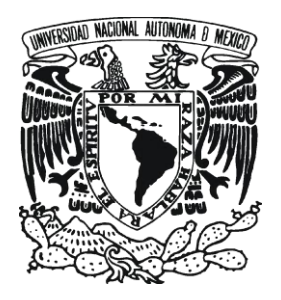

UNIVERSIDAD NACIONAL AUTONOMA DE **MEXICO** 

## FACULTAD DE CONTADURÍA Y ADMINISTRACION

## **SISTEMA DE REGISTRO, CONTROL Y SEGUIMIENTO DE LA GRADUACIÓN Y DIPLOMACIÓN CONTINÚA DE LAS ESPECIALIZACIONES MÉDICAS.**

## DISEÑO DE UN SISTEMA O PROYECTO PARA UNA ORGANIZACIÒN

## JORGE ARMANDO AVILA ESTRADA JOSÉ JAVIER SANTANA VERA

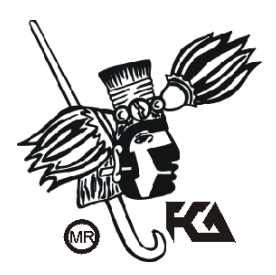

MÉXICO, D.F. 2012

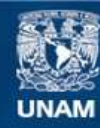

Universidad Nacional Autónoma de México

**UNAM – Dirección General de Bibliotecas Tesis Digitales Restricciones de uso**

#### **DERECHOS RESERVADOS © PROHIBIDA SU REPRODUCCIÓN TOTAL O PARCIAL**

Todo el material contenido en esta tesis esta protegido por la Ley Federal del Derecho de Autor (LFDA) de los Estados Unidos Mexicanos (México).

**Biblioteca Central** 

Dirección General de Bibliotecas de la UNAM

El uso de imágenes, fragmentos de videos, y demás material que sea objeto de protección de los derechos de autor, será exclusivamente para fines educativos e informativos y deberá citar la fuente donde la obtuvo mencionando el autor o autores. Cualquier uso distinto como el lucro, reproducción, edición o modificación, será perseguido y sancionado por el respectivo titular de los Derechos de Autor.

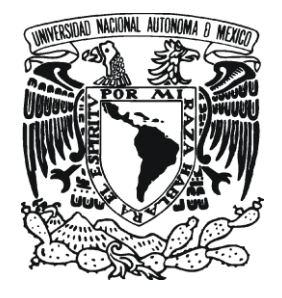

## UNIVERSIDAD NACIONAL AUTONOMA DE **MEXICO**

FACULTAD DE CONTADURÍA Y ADMINISTRACION

## **SISTEMA DE REGISTRO, CONTROL Y SEGUIMIENTO DE LA GRADUACIÓN Y DIPLOMACIÓN CONTINÚA DE LAS ESPECIALIZACIONES MÉDICAS.**

DISEÑO DE UN SISTEMA O PROYECTO PARA UNA ORGANIZACIÓN

QUE PARA OBTENER EL TÍTULO DE: LICENCIADO EN INFORMÁTICA PRESENTAN:

JORGE ARMANDO AVILA ESTRADA JOSÉ JAVIER SANTANA VERA

ASESOR: L.I. GABRIEL GUEVARA GUTIÉRREZ

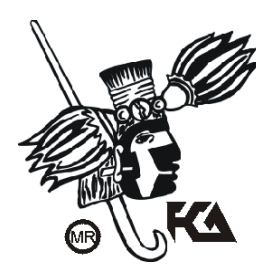

MÉXICO, D.F. 2012

A mi familia

<span id="page-4-0"></span>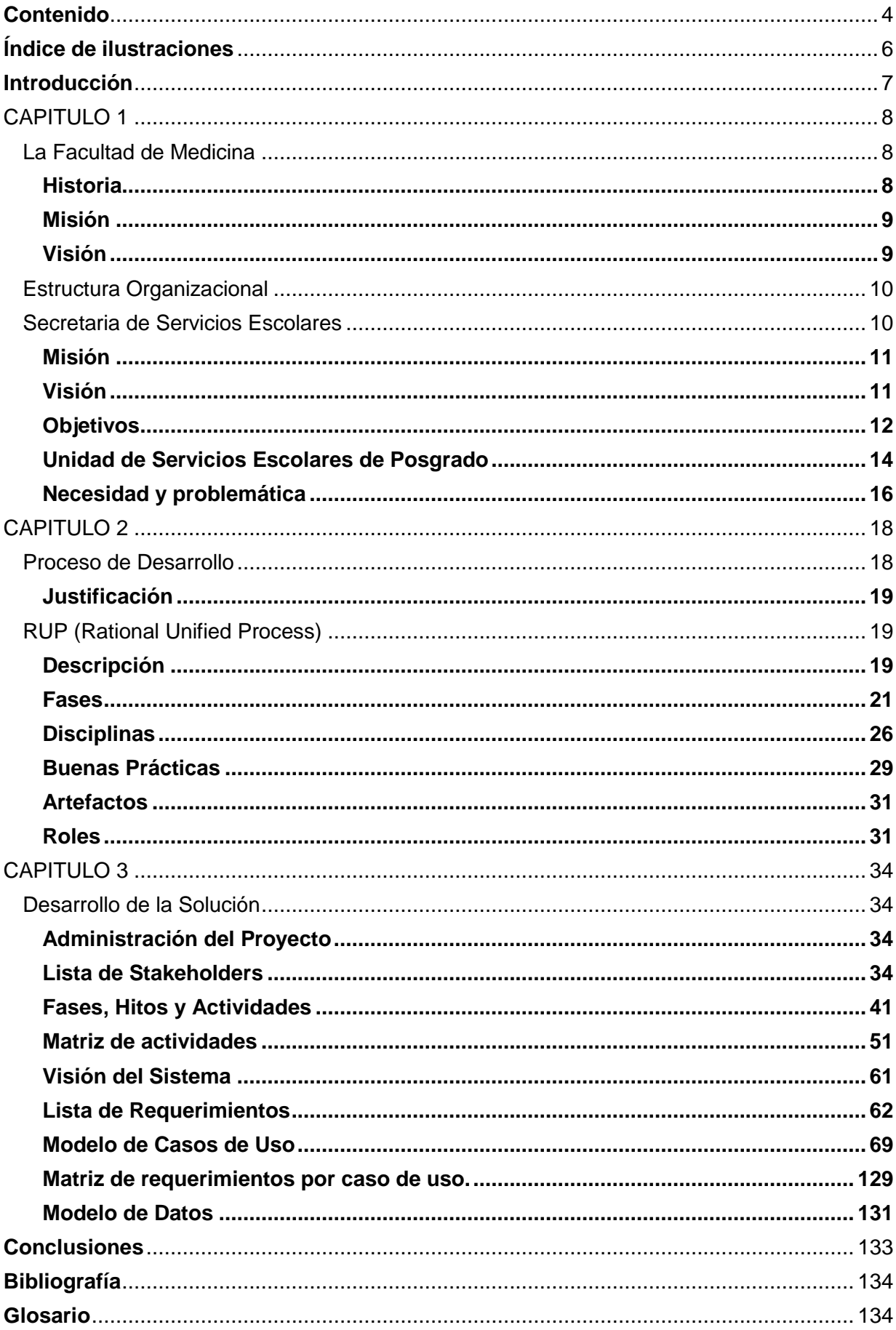

#### Contenido

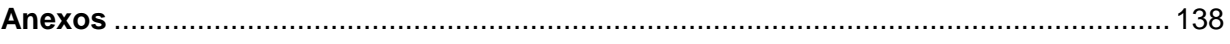

# **Índice de ilustraciones**

<span id="page-6-0"></span>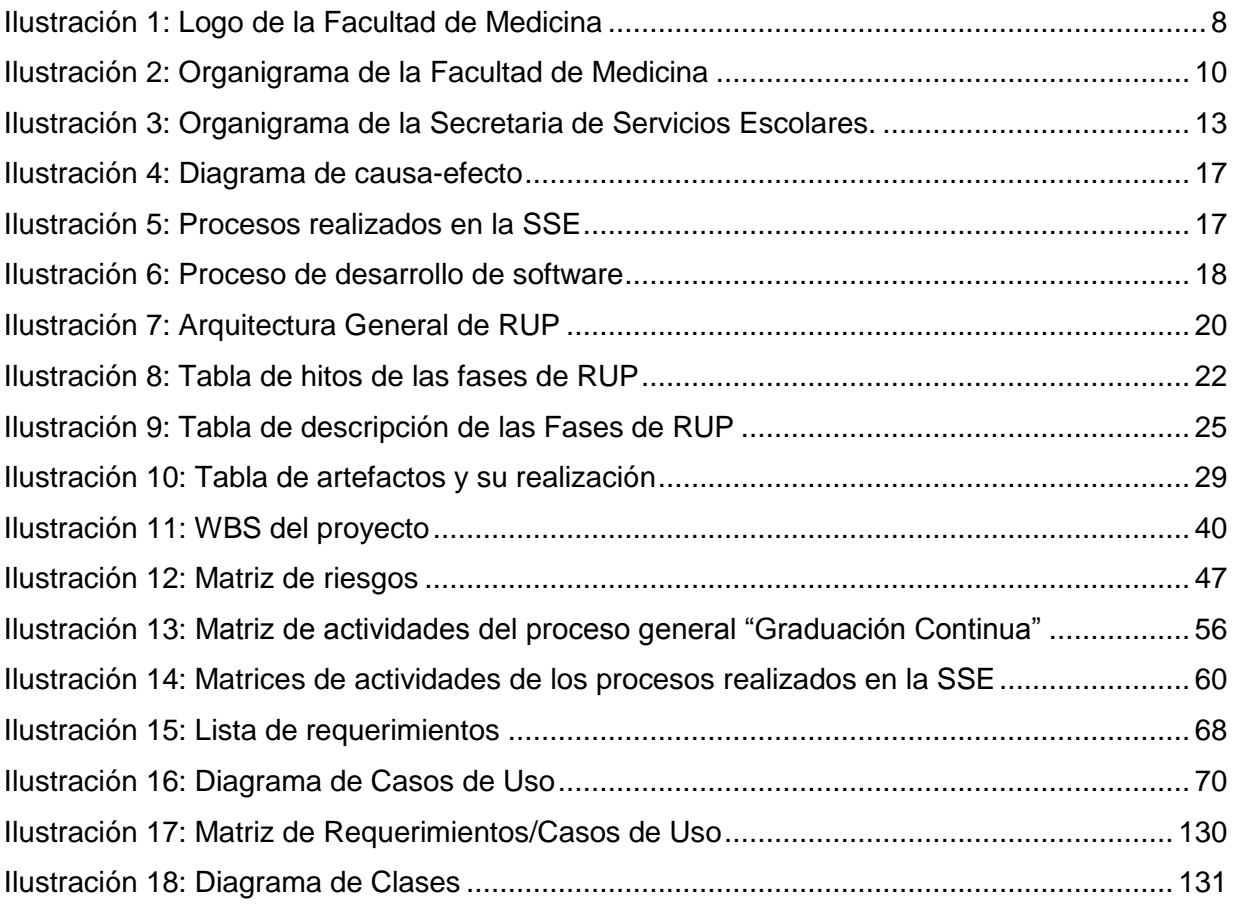

# **Introducción**

<span id="page-7-0"></span>El presente diseño de sistema, está compuesto por tres capítulos, además de contener ilustraciones e información que sirven como apoyo para una mejor comprensión del diseño del sistema.

A continuación se describe de manera general el contenido de los capítulos que conforman el diseño de este sistema:

#### **Capítulo 1 La Facultad de Medicina.**

En este capítulo se da un panorama general acerca de la Facultad de Medicina y en específico de la Secretaria de Servicios Escolares, encontrando en él una descripción detalla de las necesidades y problemáticas que dan origen al diseño del Sistema de Registro, Control y Seguimiento a la graduación y diplomación de las especialidades médicas.

#### **Capítulo 2 Proceso de Desarrollo.**

En este capítulo se describe el proceso de desarrollo de software utilizado "Rational Unified Process" (RUP), el cual sirve de guía para la realización de este trabajo. Se mencionan las características que forman parte de este proceso de desarrollo de software, como sus fases, disciplinas, buenas prácticas, artefactos y roles.

#### **Capítulo 3 Desarrollo de la Solución.**

En este capítulo se muestran los resultados obtenidos durante el diseño del sistema de acuerdo al proceso de desarrollo de software utilizado, indicando los costos, un modelo de datos, así como los hitos, actividades, requerimientos, procesos y casos de uso para garantizar que el sistema satisfaga las necesidades que tiene la Secretaria de Servicios Escolares.

# <span id="page-8-0"></span>CAPITULO 1

# **La Facultad de Medicina**

<span id="page-8-1"></span>El diseño de sistema que se presenta a continuación está dirigido a la Facultad de Medicina. En las siguientes secciones se describe a la organización así como sus necesidades.

## <span id="page-8-2"></span>*Historia*

La Facultad de Medicina es la encargada de formar médicos y médicos especialistas en cualquiera de las diferentes ramas que la medicina ofrece, aunque por algunos años solo se limitó a otorgar una incorporación de grados de otras universidades que lo requirieran y presentaran su documentación.

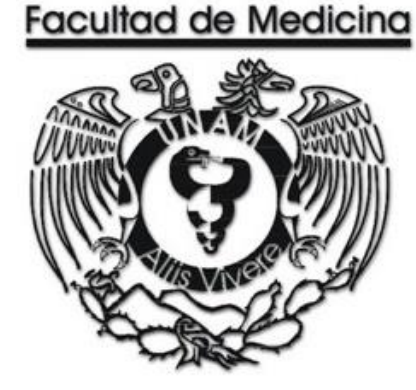

**Ilustración 1:** Logo de la Facultad de Medicina **Fuente:** http://www.facmed.unam.mx/fm/escudo/cuerpoescudo.html

Hasta el año de 1956 se construyó el actual edificio en la Ciudad Universitaria y se estableció un plan de estudios con énfasis en aspectos preventivos, humanísticos, el estudio integral del enfermo por medio del contacto más cercano, también se logro una mejoría en la relación profesor-alumno, así como la reducción del número de alumnos por grupo, y se dio impulso a la investigación.

Con el paso del tiempo se llevo a cabo la sistematización y reorganización de los estudios de posgrado logrando en abril de 1960 la transformación de la Escuela a Faculta de Medicina y se consolidó la departamentalización de su estructura, se formalizó la realización del internado médico, se realizaron modificaciones en el campo de la evaluación y se programaron tutorías familiares.

## <span id="page-9-0"></span>*Misión*

La Facultad de Medicina, como parte de la Universidad Nacional Autónoma de México, es una institución de carácter público, dedicada a crear, preservar, desarrollar, interpretar y diseminar al cuerpo de conocimiento médico. Se orienta a formar médicos generales, especialistas, maestros y doctores altamente calificados, aptos para servir a la sociedad y ejercer el liderazgo científico, académico, asistencial y político de la medicina mexicana. Desarrolla acciones docentes, de investigación, de difusión y de servicio, basadas en el conocimiento científico, la calidad académica, la capacidad de innovación, la ética y el humanismo. Prepara recursos humanos éticos y competentes para el futuro, favoreciendo el aprendizaje autodirigido, la actualización permanente y la aplicación de las nuevas tecnologías en la educación. Mantiene un compromiso invariable con las necesidades del ser humano, sano o enfermo, con la preservación de la salud de la población mexicana y con la consolidación, permanencia y crecimiento de sus instituciones públicas de salud. (Medicina, Mision: Facultad de Medicina, 2004)

### <span id="page-9-1"></span>*Visión*

La Facultad de Medicina se concibe a sí misma como una institución comprometida con la ciencia, el humanismo, la salud y el bienestar social, cuyos logros la sitúan en el liderazgo intelectual de la medicina mexicana, además de contar con un alto reconocimiento internacional. El liderazgo académico universitario permite realizar una adecuada gestión del conocimiento, generar políticas de desarrollo de la Facultad, buscar la obtención de recursos mediante la vinculación a la solución de problemas. (Medicina, Vision: Facultad de Medicina, 2004)

Como observación se distingue que la cita anterior no es la visión, pero nos ayuda a comprender los valores por los cuales se rige la Facultad de Medicina.

## <span id="page-10-0"></span>**Estructura Organizacional**

La Facultad de Medicina cuenta con la siguiente estructura organizacional:

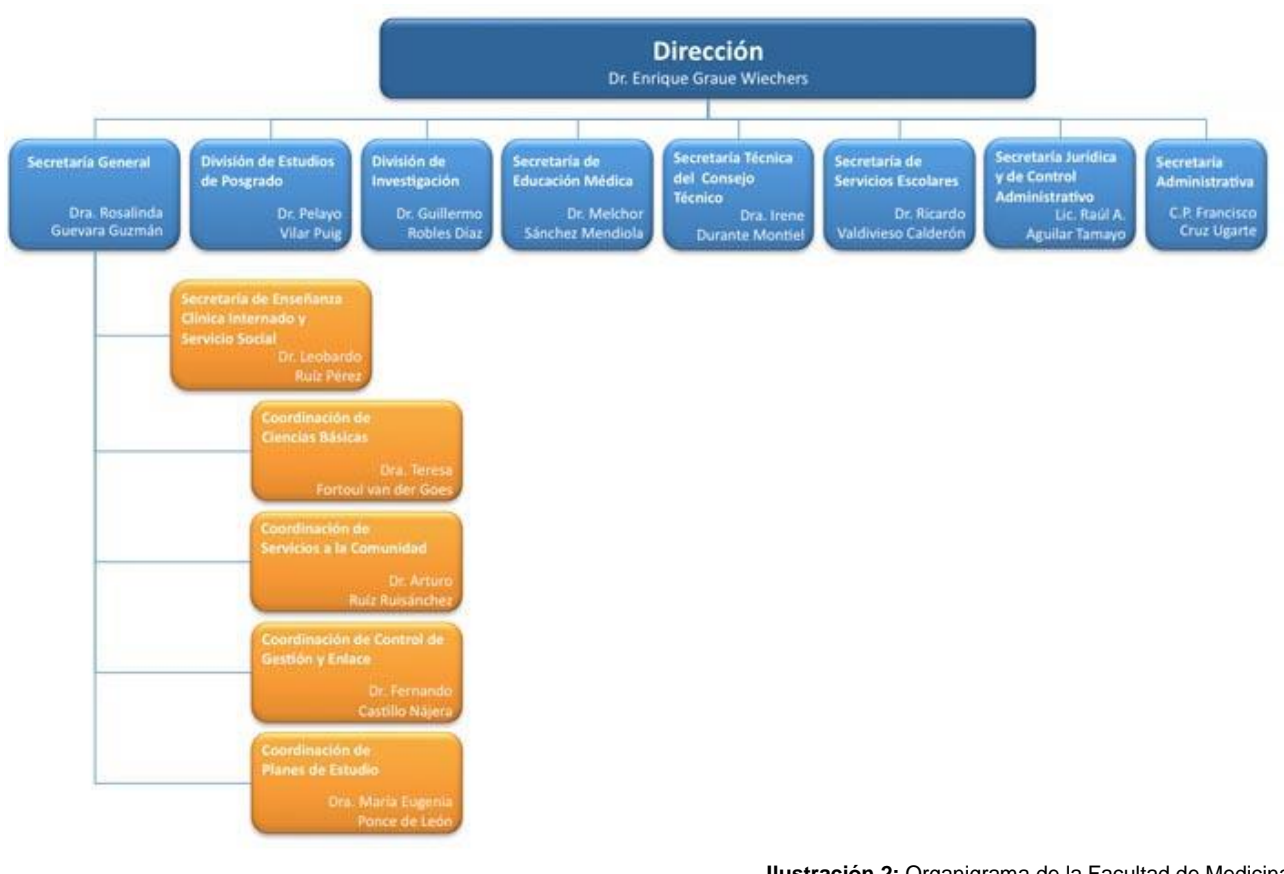

**Ilustración 2:** Organigrama de la Facultad de Medicina

**Fuente:** http://www.facmed.unam.mx/marco/index.php?dir\_ver=93

Para el diseño del sistema, el área involucrada es la Secretaria de Servicios Escolares, la cual se describe a continuación.

## **Secretaria de Servicios Escolares**

<span id="page-10-1"></span>La Secretaría de Servicios Escolares (SSE), dependiente de la Dirección de la Facultad de Medicina, es la responsable de la Administración Escolar, de las Carreras de Médico Cirujano y de Investigación en Biomédica Básica, de acuerdo a los Reglamentos que establece la Legislación Universitaria vigente, a las Políticas que establece la Dirección General de Administración Escolar y en función a las disposiciones que establece el H. Consejo Técnico.

## <span id="page-11-0"></span>*Misión*

La Secretaria de Servicios Escolares tiene como misión "Efectuar la planeación, programación, gestión organización, ejecución, información y evaluación de los procesos que son del ámbito de competencia de la administración escolar, a nivel de pregrado (carreras de médico cirujano e investigación biomédica básica) y en posgrado (especializaciones médicas y cursos de posgrado de alta especialidad en medicina) de la comunidad estudiantil y académica de la Facultad, lo anterior, en concordancia con la Legislación Universitaria y los reglamentos vigentes, así como, con base a los planes de estudio y acuerdos que al respecto emite el H. Consejo Técnico.

Proporciona los servicios de administración escolar con oportunidad, calidad y calidez. Además de brindar información expedita, veraz y confiable a las diversas instancias internas y externas que la requieran.

Está inmersa en un proceso permanente de innovación y mejora continua de sus procesos y cuenta con la participación de trabajadores de base y personal de confianza que se distinguen por su compromiso institucional y calidad profesional.

Administra los recursos de la Secretaría con transparencia y rendición de cuentas, con una política definida de optimización y uso racional de los recursos e insumos que le son asignados." (Medicina, Mision: Secretaria de Servicios Escolares, 2009)

#### <span id="page-11-1"></span>*Visión*

La visión de la Secretaria de Servicios Escolares es "Ser una Secretaría que trascienda en el ámbito universitario nacional, por la excelente administración y gestión de sus procesos, así como por la calidad, calidez y oportunidad de los servicios que se proporcionan a la población estudiantil y académica de la Facultad, mediante la participación activa, entusiasta y comprometida del personal de base y confianza, capacitado y actualizado en forma permanente, que se distinga por su alto sentido humanístico, espíritu universitario y pertenencia institucional.

Contar con un Sistema de Administración Escolar Integral (subsistemas de pregrado y posgrado) consolidado, en constante innovación, ejemplo en el ámbito universitario nacional, apoyado en una tecnología de vanguardia en materia de sistemas y comunicación digital, así como con una infraestructura acorde a los requerimientos que le permitan su óptimo funcionamiento.

Realizar las funciones que son responsabilidad de la Secretaría con base en la planeación estratégica prospectiva, en donde sus avances y logros se sustentan en indicadores y estándares de calidad nacional y referentes internacionales.

Desarrollar en la Secretaría una cultura organizacional que se caracterice por la transparencia y rendición de cuentas, por el uso racional de los recursos e insumos, el trabajo en equipo, excelente actitud de servicio y relaciones interpersonales." (Medicina, Vision: Secretaria de Servicios Escolares, 2009)

## <span id="page-12-0"></span>*Objetivos*

- Proporcionar a la comunidad estudiantil, académica y al público en general, una atención oportuna, con calidad, calidez y satisfacción por el servicio recibido.
- Desarrollar, integrar, innovar y mantener el Sistema Integral de Administración Escolar, mediante el rediseño de la base de datos, la adquisición de equipos tecnológicos y software de vanguardia y la participación de personal profesional y técnico capacitado.
- Innovar, actualizar y simplificar los procesos de la Secretaría, a través de la implementación de un Programa de Mejora Continua del Sistema Integral de Administración Escolar.
- Administrar los recursos e insumos, con transparencia y rendición de cuentas.
- Actualizar en forma continua al personal de base y confianza, en los aspectos tecnológicos, en el manejo de software, en la planeación estratégica prospectiva, en el trabajo en equipo y en el desarrollo humano.
- Supervisar en forma permanente las actividades del personal, con base a los procedimientos establecidos para cada proceso sustantivo.
- Autoevaluar el Programa anual, de acuerdo al cumplimiento de las metas y los objetivos propuestos en el programa anual de actividades.
- Informar en forma periódica, a las autoridades de la Facultad y al área normativa, sobre los resultados y logros obtenidos.
- Fortalecer los vínculos de comunicación y coordinación, con las instancias académicas y autoridades educativas de la Facultad. Así como, con las dependencias normativas, sobre aspectos de la administración escolar.
- Identificar las necesidades de mantenimiento de la estructura física, equipamiento y mobiliario y efectuar la gestión oportuna ante las instancias responsables.
- Establecer con base a un Diagnostico Situacional, una propuesta de estructura organizativa que permita responder en forma más eficiente y oportuna, a las necesidades presentes y futuras, en el ámbito de la competencia.

La estructura organizacional de la Secretaria de Servicios Escolares está definida de la siguiente manera.

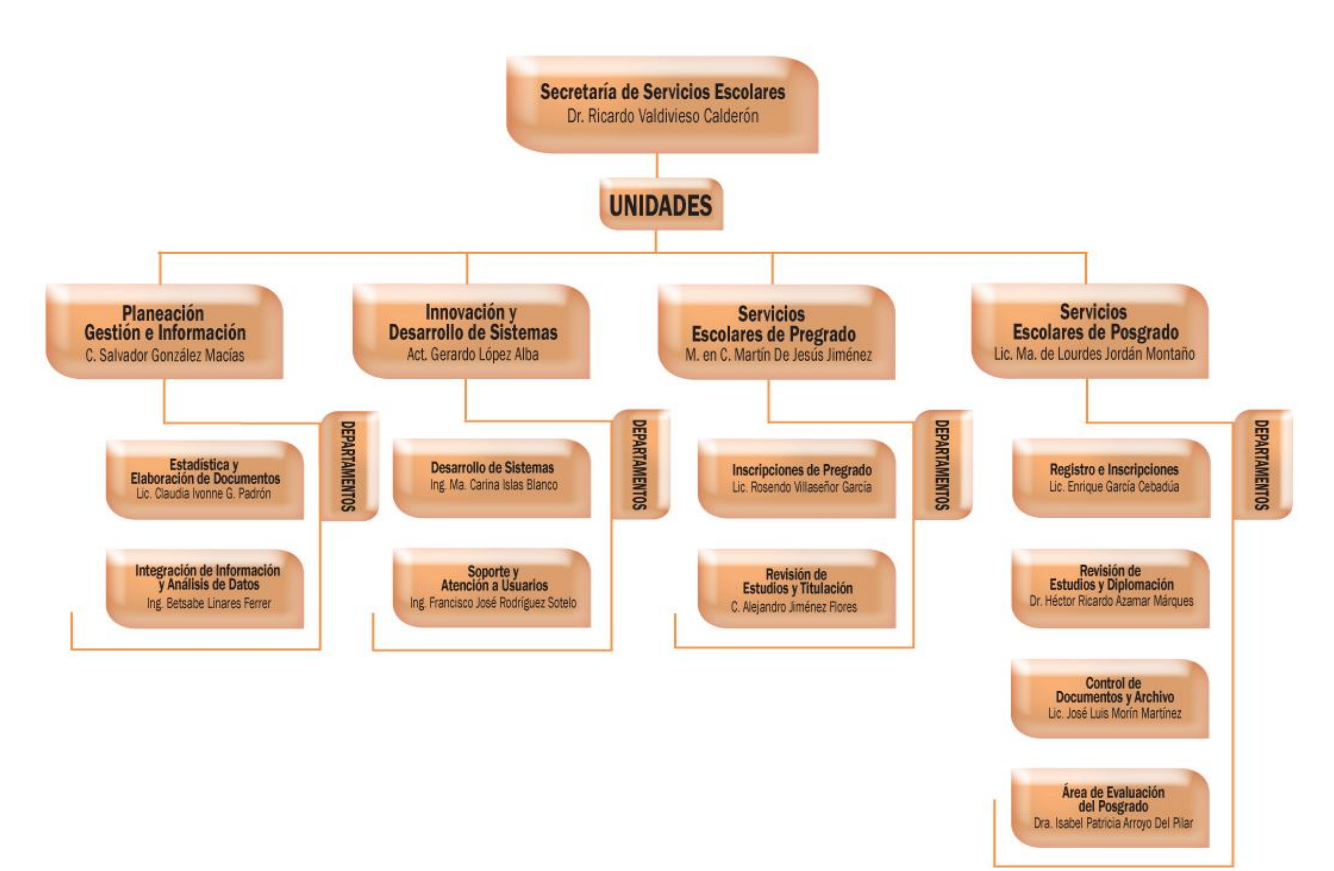

**Ilustración 3:** Organigrama de la Secretaria de Servicios Escolares.

**Fuente:** http://www.facmed.unam.mx/marco/index.php?dir\_ver=92

El área solicitante es la Unidad de Servicios Escolares de Posgrado, la cual expone la necesidad de un registro, control y seguimiento de la graduación y diplomación continúa de las Especializaciones Médicas.

## <span id="page-14-0"></span>*Unidad de Servicios Escolares de Posgrado*

La Unidad de Servicios Escolares de Posgrado (USEPOS) es la unidad encargada de programar, coordinar, realizar y supervisar las actividades relacionadas con la administración escolar de los alumnos de posgrado, como son los trámites de inscripción y reinscripción a las Especializaciones Médicas y Cursos de Posgrado de Alta Especialidad en Medicina (CPAEM), además de llevar control, seguimiento y resguardo estricto de los documentos y expedientes de los alumnos, además de vigilar la actualización de evaluaciones y actas, así como planear y coordinar la operación de los programas de Diplomación Continua y Oportuna de acuerdo a la Legislación Universitaria vigente.

Actualmente se ofrecen diferentes programas de Especializaciones Medicas y se desarrollan en diferentes instituciones de salud del país, entre ellas están:

- Alergia e inmunología clínica.
- Alergia e inmunología clínica pediátrica.
- Cirugía general.
- Dermatopatología.
- Medicina de la actividad física y deportiva.
- Neurofisiología clínica.
- Neurología.

Estas se rigen bajo el Plan Único de Especializaciones Médicas (PUEM), el cual está destinado a conducir acciones educativas médicas consideradas social y culturalmente valiosas y profesionalmente eficientes, consensuados entre la Facultad de Medicina, las Instituciones de Salud y los Consejos Mexicanos de Especialistas, buscando formar médicos especialistas competentes en los diversos campos disciplinarios del saber y el quehacer de la Medicina, capaces de desarrollar una práctica profesional de alta calidad científica, con un profundo sentido humanista y vocación social de servicio, que integren a su trabajo experto de atención médica las actividades de investigación y de educación, y al final otorgar el grado de especialista, el cual es el reconocimiento que otorga la Universidad Nacional Autónoma de México a los alumnos que cursaron una especialización. Sólo podrán obtenerlo quienes hayan estado inscritos en esta Universidad y cubran los requisitos académicos y los trámites administrativos que señalan los planes de estudio correspondientes y la Legislación Universitaria.

Los Cursos de Posgrado de Alta Especialidad en Medicina (CPAEM) capacitan a los especialistas en un campo específico de su especialidad. Se caracterizan por ser de gran actualidad y profundidad y tienen como propósito crear en un médico especialista la capacidad para desempeñarse eficientemente y profundizar en un campo relacionado con su especialidad, además de que domine las habilidades y destrezas propias actualizadas para su aplicación.

Al finalizar el alumno recibe un Diploma, indicando que el Médico Residente concluyó satisfactoriamente el curso.

Toda esta población de médicos se encuentra en hospitales tanto del Distrito Federal como de los diferentes estados de la república, es por ello que la administración y los trámites que se llevan a cabo para la obtención de un título o un diploma deben ser lo más transparente y sencillo posible, para cualquiera de las 4 modalidades siguientes:

Para Especializaciones Médicas:

- Graduación Continua.
- Graduación Oportuna.

#### Para CPAEM

- Diplomación Continua.
- Diplomación Oportuna.

La Graduación Oportuna se lleva a cabo cuando el Médico realiza el trámite de obtención de grado antes de concluir su Especialidad, es decir, que el médico a cubierto los requisitos necesarios para recibir su grado académico inmediatamente después de terminar sus estudios.

La Graduación Continua es aquella en la que el Médico no ha cubierto, por alguna razón todos los requisitos necesarios para poder recibir el grado académico inmediatamente después de terminar sus estudios, por lo cual deberá realizar este trámite posteriormente, lo que implica que tardará más tiempo en ejercer su especialidad.

La Diplomación Oportuna se lleva a cabo cuando el Médico realiza el trámite de obtención de diploma antes de concluir la duración de su Curso de Alta Especialidad, es decir, que el médico a cubierto los requisitos necesarios para recibir su diploma inmediatamente después de terminar sus estudios.

La Diplomación Continua es aquella en la que el Médico no ha cubierto, por alguna razón todos los requisitos necesarios para poder recibir su Diploma inmediatamente después de terminar sus estudios, por lo cual deberá realizar su trámite al termino de este.

## <span id="page-16-0"></span>*Necesidad y problemática*

Dentro de la USEPOS se han detectado diversos problemas, los cuales son:

- A los médicos únicamente se les proporciona información en ventanillas, en caso de existir algún error en sus documentos se dan cuenta hasta ese momento. Esto genera un trámite desgastante porque los médicos se encuentran en sedes hospitalarias lejanas o incluso en el interior del país y deben desplazarse hasta la Facultad de Medicina en varias ocasiones.
- No se cuenta con una base de datos centralizada y la información de los médicos es inconsistente, ambigua y difícil de obtener, por lo que el trámite se alarga.
- Existen tareas que se realizan de manera automatizada pero de manera aislada, lo que ocasiona un trabajo adicional al integrar los datos.
- No se da seguimiento a los trámites realizados por los médicos, se desconocen, las fechas en que se realizan las actividades correspondientes al trámite solicitado, asi como las fechas de envió a las diferentes dependencias y/o departamentos para su revisión, u otras discrepancias académicas que surgieron en el mismo.
- Se desconoce en qué dependencia o departamento de la Facultad de Medicina se encuentra el expediente del médico conforme avanza su trámite porque no se registra la recepción o envío del expediente en ningún momento.
- Se desconoce que miembros del personal de la SSE acceden a la información del médico porque no existe alguna bitácora de acceso o movimientos realizados.

Con los problemas detectados anteriormente, los afectados con el servicio que se brinda por parte de la SSE son los médicos, por ello la USEPOS tiene la necesidad de contar con un proceso que permita dar seguimiento a los trámites de Graduación y Diplomación en cualquiera de sus dos modalidades, Continua u Oportuna para hacer sencillo, seguro y ágil los tramites de los médicos. También, necesita centralizar los datos con el fin de brindar una solución a los problemas de redundancia, ambigüedad e inconsistencia de la información de los médicos.

La propuesta para satisfacer dichas necesidades es por medio de un sistema de informático, con el que se busca ofrecer un servicio de calidad a toda la población de médicos que requieran realizar su trámite de graduación o diplomación.

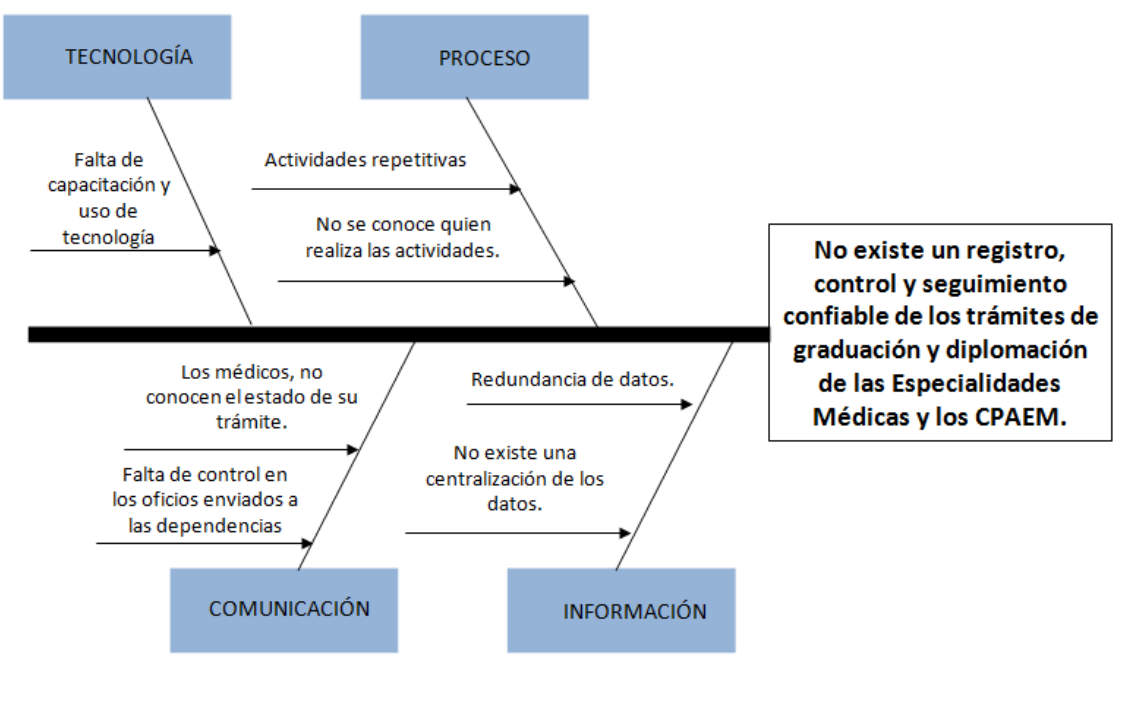

**Ilustración 4:** Diagrama de causa-efecto

**Fuente:** Elaboración Propia

Por otro lado, los procesos que actualmente se realizan en la SSE e intervienen en los trámites de Graduación y Diplomación son:

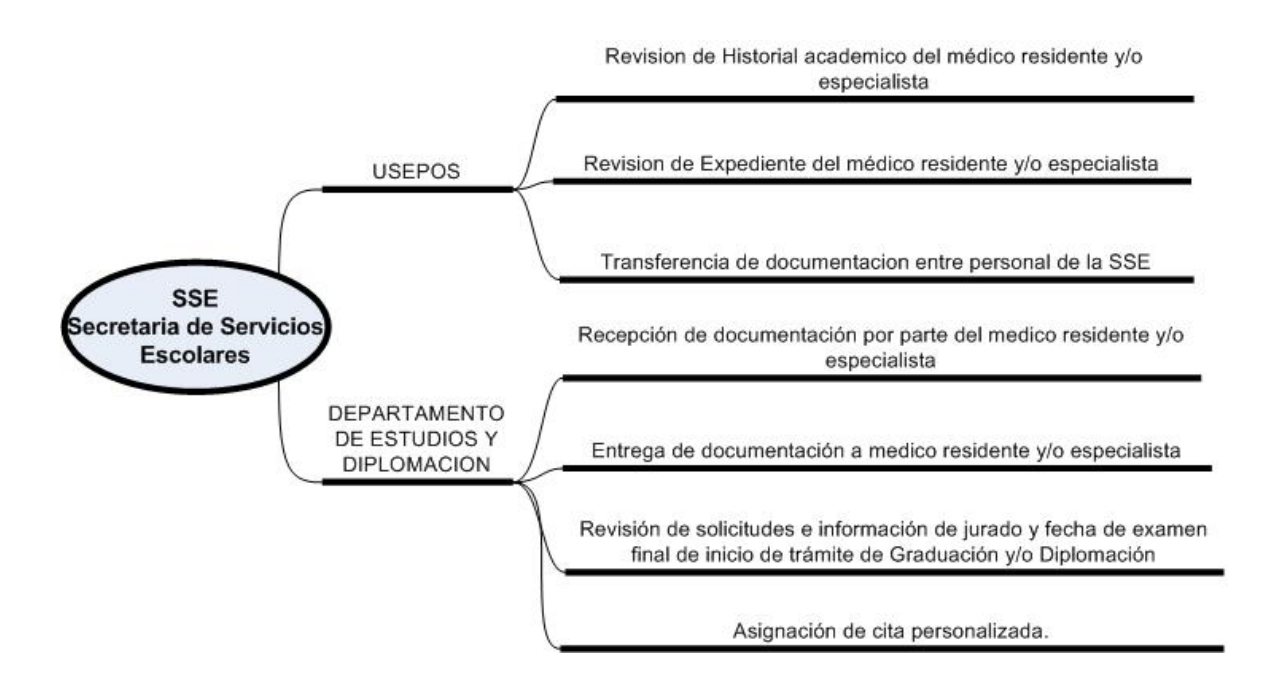

**Ilustración 5:** Procesos realizados en la SSE

# <span id="page-18-0"></span>CAPITULO 2

## **Proceso de Desarrollo**

<span id="page-18-1"></span>Es este capítulo se describen las características del proceso de desarrollo que se emplea para la realización del sistema.

El proceso de desarrollo de software que se utiliza es de gran impacto para lograr el éxito del proyecto teniendo como propósito la producción eficiente de un producto de software en este caso la creación del sistema de registro, control y seguimiento de la graduación y diplomación continúa de las especializaciones médicas.

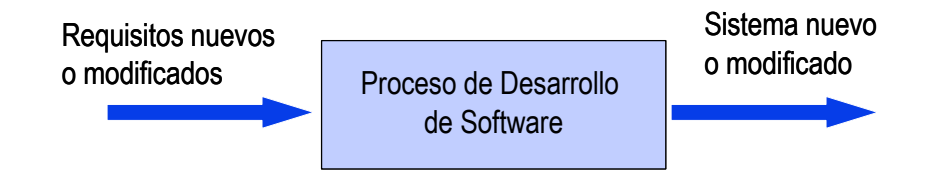

**Ilustración 6:** Proceso de desarrollo de software

**Fuente:** Departamento de Sistemas Informáticos y Computación, Universidad Politécnica de Valencia

El proceso de desarrollo de software no es único y no existe un proceso de software universal que sea efectivo para todos los contextos de proyectos, debido a ello, es difícil automatizar todo un proceso de desarrollo de software, pero existen un conjunto de actividades fundamentales que siempre se encuentran presentes:

- **Especificación de software**: Se debe definir la funcionalidad y restricciones operacionales que debe cumplir el software.
- **Diseño e Implementación**: Se diseña y construye el software de acuerdo a la especificación.
- **Validación**: El software debe validarse, para asegurar que cumpla con lo que quiere el cliente.
- **Evolución**: El software debe evolucionar, para adaptarse a las necesidades del cliente.

## <span id="page-19-0"></span>*Justificación*

Para llevar a cabo un proyecto, el proceso que se utilizara es crucial, ya que mediante este se mantiene un control en su realización y nos permite alcanzar los objetivos previamente establecidos.

Los procesos surgen por la necesidad de utilizar diferentes técnicas, herramientas, actividades y soporte documental, además de guiar a los desarrolladores durante la creación de un nuevo software.

Los requerimientos y objetivos de un sistema de software a otro son diferentes, en este caso se elige *Rational Unified Process (RUP)*, el cual se centra en la definición detallada de las tareas, herramientas y documentación a realizar, lo cual es consistente con el funcionamiento de la SSE que exige un avance incremental y la presentación de avances mediante prototipos funcionales de manera periódica, una fácil adaptabilidad al entorno ya que pueden surgir cambios y se requiere mantener un control sobre ellos y finalmente verificar la calidad del software.

## **RUP (Rational Unified Process)**

## <span id="page-19-2"></span><span id="page-19-1"></span>*Descripción*

El objetivo de RUP es permitir la producción de un software de calidad que satisfaga las necesidades de los usuarios finales, dentro del tiempo y presupuestos establecidos. Este proceso utiliza algunas de las mejores prácticas del desarrollo de software, de tal forma que sea adaptable a las diferentes necesidades de los usuarios y de las organizaciones.

RUP proporciona un enfoque disciplinado acerca de cómo asignar tareas y responsabilidades, mientras que el al mismo tiempo permite que el equipo se adapte a las necesidades cambiantes del proyecto.

RUP es un proceso iterativo debido a la complejidad y sofisticación que tienen los sistemas actuales, proponiendo un enfoque incremental para dar solución al problema mediante refinamientos sucesivos a través de varios ciclos, además de ofrecer flexibilidad para acoplarse a nuevos requerimientos, así como permitir la identificación y resolución de los riesgos lo antes posible.

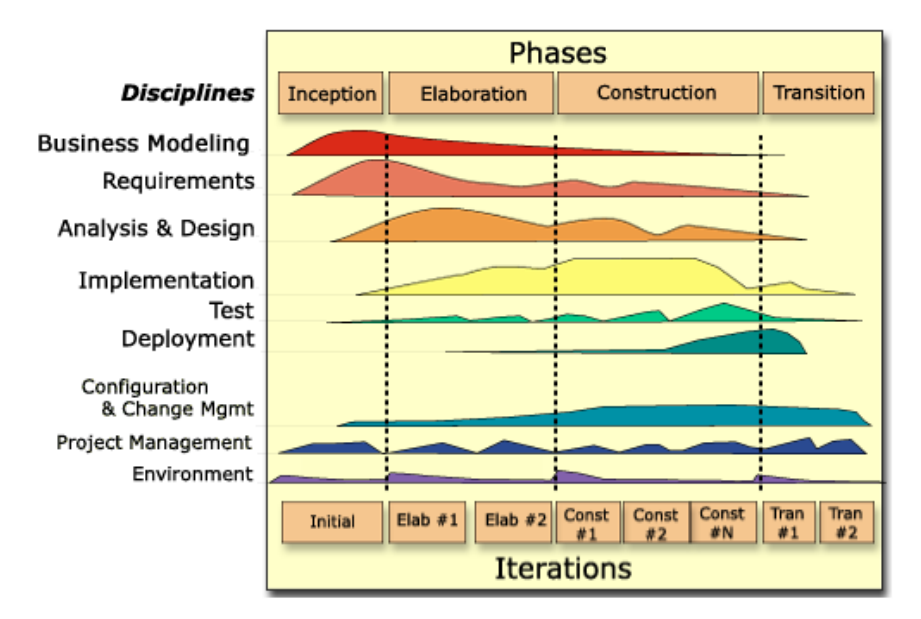

**Ilustración 7:** Arquitectura General de RUP

**Fuente:** Rational Unified Process®, Versión 2003.06.15

En la figura anterior se muestra la arquitectura general de RUP, la cual tiene dos dimensiones:

El eje horizontal representa el tiempo y muestra los aspectos del ciclo de vida del proceso y muestra el aspecto dinámico del mismo en términos de fases, iteraciones e hitos.

El eje vertical representa las disciplinas, es decir, el aspecto estático del proceso en términos de componentes de proceso, disciplinas, actividades, flujos de trabajo, artefactos y roles.

El gráfico muestra como la cantidad de actividades de cada una de las fases cambia con respecto al tiempo, mostrando que en las iteraciones tempranas se realizan más actividades relacionadas a los requerimientos y en iteraciones posteriores a las actividades de implementación.

## <span id="page-21-0"></span>*Fases*

El ciclo de vida de RUP con respecto al tiempo, se compone de cuatro fases secuenciales: Inicio, Elaboración, Construcción y Transición, cada una de ellas concluye con un hito y una evaluación que se realiza para determinar si los objetivos de la fase se han cumplido, permitiendo que el proyecto pueda o no continuar con la siguiente fase.

#### **Inicio**

En esta fase, se establece la visión del sistema y se delimita el alcance del proyecto. Esto incluye la oportunidad del negocio, los requerimientos de alto nivel y el plan inicial del proyecto, el cual incluye los criterios de éxito, la evaluación del riesgo, estimaciones de recursos que se necesitaran.

#### **Elaboración**

En esta fase se establece la base arquitectónica, y se eliminan los elementos de más alto riesgo del proyecto, además las decisiones arquitectónicas deben tomarse con una comprensión del sistema global, lo cual implica describir la mayoría de los requerimientos del sistema.

Normalmente, esta fase implica a más gente que la fase de inicio y requiere más tiempo. Al fin de esta fase se examinan el alcance y los objetivos detallados del sistema, la elección de la arquitectura y la resolución de los riesgos más grandes para así decidir si se continúa con la fase de construcción.

#### **Construcción**

En esta fase se desarrolla de forma iterativa e incremental un producto completo que está listo para pasar a los usuarios, esto implica describir los requisitos restantes y los criterios de aceptación, refinando el diseño y completando la implementación y las pruebas del software.

Al finalizar la fase, se decide si el software, los lugares donde se instalará y los usuarios están preparados para la primera versión del sistema.

#### **Transición**

En esta fase, el software se presenta a los usuarios, tomando en cuenta que se ha estado en contacto con ellos durante todo el proyecto mediante demostraciones y versiones preliminares, pero una vez en manos del usuario surgen desarrollos adicionales, correcciones a problemas no detectados o la finalización de algunas características que habían sido pospuestas, es por ello que esta fase comienza con una versión "beta" del sistema y posteriormente la versión de producción.

Al finalizar esta fase se decide si se han satisfecho los objetivos del ciclo de vida del proyecto y se determina si se debería empezar otro ciclo de desarrollo, además de asimilar las lecciones aprendidas para mejorar el proceso de desarrollo y aplicarles el próximo proyecto.

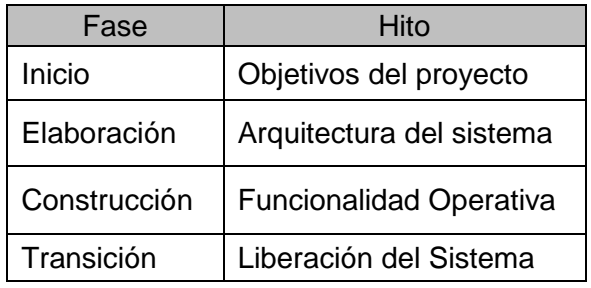

**Ilustración 8:** Tabla de hitos de las fases de RUP

**Fuente:** Elaboración Propia

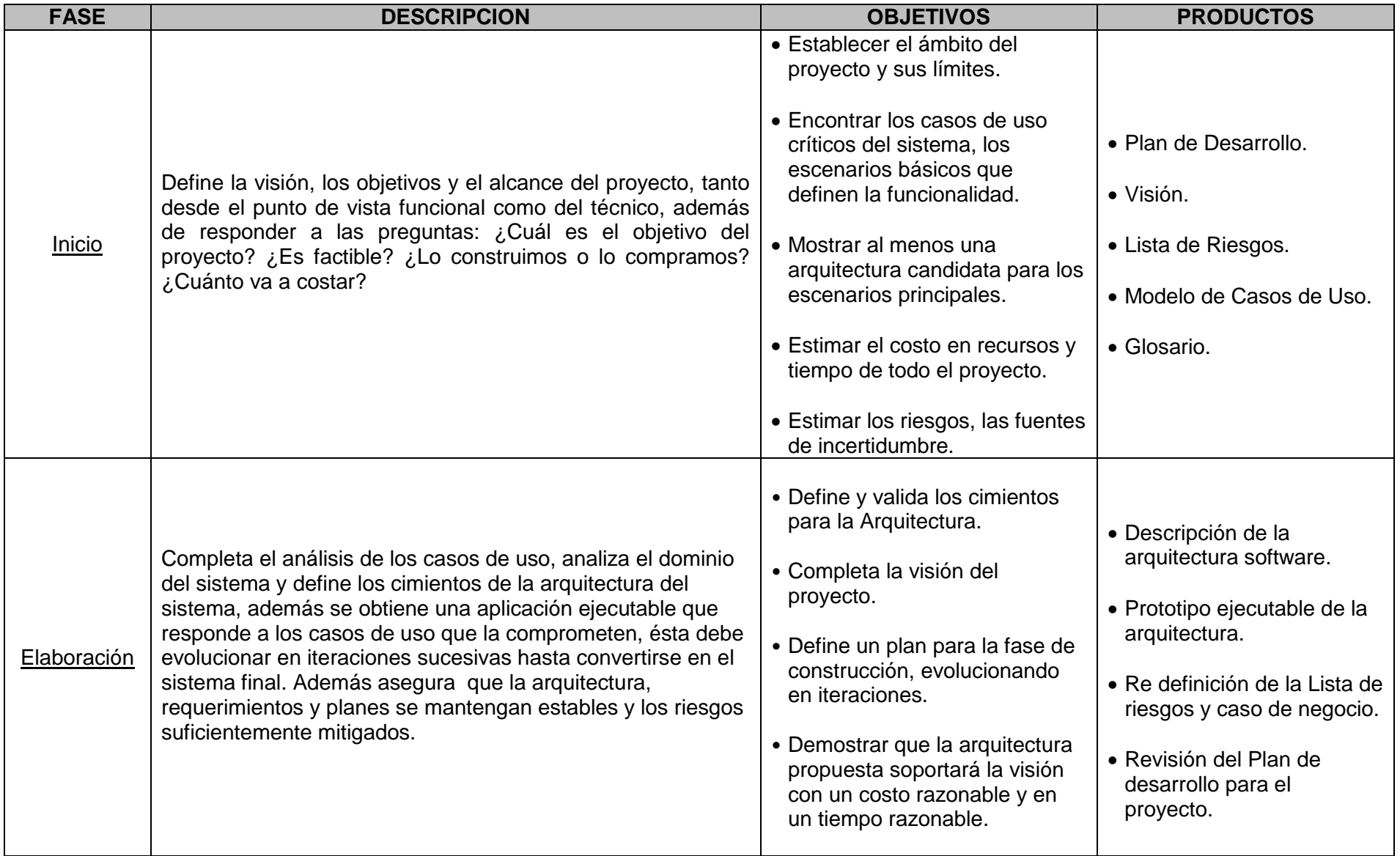

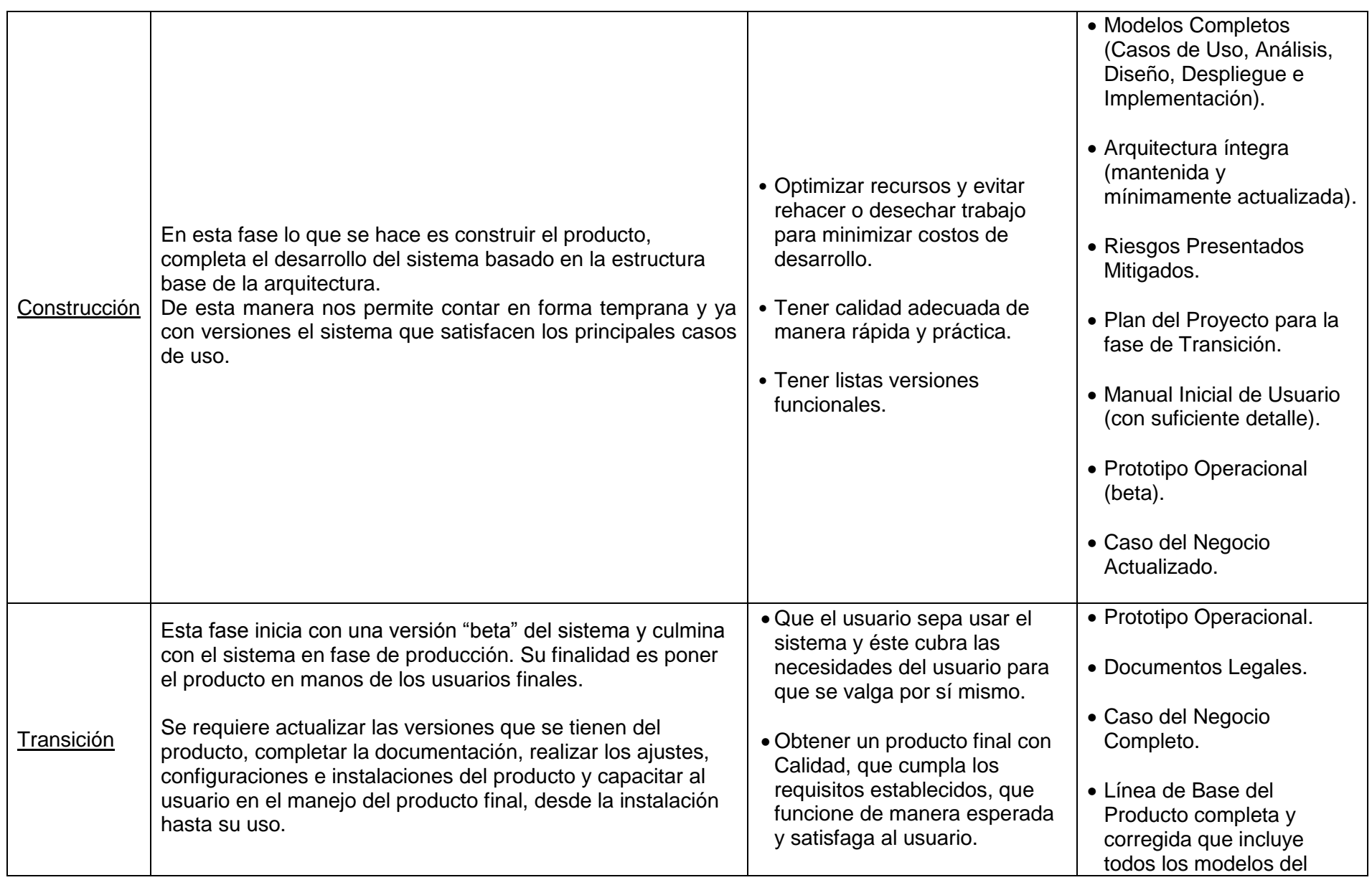

<span id="page-25-0"></span>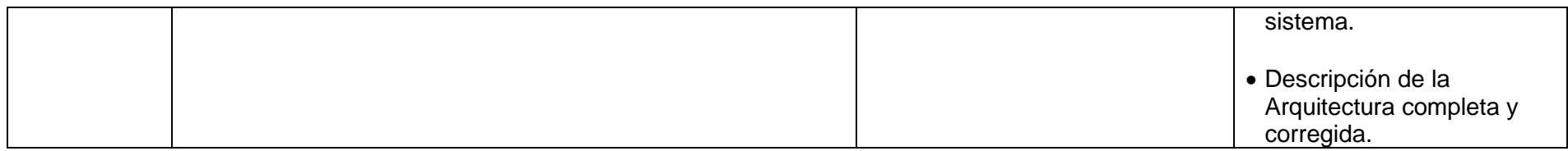

**Ilustración 9:** Tabla de descripción de las Fases de RUP

 **Fuente:** Elaboración Propia

## <span id="page-26-0"></span>*Disciplinas*

Una disciplina es una colección de actividades relacionadas con un área de atención dentro de todo el proyecto. El grupo de actividades que se encuentran dentro de una disciplina principalmente son una ayuda para entender el proyecto desde la perspectiva clásica de cascada.

RUP consta de nueve disciplinas y dentro de cada una hay un conjunto de artefactos y actividades. Un artefacto es algún documento, informe o ejecutable que se produce, se manipula o se consume, y las actividades describen las tareas que llevan a cabo cada uno de los involucrados en el proyecto, para crear o modificar dichos artefactos.

#### **Modelado de Negocio**

En este conjunto de actividades se busca entender las necesidades de negocio, los documentos que se manejan en esta disciplina son de requisitos generales y de alto nivel, como las reglas del negocio, o el glosario, que nos ayudan a definir lo que el producto de software debe hacer.

#### **Requerimientos**

Traduce necesidades del modelo de negocio a requisitos del sistema con carácter más técnico (emplea los casos de uso UML), y los integrantes del equipo de trabajo obtienen un entendimiento más profundo del modelo de negocio.

#### **Análisis y diseño**

Esta disciplina determina, a partir de los requisitos, la arquitectura del sistema más adecuada y el diseño detallado necesario previo a las actividades de implementación.

#### **Implementación**

Realiza actividades de codificación del software de acuerdo al diseño, cumpliendo con los requisitos del sistema y se integran los resultados en una versión del sistema ejecutable.

#### **Pruebas**

Realiza comprobaciones a todos los elementos que se producen (documentos, diseños o código) para verificar y validar que cumplan con los requisitos y estándares de calidad definidos para el proyecto, en estas pruebas se encuentras fallas de software, las cuales se documentan para posteriormente corregirse.

#### **Despliegue**

Estas actividades permiten tener al sistema instalado en los entornos que finalmente será explotado, además de las actividades asociadas con el aseguramiento de la entrega y disponibilidad del producto de software hacia el usuario final, y finalmente llevar a cabo pruebas beta del sistema antes de su entrega final al cliente.

#### **Administración de configuración**

En esta disciplina se administran los cambios y los elementos que intervienen en el proceso de construcción, manteniendo la integridad de los productos que incluye el proyecto e identifica y restringe los cambios a los elementos configurables.

#### **Administración del proyecto**

Un proyecto es una secuencia de tareas con un principio y un fin definido y son limitados por tres factores: Tiempo, Recursos y Resultados, cumpliendo con las siguientes características:

- Los resultados del proyecto tienen metas específicas de calidad y desempeño
- Los proyectos siguen una planeación
- Un proyecto incluye un equipo de personas

La administración de un proyecto se refiere al proceso de combinar sistemas, técnicas y personas para completar un proyecto dentro de las metas establecidas de tiempo, presupuesto y calidad. Realiza actividades como: planes, recursos, seguimiento, control y riesgos, además de establecer un marco de trabajo para administrar los proyectos intensivos de software y proveer guías prácticas para la planeación, soporte, ejecución y monitoreo de proyectos.

La WBS (*Work Breakdown Structure),* es una técnica de planeación que se utiliza para definir y cuantificar las actividades que se van a realizar en todo el proyecto y una vez establecida nos permite:

- Definir el trabajo de lo general a lo particular en la fase de inicio y cuantificar avances y recursos de lo particular a lo general, en las fases posteriores.
- Definir el flujo del proyecto y lograr el éxito del mismo.
- Organizar el flujo del trabajo.
- Asegurar que no se repitan las tareas.
- Controlar el avance del trabajo.
- Determinar cuándo y quien realiza las actividades y/o productos de trabajo

Los stakeholders son aquellos "quienes pueden afectar o son afectados por las actividades de una empresa" (Freeman, 2010), en este caso para la producción de software son aquellas personas o entidades que están interesadas en su realización y participan ya sea mediante la toma de decisiones, el financiamiento, o a través de su propio esfuerzo.

Es necesario identificar e involucrar a todos los participantes como parte de la administración del proyecto e identificar a los usuarios del sistema y asegurarse de que se representen adecuadamente.

Una buena administración de proyecto es esencial para la creación y el cumplimiento de los objetivos de un software de calidad, en este caso el sistema de registro, control y seguimiento de la graduación y diplomación continúa de las especializaciones médicas.

#### **Entorno**

Dentro de esta disciplina se realizan actividades dirigidas a dotar al proyecto de recursos tanto de hardware como software para facilitar la realización y mantenimiento de los distintos entornos de desarrollo y pruebas o incluso la instalación en producción del sistema.

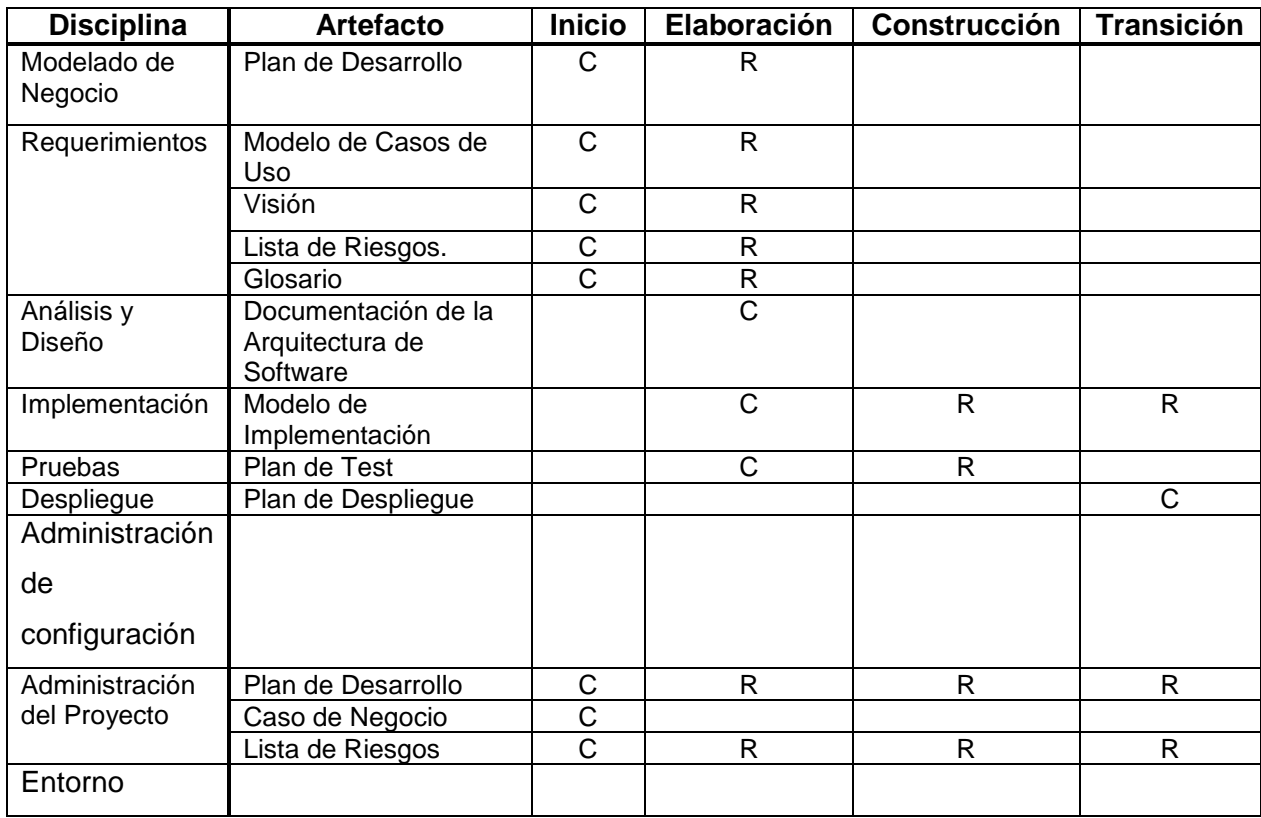

<span id="page-29-1"></span>*C = comienzo, R = refinamiento*

**Ilustración 10:** Tabla de artefactos y su realización

**Fuente:** Elaboración Propia.

## <span id="page-29-0"></span>*Buenas Prácticas*

RUP muestra cómo aplicar las diferentes prácticas de ingeniería de software permite hacer uso de diversas herramientas para automatizar el proceso específico de ingeniería de software.

#### **El desarrollo es Iterativo e Incremental**:

Se utiliza este modelo para hacer manejable un proyecto dividiéndolo en ciclos. Estos ciclos (iteraciones) se pueden entender como miniproyectos y en todas las iteraciones se repite un proceso de trabajo similar para proporcionar un resultado completo sobre el *producto final*, de manera que el cliente pueda obtener los beneficios del proyecto de forma incremental. Por ello, cada requerimiento se debe completar en una única iteración incluyendo pruebas y documentación

En cada iteración se desarrolla más el producto, es decir, se realiza una entrega incremental a partir de los resultados completados en las iteraciones anteriores, añadiendo nuevos objetivos/requerimientos o mejorando los que ya fueron completados.

#### **El desarrollo es guiado por casos de uso**:

Los casos de uso reemplazan la antigua especificación funcional tradicional y constituyen la guía fundamental establecida para las actividades a realizar durante todo el proceso de desarrollo incluyendo el diseño, la implementación y las pruebas del sistema.

Un Caso de Uso representa, una interacción entre un usuario y un sistema. Y la Especificación de un Caso de Uso es considerada como un documento que describe la secuencia de eventos de un actor que utiliza un sistema para completar un proceso.

#### **El desarrollo está centrado en arquitectura**:

La arquitectura involucra los elementos más significativos del sistema y está influenciada entre otros por plataformas software, sistemas operativos, manejadores de bases de datos, protocolos, consideraciones de desarrollo como sistemas heredados y requerimientos no funcionales.

#### **El desarrollo está basado en componentes**:

Dividimos el sistema en componentes, con interfaces definidas, que serán integradas posteriormente para complementar todo el sistema. Esta característica en un proceso de desarrollo que permite que el sistema se vaya creando, creciendo y madurando modularmente.

#### **Establece un único lenguaje de modelado**:

Se utiliza el Lenguaje Unificado de Modelado como único estándar para todos los modelos.

## <span id="page-31-0"></span>*Artefactos*

Un artefacto, de forma genérica, es el producto de la realización de un trabajo o una tarea, el cual puede ser un gráfico, un esquema de la base de datos, un documento de texto o un modelo.

RUP en cada una de sus fases realiza una serie de artefactos que sirven para comprender mejor tanto el análisis como el diseño del sistema. Estos pueden ser requeridos como entradas o generados como salidas, además de poder utilizarse como entrada para actividades posteriores, mantenerse como recurso de referencia para el proyecto y generarse en algún formato específico en forma de entregable.

Los modelos son el tipo de artefacto más importante y hace referencia a la simplificación de la realidad y así comprender mejor el sistema de manera global. Existen varios modelos que en su conjunto cubren todas las decisiones importantes implicadas en la visualización, especificación, construcción, y documentación del sistema, entre ellos están:

- **Modelo de casos de uso.-** Establece los requisitos funcionales del sistema.
- **Modelo de análisis de del negocio.-** Establece el contexto de sistema
- **Modelo de análisis.-** Establece el diseño conceptual
- **Modelo de datos.-** Establece la representación de los datos para las bases de datos y otros repositorios.
- **Modelo de despliegue.-** Establece la topología hardware sobre la cual se ejecutará el sistema, además de los mecanismos de sincronización y concurrencia
- **Modelo de implementación.-** Establece cuales son las partes que se utilizaran para ensamblar y hacer disponible el sistema físico.

Un concepto necesario para comprender los modelos es la vista, la cual es la proyección de un modelo, y estas conforman la arquitectura del sistema con cinco vistas que interactúan entre sí: la vista de diseño, la vista de interacción, la vista de despliegue, la vista de implementación y la vista de casos de uso.

## <span id="page-31-1"></span>*Roles*

Un rol es un conjunto de actividades realizadas y de artefactos obtenidos, los cuales son realizados típicamente por un individuo, o un conjunto de miembros del equipo de proyecto y cada uno de ellos cumple normalmente muchos roles, los cuales describen cómo se comportan en el negocio y qué responsabilidades deben cumplir.

En RUP se utilizan diferentes roles, dividiéndose en cinco grupos principales:

#### **Analista.**

Es el encargado de conducir y coordinar los requerimientos y Casos de Uso, estableciendo que actores y casos de uso existen y cómo interactúan entre ellos y con el sistema, modelando y delimitando la funcionalidad del sistema.

#### **Desarrollador.**

Se encarga de programar en una o más facetas del proceso de desarrollo de software. Este grupo puede contribuir más a la visión general del proyecto a nivel de aplicación que a nivel de componentes o en las tareas de programación individuales.

Este rol requiere conocimiento, capacidades y habilidades como:

- o Definir y crear soluciones técnicas en la tecnología del proyecto.
- o Entender y ajustarse a la arquitectura.
- $\circ$  Identificar y construir pruebas de desarrollo que cubran el comportamiento requerido de los componentes técnicos.
- o Comunicar el diseño de forma que los otros miembros del equipo lo comprendan.

#### **Soporte.**

Tiene la función de brindar asistencia a usuarios, brindar asesoría en el uso de recursos informáticos así como reparar y poner en funcionamiento el equipo informático.

#### **Pruebas.**

El rol de Pruebas tiene la responsabilidad de realizar las actividades básicas de ejecución de pruebas, que implica el conducir las pruebas necesarias y registrar los resultados, así como de la integración del software que se está desarrollando

Esto incluye:

- o Identificar la implementación más apropiada para una prueba.
- o Implementar pruebas individuales.
	- o Crear y ejecutar las pruebas.
	- o Registrar los resultados verificar la ejecución de la prueba.
	- o Analizar y recuperar errores de ejecución.

#### **Roles adicionales.**

También existen roles adicionales que son de ayuda para llevar a cabo de manera eficiente el proyecto como:

- o Stakeholders.
- o Revisor
- o Coordinación de revisiones
- o Revisor técnico

# <span id="page-34-0"></span>CAPITULO 3

# **Desarrollo de la Solución**

## <span id="page-34-2"></span><span id="page-34-1"></span>*Administración del Proyecto*

En este capítulo se muestra el desarrollo de la solución, es decir, la realización del Sistema de Registro, control y seguimiento de la Graduación y Diplomación de las especializaciones Médicas (SRCS), utilizando RUP como proceso de desarrollo de software.

#### **Objetivos**

Los objetivos que se buscan con la realización del sistema de registro, control y seguimiento de la graduación y diplomación continúa de las especializaciones médicas son:

- Conceptualizar y diseñar el sistema de registro, control y seguimiento de la graduación y diplomación continúa de las especializaciones médicas para permitir consultas y reportes de acuerdo al tipo de información que se requiera.
- Conocer el estatus actual del trámite de graduación y/o diplomación en cualquiera de sus modalidades (Oportuno y Continuo) para que el médico este debidamente informado sobre cualquier anomalía que existiese en su trámite.
- Obtener la centralización y control sobre los datos de los médicos residentes y su trámite actual con el fin de tener una visión global sobre el número de alumnos inscritos en cada modalidad.

## <span id="page-34-3"></span>*Lista de Stakeholders*

La Unidad de Innovación y Desarrollo de Sistemas (UIDS) es la encargada del desarrollo, soporte y mantenimiento de los sistemas empleados por la Secretaria de Servicios Escolares (SEE), así mismo ofrece servicio a todo el personal de la SSE, entre ellos el personal de ventanilla de la USEPOS, quienes realizan la mayoría de las actividades relacionadas a los trámites de Graduación y Diplomación.

Es también en este proyecto la responsable de supervisar el adecuado desarrollo del sistema, validando y aclarando dudas que surjan por parte del equipo de desarrollo.

## **Resumen de Stakeholders**

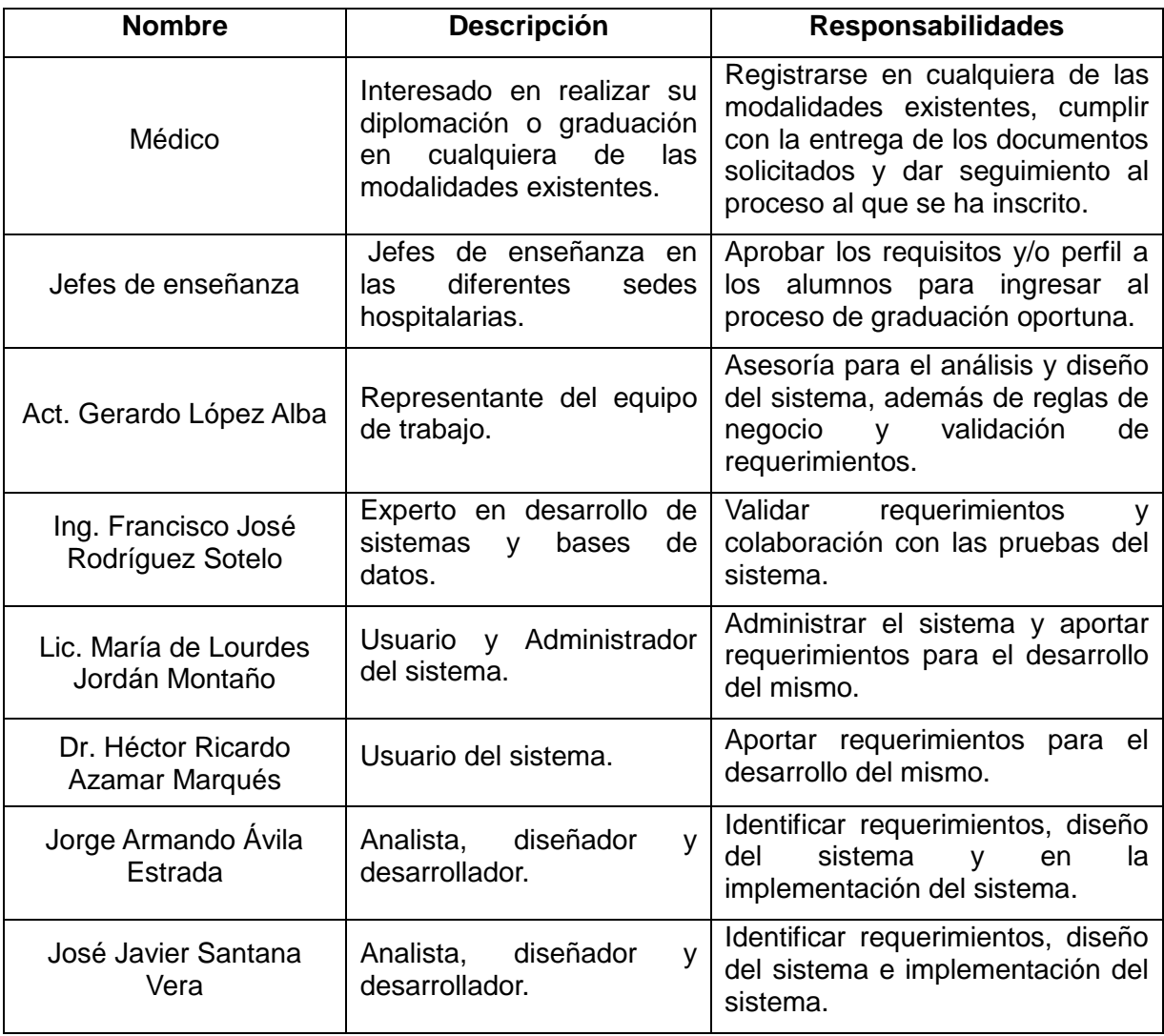

## **Resumen de Usuarios**

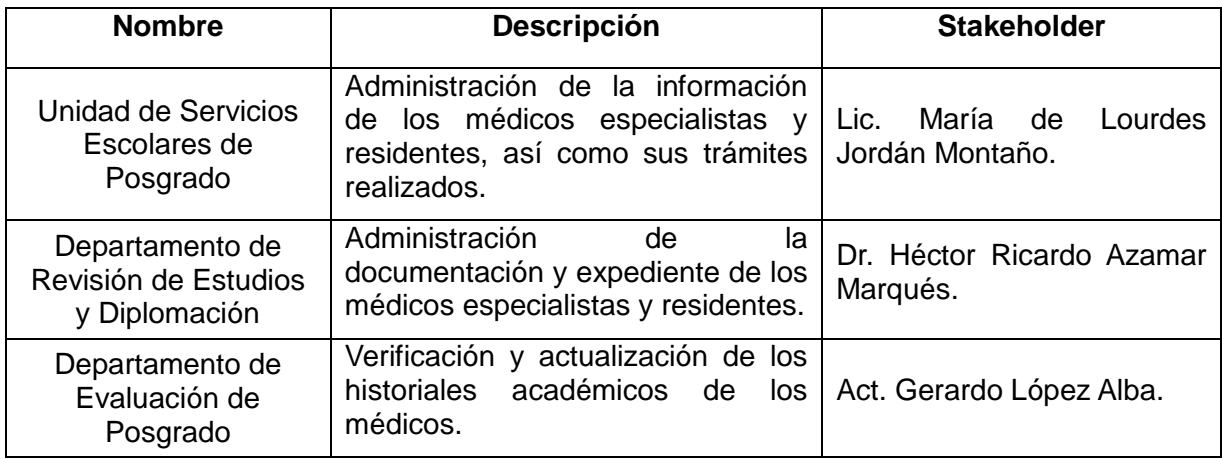
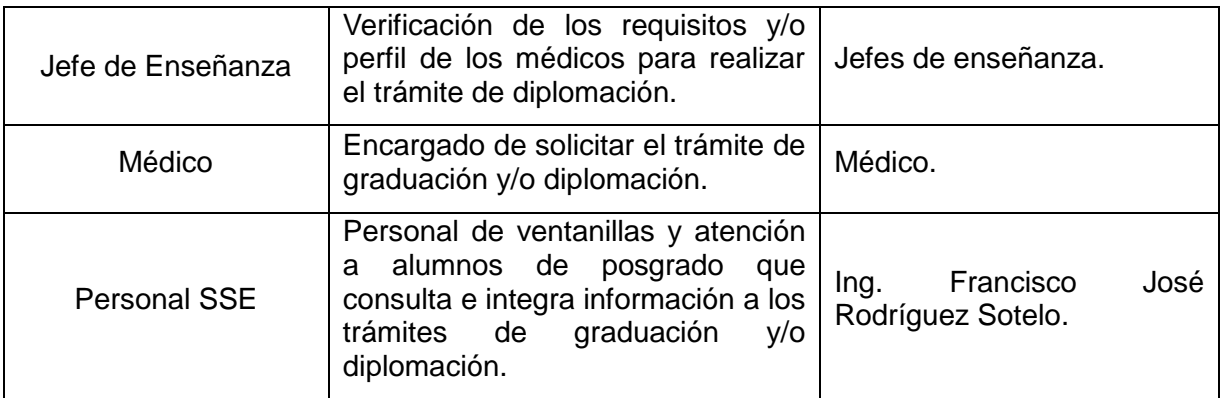

## **Perfil de Stakeholders**

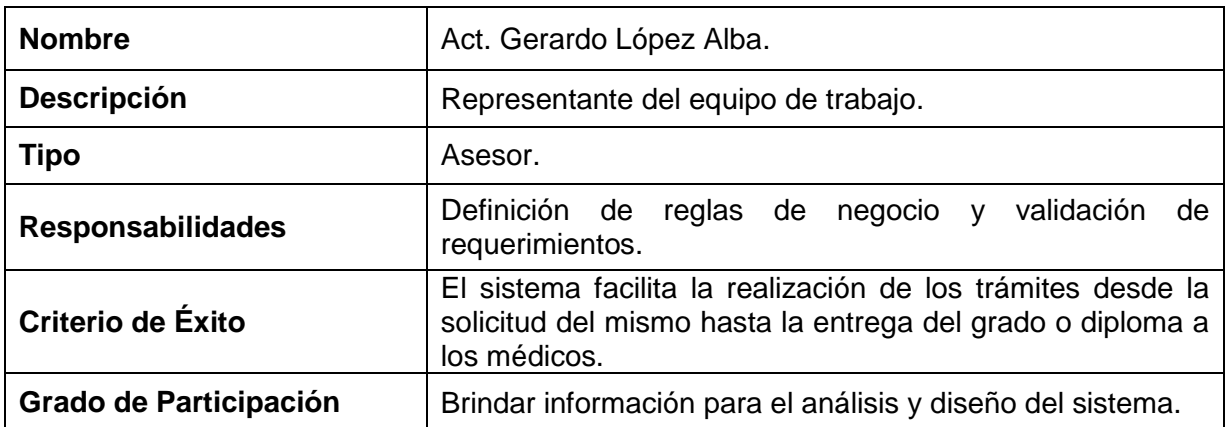

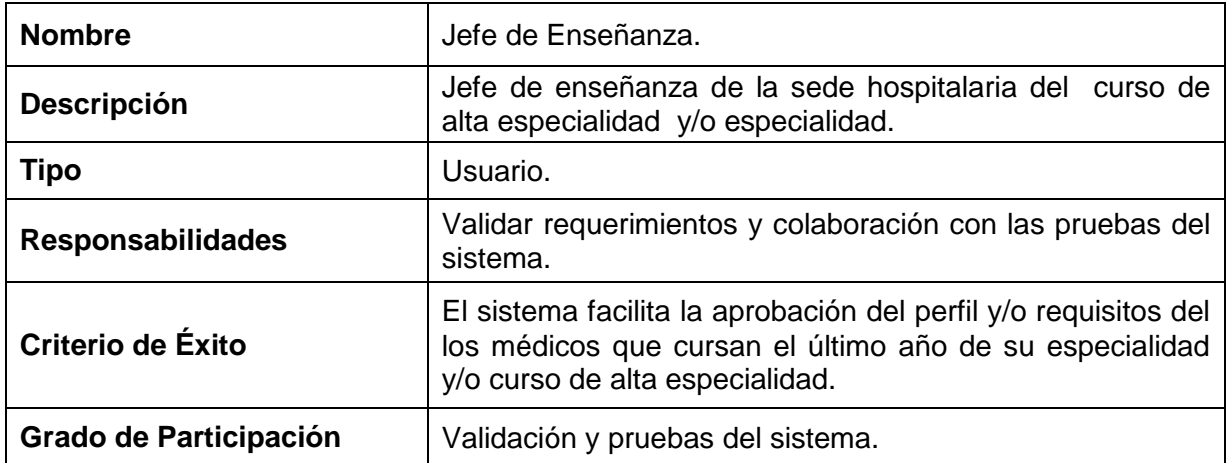

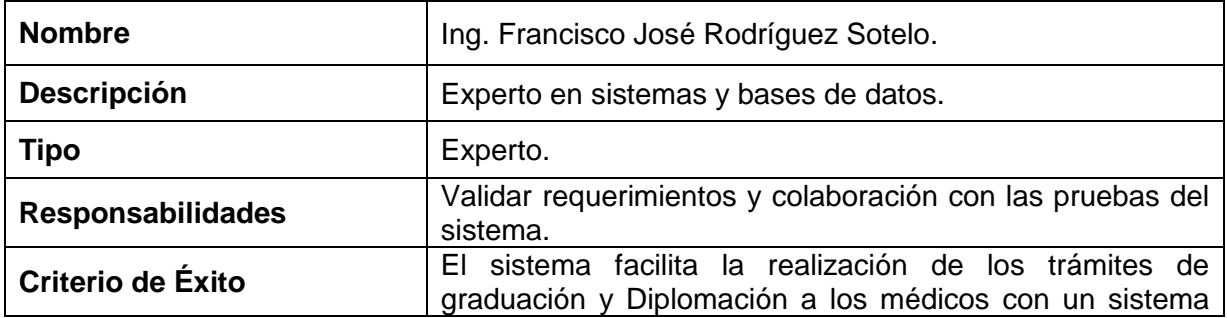

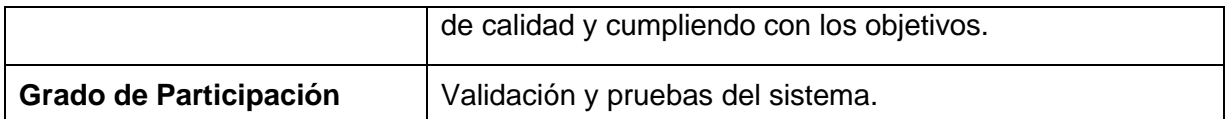

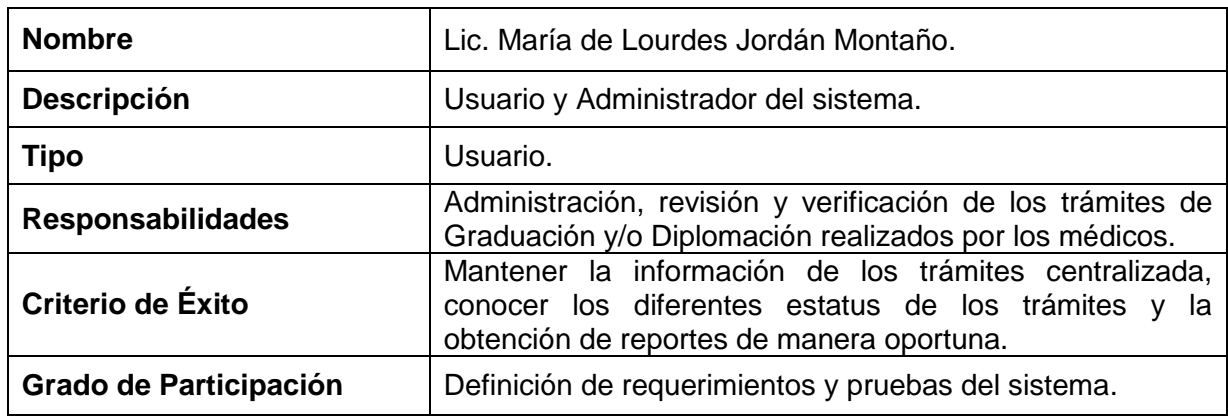

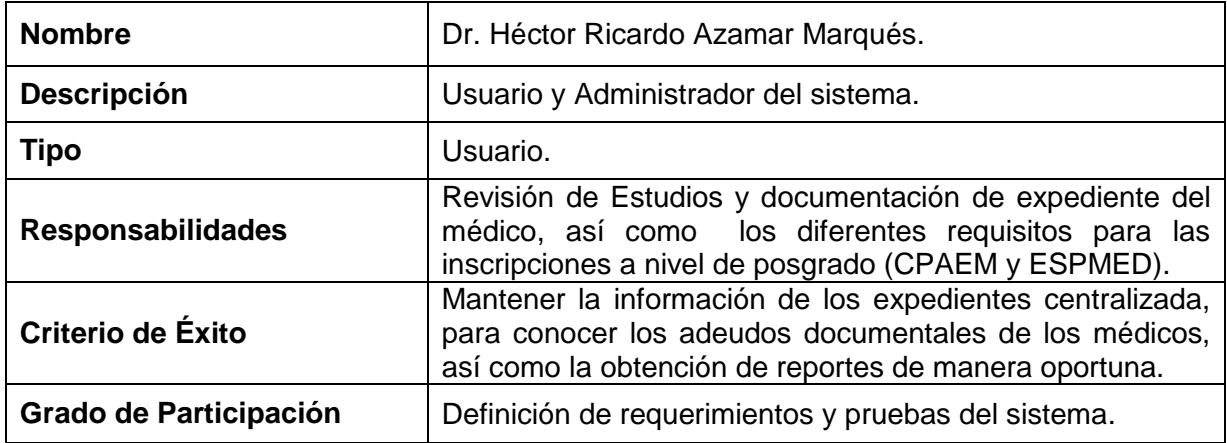

## **Perfil de Usuarios**

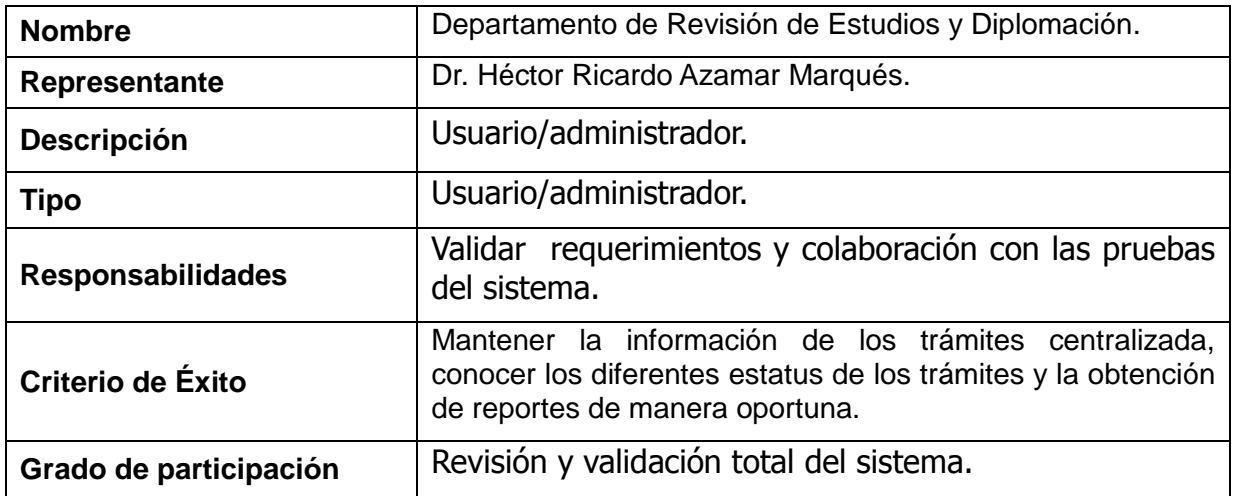

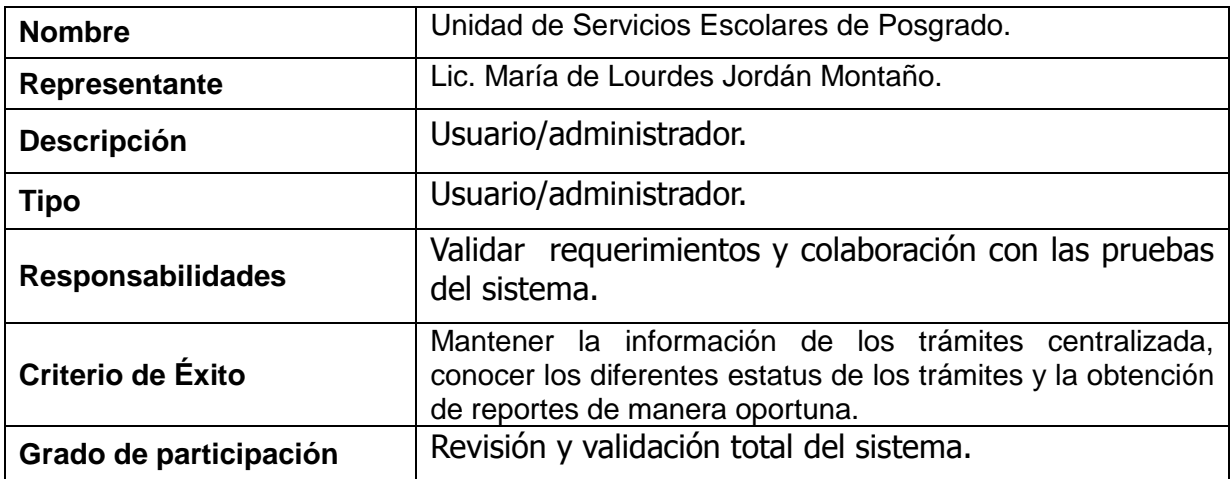

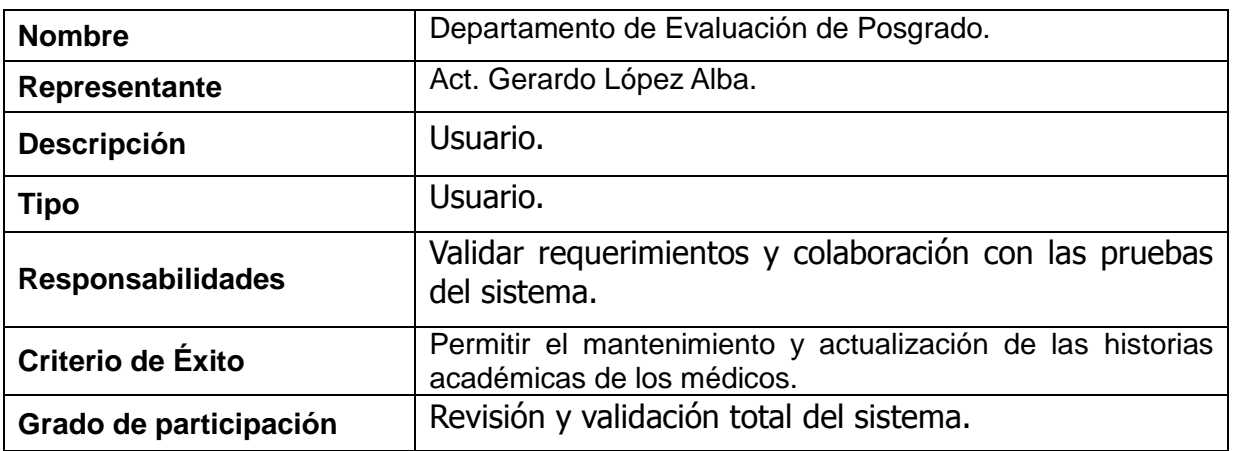

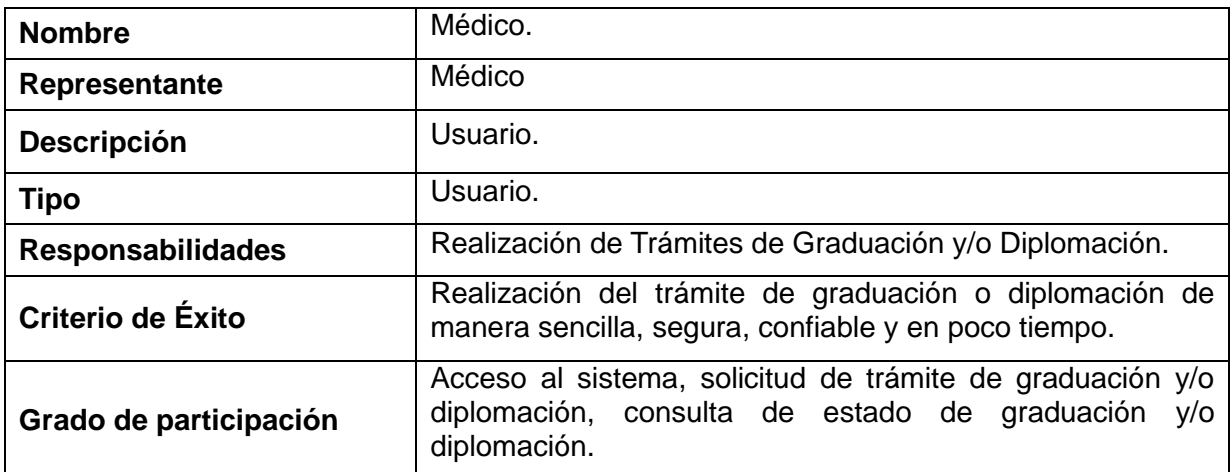

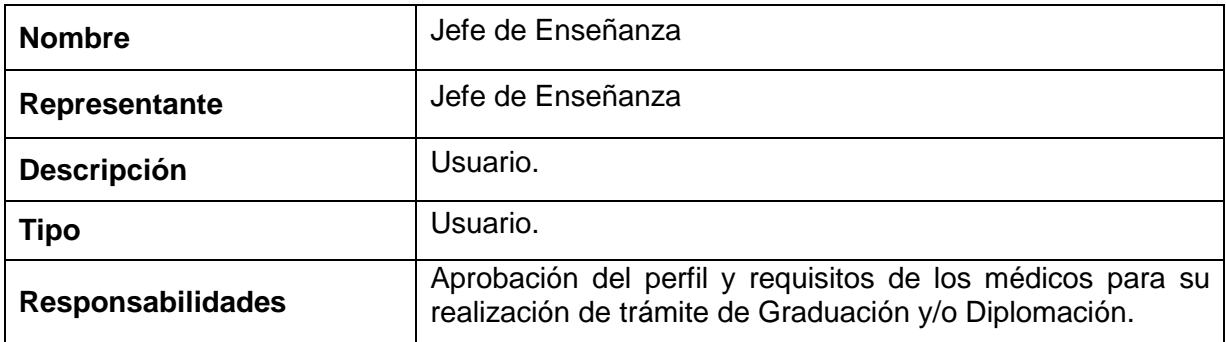

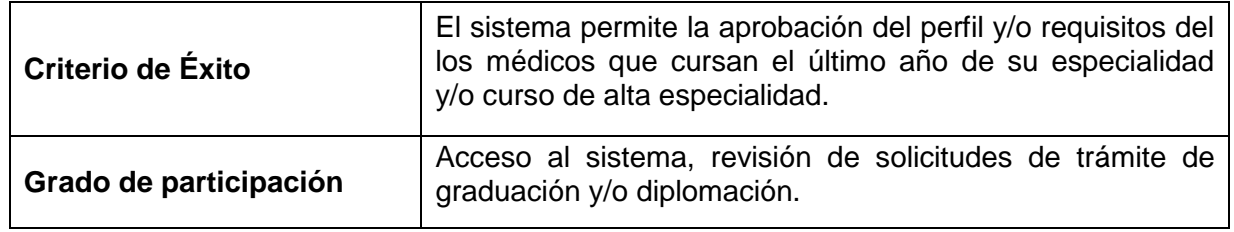

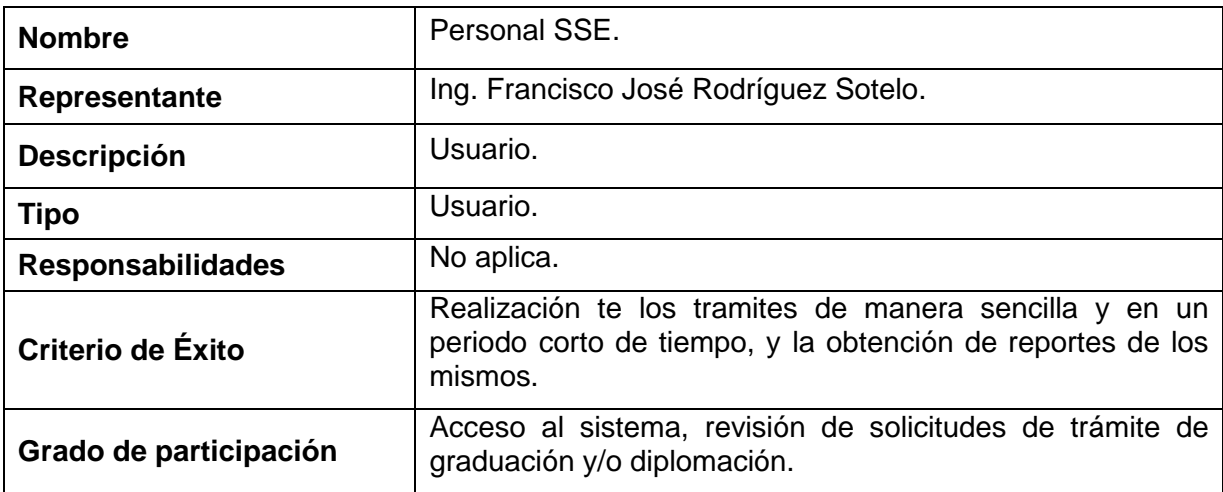

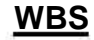

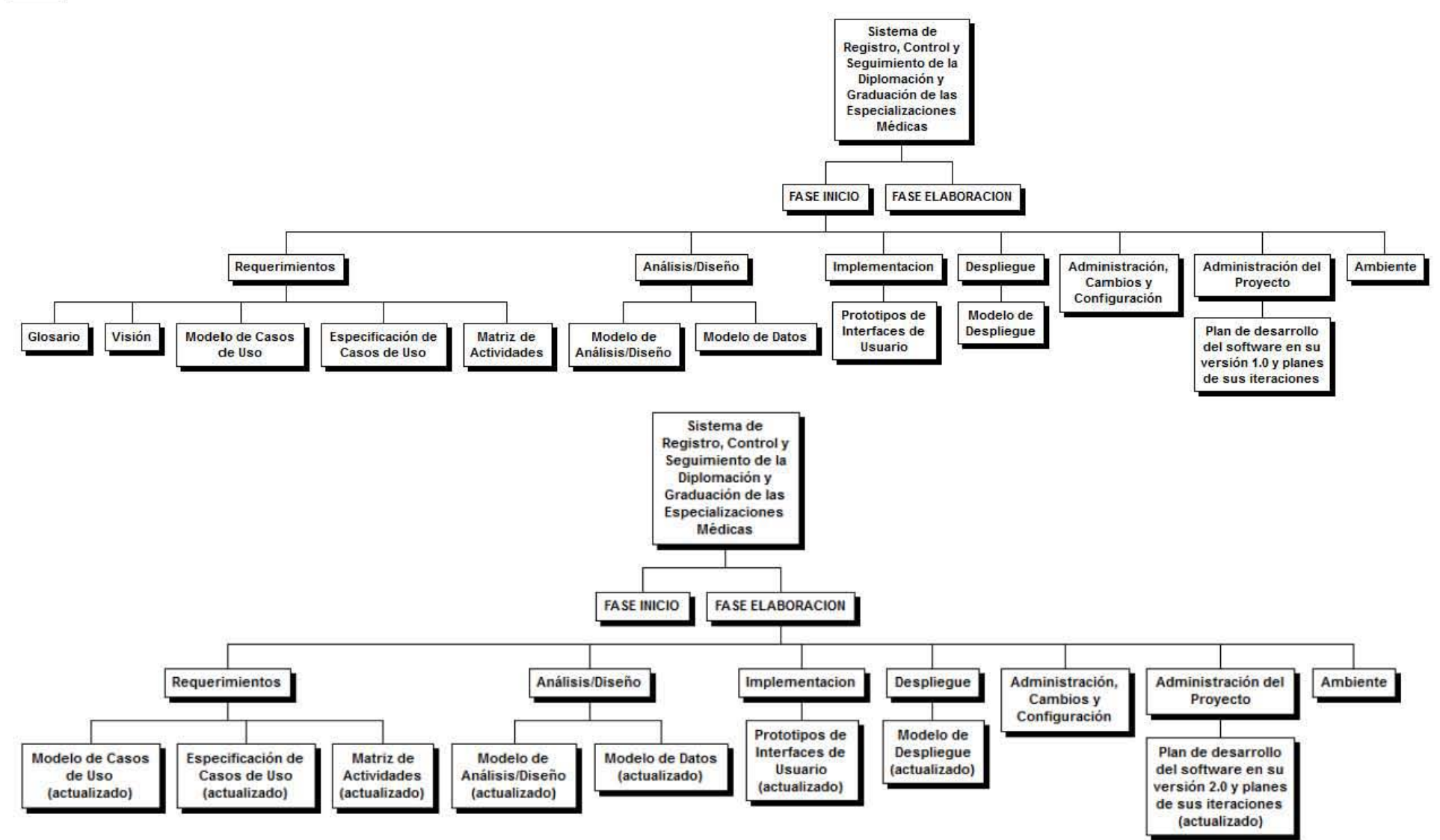

**Ilustración 11:** WBS del proyecto

## **Fases, Hitos y Actividades**

El proyecto se lleva a cabo con base a fases con una o más iteraciones en cada una de ellas, a continuación se muestra la distribución de tiempos y el número de iteraciones de cada fase.

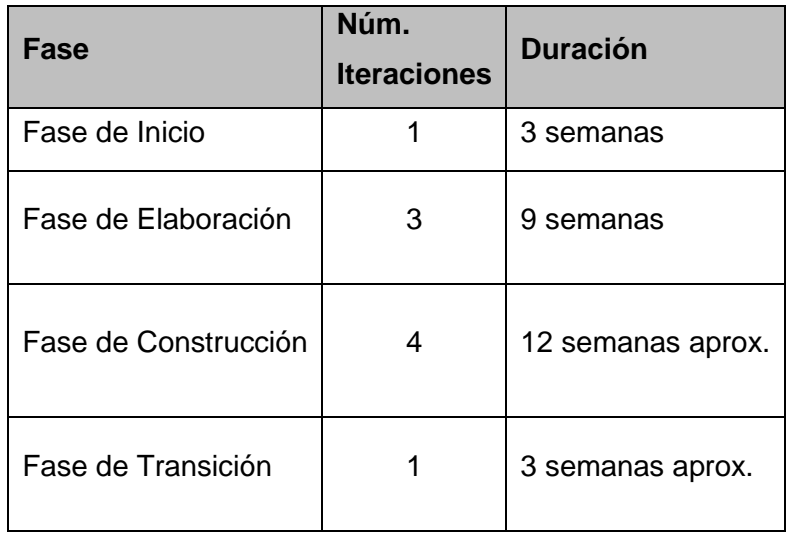

Los hitos que marcan el final de cada fase se describen a continuación.

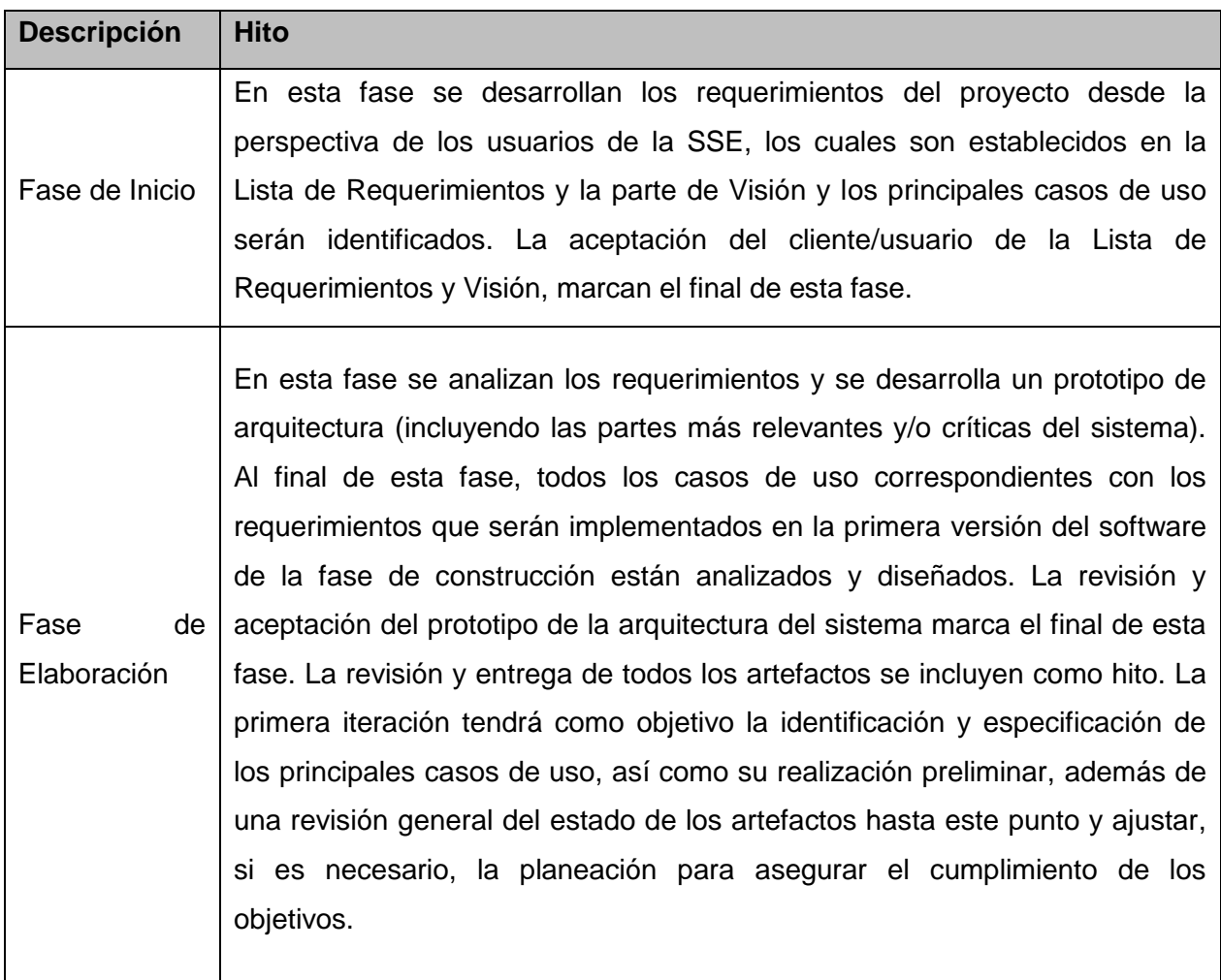

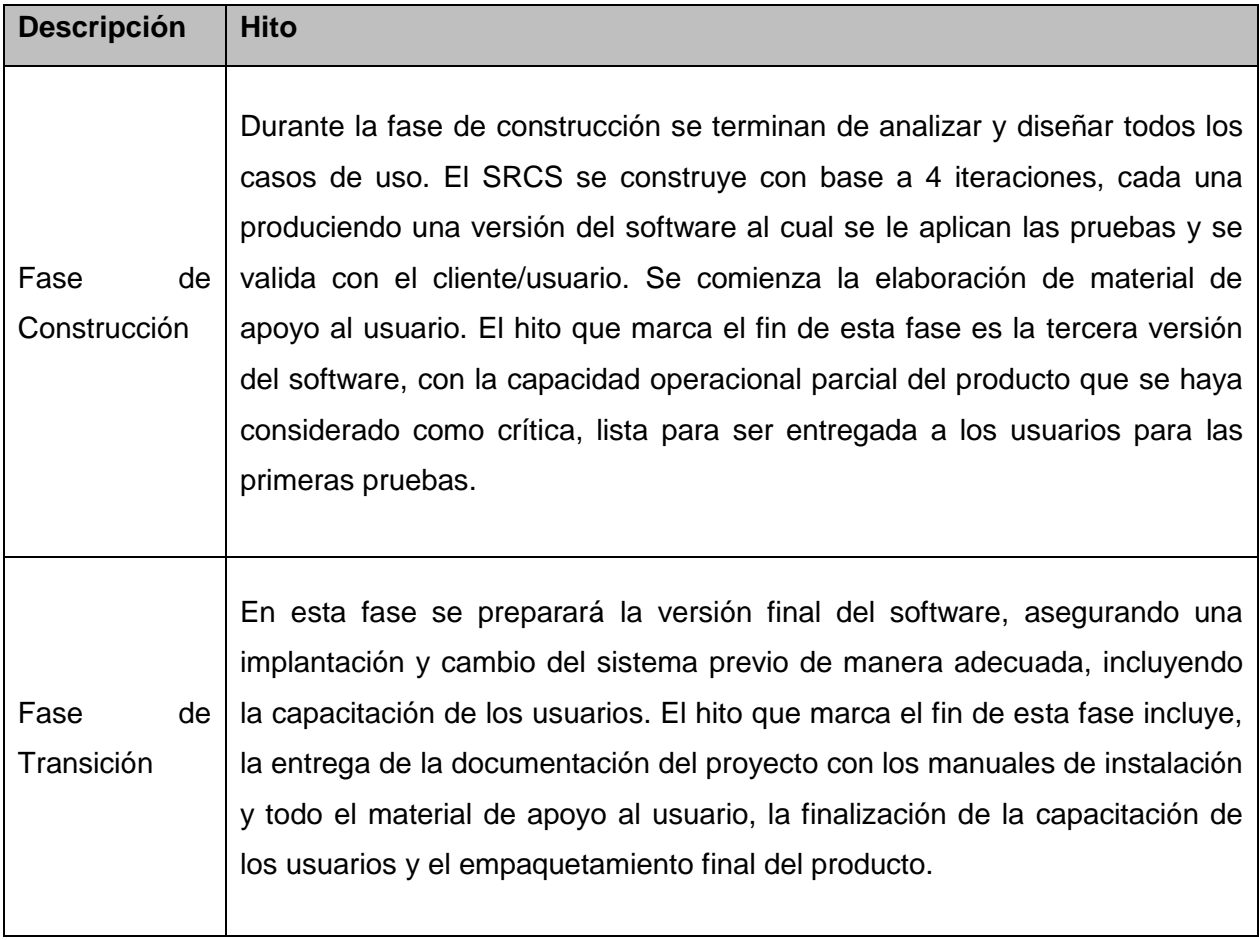

A continuación se presenta un estimado de tiempo en semanas de las principales actividades del proyecto incluyendo sólo las fases de Inicio y Elaboración, ya que el proceso es iterativo e incremental y está caracterizado por la realización en paralelo de todas las disciplinas de desarrollo a lo largo del proyecto, por lo que la mayoría de los artefactos son generados muy tempranamente, pero van desarrollando en mayor o menor grado de acuerdo a la fase e iteración del proyecto.

## FASE INICIO

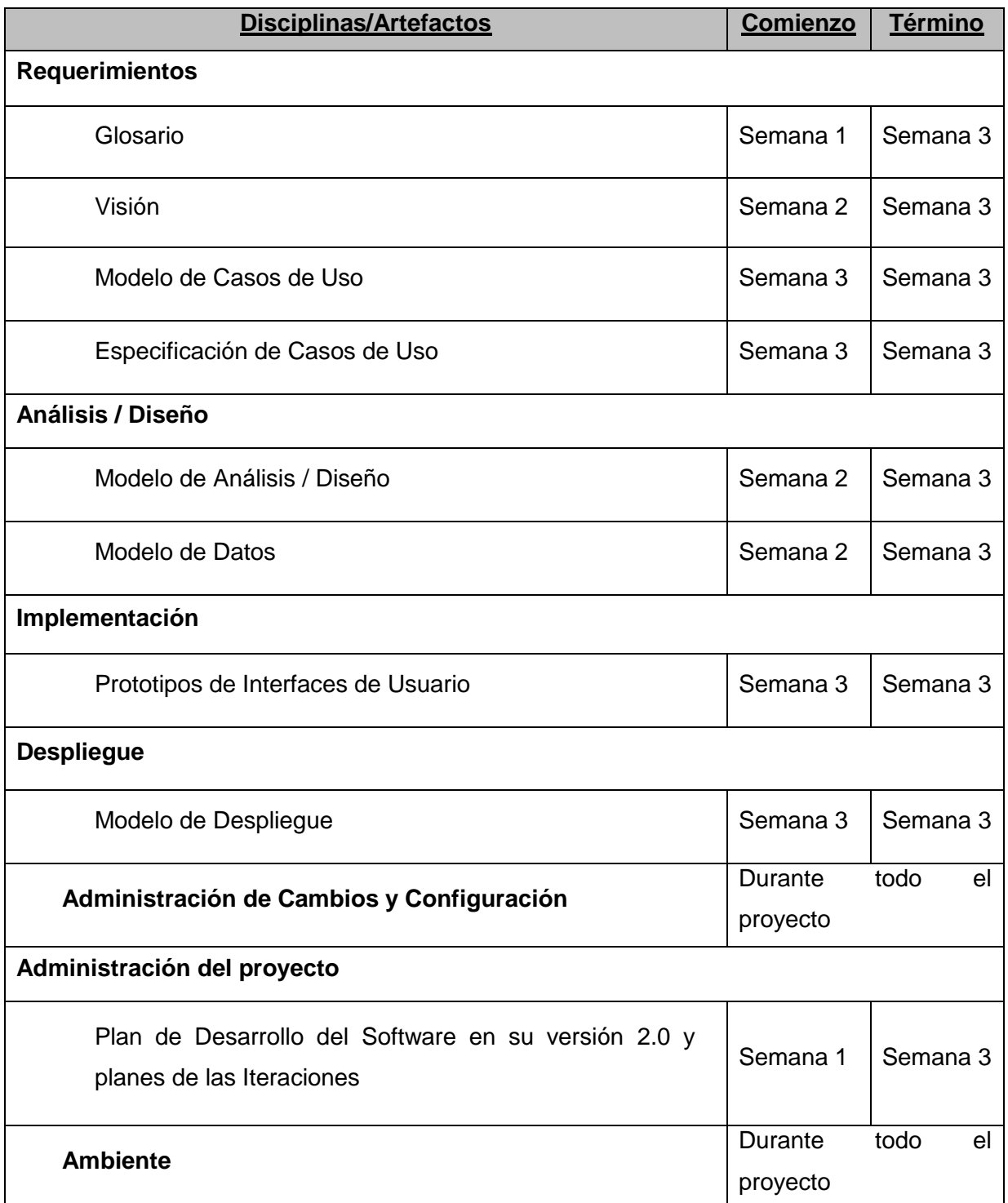

## FASE ELABORACIÓN

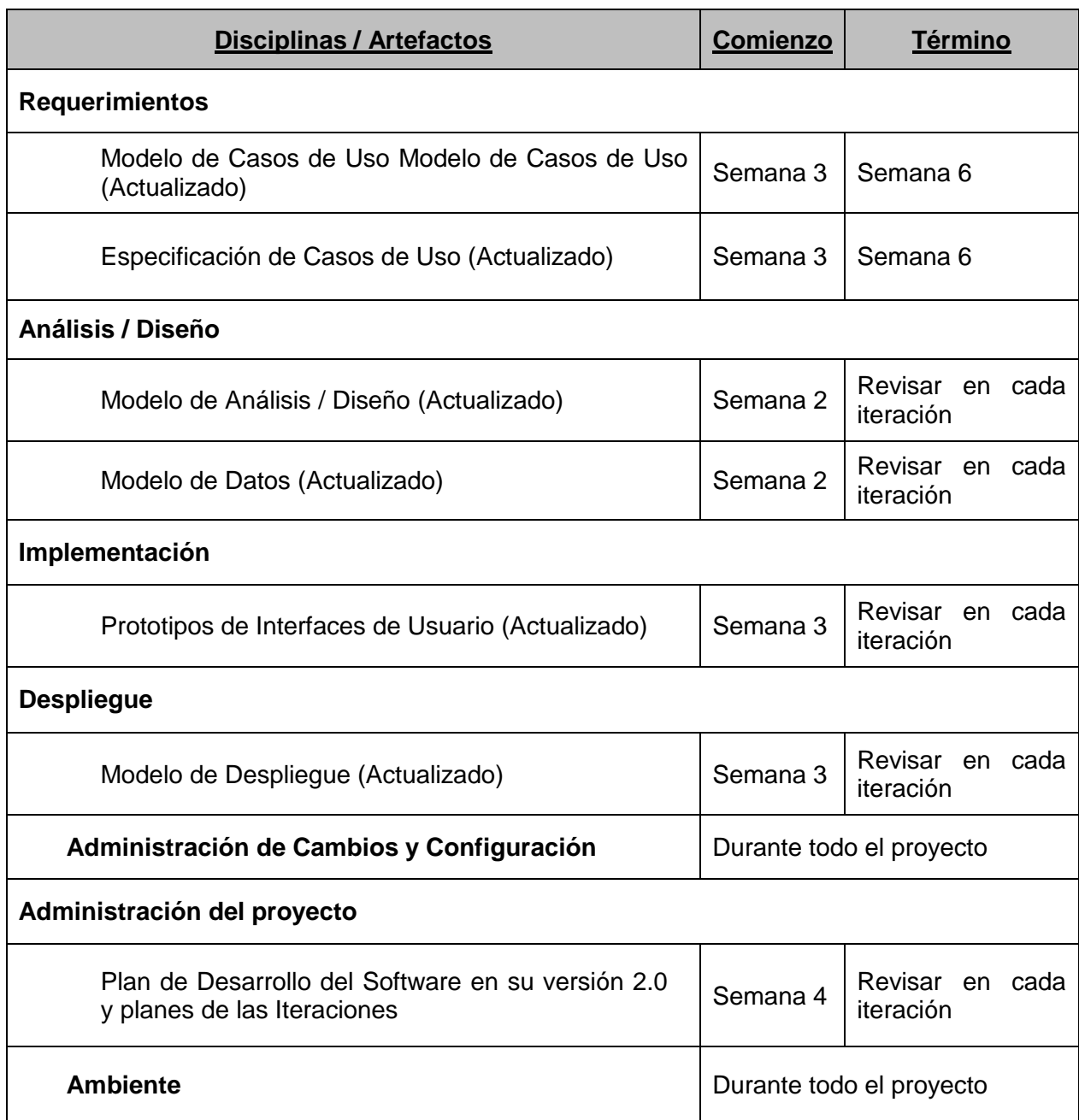

## **Lista de Riesgos**

Para los riesgos identificados en este proyecto se definen seis atributos: Calificación del Impacto, Probabilidad, Descripción, Impacto, Causas y Control asociado, algunas de las acciones que se llevan a cabo para el manejo de riesgos son:

- **Evitar un riesgo**: Consiste en reorganizar el proyecto para que el riesgo no pueda afectar al proyecto.
- **Transferencia del riesgo**: Es reorganizar el proyecto de forma que alguna persona o entidad no involucrada directamente en el proyecto afronte el riesgo.
- **Aceptación del riesgo**: Es decidir vivir con el riesgo como una contingencia, requiriendo el monitoreo de los síntomas del riesgo y contar con un plan de contingencia para actuar en caso de que el riesgo ocurra.

A continuación en la siguiente tabla se detallan entre otros aspectos los riesgos identificados en este proyecto junto con el impacto que puede llegar a tener, el control asociado para evitar el riesgo y su probabilidad de ocurrencia.

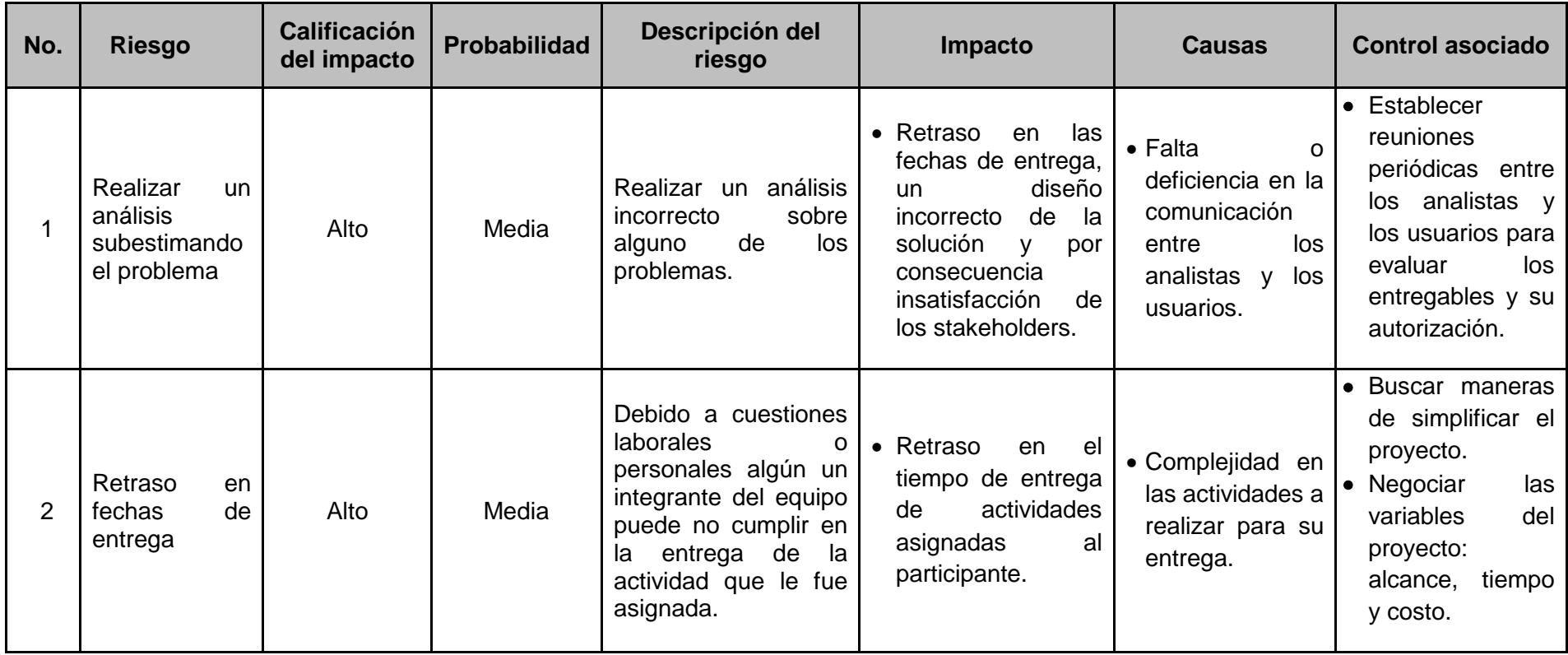

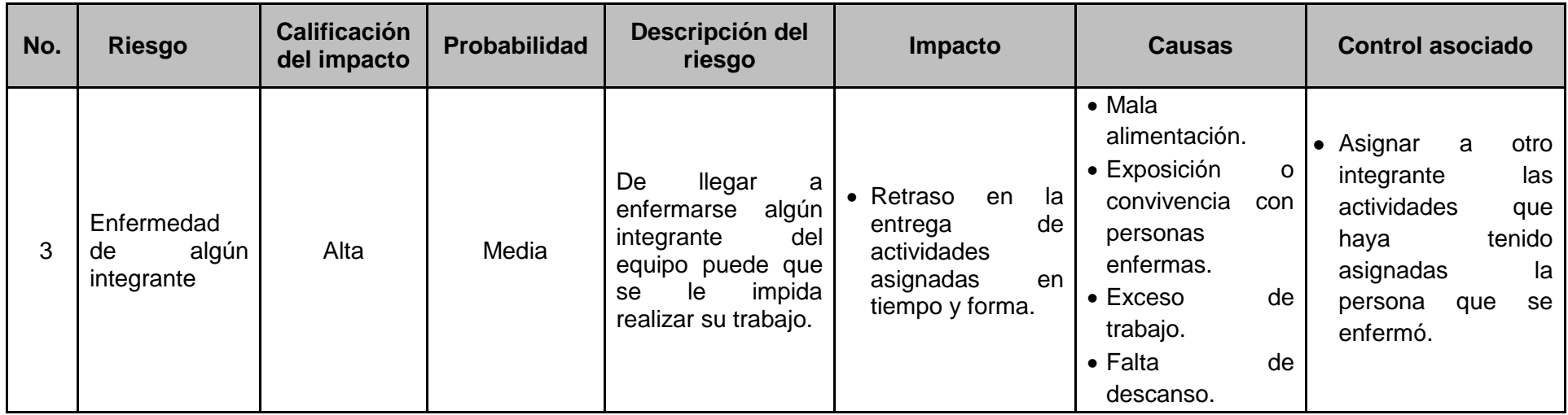

**Ilustración 12:** Matriz de riesgos

## **Costo**

Para calcular el costo del proyecto y conocer su duración se utiliza el método de puntos de caso de uso, el cual consta de 4 etapas y utiliza los actores y casos de uso identificados para calcular el esfuerzo.

A los casos de uso se les asigna una complejidad basada en transacciones, mientras que a los actores se les asigna una complejidad basada en su tipo, es decir si son interfaces con usuarios u otros sistemas, además de desarrollar los siguientes cálculos:

- Factor de peso de los actores sin ajustar (UAW).
- Factor de peso de los casos de uso sin ajustar (UUCW).
- Puntos de caso de uso ajustados (UCP).
- Puntos de caso de uso sin ajustar (UUCP).
- Factores técnicos (TCF).
- Factores Ambientales (EF).
- **Esfuerzo horas-humano (E).**

### UAW

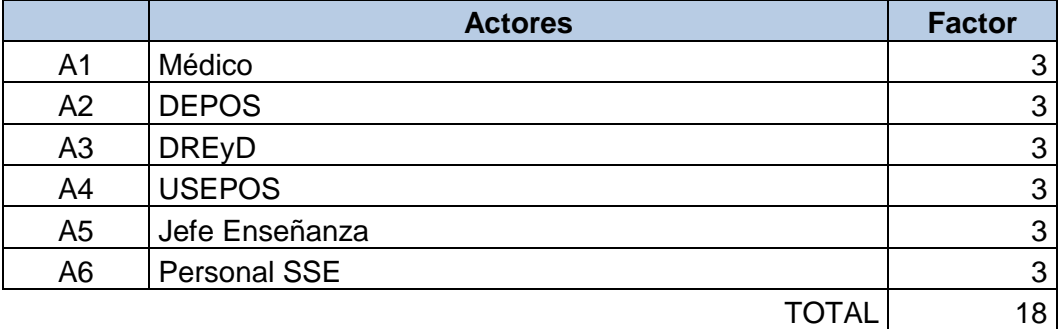

### UUCW

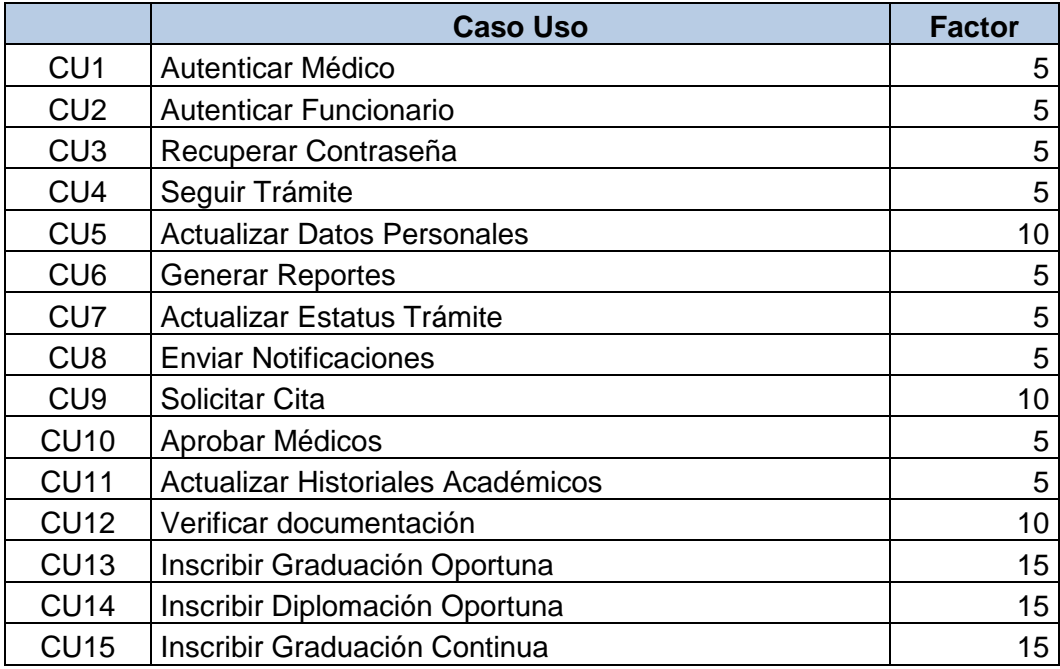

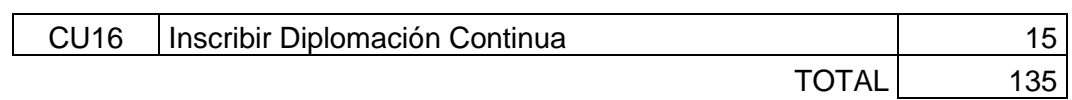

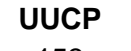

## 153  $|UUCP = 135 + 18 = 153$

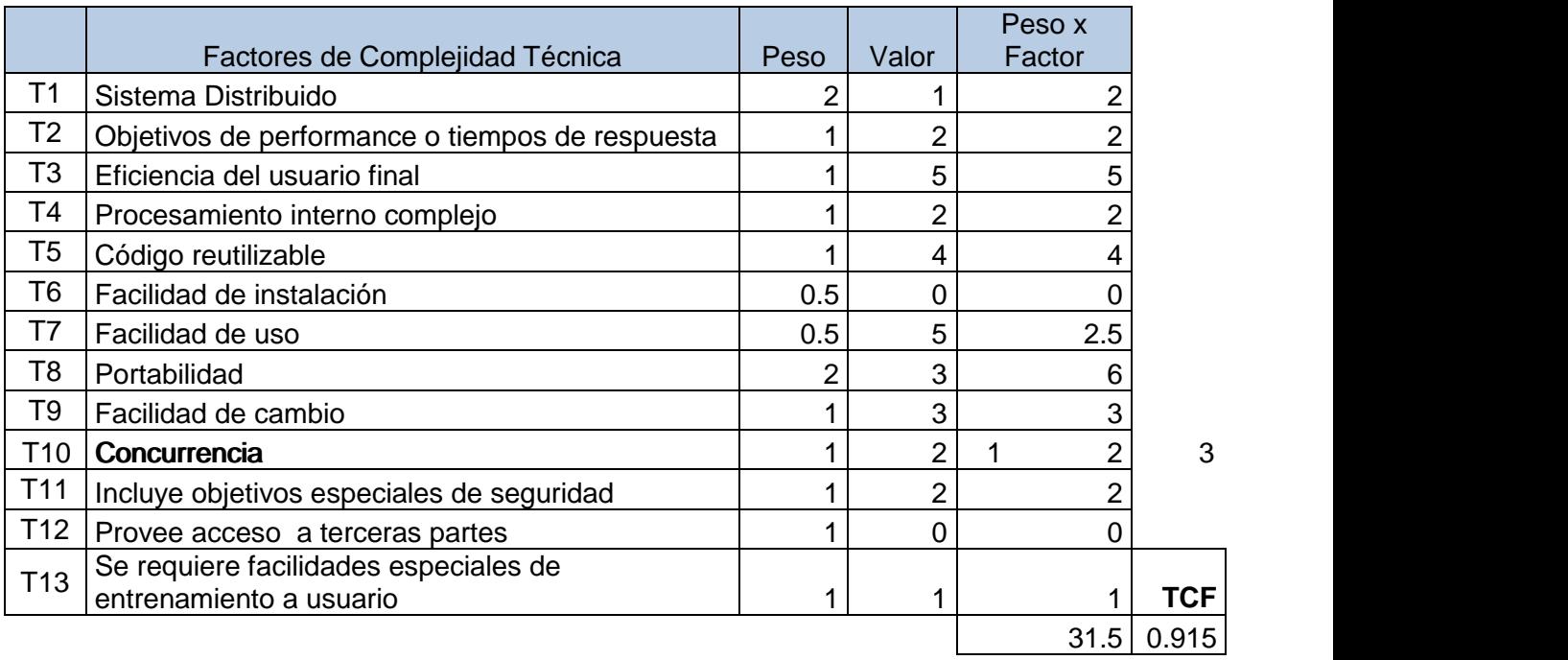

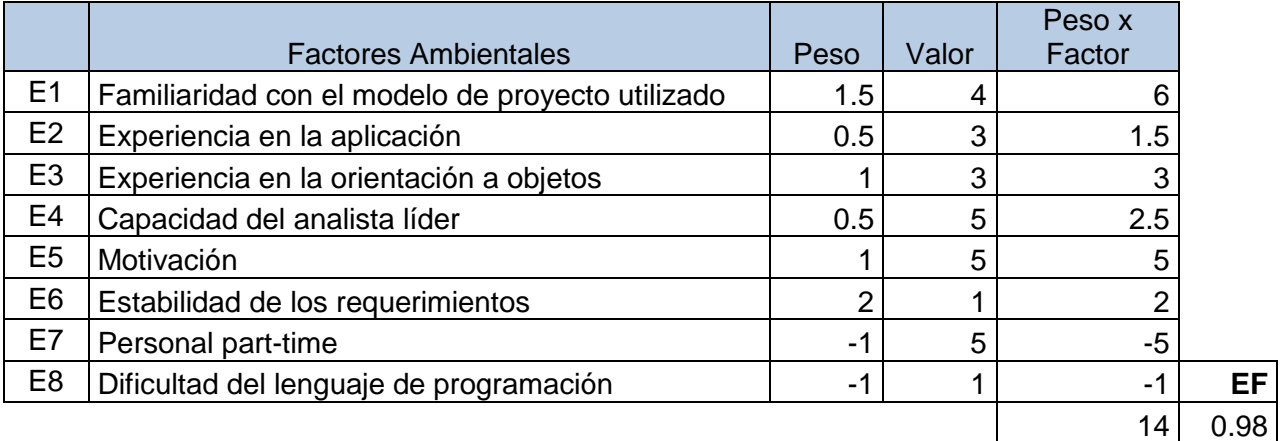

 $CF = 20$ UCP = UUCP\*TCF\*EF = 137.1951  $E = UCP * CF = 2743.902$  HORAS HUMANO PROGRAMACION.

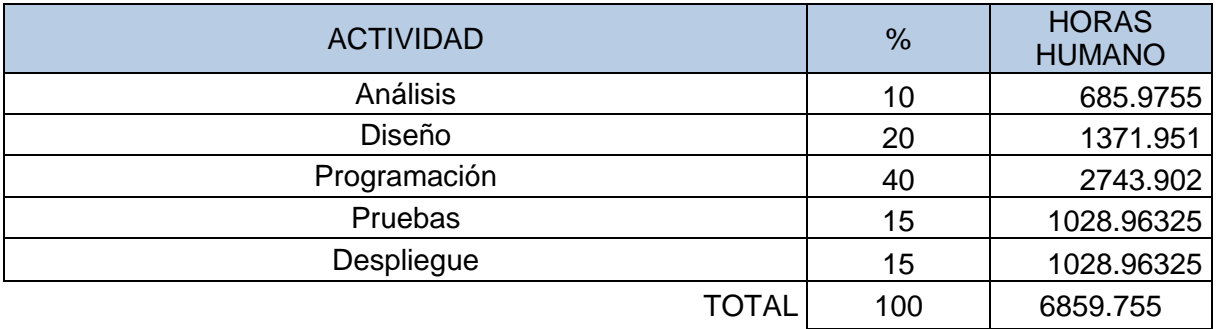

El total de horas - humano que se requieren para la realización del proyecto es de 6859.755.

# *Matriz de actividades*

Al finalizar las entrevistas con cada una de las áreas involucradas de la SSE se genera la matriz de actividades de los siete procesos identificados, las cuales muestran la actividad realizada, descripción, el (los) responsable(s) de generarlas, se define si la actividad es un proceso o una regla de negocio, se establece si la actividad debe ser manual o automática, las precondiciones para ser ejecutada, las poscondiciones, las entradas y salidas de cada una de las actividades

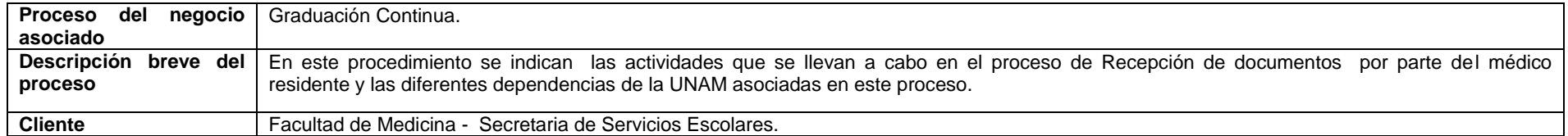

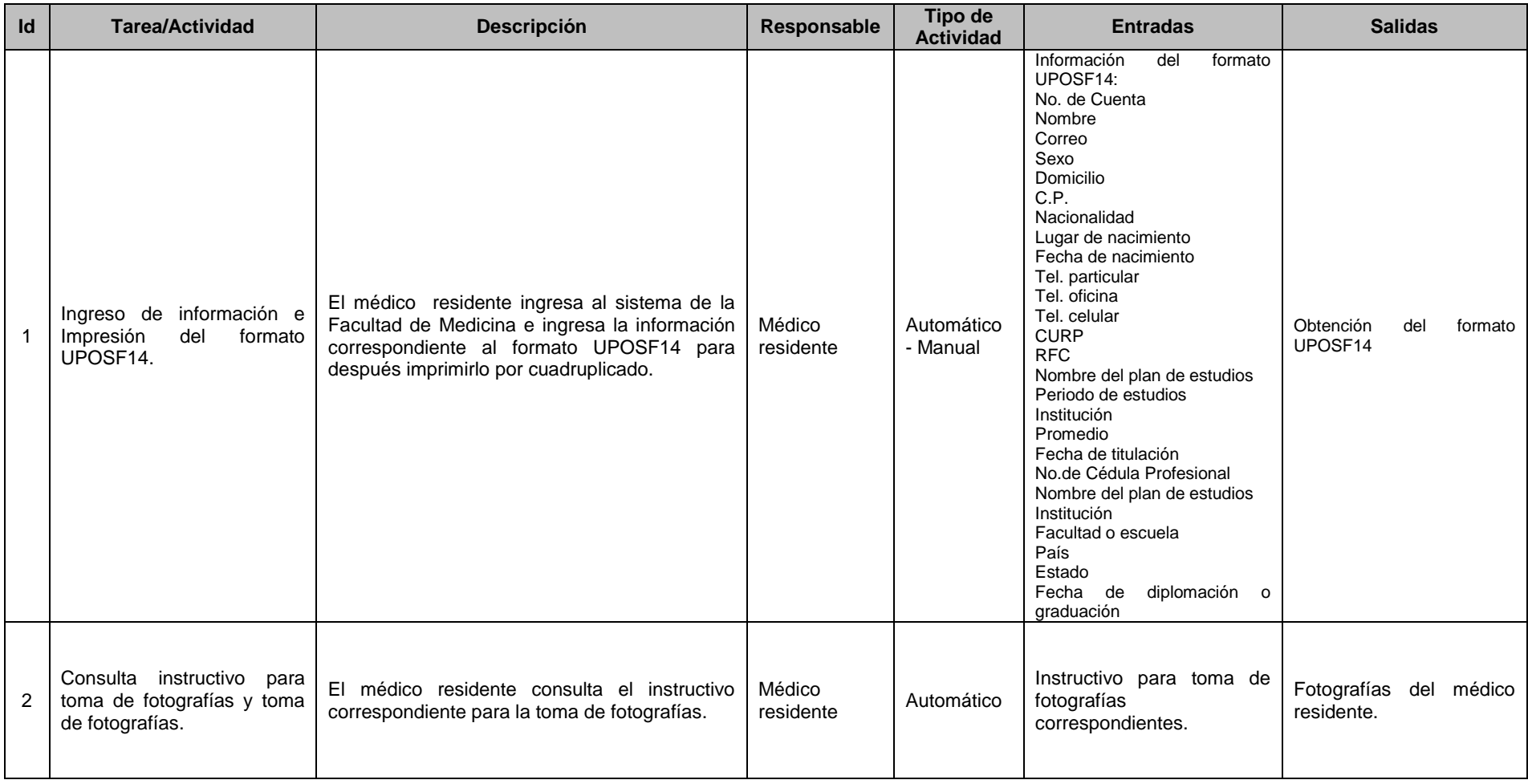

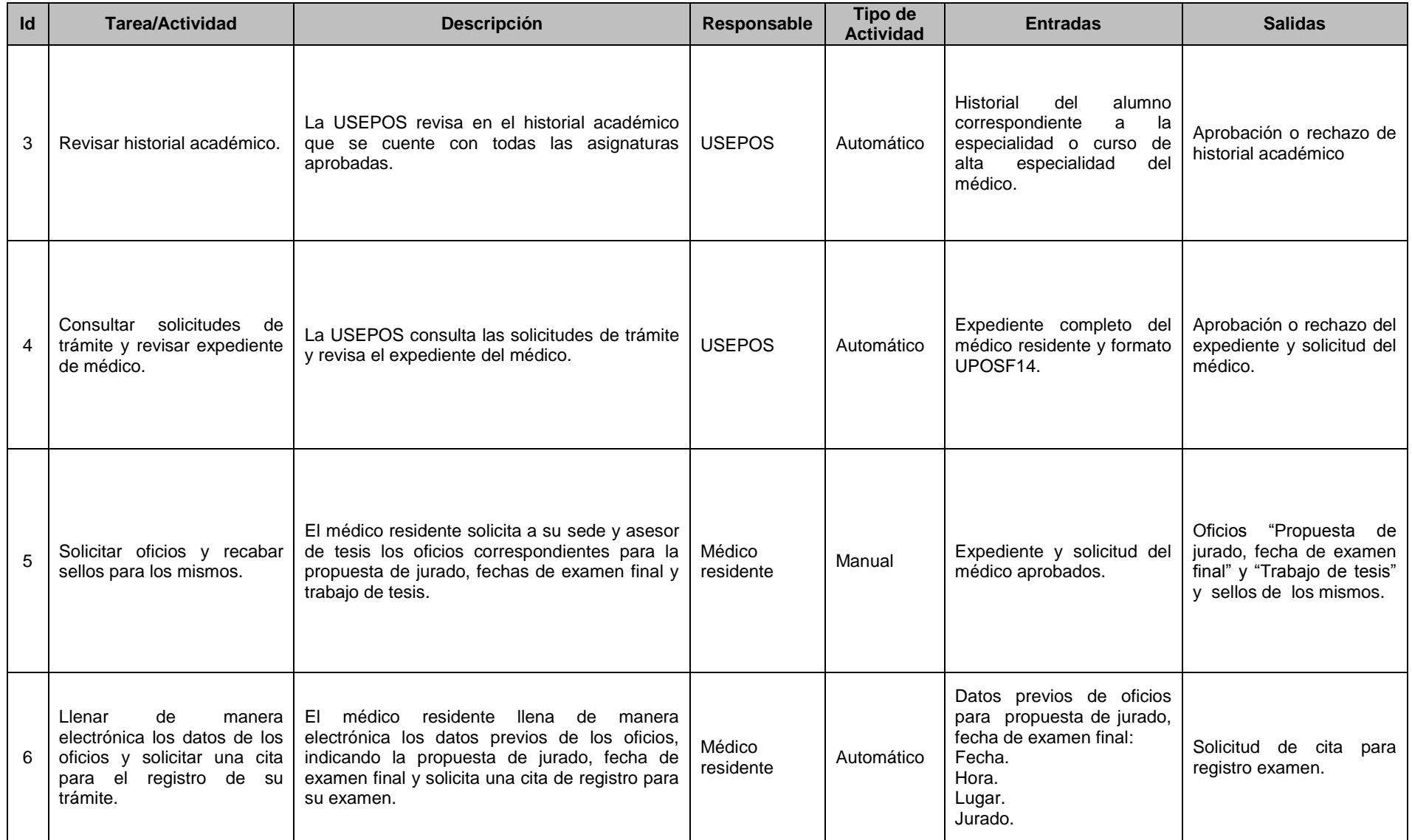

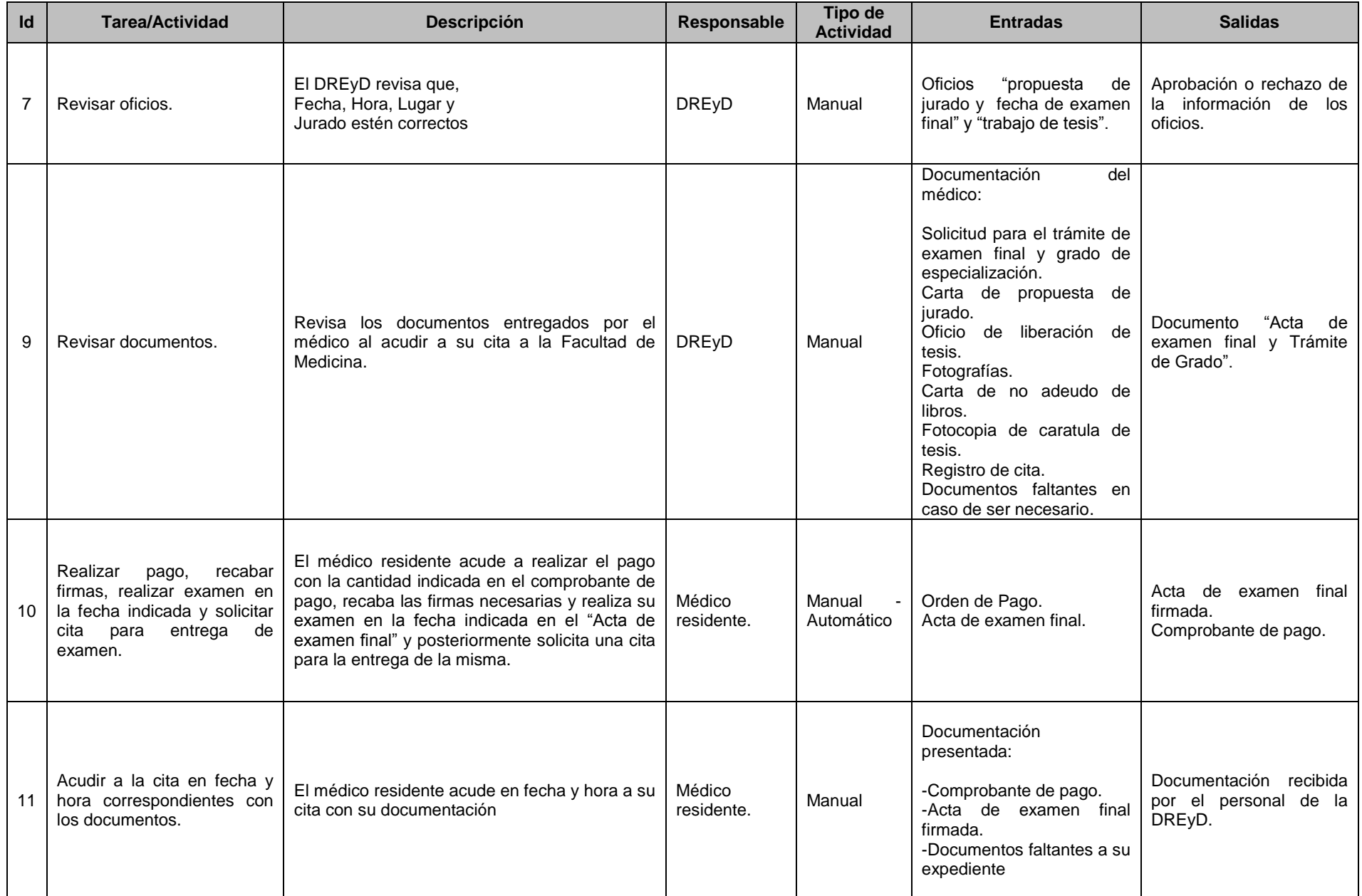

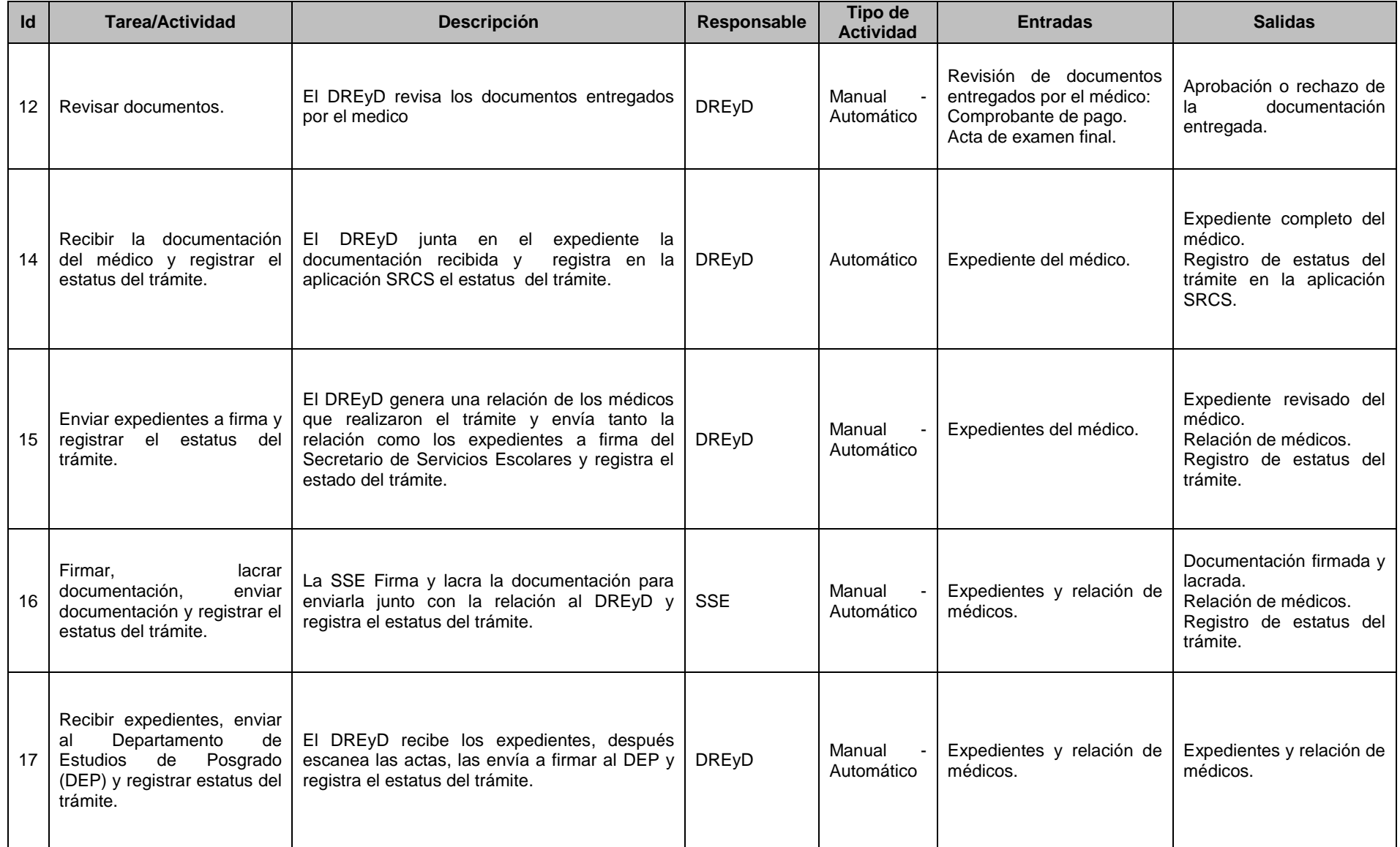

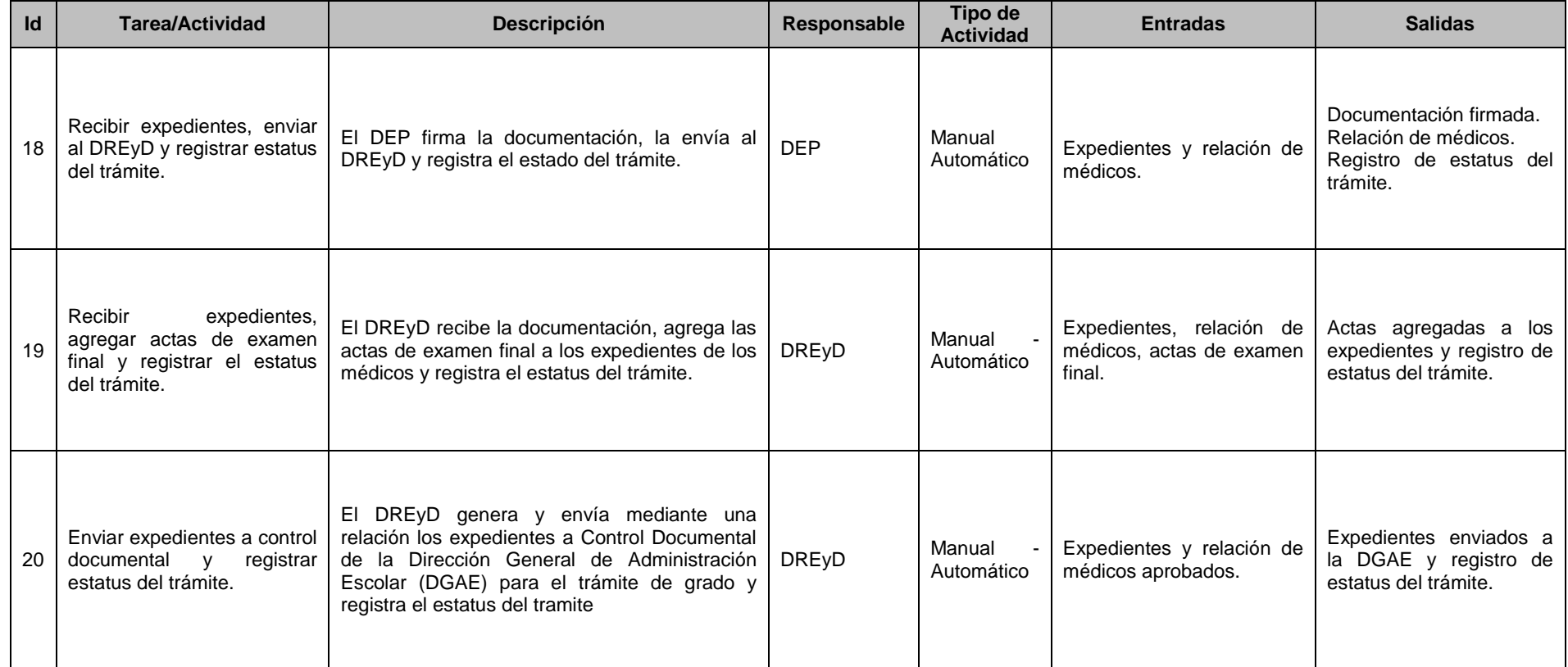

**Ilustración 13**: Matriz de actividades del proceso general "Graduación Continua"

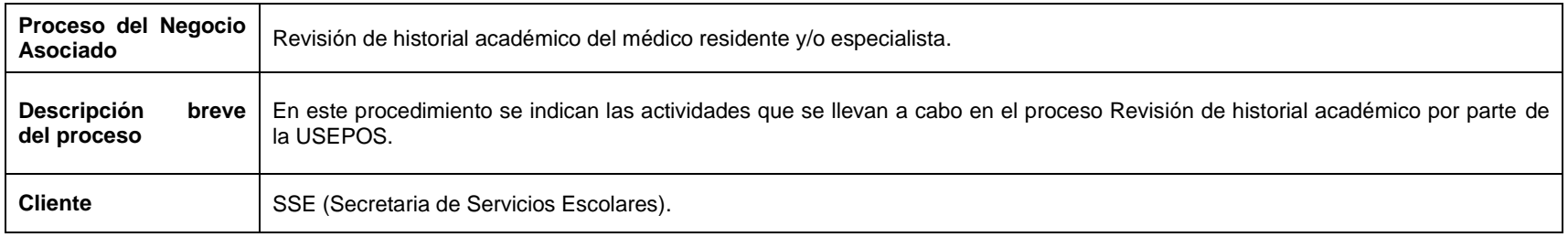

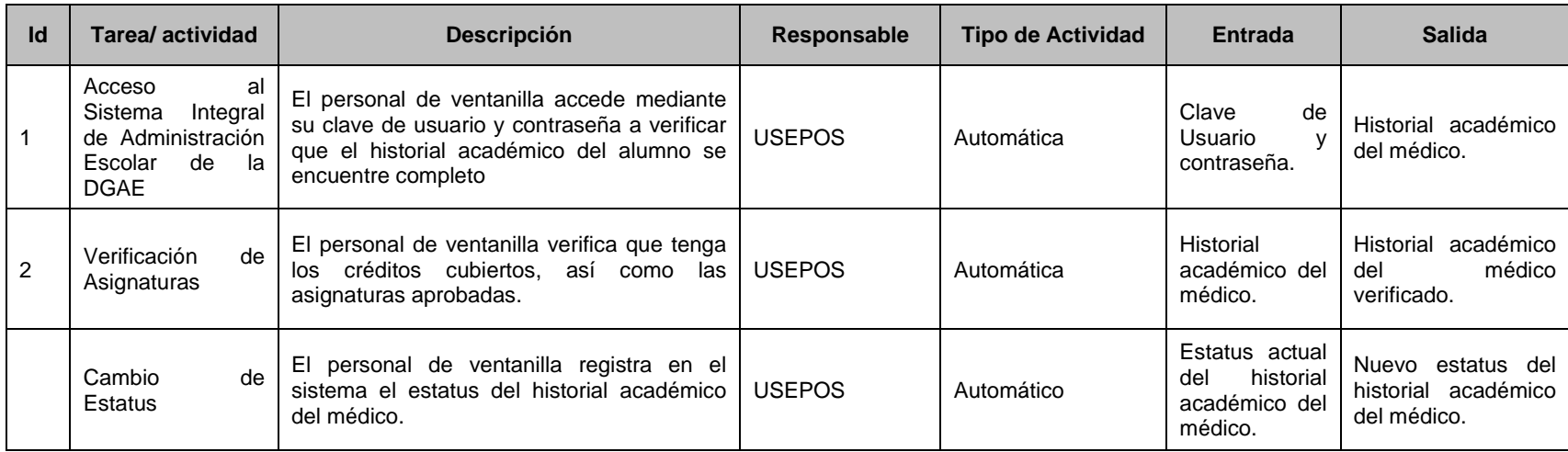

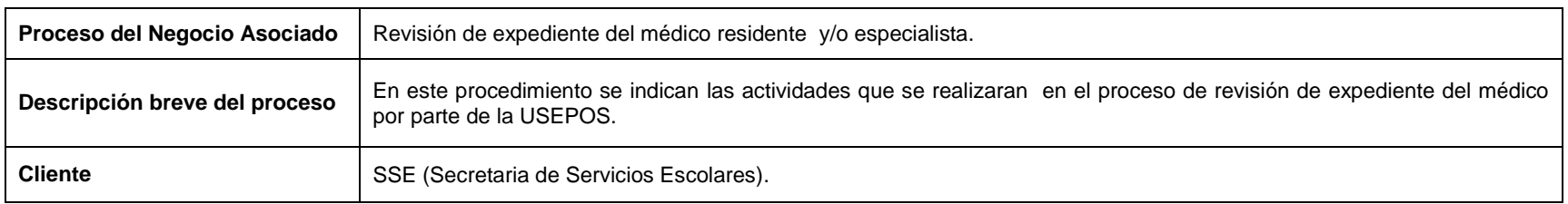

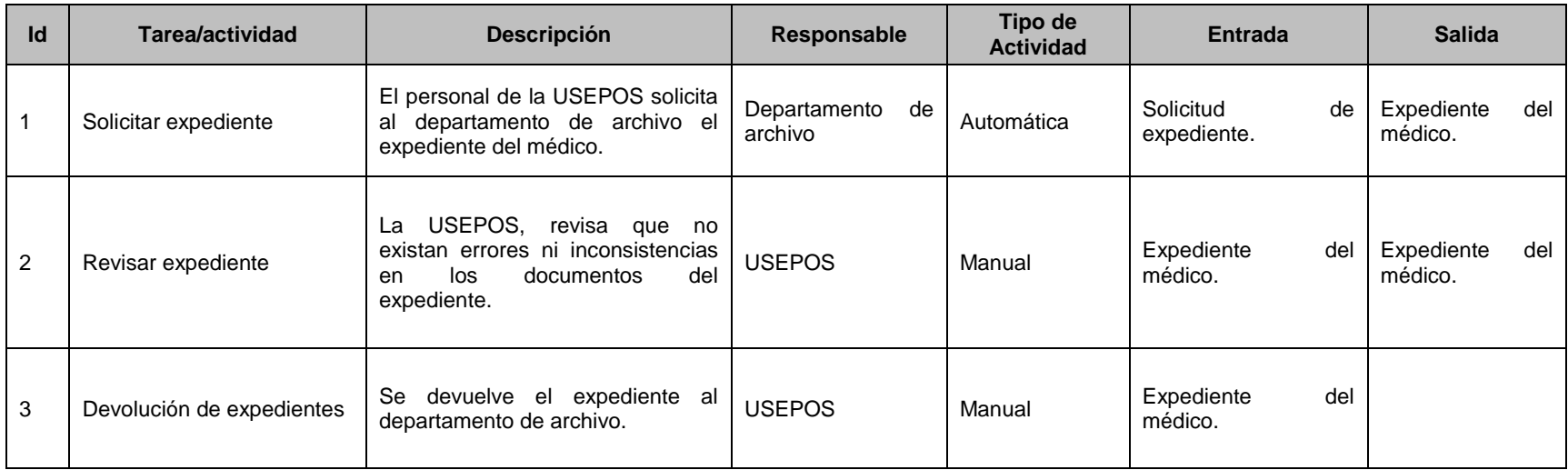

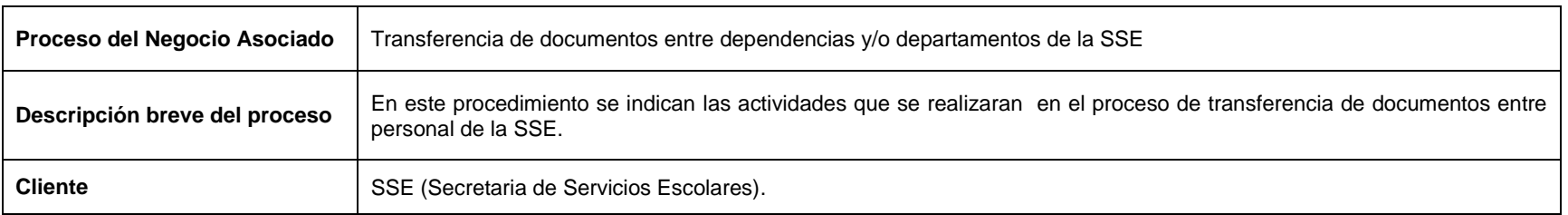

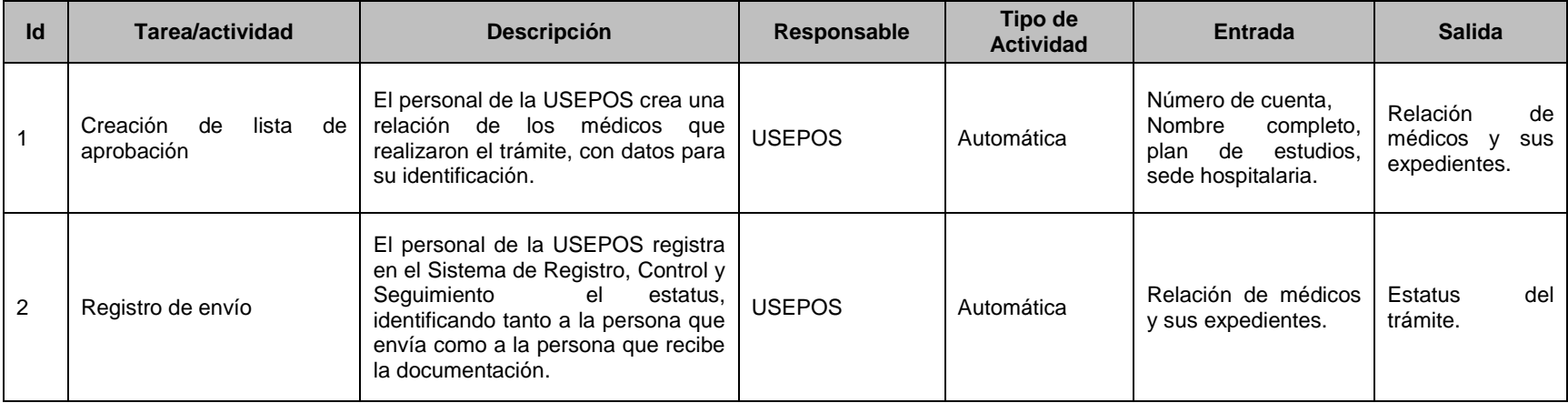

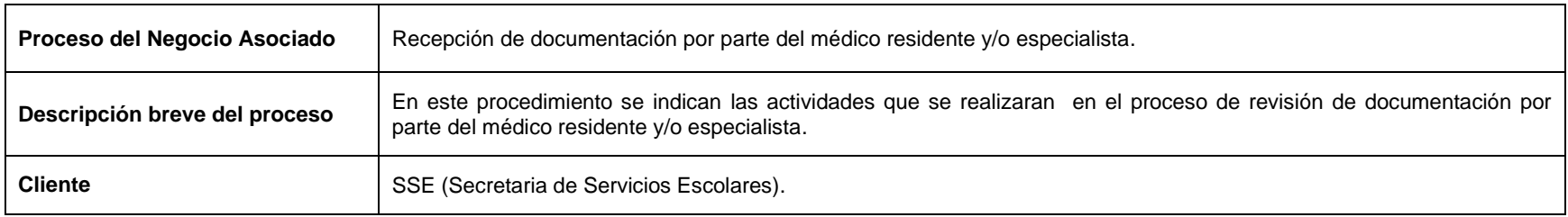

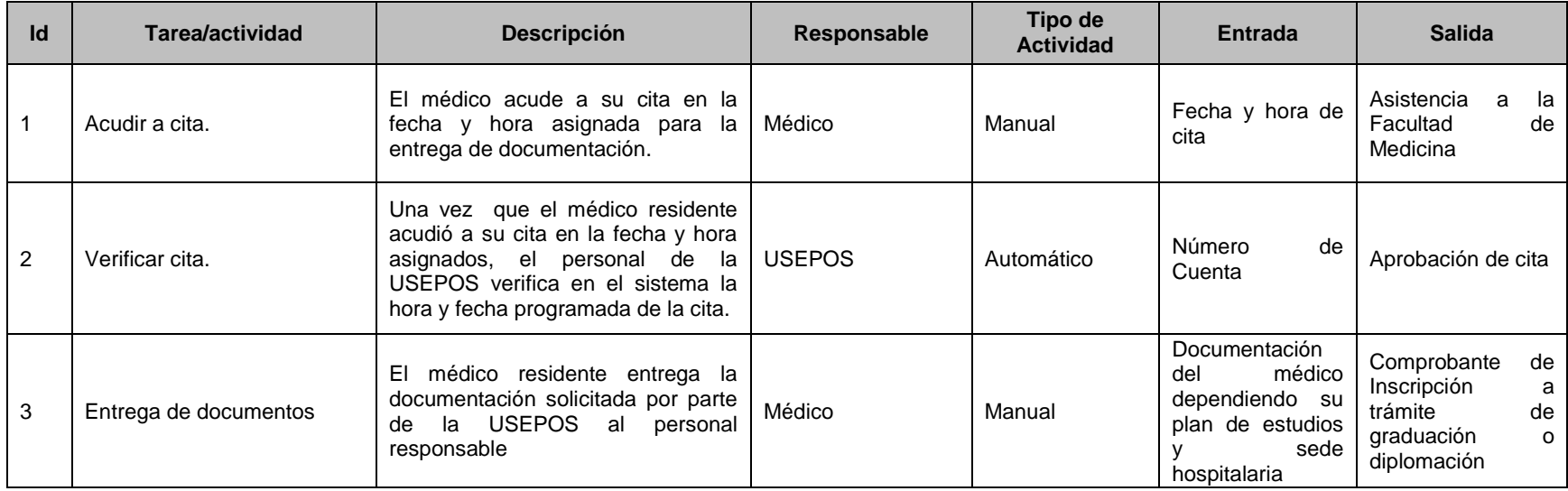

**Ilustración 14:** Matrices de actividades de los procesos realizados en la SSE

# *Visión del Sistema*

El objetivo del sistema es ser un medio confiable y eficaz para la Secretaria de Servicios Escolares y las unidades dependientes de ella, con el que se pueda dar seguimiento, control y registro a los trámites de graduación y diplomación, haciéndolos simples, fáciles y confiables para él médico. Además, lograr posicionar a la SSE de la Facultad de Medicina como una de las mejores instituciones en el área de posgrado dentro de la UNAM.

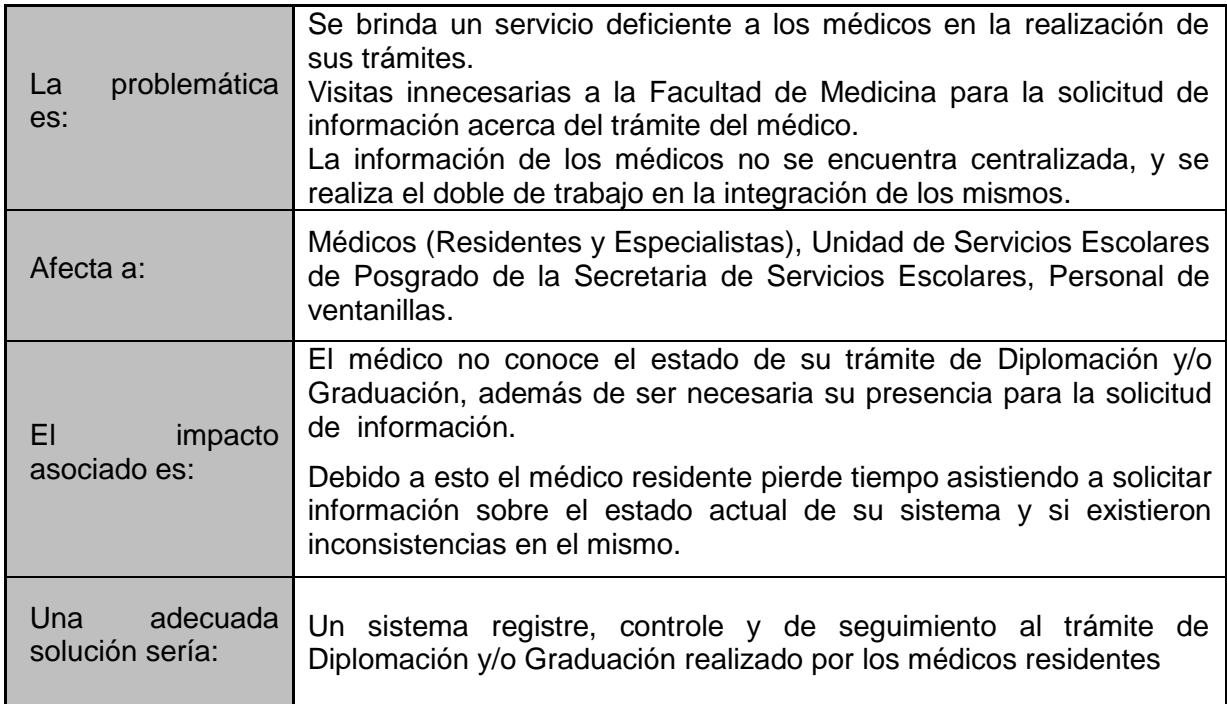

# *Lista de Requerimientos*

La lista de requerimientos muestra las características o atributos del sistema deseado, los cuales son:

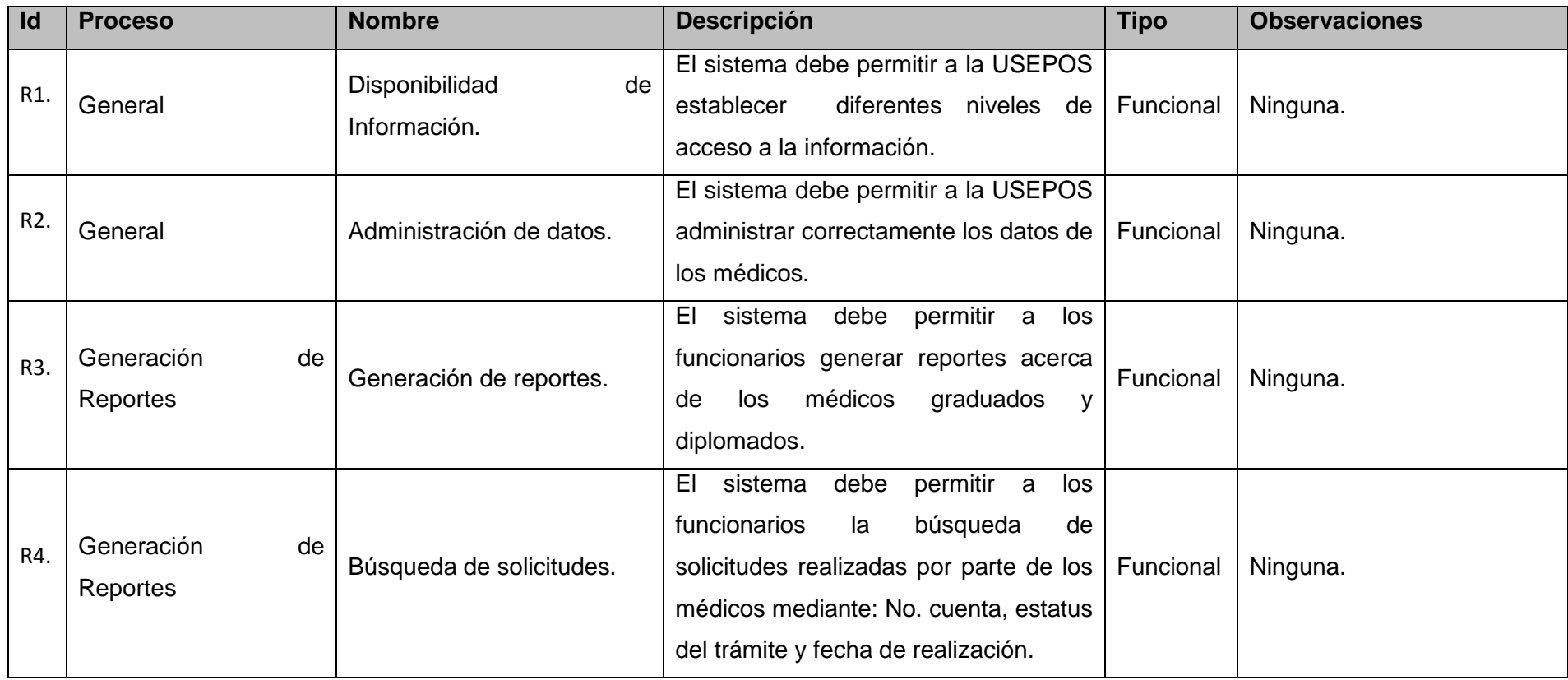

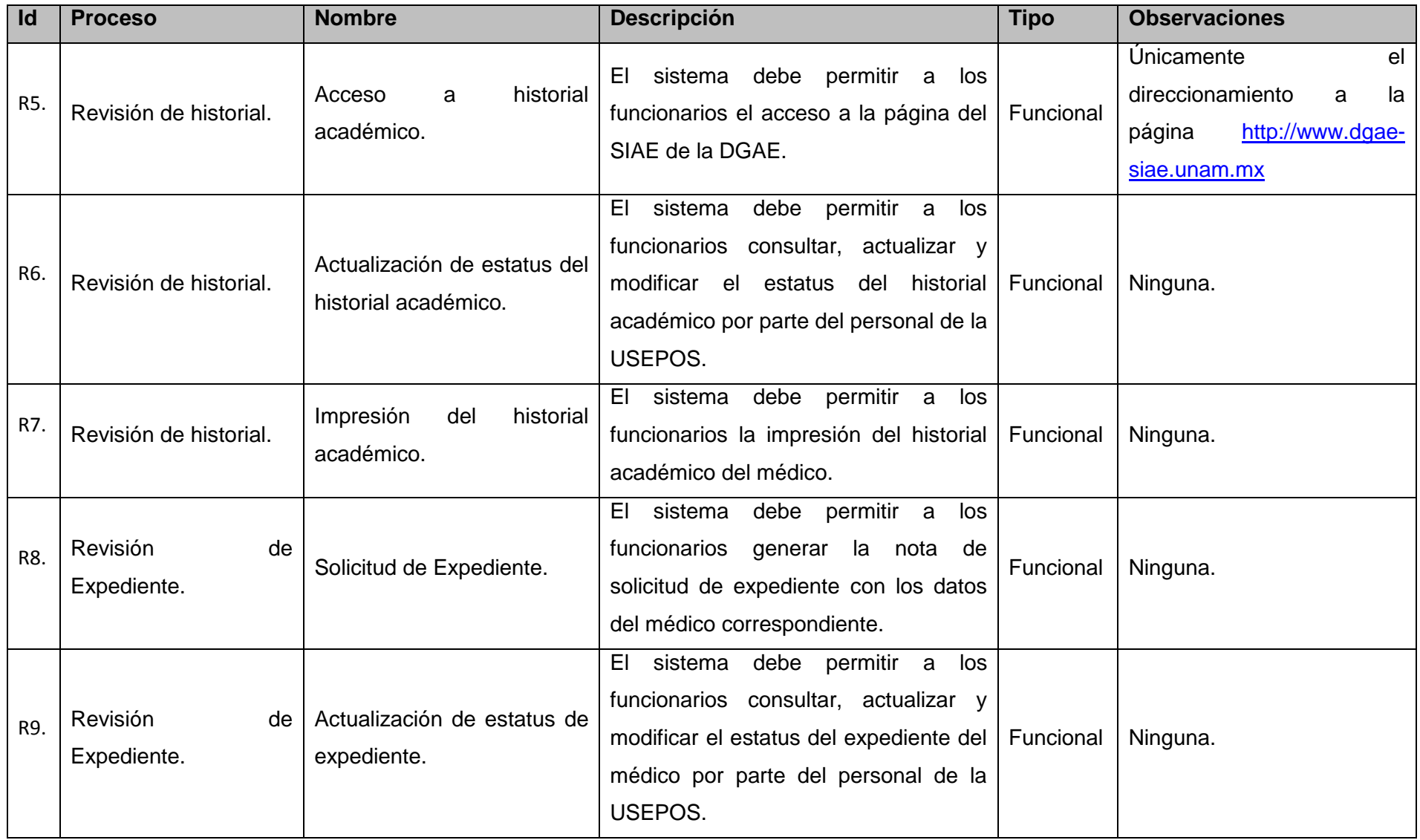

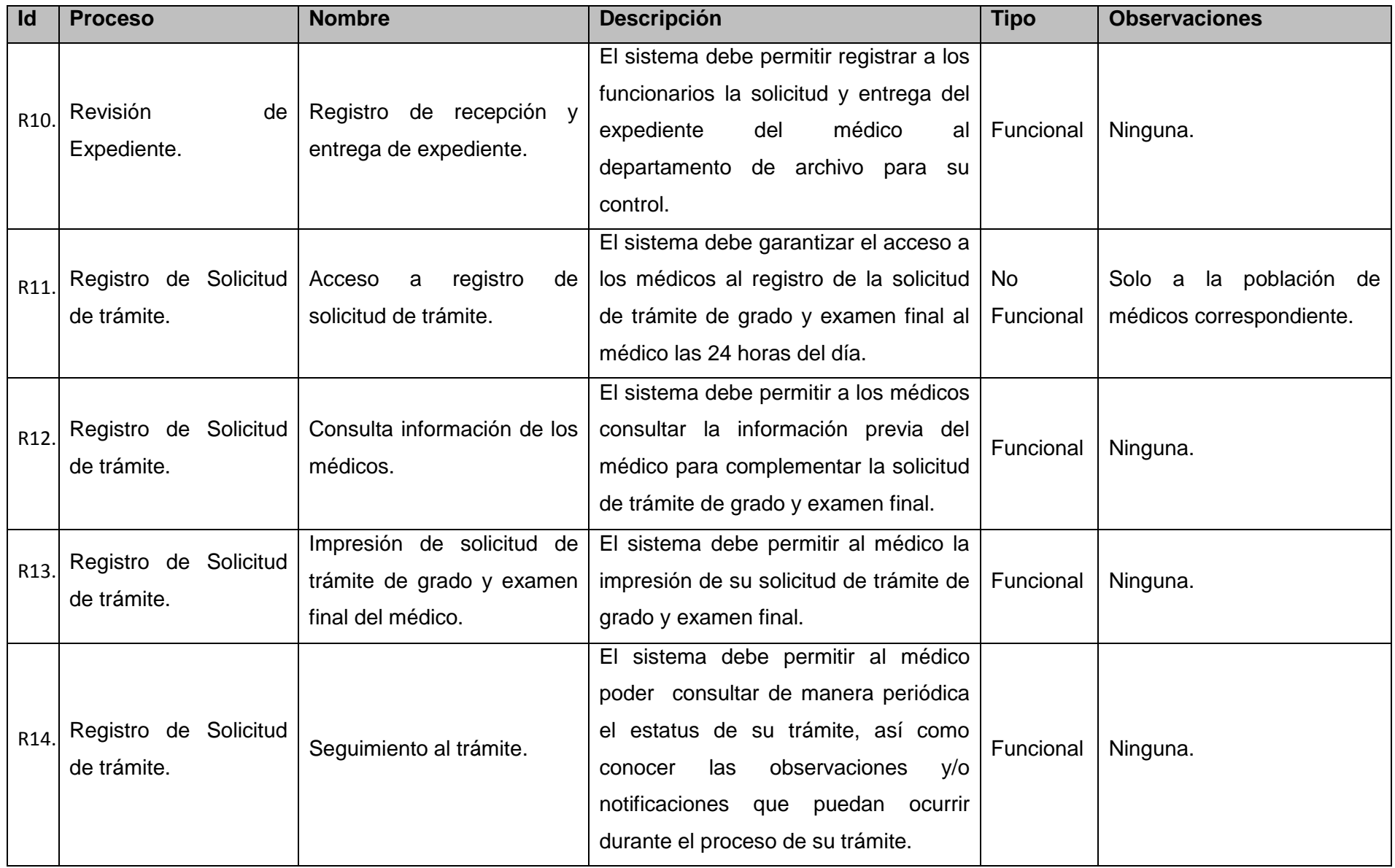

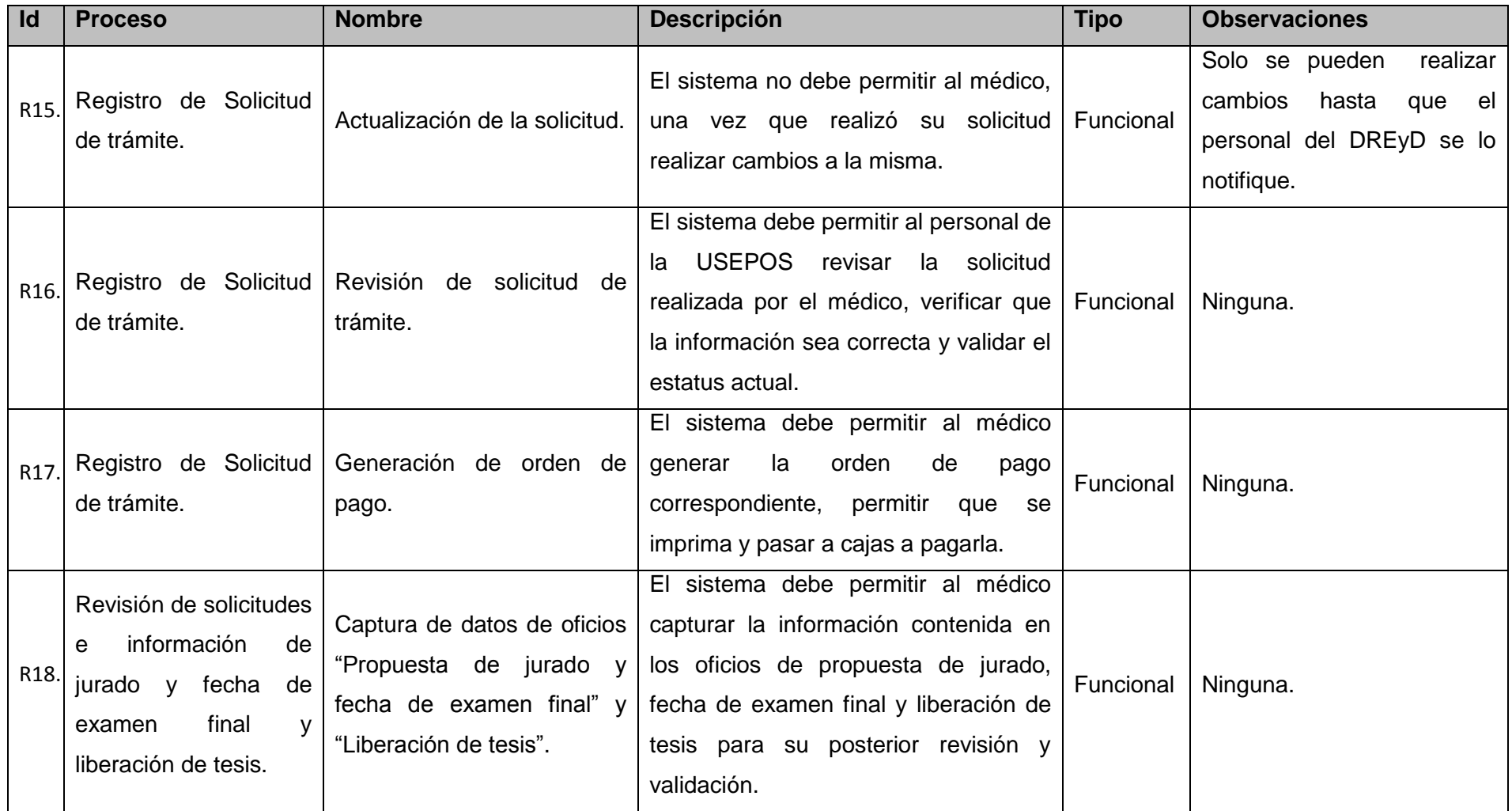

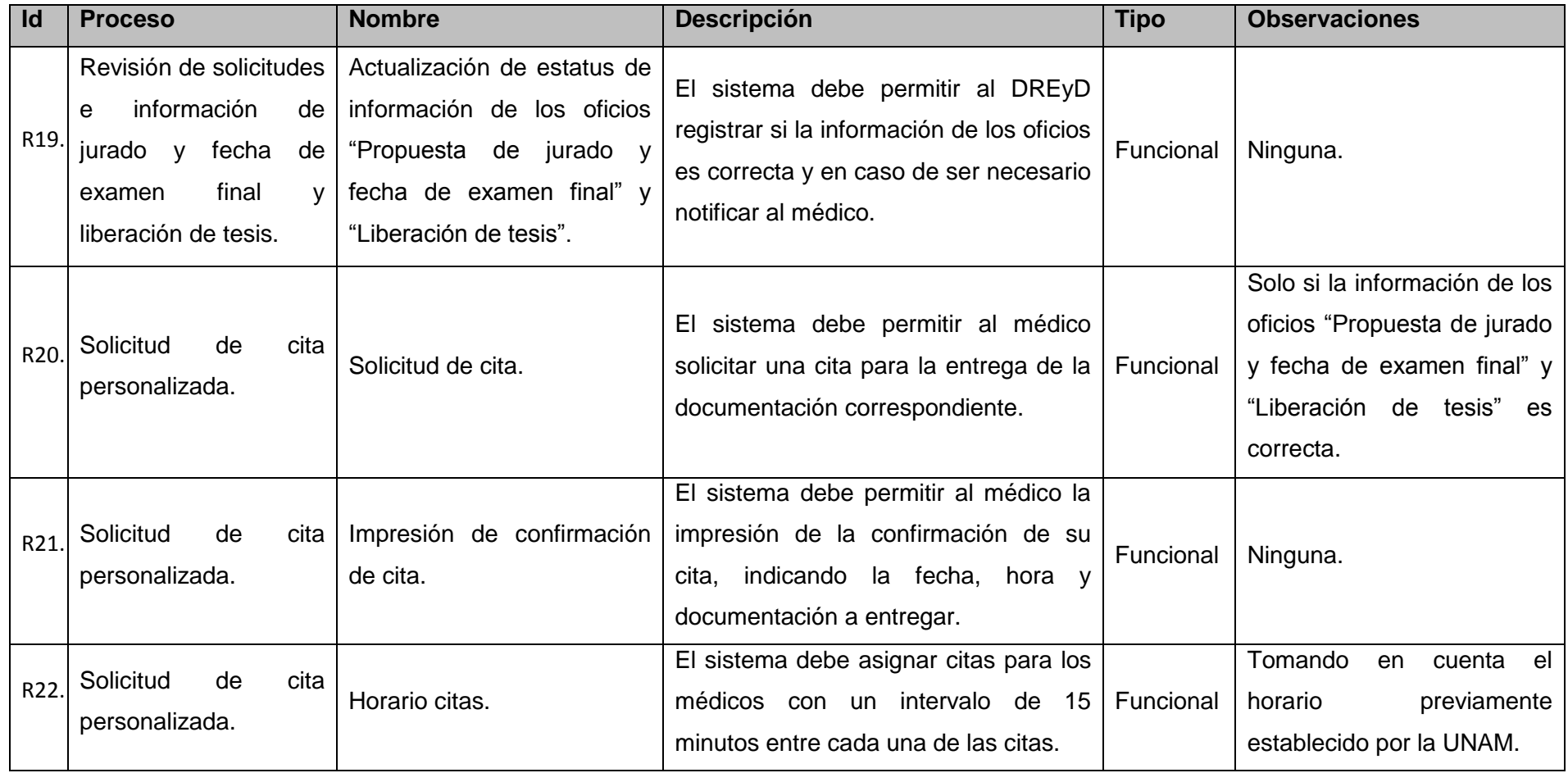

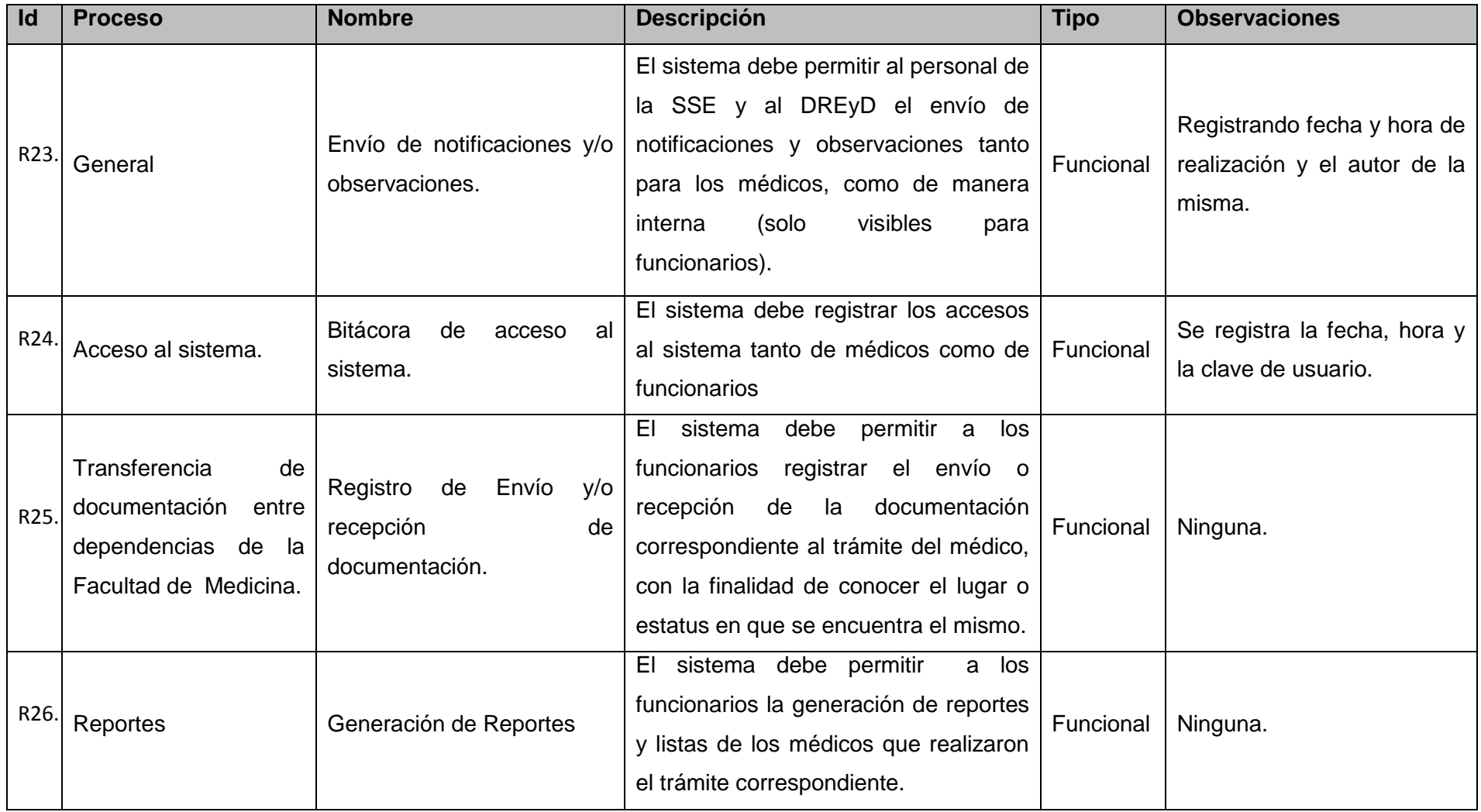

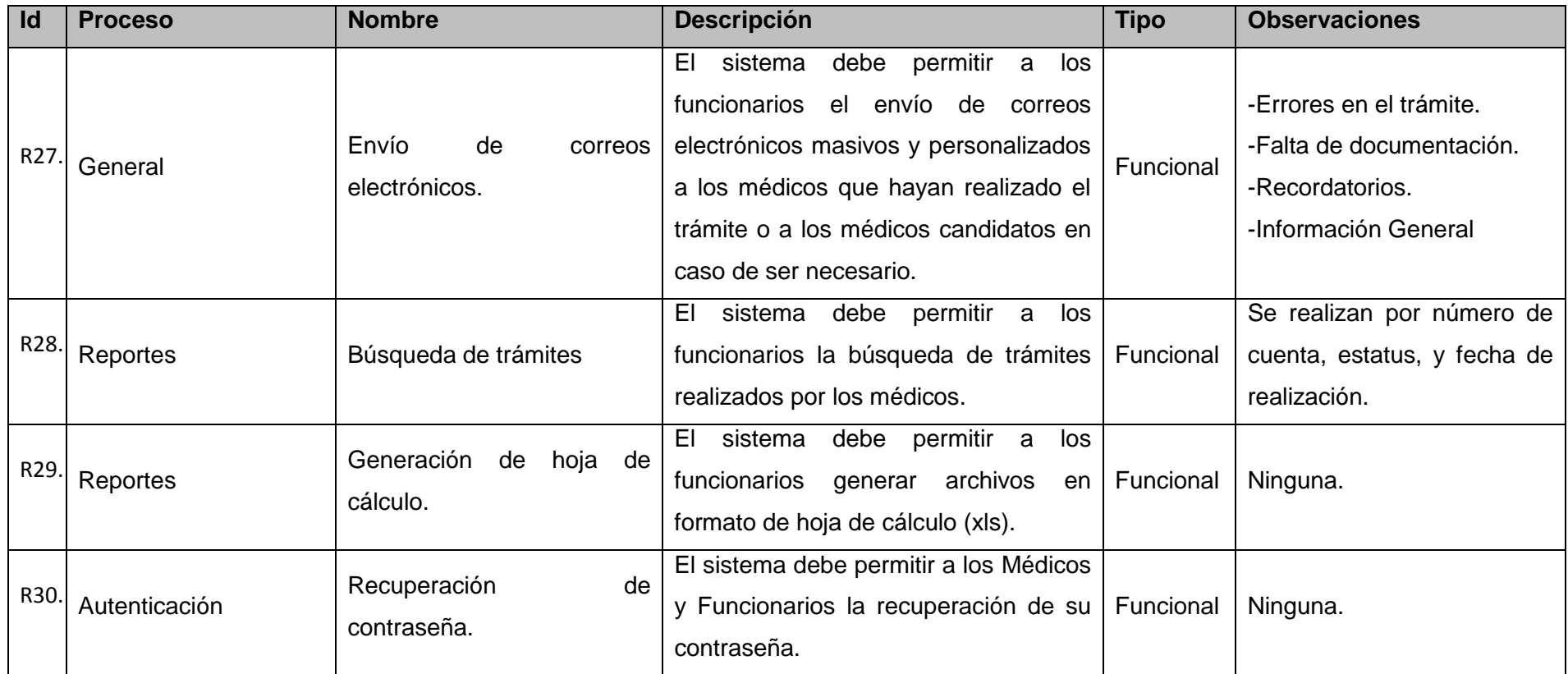

**Ilustración 15:** Lista de requerimientos

## *Modelo de Casos de Uso*

### **Diagrama de Casos de Uso**

A continuación se muestran a un nivel macro, las funcionalidades identificadas para el sistema de registro, control y seguimiento de la graduación y diplomación continúa de las especializaciones médicas.

Los actores identificados son:

- Médico.
- Jefe de Enseñanza.
- DEPOS.
- DREyD.
- USEPOS.
- Personal SSE.

Los casos de uso identificados son:

- **CU1.** Autenticar Médico.
- **CU2.** Autenticar Funcionario.
- **CU3.** Recuperar Contraseña.
- **CU4.** Seguir Trámite.
- **CU5.** Actualizar Datos Personales.
- **CU6.** Generar Reportes.
- **CU7.** Actualizar Estatus Trámite.
- **CU8.** Enviar Notificaciones.

**CU9.** Solicitar Cita.

- **CU10.** Aprobar Médicos.
- **CU11.** Actualizar Historiales Académicos.
- **CU12.** Verificar documentación.
- **CU13.** Inscribir Graduación Oportuna.
- **CU14.** Inscribir Diplomación Oportuna.
- **CU15.** Inscribir Graduación Continua.
- **CU16.** Inscribir Diplomación Continua.

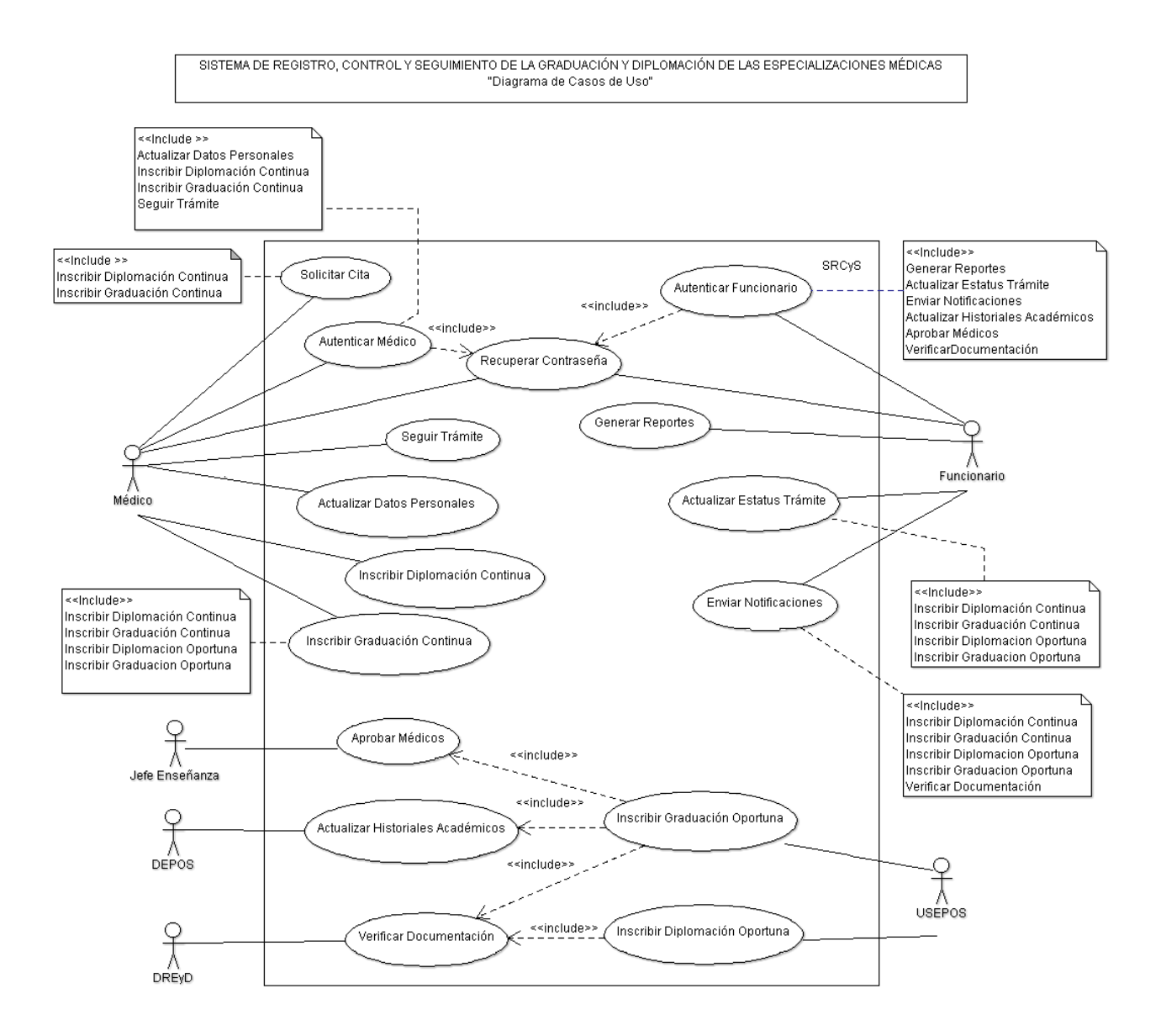

**Ilustración 16:** Diagrama de Casos de Uso

## **Especificación de Caso de Uso 'Autenticar Médico'**

### **1. Introducción**

Este caso de uso describe como el Médico ingresa su número de cuenta y contraseña para hacer uso de las diferentes opciones que le corresponden dentro del sistema.

### **2. Actores**

Médico.

### **3. Flujo Principal**

El caso de uso inicia cuando el Médico requiere hacer uso del sistema.

- 1. El sistema solicita al Médico su Número de cuenta y contraseña, además de mostrar las opciones de "Entrar" y "Recuperar contraseña".
- 2. El Médico ingresa su número de cuenta y contraseña y selecciona la opción "Entrar". (E1)
- 3. El sistema verifica que el número de cuenta exista, que tenga permitido el acceso y que junto con la contraseña sean correctos, además de almacenar el número de cuenta, contraseña, ip y fecha de acceso.
- 4. El sistema muestra (Número de cuenta, Nombre, Ciclo, Plan de estudios y Sede), además de la opción "Datos Personales" y "Salir", opcionalmente otras opciones que pueda realizar el médico.

Termina el Caso de Uso.

### **4. Flujo alternativo**

1. El médico selecciona la opción "Recuperar contraseña".

El sistema envía al caso de uso <<include Recuperar contraseña>> y el caso de uso termina.

2. El médico selecciona la opción "Datos personales".

El sistema envía al caso de uso <<include Actualizar Datos Personales >> y el caso de uso termina.

### **5. Excepciones**

E1."Número de cuenta o contraseña incorrecta".

Si el sistema no puede encontrar el número de cuenta o contraseña, el sistema mostrara el mensaje "Número de cuenta/Contraseña incorrecta. Por favor, inténtalo nuevamente.". El Médico puede ingresar nuevamente su número de cuenta o contraseña u optar por cancelar la operación, y el caso de uso termina.

El caso de uso termina.

**6. Requerimientos Especiales**

No hay.

### **7. Precondiciones**

El médico debe estar registrado en la base de datos del sistema y contar con el criterio de autenticación para ingresar.

### **8. Postcondiciones**

No hay.
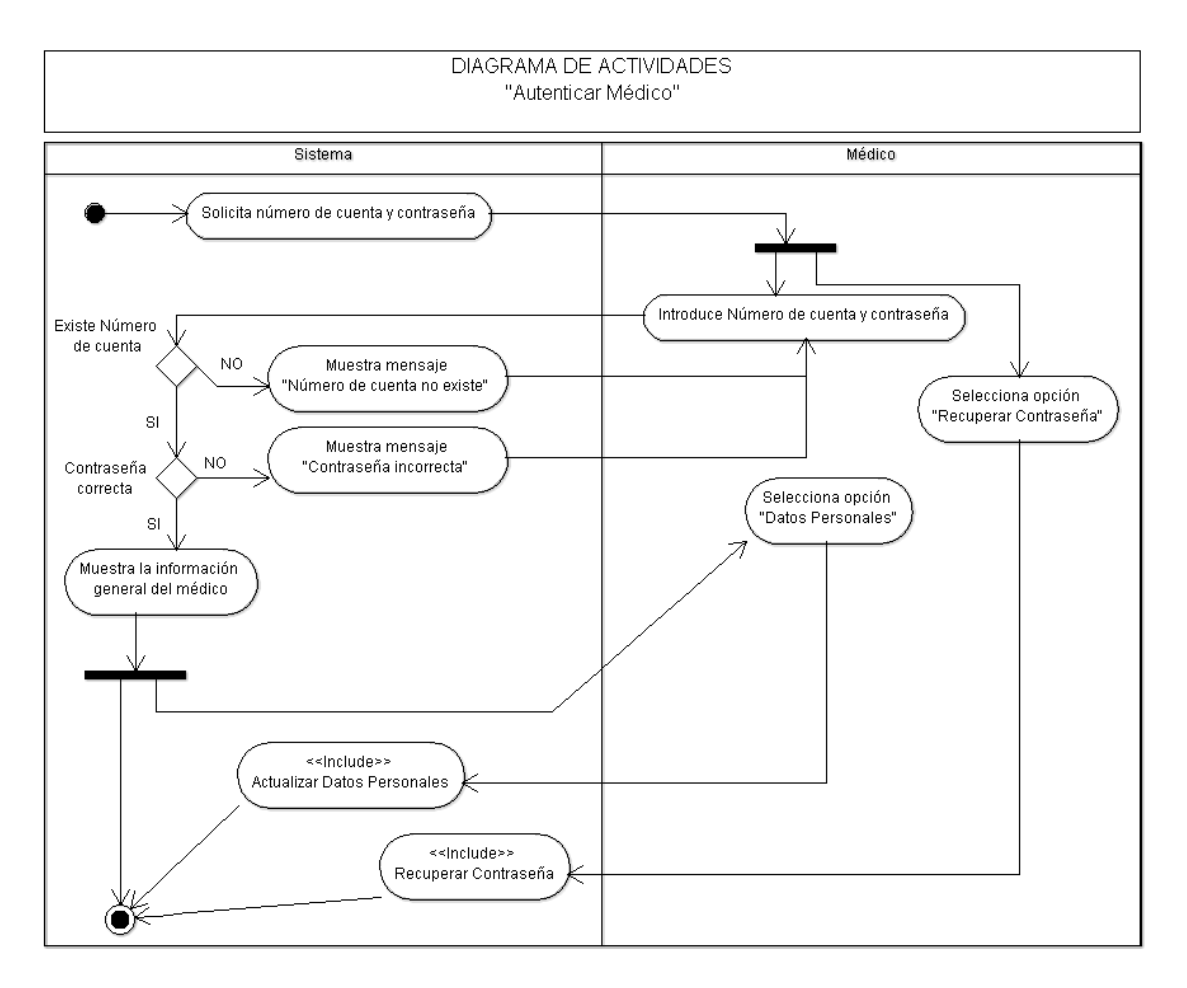

### **Diagrama de Secuencia**

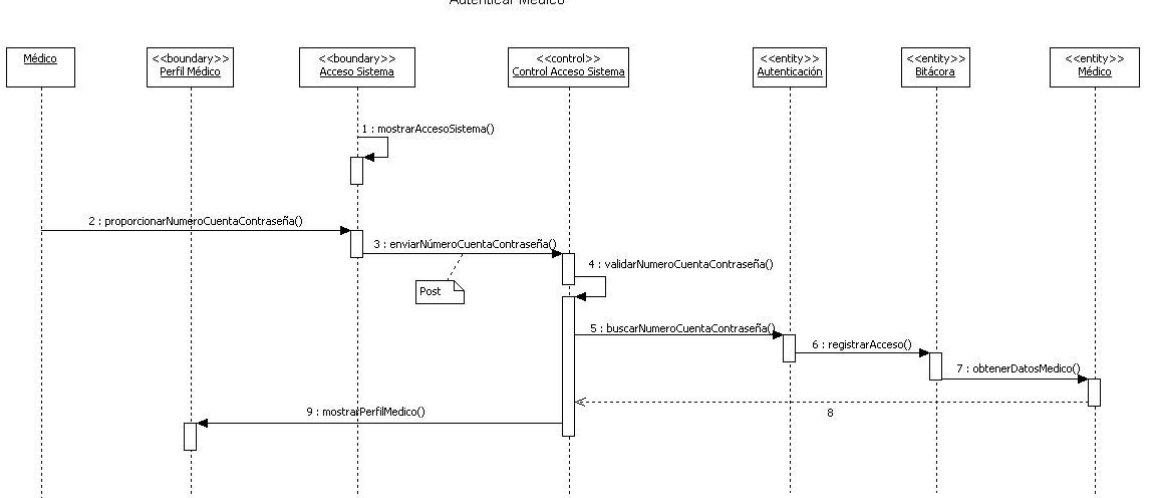

DIAGRAMA DE SECUENCIA "Autenticar Médico"

# **Pantallas Prototipo**

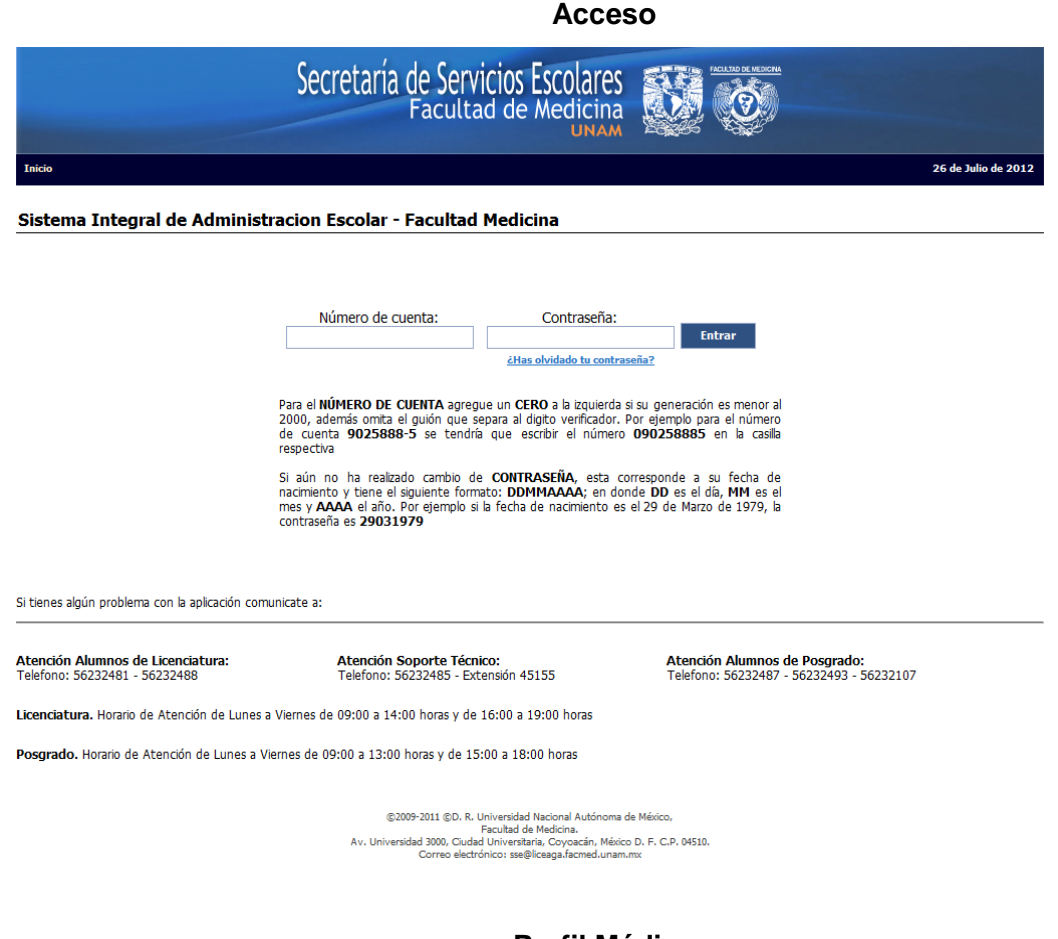

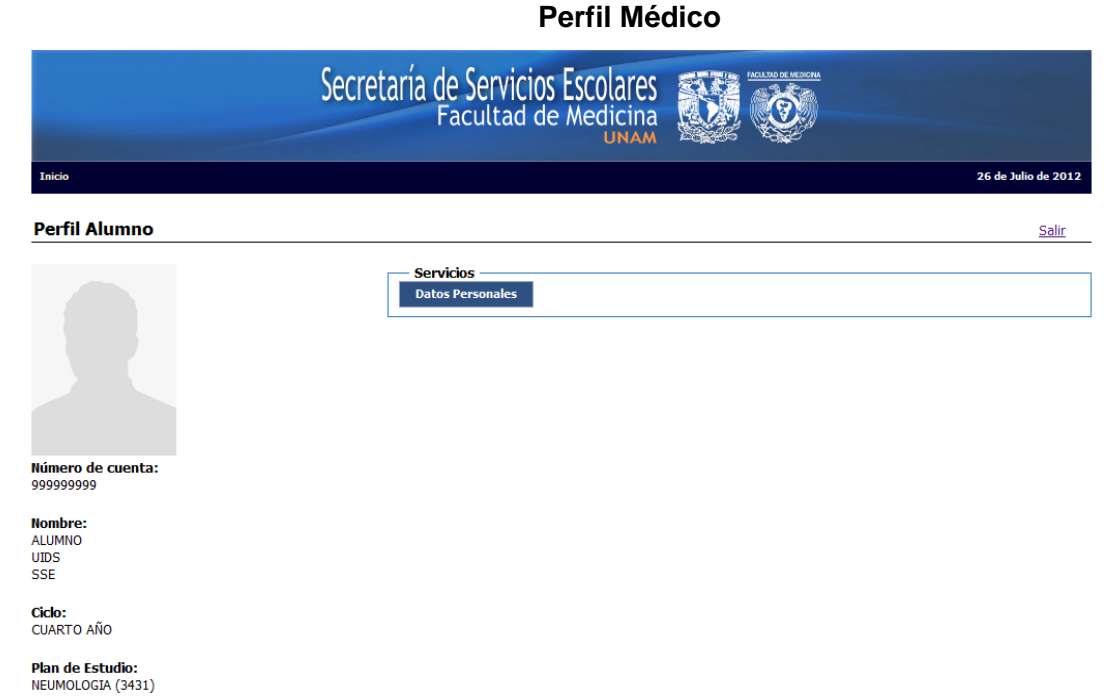

**Sede:**<br>CENTRO MEDICO NACIONAL 20 DE NOVIEMBRE (202)

# **Especificación de Caso de Uso 'Autenticar Funcionario'**

#### **1. Introducción**

Este caso de uso describe como el funcionario ingresa su RFC y contraseña para hacer uso de las diferentes opciones que le corresponden dentro del sistema.

#### **2. Actores**

Médico.

#### **3. Flujo Principal**

El caso de uso inicia cuando los funcionarios requieren hacer uso del sistema.

- 1. El sistema solicita al funcionario su RFC y contraseña, además de mostrar las opciones de "Entrar" y "Recuperar contraseña".
- 2. El funcionario ingresa su RFC y contraseña y selecciona la opción "Entrar".  $(E1)$
- 3. El sistema verifica que el RFC exista, que tenga permitido el acceso y que junto con la contraseña sean correctos, además de almacenar el RFC, contraseña, ip y hora de acceso del funcionario.
- 4. El sistema muestra (Nombre, Unidad de Trabajo, Correo electrónico y teléfono), además de la opción "Datos Personales" y "Salir", opcionalmente otras opciones que pueda realizar el funcionario.

Termina el Caso de Uso.

#### **4. Flujo alternativo**

3. El funcionario selecciona la opción "Recuperar contraseña".

El sistema envía al caso de uso <<include Recuperar contraseña>> y el caso de uso termina.

4. El funcionario selecciona la opción "Datos personales".

El sistema envía al caso de uso <<include Actualizar Datos Personales >> y el caso de uso termina.

#### **5. Excepciones**

E2."RFC o contraseña incorrecta".

Si el sistema no puede encontrar el RFC o contraseña, el sistema mostrara el mensaje "RFC/Contraseña incorrecta. Por favor, inténtalo nuevamente.". El funcionario puede ingresar nuevamente su RFC o contraseña u optar por cancelar la operación, y el caso de uso termina.

El caso de uso termina.

#### **6. Requerimientos Especiales**

No hay.

#### **7. Precondiciones**

El funcionario debe estar registrado en la base de datos del sistema y contar con el criterio de autenticación para ingresar.

#### **8. Postcondiciones**

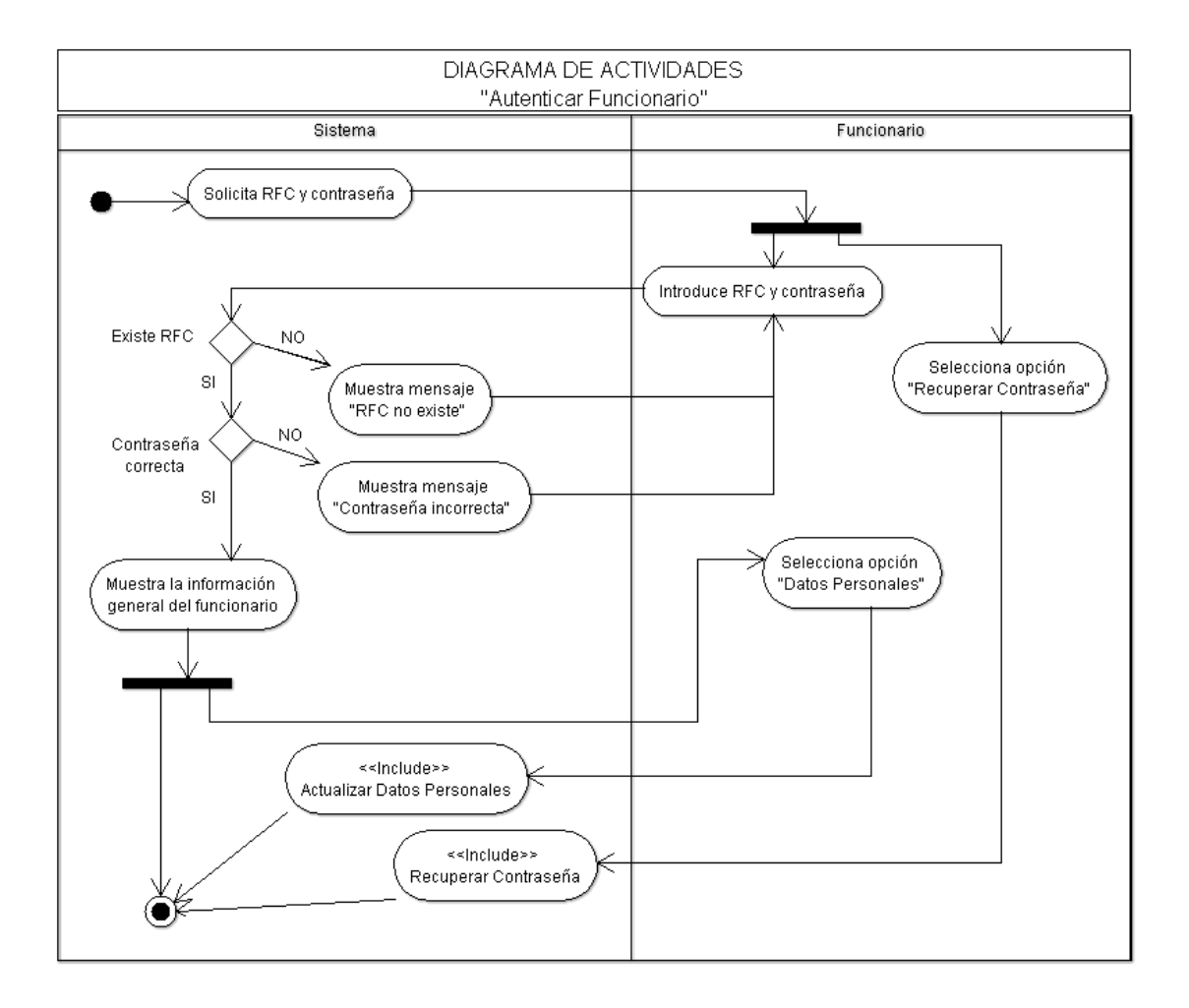

# **Diagrama de Secuencia**

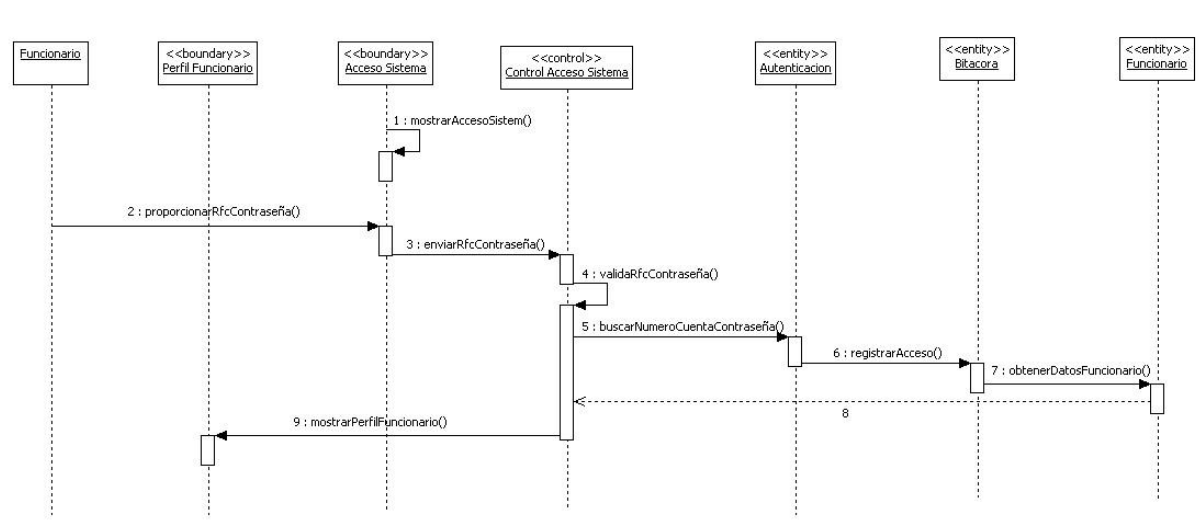

DIAGRAMA DE SECUENCIA "Autenticar Funcionario"

# **Pantallas Prototipo**

# **Acceso Funcionario**

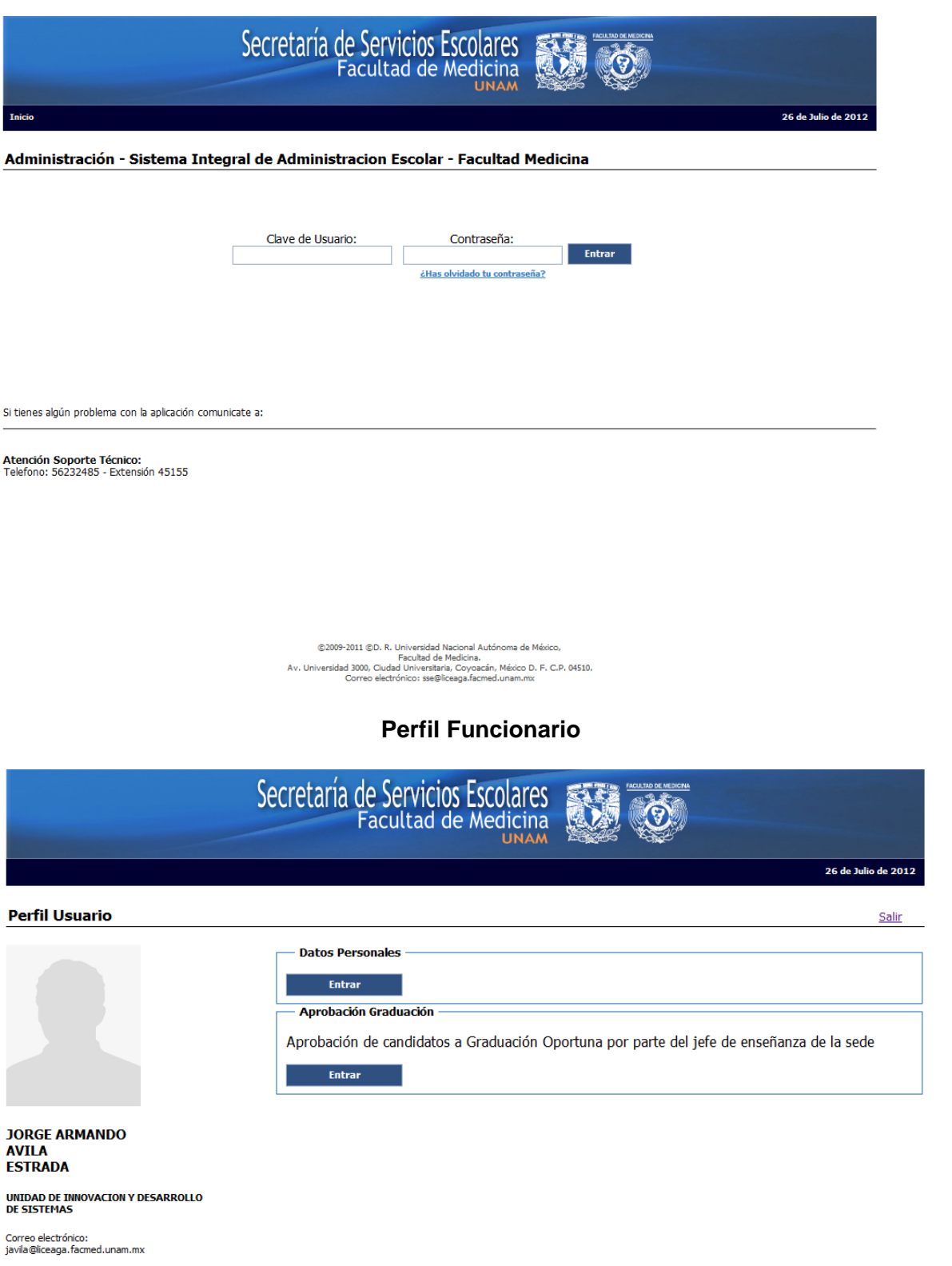

Telefono:<br>56232485 - 45145

# **Especificación del Caso de Uso: Recuperar Contraseña.**

### **1. Introducción**

Este caso de uso describe como los médicos y funcionarios pueden recuperar su contraseña en caso de haberla olvidado, para así poder hacer uso del sistema.

# **2. Actores**

Funcionario. Médico.

### **3. Flujo Principal**

El caso de uso inicia cuando el médico/funcionario requiere hacer uso del sistema y ha olvidado su contraseña de acceso.

- 1. El sistema solicita número de cuenta/RFC y correo electrónico, y muestra la opción "Solicitar contraseña" y "Cancelar". (E1)
- 2. El médico/funcionario ingresa su número de cuenta/RFC y correo electrónico y selecciona la opción "Solicitar contraseña". (E2)
- 3. El sistema verifica que el número de cuenta/RFC y correo electrónico sean correctos, genera y almacena una nueva contraseña para el médico o funcionario, envía un correo electrónico con su nueva contraseña a la dirección indicada y muestra el mensaje "Su nueva contraseña ha sido enviada a su dirección de correo electrónico".

Termina el Caso de Uso.

#### **4. Flujos alternos**

No hay.

### **5. Excepciones**

#### **A1.**"Número de cuenta/RFC incorrecto".

El sistema muestra el mensaje "Número de cuenta/RFC incorrecto. Por favor, inténtelo nuevamente.". El médico/funcionario puede ingresar de nuevo su Número de cuenta/RFC u optar por cancelar la operación, y el caso de uso termina.

#### **A1.**"Correo electrónico incorrecto".

El sistema muestra el mensaje "Correo electrónico no coincide con su Número de cuenta/RFC. Por favor, inténtelo nuevamente.". El médico/funcionario puede ingresar de nuevo su Correo electrónico u optar por cancelar la operación, y el caso de uso termina.

#### **6. Requerimientos Especiales**

No hay.

# **7. Precondiciones**

El médico o funcionario debe estar registrado en la base de datos del sistema.

#### **8. Postcondiciones**

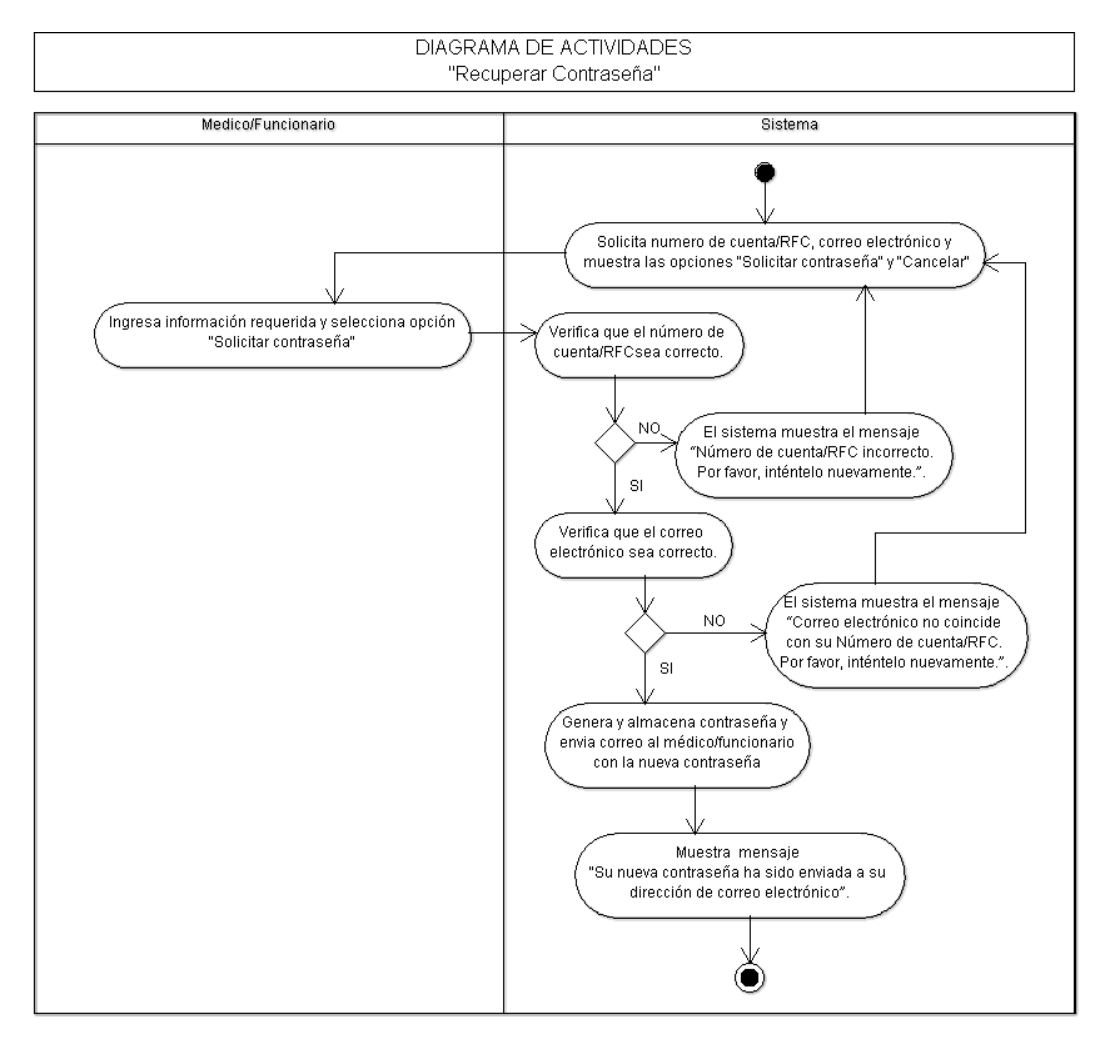

#### **Diagrama de Secuencia**

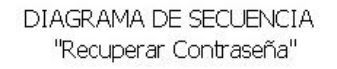

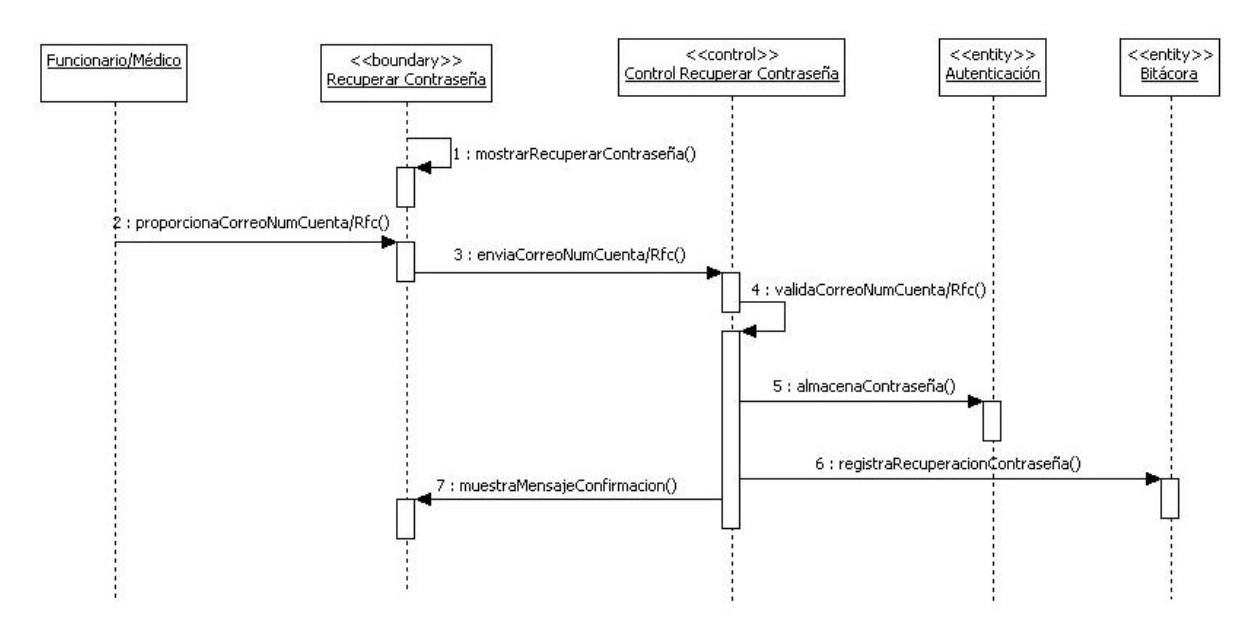

# **Especificación de Caso de Uso 'Seguir Trámite'**

### 1. **Introducción**

Este caso de uso permite al médico la consulta del estado actual de su trámite y notificaciones que se tenga del mismo.

# 2. **Actores**

Médico

### **3. Flujo Principal**

El caso de uso inicia cuando el médico requiere hacer uso del sistema para conocer el estado actual de su trámite.

- 1. El médico selecciona la opción correspondiente al trámite realizado.
- 2. El sistema muestra la siguiente información del trámite:
	- Fecha de inscripción.
	- Folio.
	- Estado del trámite.
	- Descripción del estado del trámite.
	- Acciones a realizar de acuerdo al estado del trámite:
		- o Solicitud Cita.(A1)
		- o Reimpresión de Solicitud.(A2)
		- $\circ$  Ver instructivo para toma de fotografías. (A3)
		- $\circ$  Propuesta de jurado y fecha de examen final (A4)
		- $\circ$  Trabajo de tesis. (A5)
	- Notificaciones.
	- Historial de movimientos.

Además de la opción de salir.

3. El médico selecciona la opción "Salir".

Termina el Caso de Uso.

# **4. Flujo alternativo**

**A1.** El médico selecciona la opción "Solicitud de cita".

1. <<Include Solicitud de cita. >>.

#### **A2.** El médico selecciona la opción "Reimpresión de solicitud".

2. El sistema muestra la solicitud realizada por el médico con la información, Datos Personales (No. de Cuenta, Correo electrónico, Nombre, Sexo, Nacionalidad, Lugar de nacimiento, Código Postal, Fecha de nacimiento, Teléfono particular, Teléfono oficina, Teléfono celular, CURP), Antecedentes Escolares de Licenciatura (Nombre del plan de estudios, Periodo de estudios, Institución, Promedio, Fecha de titulación), Estudios de posgrado Anteriores a la especialidad que se cursa (Nombre del plan de estudios, Facultad o escuela, País, Estado, Fecha de diplomación o graduación) y Datos para la revisión de estudios (Entidad académica, Nombre del plan de estudios y Sede Hospitalaria) del médico proporcionada al momento de su inscripción.

# **A3.** El médico selecciona la opción "Ver instructivo para toma de fotografías".

3. El sistema muestra el instructivo para la toma de fotografías, el cual contiene las características de las mismas (tamaño, papel) y la manera en que el médico debe tomárselas (bata blanca, peinado, corbata, no aretes, frente descubierta).

# **A4.** El médico selecciona la opción "Propuesta de jurado y fecha de examen final".

- 1. El sistema muestra un formulario solicitando el jurado para el examen final (Presidente, Secretario y Vocal) y la fecha en fue firmada dicha propuesta por el jefe de enseñanza de la sede hospitalaria, además de las opciones "Salir" y "Aceptar".
- 2. El médico ingresa los datos y selecciona la opción "Aceptar".
- 3. El sistema almacena los datos y muestra la confirmación de ingreso de los datos de la "Propuesta de jurado y fecha de examen final", además de la opción "Salir".
- **A5.** El médico selecciona la opción "Trabajo de tesis".
	- 1. El sistema muestra un formulario solicitando el nombre y la fecha de aprobación del trabajo por el jefe de enseñanza de la sede hospitalaria, además de las opciones "Salir" y "Aceptar".
	- 2. El médico ingresa los datos y selecciona la opción "Aceptar".
	- 3. El sistema almacena los datos y muestra la confirmación de ingreso de los datos de "Liberación de Tesis", además de la opción "Salir".

# **5. Excepciones**

No hay.

**6. Requerimientos Especiales** No hay.

#### 7. **Precondiciones**

<<include Autenticar Médico>>.

#### 8. **Postcondiciones**

El médico conoce las notificaciones y el estado actual de su trámite.

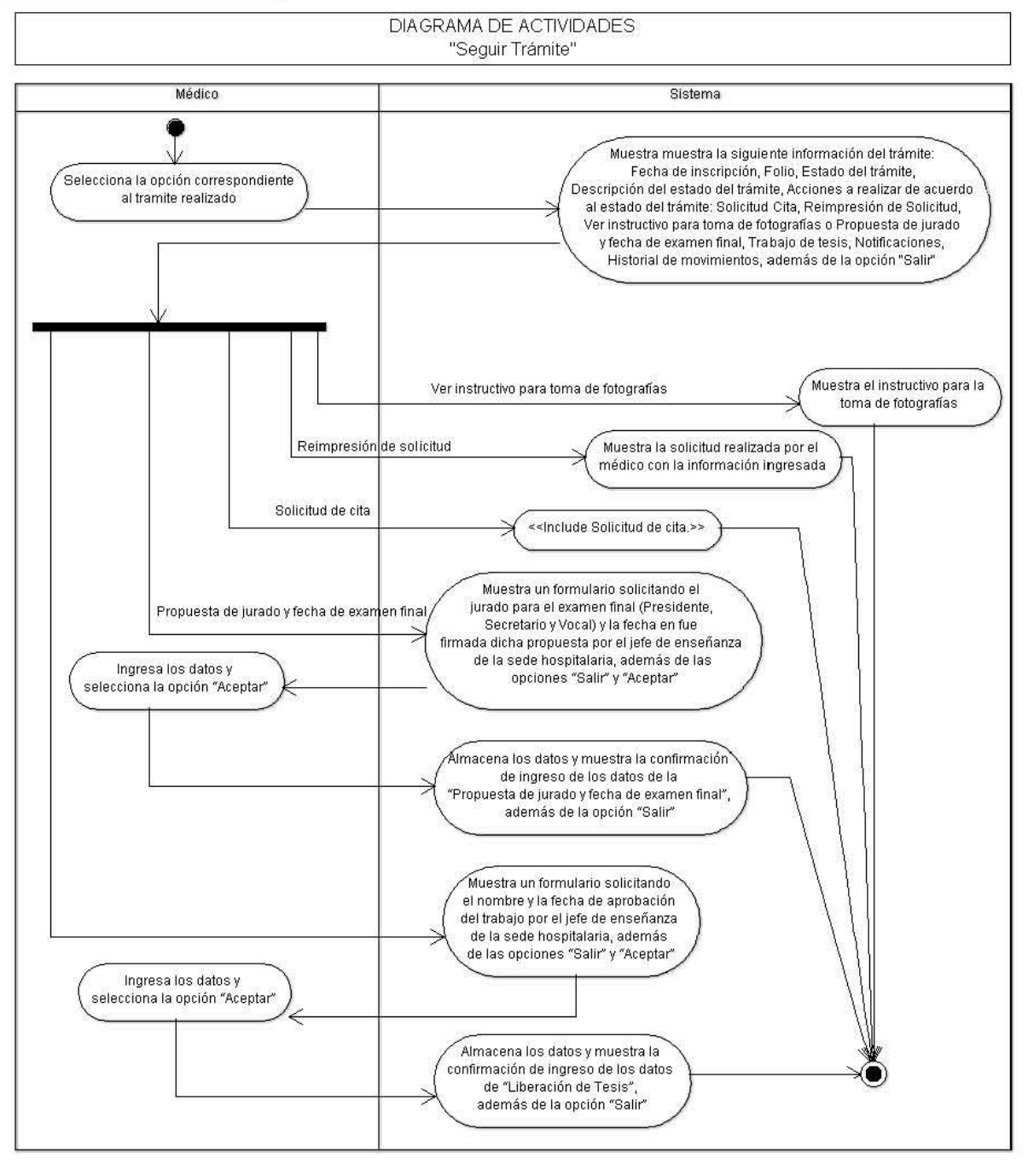

# Diagrama de Secuencia

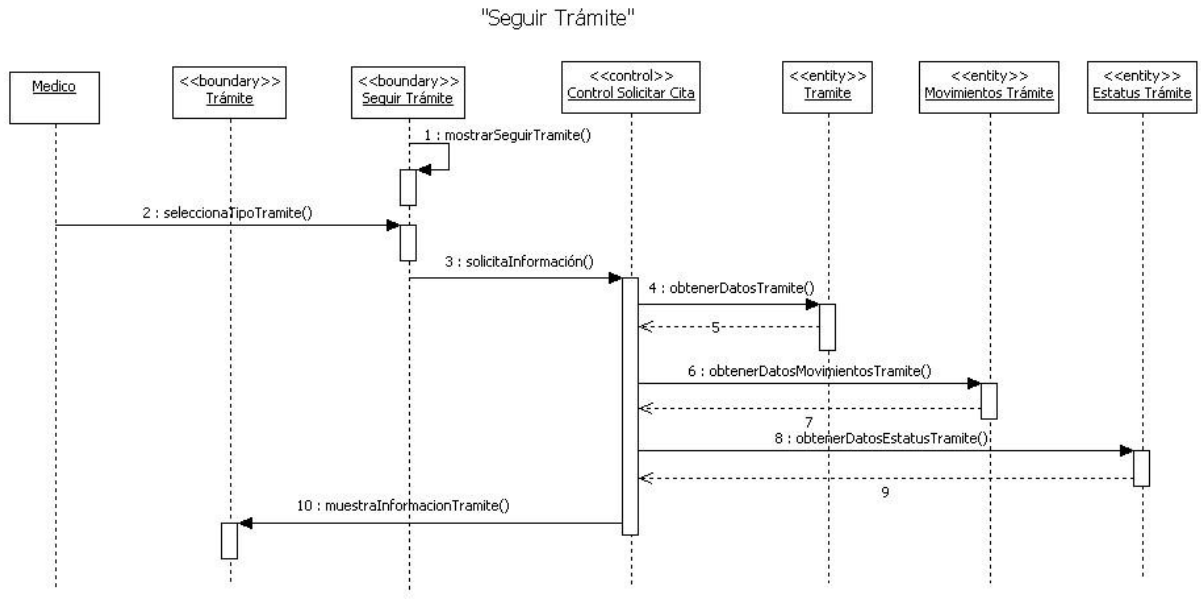

### **Pantallas Prototipo**

# Seguimiento Trámite

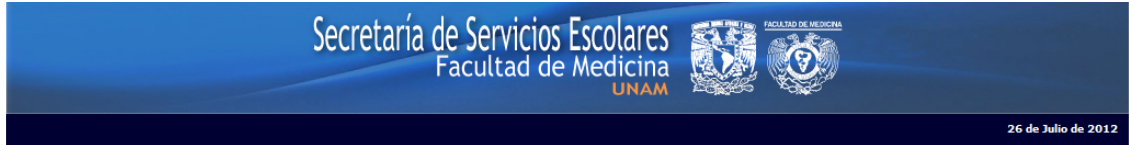

#### Seguimiento a Trámite de Graduación Oportuna.

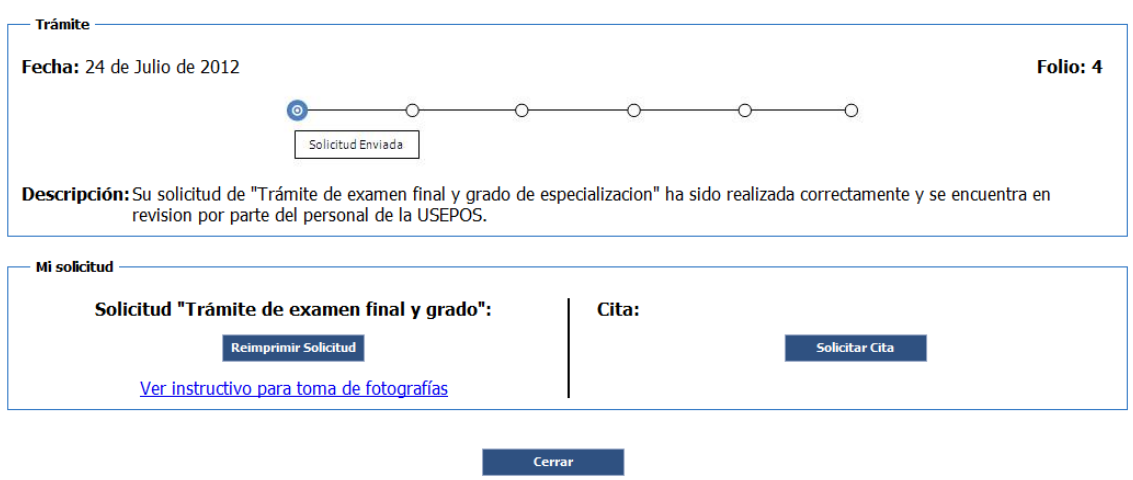

# **Especificación de Caso de Uso 'Actualizar Datos Personales'**

### 1. **Introducción**

El caso de uso permite al médico la actualización de sus datos personales y corregir algún tipo de error u anomalía en su información.

### **2. Actores**

Médico.

### **3. Flujo Principal**

El caso de uso inicia cuando el médico requiere actualizar o verificar sus datos personales.

- 1. El sistema muestra la información personal del médico, solicitando solo aquellos datos que la Facultad de Medicina desconoce.
	- Los datos mostrados son:
	- Número de cuenta.
	- Apellido Paterno.
	- Apellido Materno.
	- Nombre.
	- Fecha de nacimiento.
	- Sexo.
	- Estado Civil.
	- País de nacimiento.
	- Estado de nacimiento.
	- Tipo de nacionalidad.
	- CURP.
	- Fecha de naturalización.

Adicionalmente muestra las opciones de "Cerrar" y "Siguiente". (E1)

- 2. El médico verifica que los datos sean correctos y de ser necesario ingresa los datos faltantes y selecciona la opción "Siguiente".
- 3. El sistema almacena la información personal del médico y muestra la información referente a su domicilio, solicitando solo aquellos datos que la Facultad de Medicina desconoce.
	- Estado.
	- Municipio/Delegación.
	- Colonia.
	- Código Postal.
	- Calle.
	- Número exterior-interior.
	- La pregunta ¿Cuentas con algún otro domicilio donde te podamos localizar?

Adicionalmente muestra la opción "Siguiente". (A1)

- 4. El médico verifica que los datos sean correctos y de ser necesario ingresa los datos faltantes y selecciona la opción "Siguiente"
- 5. El sistema almacena la información del domicilio del médico y muestra información referente al contacto con el médico, solicitando solo aquellos datos que la Facultad de Medicina desconoce.

Los datos mostrados al médico son:

- Correo electrónico.
- Clave internacional casa.
- Clave internacional recados.
- Clave internacional celular.
- Clave internacional trabajo.
- Clave internacional fax.
- Correo electrónico.
- Teléfono casa.
- Teléfono recados.
- Teléfono celular.
- Teléfono trabajo.
- Teléfono fax.

Adicionalmente el sistema muestra la opción "Siguiente" (E1)

- 6. El médico verifica que los datos sean correctos y de ser necesario ingresa los datos faltantes y selecciona la opción "Siguiente"
- 7. El sistema almacena la información de contacto del médico y muestra información referente al antecedente de la licenciatura cursada por el médico, solicitando solo aquellos datos que la Facultad de Medicina desconoce.

Los datos mostrados al médico son:

- Escuela de procedencia nivel de licenciatura.
- Nombre de la universidad.
- Año de ingreso a la licenciatura.
- Plan de estudios de la licenciatura.
- Promedio de la licenciatura.
- Fecha de aprobación del examen profesional.

Adicionalmente el sistema muestra la opción "Siguiente"

- 8. El médico verifica que los datos sean correctos y de ser necesario ingresa los datos faltantes y selecciona la opción "Siguiente"
- 9. El sistema almacena la información del antecedente de la licenciatura del médico y muestra un comprobante de actualización de datos personales mostrando la siguiente información:
	- Carrera.
	- Número de cuenta.
	- Plan de estudios.
	- · Nombre del médico.

Además de las opciones "Datos personales", "Terminar", y el mensaje "Usted ha completado correctamente el registro de sus datos, si desea ver el resumen de los mismos oprima 'Datos Personales'. Si desea terminar sin ver los datos oprima 'Terminar'". (A2)

10. El sistema almacena que el médico concluyo con la verificación y/o actualización de sus datos personales.

Termina el Caso de Uso.

# **4. Flujos alternativos**

### **A1.**"El médico cuenta con otro domicilio de localización".

- 1. El médico selecciona la opción "Si" a la pregunta ¿Cuentas con algún otro domicilio donde te podamos localizar?
- 2. El sistema muestra información referente al domicilio del médico, solicitando solo aquellos datos que la Facultad de Medicina desconoce.
	- Estado.
	- Municipio/Delegación.
	- Colonia.
	- Código Postal.
	- Calle.
	- Número exterior-interior.

Adicionalmente muestra la opción "Siguiente"

- 3. El médico verifica que los datos sean correctos y de ser necesario ingresa los datos faltantes y selecciona la opción "Siguiente"
- 4. El sistema almacena la información del domicilio alterno del médico.

#### **A2.**"Ver resumen de datos personales".

- 1. El médico selecciona la opción "Datos Personales".
- 2. El sistema muestra la información completa (datos personales, datos de domicilio, datos de contacto y datos de licenciatura) del médico y la opción de "Imprimir" y "Cancelar".

# **5. Excepciones**

**E1.**"Correo electrónico incorrecto".

El sistema muestra el mensaje "Correo electrónico tiene un formato incorrecto.". El médico puede ingresar de nuevo su Correo electrónico u optar por cancelar la operación, y el caso de uso termina.

# **6. Requerimientos Especiales**

No hay.

**7. Precondiciones**

<<Include Autenticación Médico. >>.

**8. Postcondiciones**

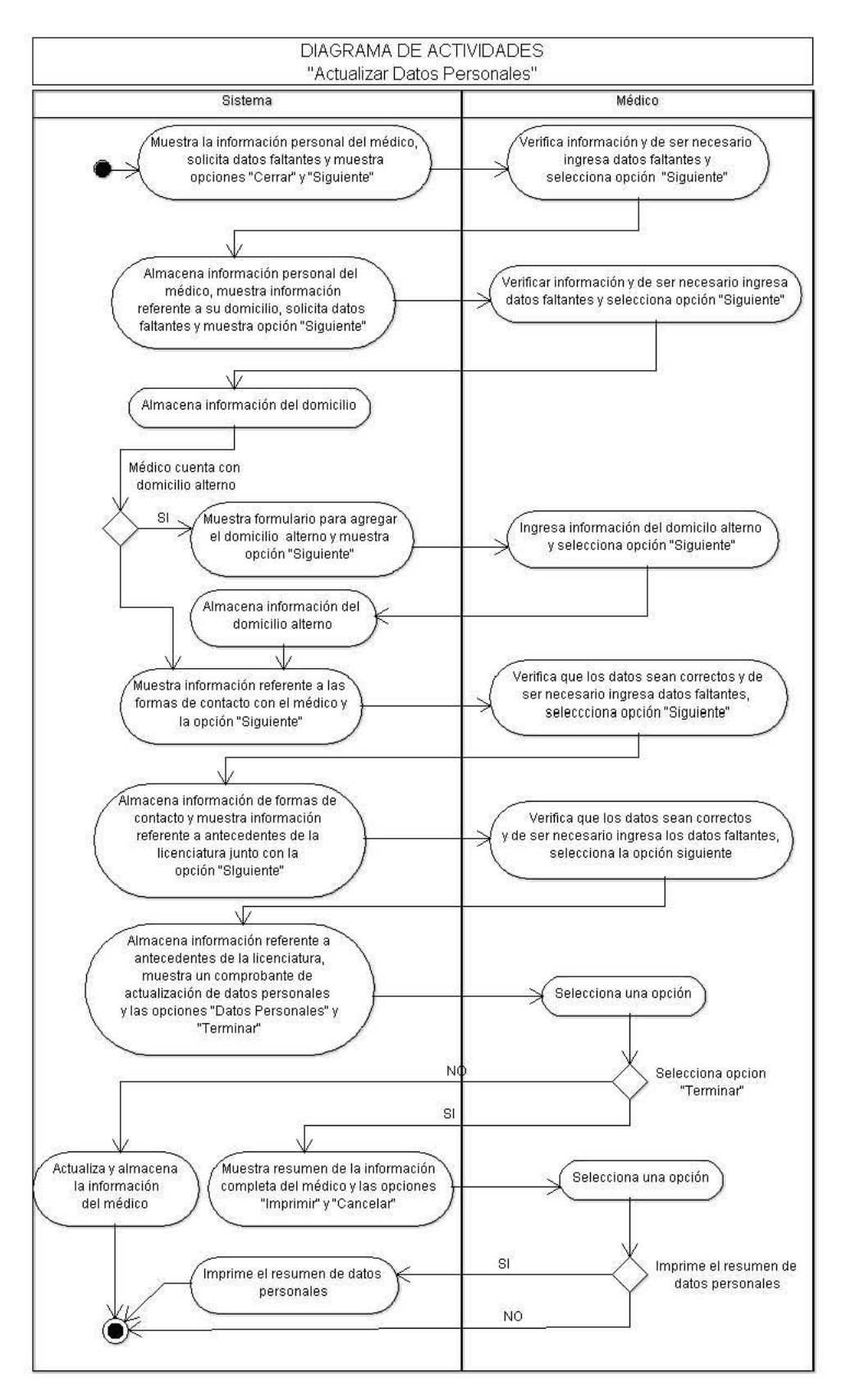

#### Diagrama de secuencia

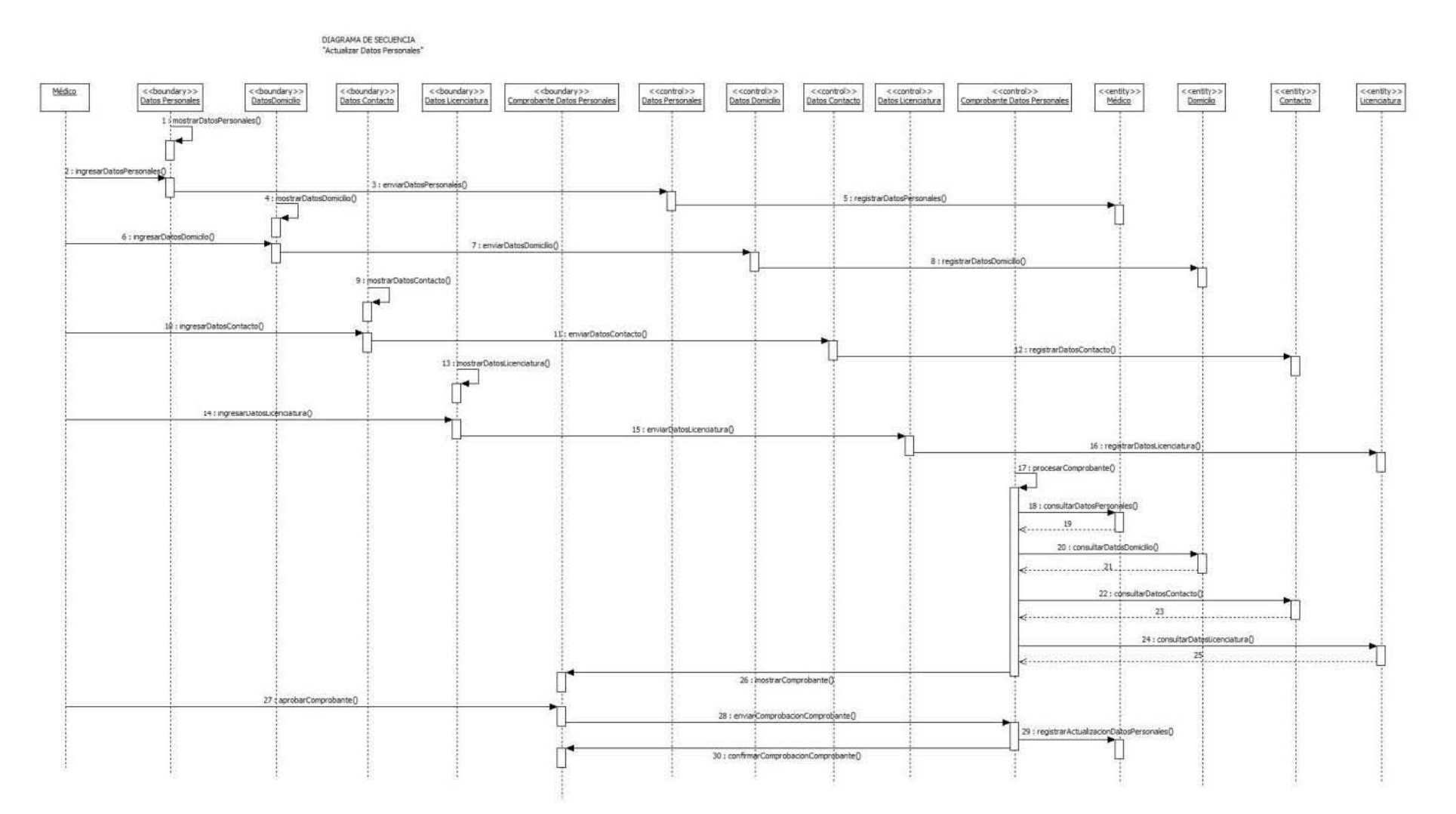

87

# **Pantallas Prototipo**

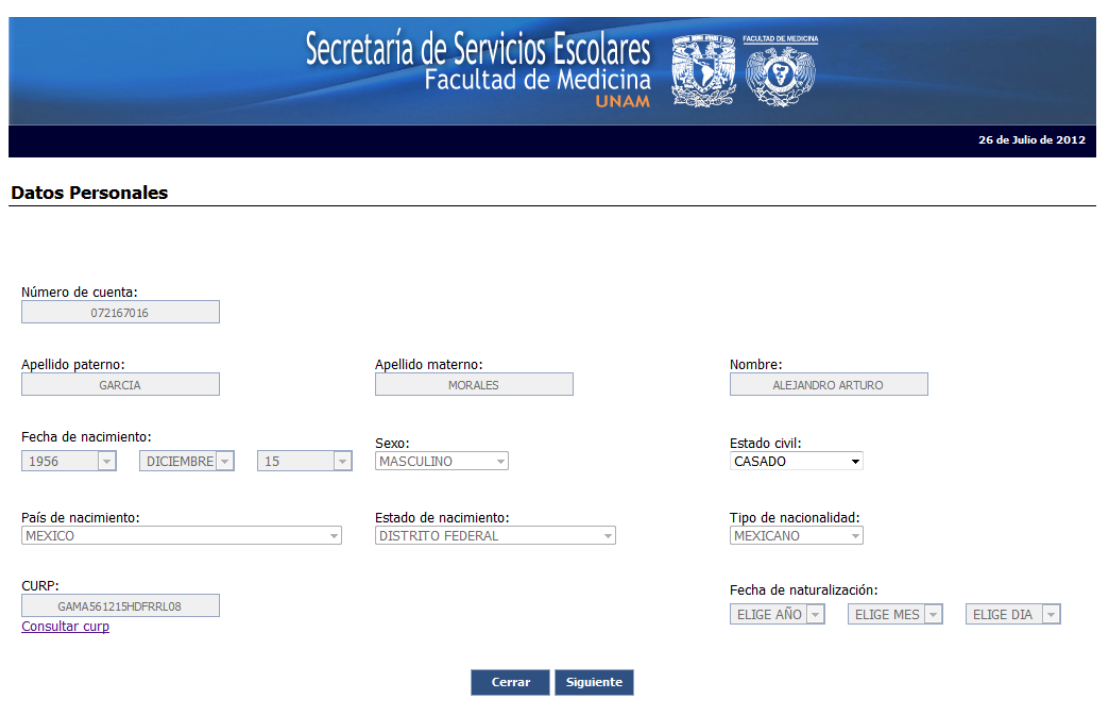

# **Actualizar Datos Personales**

**Actualizar Datos Domicilio**

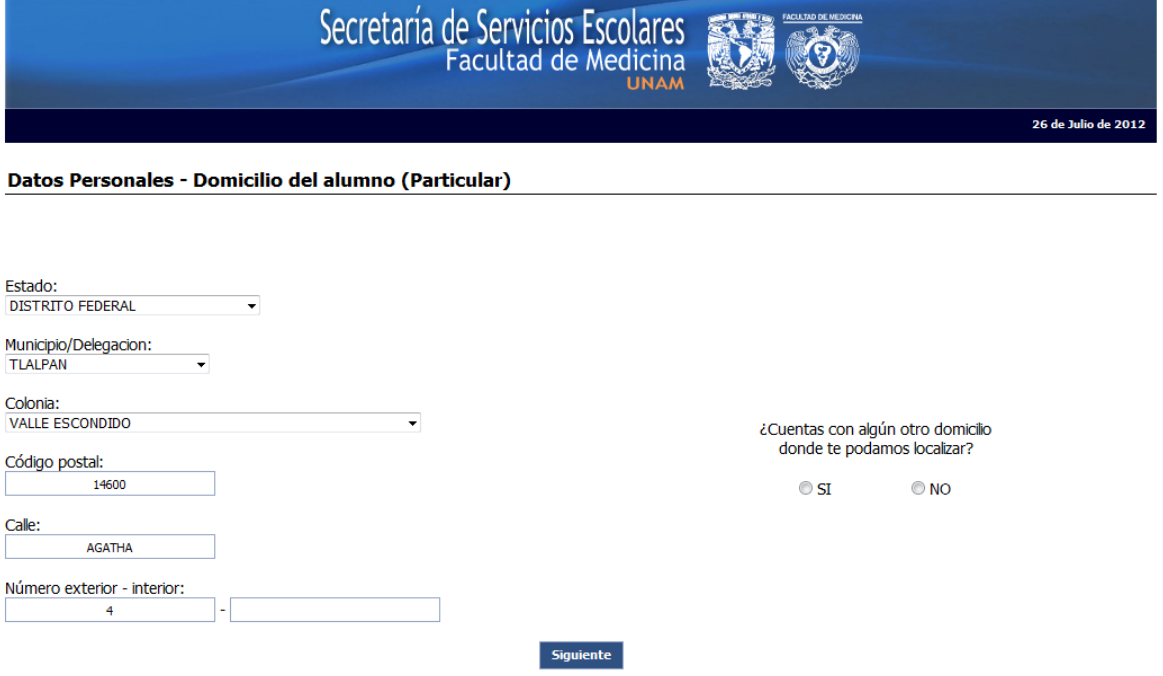

# **Actualizar Datos Contacto**

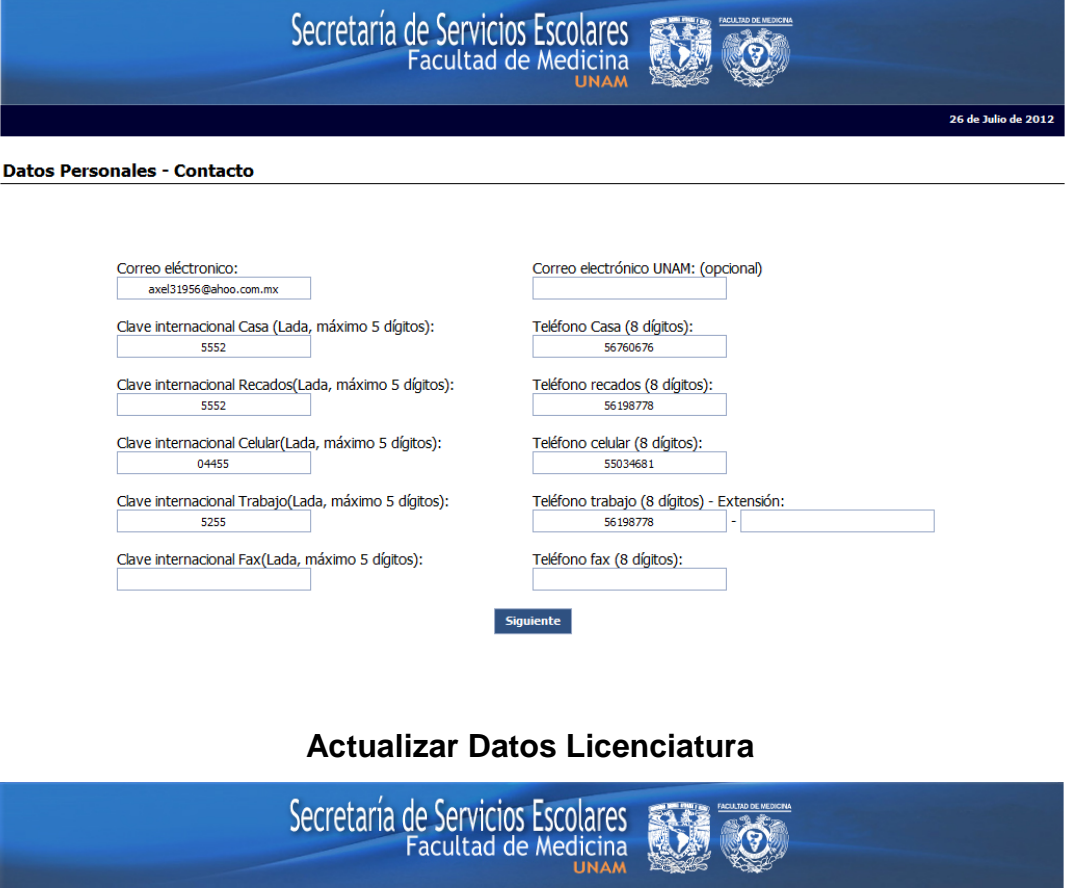

#### Datos Personales - Licenciatura

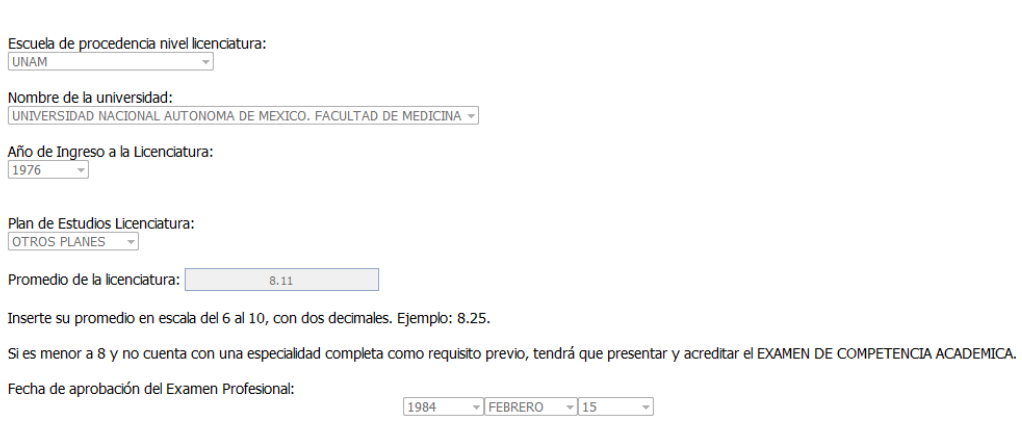

 ${\small\textsf{Siguiente}}$ 

26 de Julio de 2012

#### Comprobante

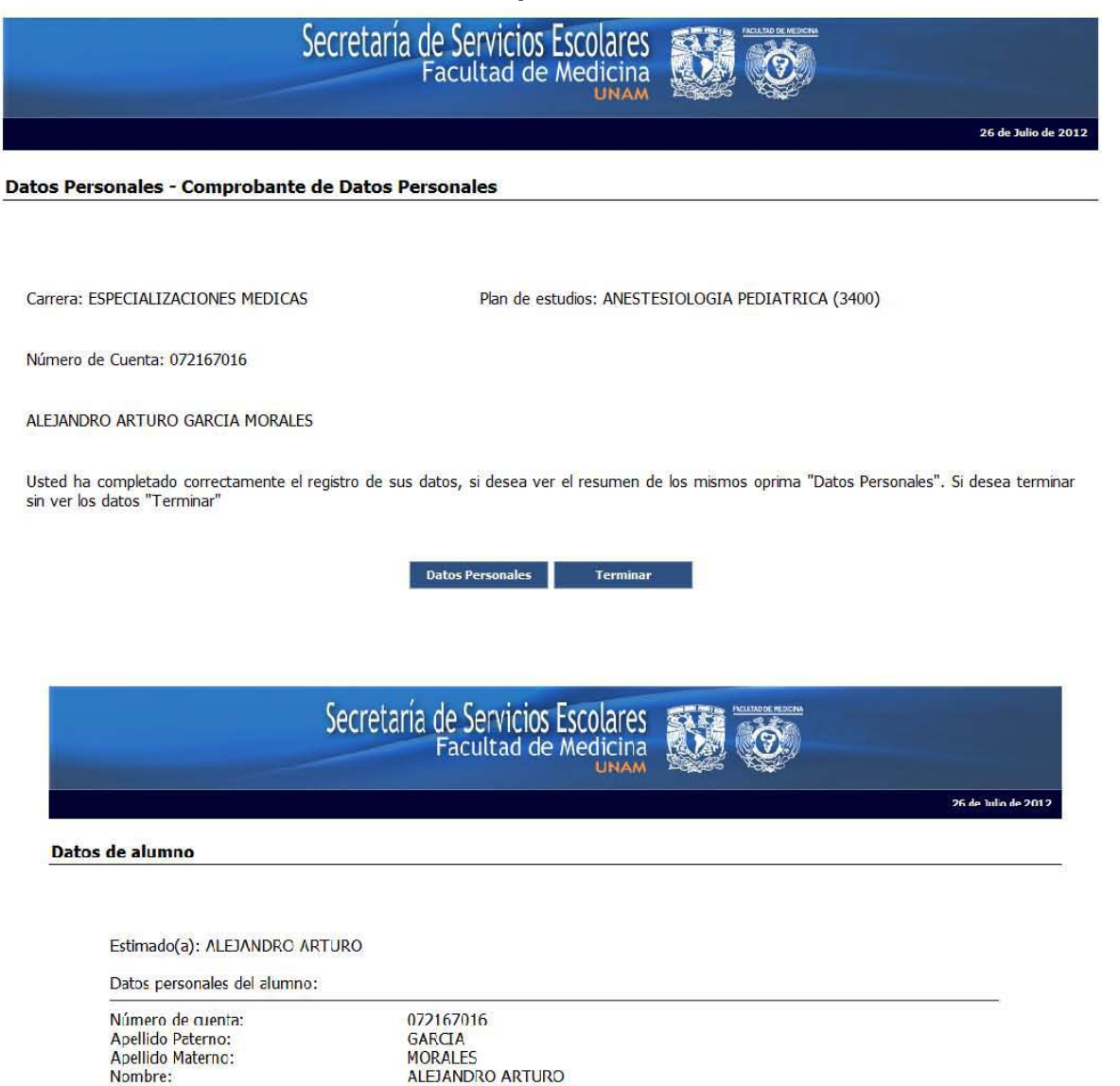

Fecha de Nacimiento: Sexo:<br>Estado Civil: País de Nacimiento: Estado de Nacimiento:<br>CURP: Nacionalidad:

GARCIA<br>MORALES<br>ALEJANDRO ARTURO 15-12-1956<br>MASCULINO<br>CASADO MEXICO DISTRITO FEDERAL<br>GAMA561215HDFRRL08 MEXICANO

Datos comicilio del alumno (Particular):

Estado: Municipio/Delegación: Colonia:<br>Código Postal: Calle:<br>Número Exterior: Número interior:

**DISTRITO FEDERAL** TLALPAN<br>VALLE ESCONDIDO 14600 AGATHA  $\overline{4}$ 

# **Especificación de Caso de Uso 'Generar Reportes'**

### **1. Introducción**

Este caso de uso describe como los funcionarios pueden generar diversos tipos de reportes.

#### **2. Actores**

Funcionario.

#### **3. Flujo Principal**

El caso de uso inicia cuando el funcionario requiere conocer diferentes tipos de información referente a los trámites de los médicos, y genera algún tipo de reporte.

- 4. El sistema muestra tres opciones de reportes disponibles "Graduación", "Diplomación" y "Generales".
- 5. El funcionario selecciona la opción "Graduación".
	- 5.1. El sistema muestra las posibles opciones de generación de reportes para las modalidades de Oportuna y Continua:
		- Reporte de solicitudes de tramite (UPOSF14).
		- Reporte de citas por día, hora y tipo de trámite.
		- Reporte de documentación de los médicos.
		- Reporte de aprobación por el jefe de enseñanza.
		- Reporte de actividades y estatus de trámite.
		- Reporte de notificaciones enviadas.
		- Reporte de movimientos del trámite.
		- Reporte de entrega de grados.
- 6. El funcionario selecciona la opción "Diplomación".
	- El sistema muestra las posibles opciones de generación de reportes para las modalidades de Oportuna y Continua:
		- Reporte de Solicitudes de tramite (UPOSF14).
		- Reporte de citados por día, hora y tipo de trámite.
		- Reporte de documentación de los médicos.
		- Reporte de actividades y estatus de trámite.
		- Reporte de notificaciones enviadas.
		- Reporte de movimientos del trámite.
		- Reporte de entrega de diplomas.
- 7. El funcionario selecciona la opción "Generales"
	- 7.1. El sistema muestra las posibles opciones de generación de reportes Generales:
		- Reporte de médicos.
		- Reporte de sedes.
		- Reporte de Jefes de enseñanza.
		- Reporte de CPAEM.
		- Reporte de Especializaciones Médicas.
- 8. El funcionario selecciona una opción, de acuerdo al tipo de reporte que desea generar.
- 9. El sistema solicita los datos de periodo escolar, plan de estudios, sede hospitalaria para la realización de la búsqueda de acuerdo al tipo de reporte seleccionado.
- 10. El funcionario ingresa los datos anteriores.
- 11. El sistema realiza la búsqueda con base en el tipo de reporte seleccionado y muestra los siguientes datos:
	- Reporte de Solicitudes de tramite (UPOSF14).
- o Número de cuenta, Nombre, Apellido Paterno, Apellido Materno, Plan de estudios, Nombre del plan de estudios, Clave de la sede y Nombre de la sede, folio y fecha de la solicitud.
- Reporte de citas por día, hora y tipo de trámite.
	- o Número de cuenta, Nombre, Apellido Paterno, Apellido Materno, Plan de estudios, Nombre del plan de estudios, Clave de la sede y Nombre de la sede, fecha de la cita, folio de cita, y trámite.
- Reporte de documentación de los médicos.
	- o Número de cuenta, Nombre, Apellido Paterno, Apellido Materno, Plan de estudios, Nombre del plan de estudios, Clave de la sede y Nombre de la sede, clave de documento, nombre del documento, faltantes(SI,NO), tipo de documento(Obligatorio, No Obligatorio), fecha de entrega.
- Reporte de aprobación por el jefe de enseñanza.
	- o Número de cuenta, Nombre, Apellido Paterno, Apellido Materno, Plan de estudios, Nombre del plan de estudios, Clave de la sede y Nombre de la sede, aprobado (SI, NO), fecha aprobación.
- Reporte de actividades y estatus de trámite.
	- o Número de cuenta, Nombre, Apellido Paterno, Apellido Materno, Plan de estudios, Nombre del plan de estudios, Clave de la sede y Nombre de la sede, actividad actual del proceso, estatus de la actividad, fecha de realización.
- Reporte de notificaciones enviadas.
	- o Número de cuenta, Nombre, Apellido Paterno, Apellido Materno, Plan de estudios, Nombre del plan de estudios, Clave de la sede y Nombre de la sede, clave de Notificación, Notificación, responsable de envío, fecha de envío.
- Reporte de movimientos del trámite.
	- o Número de cuenta, Nombre, Apellido Paterno, Apellido Materno, Plan de estudios, Nombre del plan de estudios, Clave de la sede y Nombre de la sede, clave movimiento, actividad anterior, estatus anterior, actividad, estatus, fecha de realización, responsable.
- Reporte de entrega de grados.
	- o Número de cuenta, Nombre, Apellido Paterno, Apellido Materno, Plan de estudios, Nombre del plan de estudios, Clave de la sede y Nombre de la sede, grado entregado (SI, NO), fecha de entrega, responsable de entrega.
- Reporte de médicos.
	- o Número de cuenta, Nombre, Apellido Paterno, Apellido Materno, Plan de estudios, Nombre del plan de estudios, Clave de la sede y Nombre de la sede.
- Reporte de sedes.
	- o Clave, nombre, institución (IMSS, ISSSTE, PRIVADA, SSA), dirección, estatus (ACTIVO, INACTIVO).
- Reporte de Jefes de enseñanza.
	- o Clave, Nombre, Apellido Paterno, Apellido Materno, Clave sede, nombre de la sede, RFC, Teléfono.
- Reporte de CPAEM.
	- o Clave, nombre, duración, estatus, fecha de registro.
- Reporte de Especializaciones Médicas.
	- o Clave, nombre, duración, estatus, fecha de registro, tipo entrada (DIRECTA, INDIRECTA).

Además de las opciones "Exportar hoja de cálculo" (A1), "Exportar PDF" (A2) Termina el Caso de Uso.

#### **4. Flujo alternativo**

**A1.**El funcionario selecciona en la opción "Exportar hoja de cálculo".

a. El sistema genera el reporte en formato de hoja de cálculo, para su posterior manejo.

#### **A2.**El funcionario selecciona en la opción "Exportar PDF".

a. El sistema muestra el reporte solicitado en formato PDF, para su posterior almacenamiento o impresión.

### **5. Excepciones**

- **6. Requerimientos Especiales** No hay.
- **7. Precondiciones** <<include Autenticar Funcionario>>.
- **8. Postcondiciones** No hay.

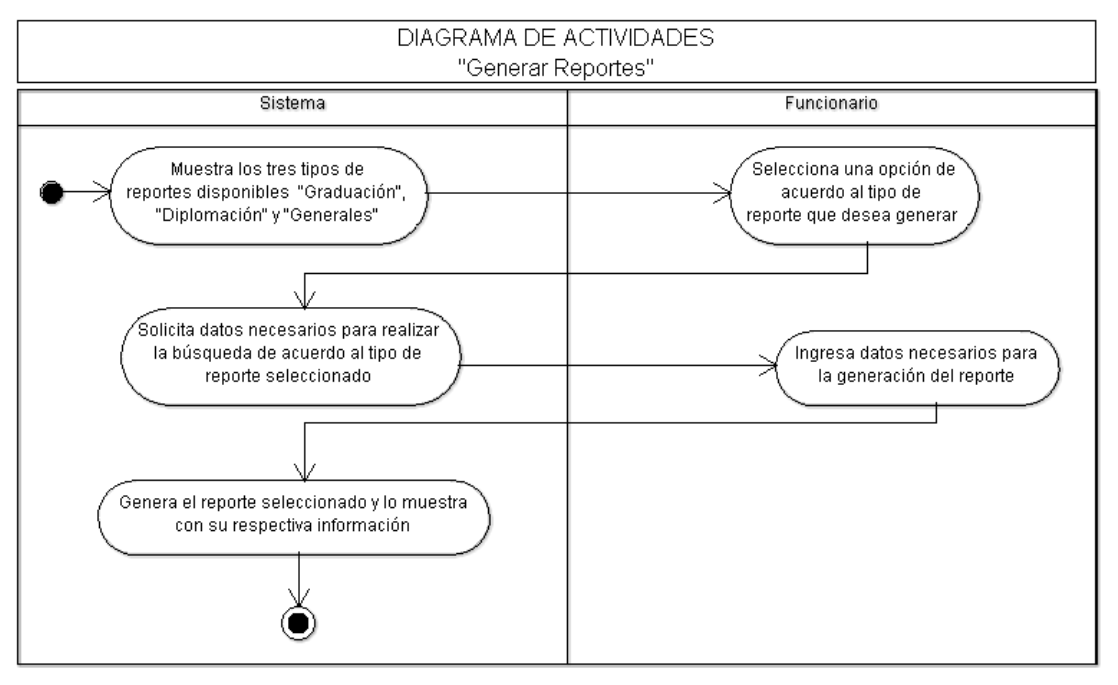

# **Diagrama de Secuencia**

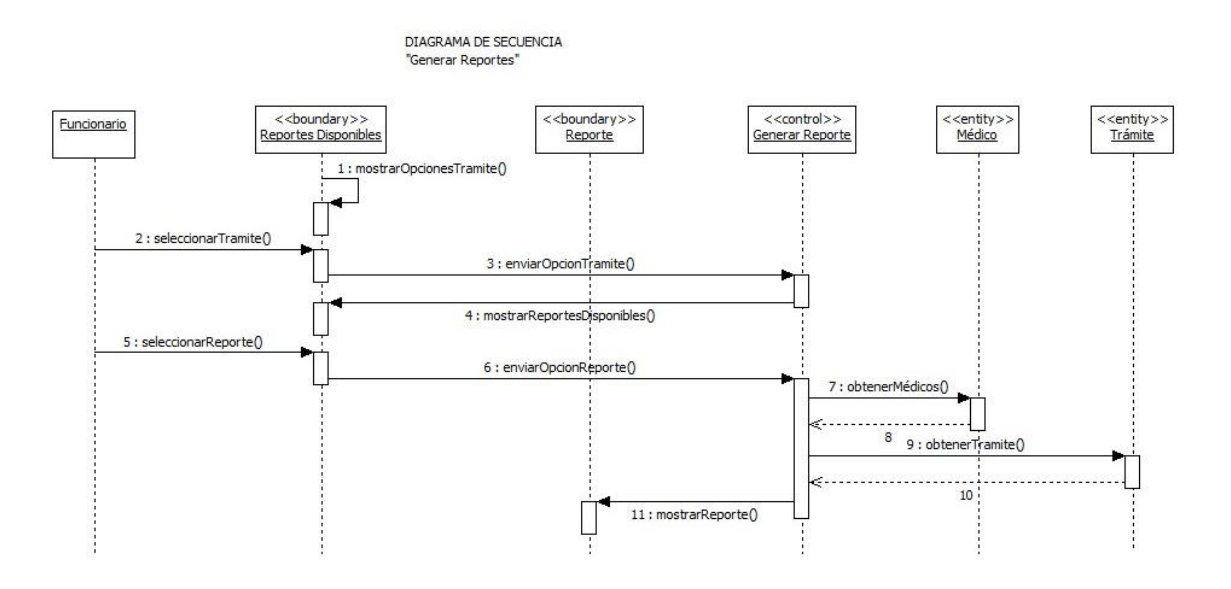

# **Especificación de Caso de Uso 'Actualizar Estatus Trámite'**

### **1. Introducción**

Este caso de uso permite al funcionario actualizar el estatus del trámite del médico

### **2. Actores**

Funcionario.

### **3. Flujo Principal**

El caso de uso inicia cuando alguna actividad o estatus del trámite cambia y se requiere actualizar el mismo.

- 4. El funcionario selecciona la opción correspondiente al trámite realizado.
- 5. El sistema muestra una lista de las solicitudes de Inscripción que se los médicos han realizado con los datos de folio, número de cuenta, apellido paterno, apellido materno, nombre, plan de estudios, sede, clave de plan de estudios, clave de la sede, fecha de solicitud y la opción de "Ver" .
- 6. El funcionario selecciona la opción "Ver".
- 7. El sistema muestra la información correspondiente a la solicitud y datos académicos del médico (folio, número de cuenta, apellido paterno, apellido materno, nombre, plan de estudios, sede, clave de plan de estudios, clave de la sede, fecha de solicitud), también muestra las listas de opciones de tareas (diferentes actividades/tareas que se realizan a lo largo del trámite) y los diferentes estatus, los movimientos de actividades y estatus realizados por los médicos y funcionarios durante el trámite con los datos de responsable, fecha del movimiento y su descripción, una lista con las notificaciones enviadas al médico con los datos de fecha de envío, responsable, la notificación enviada, además de la opción de "Enviar Notificación" (E4), "Cerrar" y "Aceptar".
- 8. El funcionario selecciona la actividad en que se encuentra el trámite, su estatus correspondiente y selecciona la opción "Aceptar".
- 9. El sistema almacena la actividad del trámite y su estatus actual.
- 10. El funcionario selecciona la opción "Salir".

Termina el Caso de Uso.

- **4. Flujo alternativo** No hay.
- **5. Excepciones** No hay.
- **6. Requerimientos Especiales** No hay.
- **7. Precondiciones** <<include Autenticar Funcionario>>.
- **8. Postcondiciones** No hay.

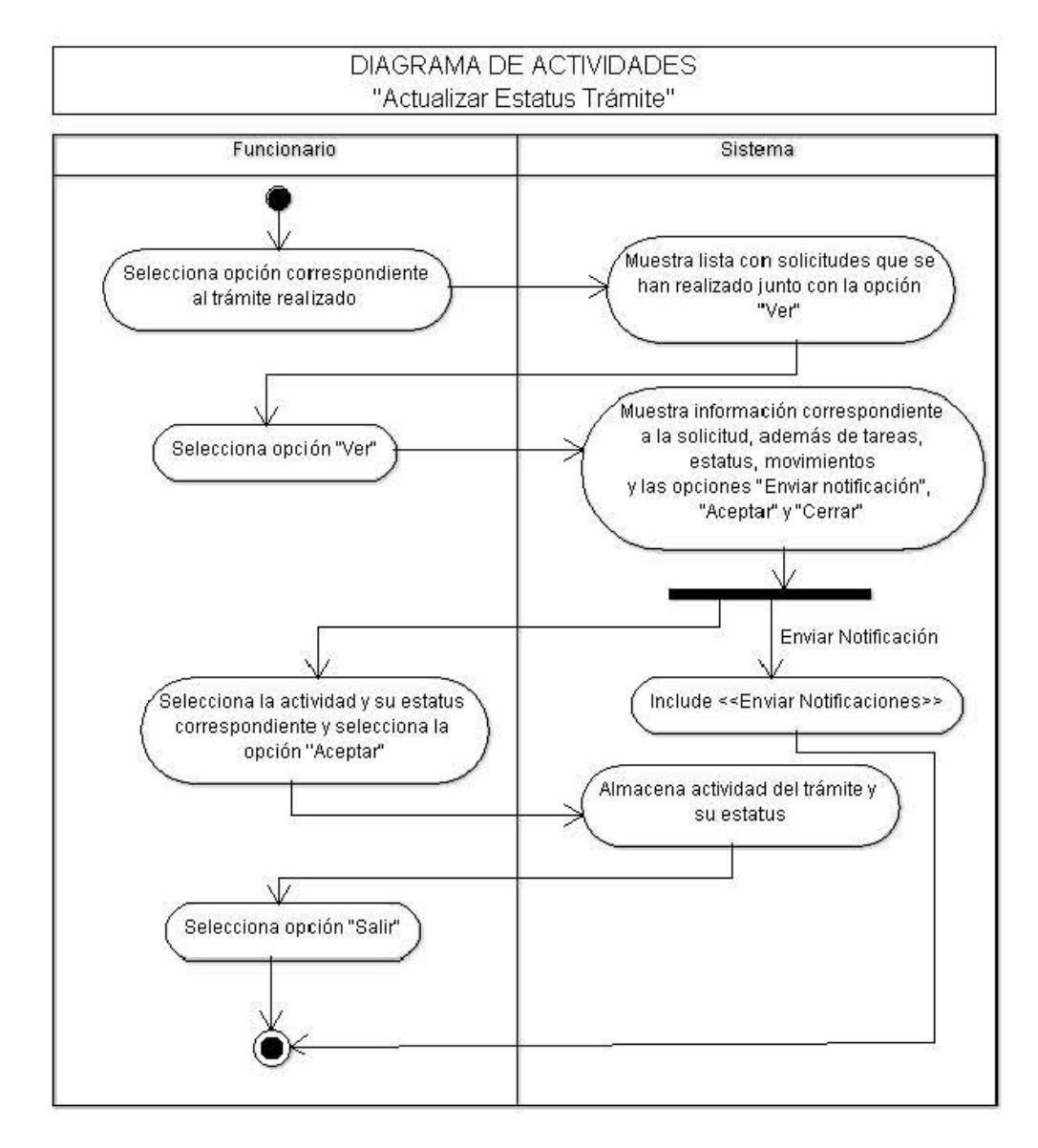

#### Diagrama de Secuencia

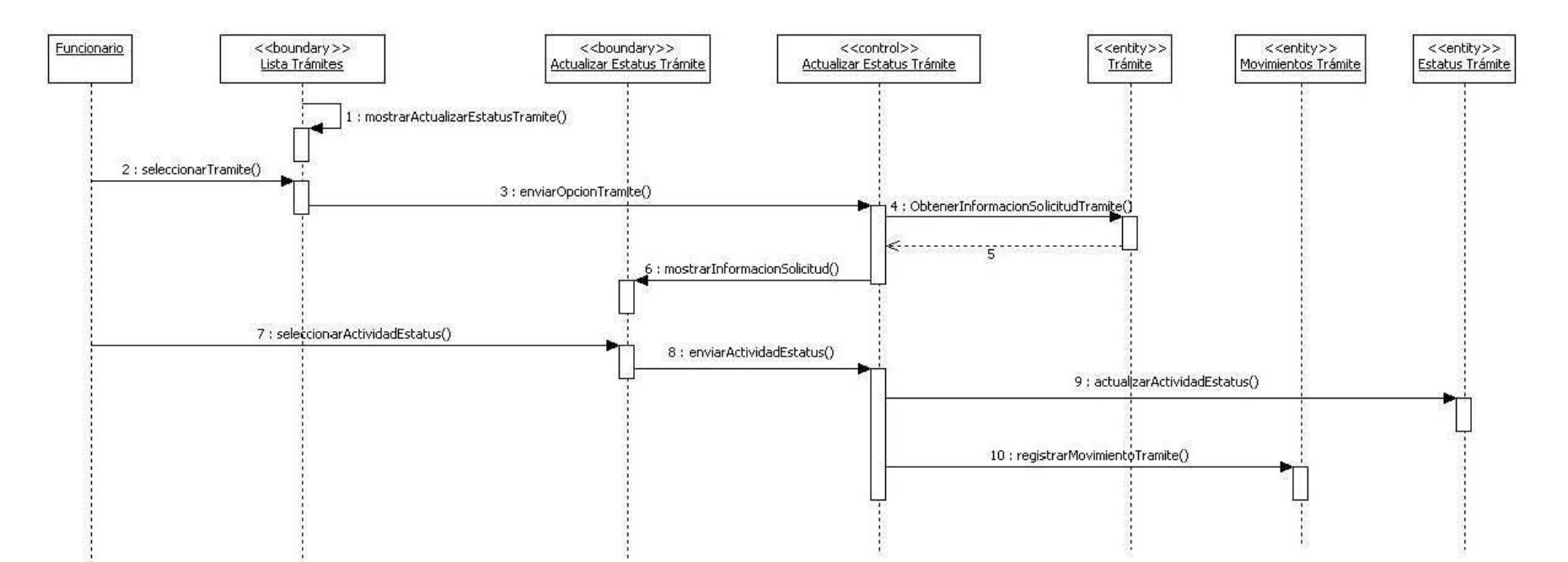

#### DIAGRAMA DE SECUENCIA "Actualizar Estatus Trámite"

# **Especificación de Caso de Uso 'Enviar Notificaciones'**

### **1. Introducción**

Este caso de uso describe como el funcionario realiza el envió de notificaciones a los médicos en caso de existir algún error u anomalía en el trámite.

# **2. Actores**

Funcionario.

# **3. Flujo Principal**

El caso de uso inicia cuando el funcionario requiere enviar alguna notificación al médico para informar sobre el estado actual de su trámite.

- 1. El sistema muestra las opciones "Notificaciones enviadas" y "Crear notificación".(A1)
- 2. El funcionario selecciona la opción "Crear notificación".
- 3. El sistema solicita los datos de número de cuenta, apellido paterno, apellido materno, y/o nombre, y muestra la opción "Buscar" para realizar la búsqueda de médico(s) correspondiente(s).
- 4. El funcionario ingresa los datos y selecciona la opción "Buscar". (E1)
- 5. El sistema muestra una lista de médicos correspondientes con los datos ingresados, mostrando número de cuenta, apellido paterno, apellido materno y nombre y posteriormente la opción de "Aceptar".
- 6. El funcionario selecciona el o los médicos a los que desea enviar la notificación y selecciona la opción "Aceptar".
- 7. El sistema solicita los datos necesarios para el envío de la notificación:
	- Asunto (Descripción de la notificación)
	- Notificación

También muestra las opciones de "Enviar" y "Cancelar".

- 8. El funcionario ingresa los datos y selecciona la opción "Enviar".
- 9. El sistema envía la notificación, almacena los datos de asunto, notificación, y médicos a los que se envío y muestra el mensaje "Su notificación ha sido enviada con éxito".

Termina el Caso de Uso.

#### **4. Flujos alternativos**

**A1.**"Notificaciones enviadas"

El funcionario selecciona la opción "Notificaciones enviadas" y el sistema presenta el listado de las notificaciones anteriormente enviadas y el caso de uso termina.

#### **5. Excepciones**

**E1.**"Número de cuenta no existe".

El sistema muestra el mensaje "Número de cuenta no existe. Por favor, inténtelo nuevamente.".El funcionario puede ingresarde nuevo un Número de Cuenta al que se enviara la notificación.

**6. Requerimientos Especiales**

No hay.

# **7. Precondiciones**

<<Include Autenticar Funcionario>>.

#### **8. Postcondiciones**

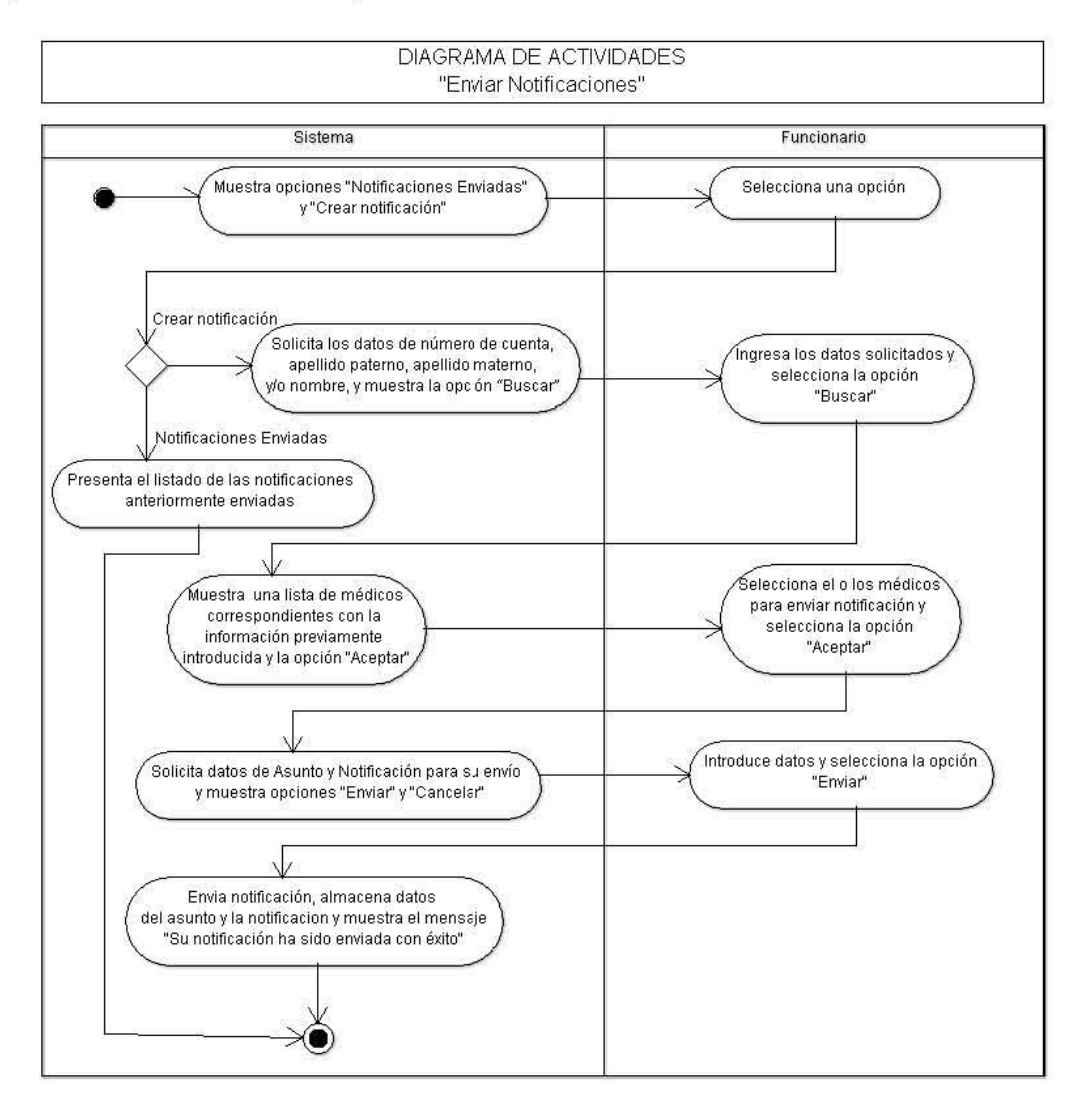

# Diagrama Secuencia

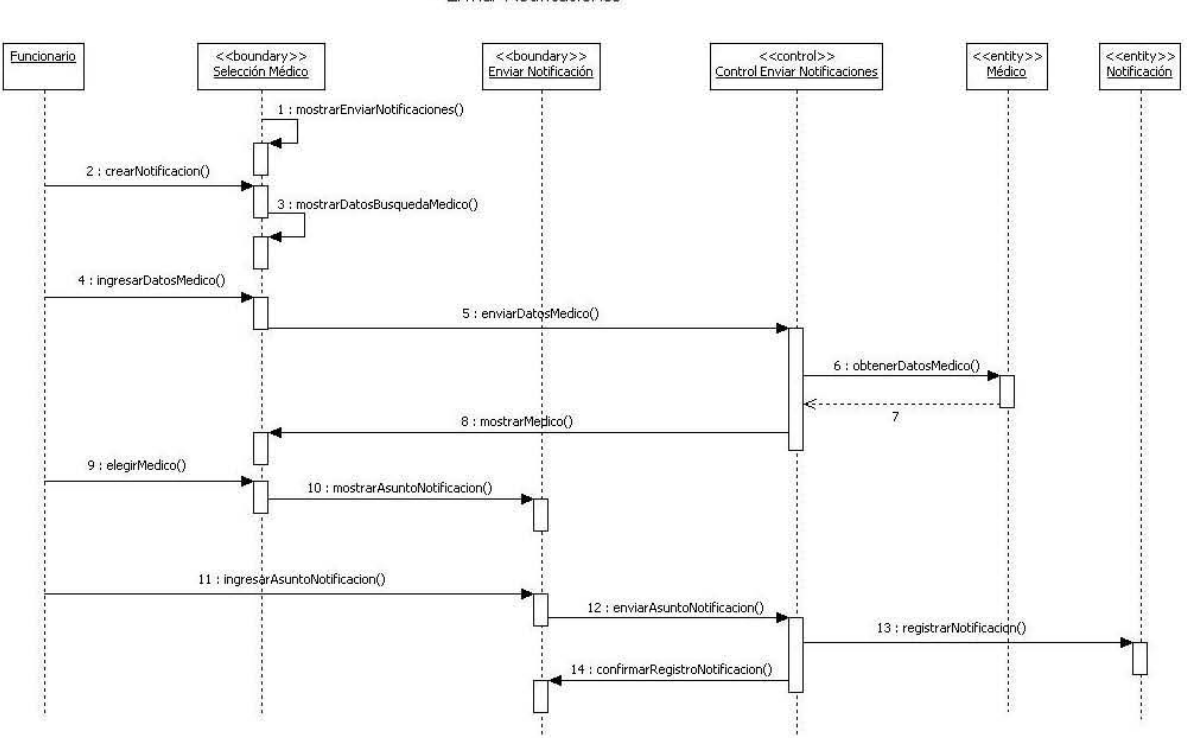

DIAGRAMA DE SECUENCIA "Enviar Notificaciones"

# **Especificación de Caso de Uso 'Solicitar Cita'**

#### **1. Introducción**

Este caso de uso describe como el Médico solicita una cita para la entrega de documentación correspondiente al trámite a realizar.

### **2. Actores**

Médico.

### **3. Flujo Principal**

El caso de uso inicia cuando el Médico requiere entregar la documentación correspondiente a su trámite en las ventanillas de la Facultad de Medicina.

- 1. El sistema calcula las fechas y horarios disponibles para la entrega de documentación en ventanillas de acuerdo al trámite correspondiente, almacena los datos: fecha, hora, nombre del trámite y documentación que debe entregar el médico y muestra la fecha, hora, lista de documentos a entregar, así como las opciones de "Comprobante de Cita", "Comprobante de Pago" y "Salir".
- 2. El médico selecciona la opción "Comprobante de Cita"
- 3. El sistema muestra el comprobante de cita con los datos de fecha, hora, nombre del trámite y documentación que debe entregar el médico.
- 4. El médico selecciona la opción "Comprobante de Pago".
- 5. El sistema muestra el comprobante de pago con los datos de número de cuenta, apellido paterno, apellido materno, nombre, fecha actual, concepto de pago, cantidad a pagar, recuadro de sello y firma del médico.

Termina el Caso de Uso.

### **4. Flujo alternativo**

No hay.

# **5. Excepciones**

No hay.

**6. Requerimientos Especiales** No hay.

# **7. Precondiciones**

<<Include Autenticar Médico>>.

#### **8. Postcondiciones**

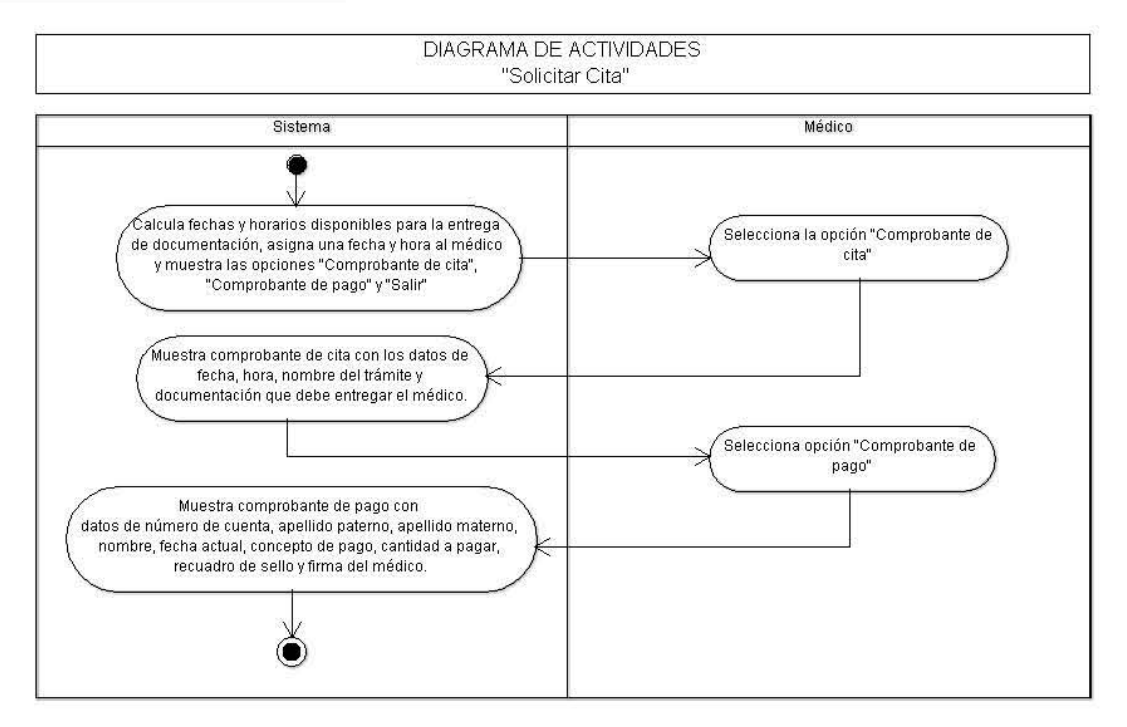

#### Diagrama de Secuencia

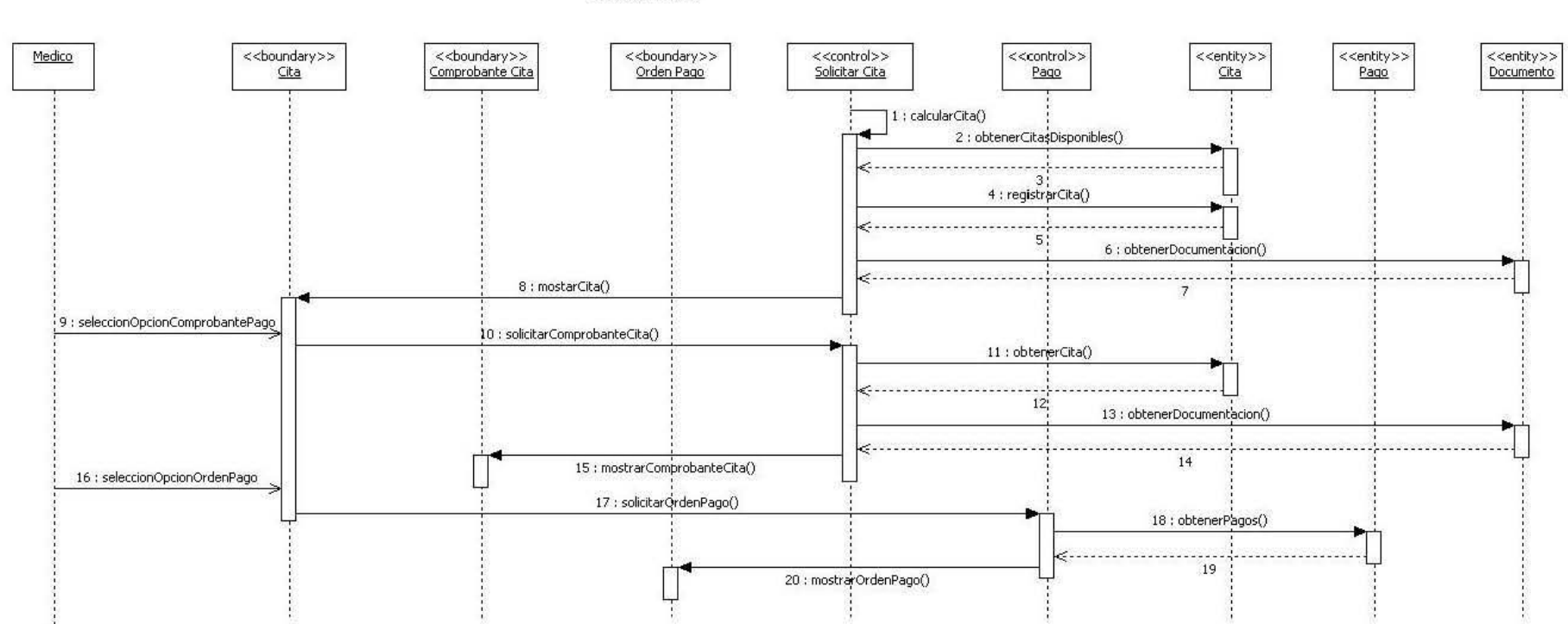

DIAGRAMA DE SECUENCIA "Solicitar Cita"

# **Especificación de Caso de Uso 'Aprobar Médicos'**

# **1. Introducción**

Este caso de uso describe como el Jefe de enseñanza aprueba o no a los médicos, para poder realizar su inscripción al programa de Graduación Oportuna.

# **2. Actores**

Jefe Enseñanza

#### **3. Flujo Principal**

El caso de uso inicia cuando el Jefe de Enseñanza requiere aprobar o desaprobar a los médicos de su sede hospitalaria que son candidatos a la inscripción al programa de Graduación Oportuna.

- 1. El sistema solicita los datos de número de cuenta, apellido paterno, apellido materno, y nombre, para realizar la búsqueda de médico(s) correspondientes a su sede hospitalaria, y muestra la opción "Buscar" junto con una lista completa con los datos de Número de Cuenta, Apellido Paterno, Apellido Materno, Nombre, y Aprobación con las opciones "SI" y "NO" de los médicos que cursan la especialidad o curso de alta especialidad en esa sede hospitalaria.
- 2. El Jefe de Enseñanza ingresa los datos para la búsqueda de médico(s) y selecciona la opción "Buscar". (E1)
- 3. El sistema muestra los datos Número de Cuenta, Apellido Paterno, Apellido Materno, Nombre, y Aprobación con las opciones "SI" y "NO" de médico(s) correspondiente(s) con la búsqueda, y las opciones "Aceptar" y "Cancelar".
- 4. El Jefe de Enseñanza selecciona la opción "SI" o "NO", en cada médico mostrado y la opción "Aceptar". (E2)
- 5. El sistema almacena el estatus de "Aprobado" o "No Aprobado" de los médicos y muestra el mensaje "Se ha registrado correctamente el estatus de los médicos".

Termina el Caso de Uso.

#### **4. Flujos alternativos**

No hay

#### **5. Excepciones**

**E1.** "Número de cuenta no existe".

El sistema muestra el mensaje "Número de cuenta no existe. Por favor, inténtelo nuevamente.". El jefe de enseñanza puede ingresar de nuevo un Número de Cuenta a buscar.

#### **E2.**"Sin selección opción".

El sistema muestra el mensaje "Faltan n Médicos por seleccionar opción". Y el caso de uso termina.

**6. Requerimientos Especiales**

No hay.

#### **7. Precondiciones**

<<Include Autenticar Funcionario. >>.

**8. Postcondiciones**

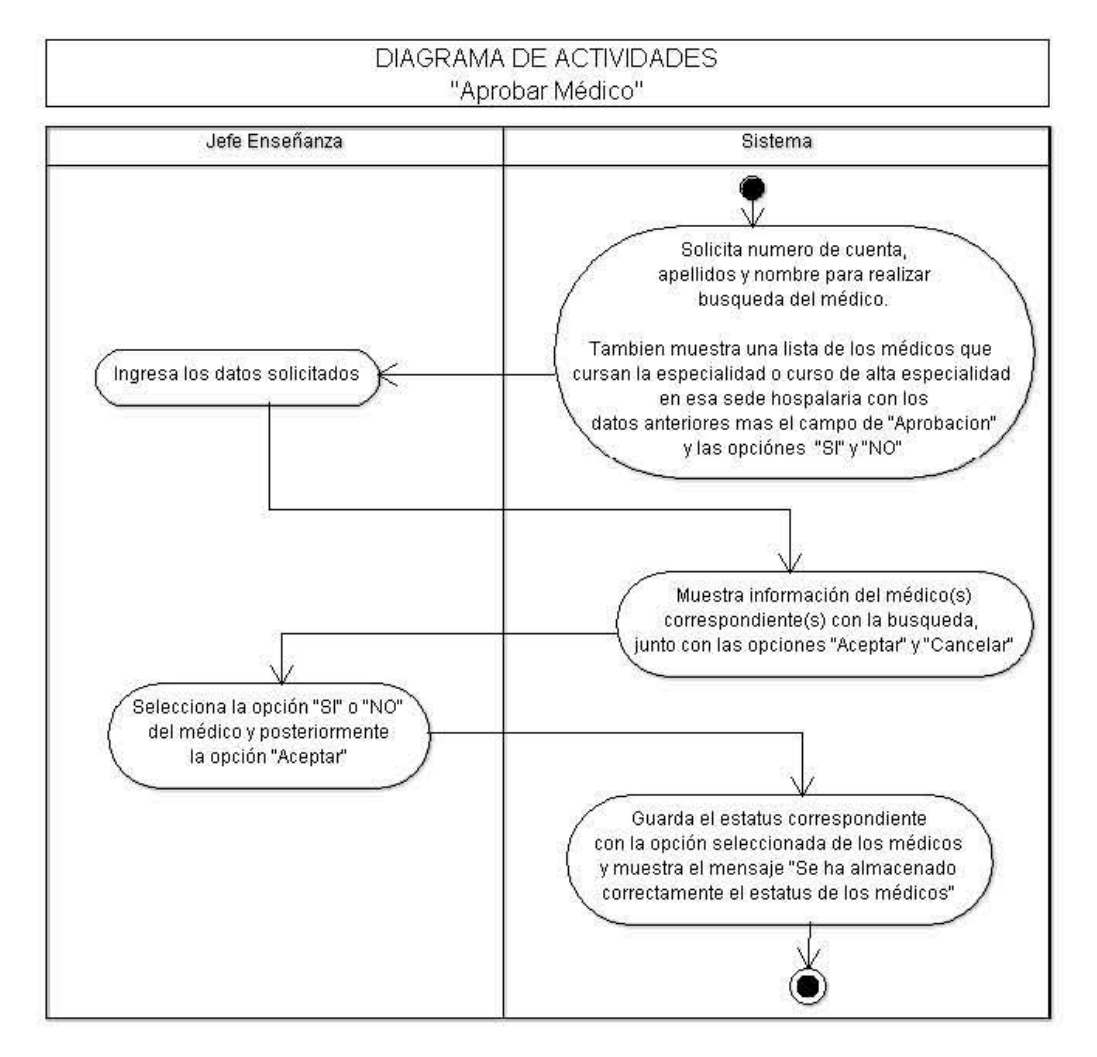

### Diagrama de Secuencia

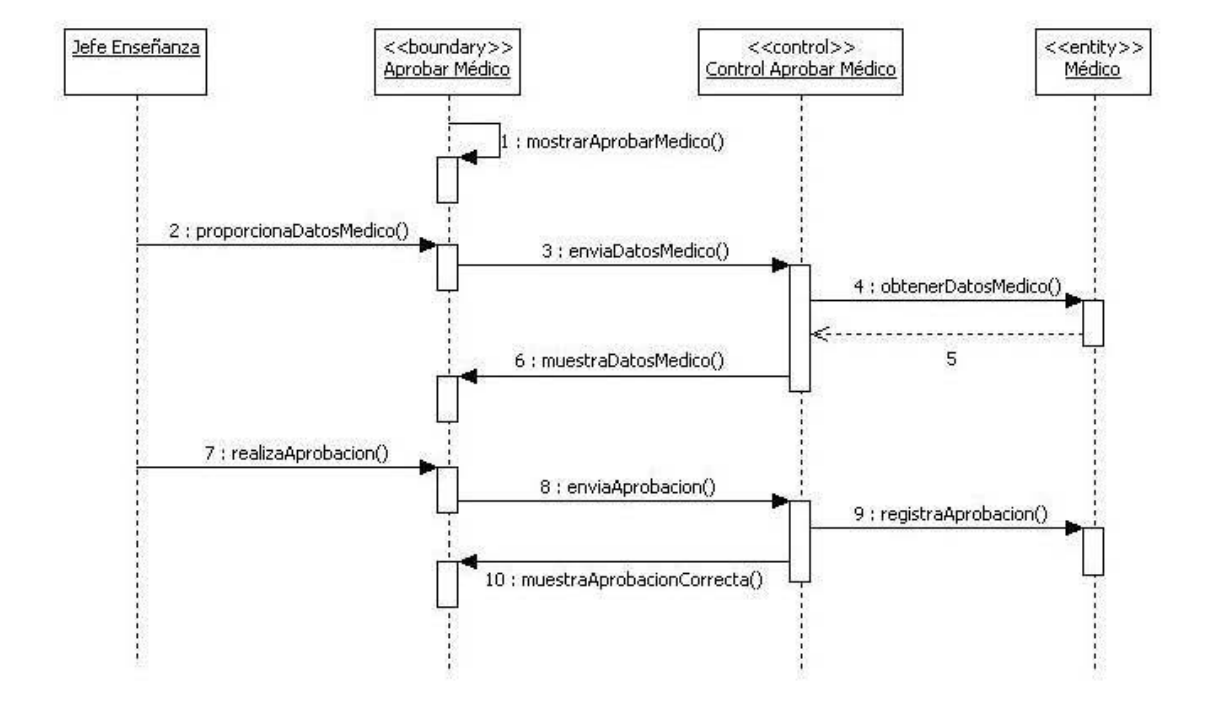

# DIAGRAMA DE SECUENCIA "Aprobar Médico"

# **Especificación de Caso de Uso 'Actualizar Historiales Académicos'**

### **1. Introducción**

Este caso de uso describe como el Departamento de Evaluaciones de Posgrado (DEPOS) revisa que los historiales académicos estén completos y sin ningún tipo de error u anomalía.

# **2. Actores**

DEPOS.

# **3. Flujo Principal**

El caso de uso inicia cuando DEPOS requiere revisar los historiales académicos de los médicos.

- 1. El sistema solicita los datos número de cuenta, apellido paterno, apellido materno y nombre para realizar la búsqueda de médicos y muestra la opción "Buscar".
- 2. DEPOS ingresa los datos y selecciona la opción "Buscar". (E1)
- 3. El sistema realiza la búsqueda de los médicos con los datos proporcionados. El sistema muestra una lista de los médicos que cumplen el criterio de búsqueda con los datos de número de cuenta, apellido paterno, apellido materno, nombre, la opción "Verificar historial", y la opción "Cancelar".
- 4. DEPOS selecciona la opción "Verificar historial" de un médico.
- 5. El sistema muestra el Historial Académico del médico seleccionado que contiene número de cuenta, nombre completo, año de ingreso, plan de estudios, clave del plan de estudios, asignaturas (aprobadas, reprobadas), avance de créditos, así como las asignaturas cursadas (clave asignatura, créditos, nombre, calificación, periodo y grupo) y las opciones "Correcto" y "Notificar anomalía". (A1)
- 6. DEPOS valida que las asignaturas se encuentren aprobadas, sin ninguna anomalía y selecciona la opción "Correcto".
- 7. El sistema almacena el estado "correcto" de las calificaciones del alumno y muestra el mensaje "El historial académico ha sido revisado como: Correcto".

Termina el Caso de Uso.

#### **4. Flujos alternativos**

#### **A1.**"Notificar error".

A1.El sistema envía al caso de uso <<Enviar Notificaciones>>.

#### **5. Excepciones**

**E1.** "Número de cuenta no existe".

El sistema muestra el mensaje "Número de cuenta no existe. Por favor, inténtelo nuevamente.". DEPOS puede ingresar de nuevo un número de cuenta a buscar y el caso de uso termina

#### **6. Requerimientos Especiales** No hay.

**7. Precondiciones**

<<Include Autenticar Funcionario. >>.

**8. Postcondiciones**
# Diagrama de Actividades

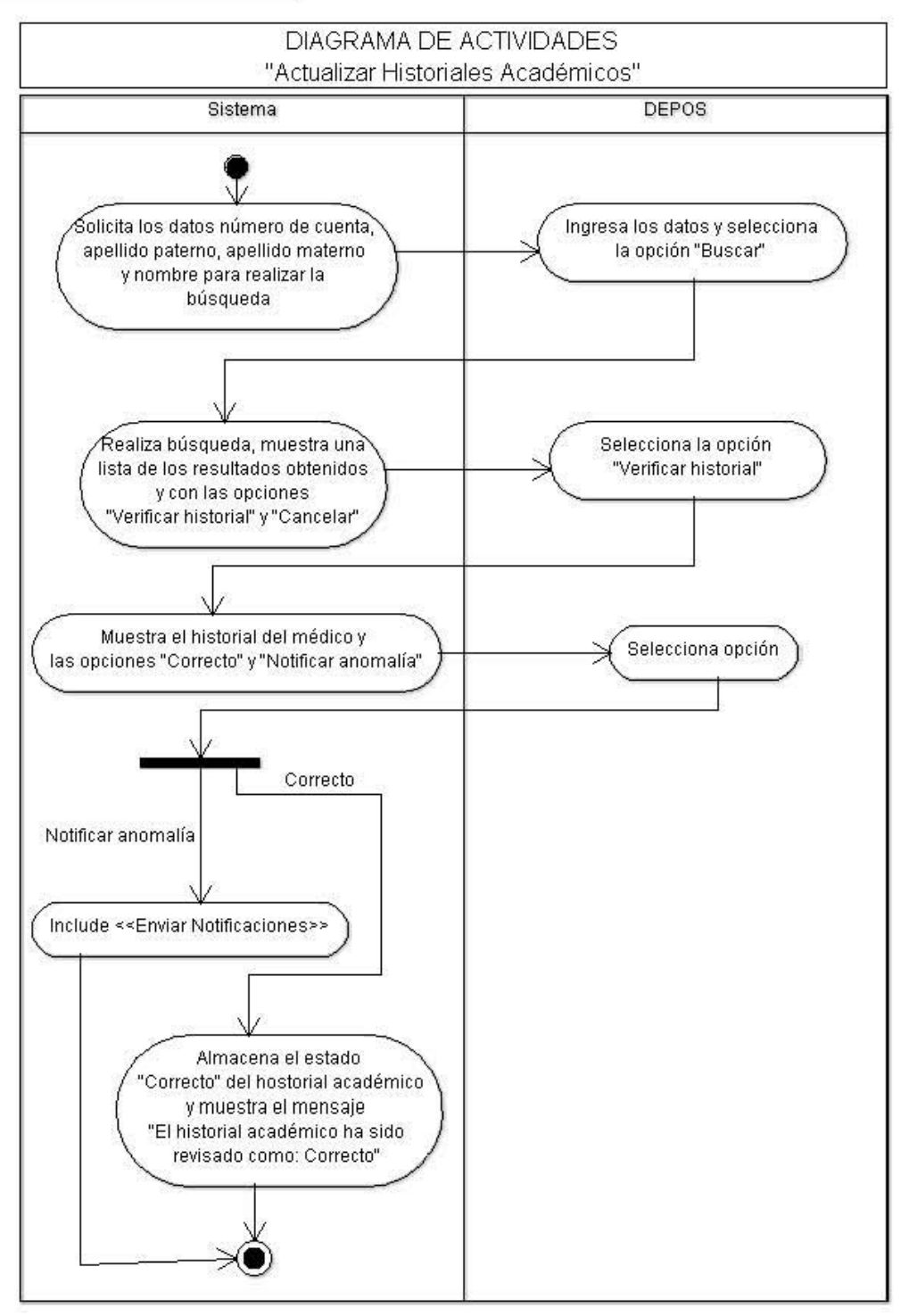

#### Diagrama de Secuencia

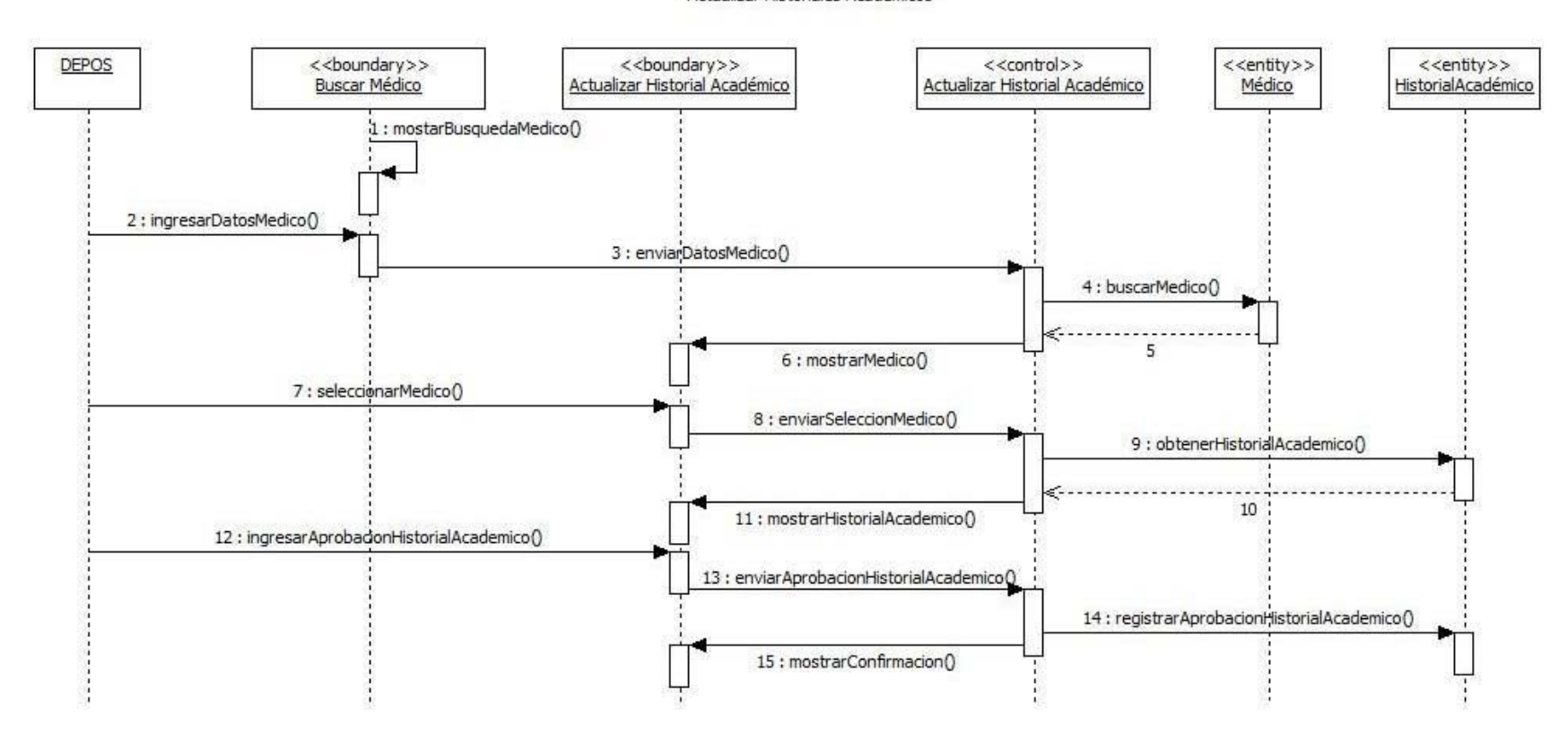

DIAGRAMA DE SECUENCIA "Actualizar Historiales Académicos"

# **Especificación de Caso de Uso 'Verificar documentación'**

#### **1. Introducción**

Este caso de uso describe como el Departamento de Revisión de Estudios y Diplomación (DREyD) verifica que los médicos cumplan con la documentación correspondiente, y que no cuenten con anomalías.

# **2. Actores**

DREyD.

# **3. Flujo Principal**

El caso de uso inicia cuando DREyD requiere revisar la documentación de los médicos para que continúen o no con su trámite.

- 1. El sistema solicita los datos de número de cuenta, apellido paterno, apellido materno, y nombre, para realizar la búsqueda de médicos correspondientes y muestra la opción "Buscar".
- 2. DREyD ingresa los datos solicitados para la búsqueda de los médicos y selecciona la opción "Buscar". (E1)
- 3. El sistema muestra los datos Número de Cuenta, Apellido Paterno, Apellido Materno, Nombre y la opción "Ver Documentación" de los médicos correspondientes con la búsqueda.
- 4. DREyD selecciona la opción "Ver Documentación" del médico seleccionado.
- 5. El sistema muestra los datos de número de cuenta, apellido paterno, apellido materno, nombre, plan de estudios, nombre del plan de estudios, nombre de la sede, clave de la sede y una lista con la documentación completa que el médico debe tener, así como, la opción de marcar como entregado o no entregado y la opción "Aceptar".
- 6. DREyD revisa que el documento se encuentre físicamente en la SSE, y en cada documento del médico marca la opción de entregado o no entregado según sea el caso y selecciona la opción "Aceptar".
- 7. El sistema almacena el estatus (Entregado, No entregado) del documento del médico y muestra el mensaje "El estatus del documento se ha registrado correctamente".

Termina el Caso de Uso.

#### **4. Flujos alternativos**

No hay.

# **5. Excepciones**

**E1.** "Número de cuenta no existe".

El sistema muestra el mensaje "Número de cuenta no existe. Por favor, inténtelo nuevamente.". DREyD puede ingresar de nuevo un Número de Cuenta a buscar y el caso de uso termina

**6. Requerimientos Especiales** No hay.

# **7. Precondiciones**

<<Include Autenticar Funcionario. >>.

#### **8. Postcondiciones**

No hay.

### **Diagrama de Actividades**

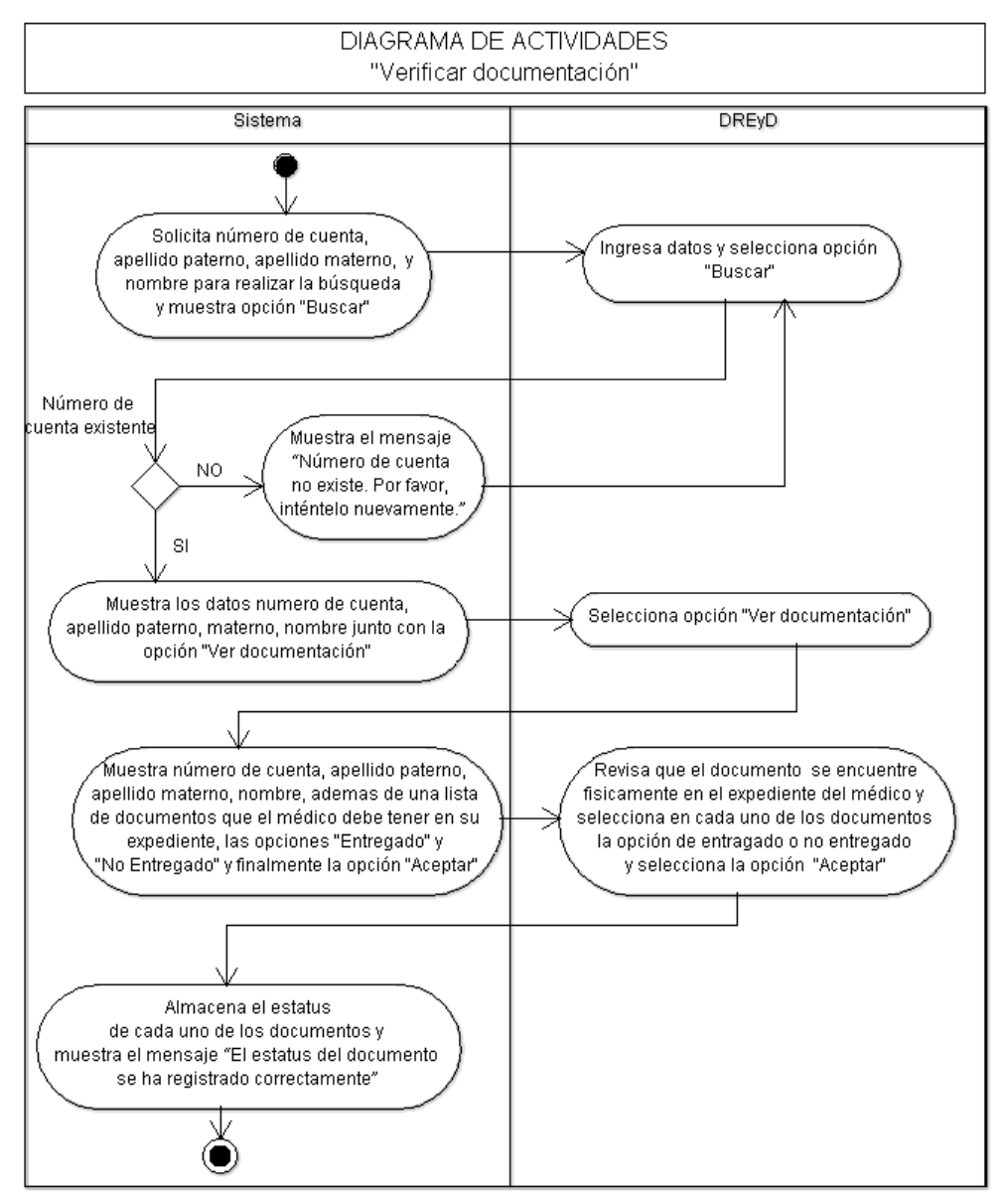

#### Diagrama Secuencia

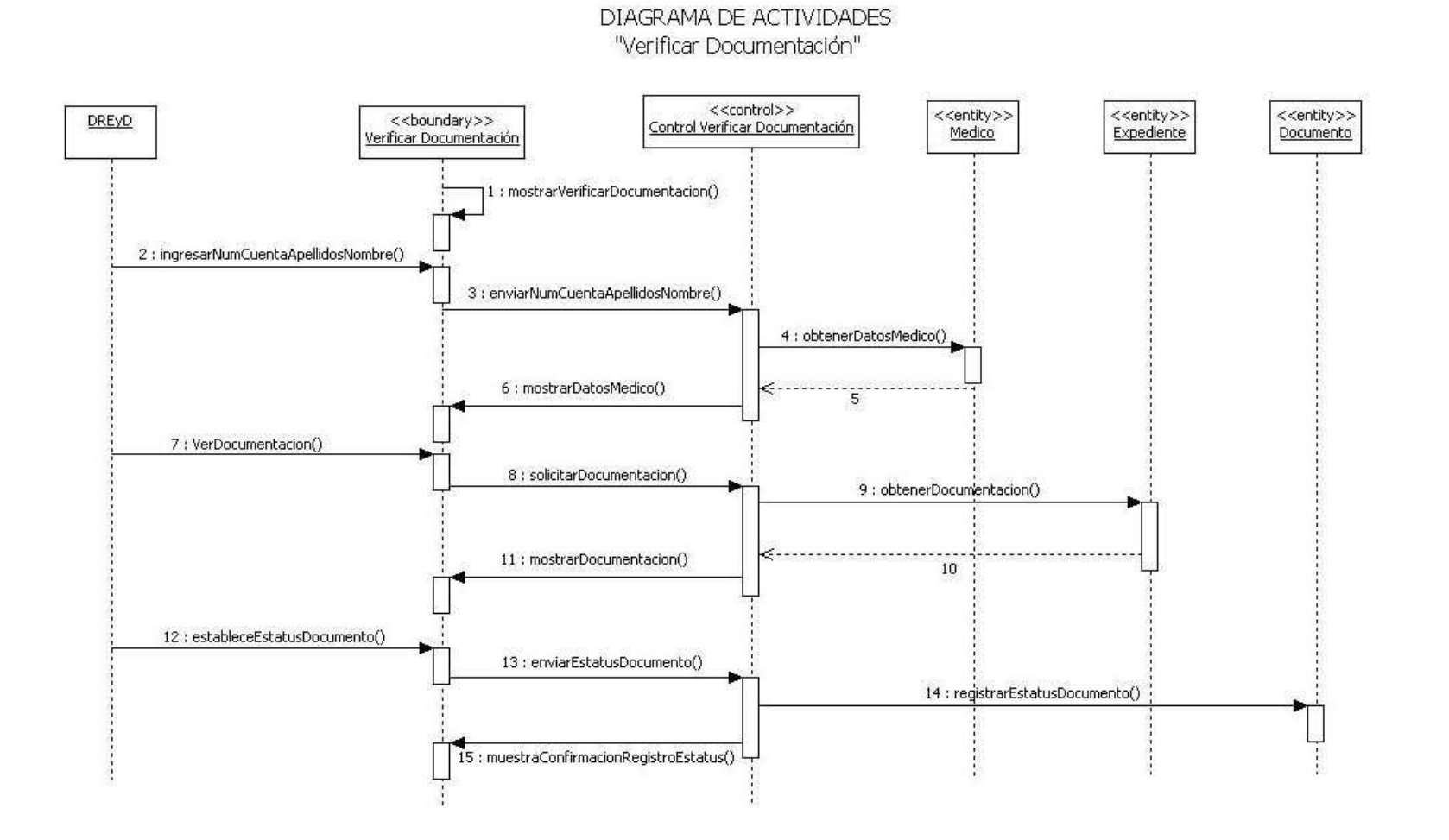

# **Especificación de Caso de Uso 'Inscribir Graduación Oportuna'**

#### **1. Introducción**

Este caso de uso describe como el Médico registra su inscripción al programa de Graduación Oportuna de las Especializaciones Médicas.

### **2. Actores**

Médico, Funcionario, Jefe de Enseñanza, DEPOS, DREyD, USEPOS.

#### **3. Flujo Principal**

El caso de uso inicia cuando la USEPOS requiere conocer los candidatos a inscribirse al programa de Graduación Oportuna de su especialidad.

#### **Verificación de Expediente**

1. <<Include Verificar Documentación>>.

#### **Actualización de historiales académicos**

2. <<Include Actualizar Historiales Académicos>>.

#### **Aprobación de médicos por el jefe de enseñanza**

3. <<Include Aprobar Médicos>>.

#### **Envío de correo electrónico**

4. El funcionario envía un correo electrónico a los médicos, notificando que son candidatos a inscribirse al programa de Graduación Oportuna.

#### **Registro de "Solicitud para el Trámite de Examen Final y Grado de Especialización"**

- 5. El médico selecciona la opción "Graduación Oportuna"
- 6. El sistema muestra los Datos Personales (No. de Cuenta, Correo electrónico, Nombre, Sexo, Nacionalidad, Lugar de nacimiento, Código Postal, Fecha de nacimiento, Teléfono particular, Teléfono oficina, Teléfono celular, CURP), Antecedentes Escolares de Licenciatura (Nombre del plan de estudios, Periodo de estudios, Institución, Promedio, Fecha de titulación), Estudios de posgrado Anteriores a la especialidad que se cursa (Nombre del plan de estudios, Facultad o escuela, País, Estado, Fecha de diplomación o graduación) y Datos para la revisión de estudios (Entidad académica, Nombre del plan de estudios y Sede Hospitalaria) del médico, solicitando solo aquellos datos que la Facultad de Medicina desconoce, además de las opciones "Aceptar" y "Cancelar". (E4)
- 7. El médico verifica que los datos sean correctos y de ser necesario ingresa los datos faltantes: RFC, Cédula profesional (E1) e Institución, país y estado de los estudios anteriores requeridos para la especialidad del médico, así como los periodos en los que realizó su inscripción a cada año de la especialidad (E2) y situaciones escolares irregulares (E3) en caso de haberse presentado (Año repetido, Suspensión de estudios, Cambio de sede, Cambio de plan, Convalidación) y selecciona la opción de "Aceptar".
- 8. El sistema almacena los datos ingresados por el médico, actualiza el estatus del trámite, genera un archivo correspondiente a la solicitud del médico, muestra la confirmación de la inscripción al programa de Graduación Oportuna y el registro correcto de la Solicitud para el Trámite de Examen Final y Grado de Especialización, así como los datos de Folio, Número de Cuenta, Nombre del Médico y Fecha con los que se registro la inscripción, además de las opciones "Imprimir Solicitud" (A1) y "Ver sequimiento".
- 9. El médico selecciona la opción "Ver seguimiento".
- 10. <<Include Seguir Trámite>>.
- 11. El médico solicita una cita para la entrega de la documentación correspondiente.
- 12. <<Include Solicitar Cita>>.

#### **Revisión de "Solicitud para el Trámite de Examen Final y Grado de Especialización"**

- 13. El funcionario selecciona la opción "Inscripción Graduación Oportuna".
- 14. El sistema muestra una lista de las solicitudes de Inscripción que se han realizado con los datos de folio, número de cuenta, apellido paterno, apellido materno, nombre, plan de estudios, sede, clave de plan de estudios, clave de la sede, fecha de solicitud y la opción de "Ver"
- 15. El funcionario selecciona la opción "Ver".
- 16. El sistema muestra la información correspondiente a la solicitud y datos académicos del médico (folio, número de cuenta, apellido paterno, apellido materno, nombre, plan de estudios, sede, clave de plan de estudios, clave de la sede, fecha de solicitud), también muestra las listas de opciones de tareas y estatus, los movimientos de actividades y estatus realizados por los médicos y funcionarios durante el trámite con los datos de responsable, fecha del movimiento y su descripción, una lista con las notificaciones enviadas al médico con los datos de fecha de envío, responsable, la notificación enviada, además de la opción de "Enviar Notificación" (A2) y "Cerrar"

#### **Revisión de documentación entregada por el médico.**

- 17. El médico acude a las ventanillas de la facultad de Medicina en la fecha y hora especificada en el documento de confirmación de cita.
- 18. << Include Verificar Documentación>>.
- 19. El sistema muestra el mensaje de confirmación "Su documentación ha sido entregada correctamente" y genera el documento "Acta de examen final" y se le entrega al médico.
- 20. El funcionario actualiza el estatus del trámite.
- 21. <<Include Actualizar Estatus Trámite>>.

#### **Seguimiento final al trámite de Graduación Oportuna**

- 22. El jefe de enseñanza envía las actas de examen final de los médicos a la USEPOS.
- 23. <<Include Verificar Documentación>>.
- 24. <<Include Actualizar Estatus Trámite>>.
- 25. El funcionario genera la relación de los médicos que han realizado el trámite de Graduación Oportuna, <<Include Generar Reportes>>.
- 26. El funcionario envía el expediente a las diferentes instancias de la facultad de medicina para su firma y validación, y actualiza el estatus del trámite en cada una de ellas.
- 27. <<Include Actualizar Estatus Trámite>>.

Termina el Caso de Uso.

#### **4. Flujo alternativo**

**A1.**El médico selecciona la opción "Imprimir Solicitud".

El sistema muestra la solicitud en el formato UPOSF14 para permitir su impresión.

#### **A2.**El médico selecciona la opción "Enviar Notificación".

<<Include Enviar notificaciones>>.

#### **5. Excepciones**

**E1.**"RFC o Cedula Profesional con formato incorrecto".

El sistema muestra al médico el mensaje "El campo RFC es incorrecto." ó "El campo Cédula Profesional es incorrecto.".

**E2.**"Periodos de inscripción inválidos".

Si el periodo de inscripción es menor o igual al anterior el sistema muestra el mensaje "Periodo de inscripción no se selecciono una opción".

# **E3.**"Periodos inconsistentes con la duración de la especialidad".

Si el numero de periodos de inscripción seleccionados es mayor o menor a la cantidad de años de duración de la especialidad, el sistema muestra el mensaje "Periodos de inscripción no coincide con la duración de la especialidad".

#### **6. Requerimientos Especiales** No hay

#### **7. Precondiciones**

<<Include Autenticación Médico. >>. <<Include Autenticación Funcionario. >>.

#### **8. Postcondiciones**

No hay.

#### Diagrama de Actividades

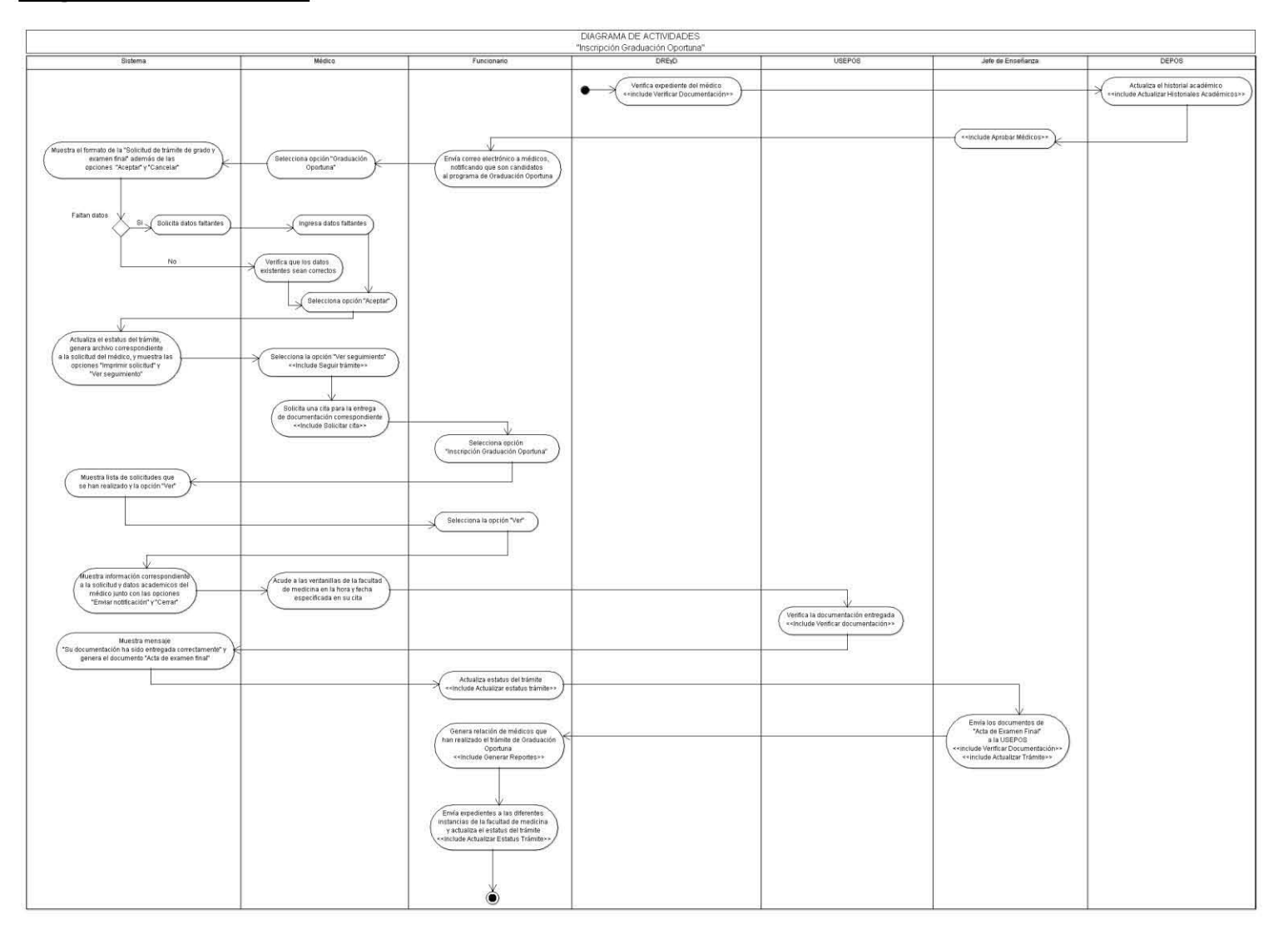

# **Especificación de Caso de Uso 'Inscribir Diplomación Oportuna'**

#### **1. Introducción**

Este caso de uso describe como el Médico registra su inscripción al programa de Diplomación Oportuna de las Especializaciones Médicas.

#### **2. Actores**

Médico, Funcionario, DREyD, USEPOS.

#### **3. Flujo Principal**

El caso de uso inicia cuando la USEPOS requiere conocer los candidatos a inscribirse al programa de Diplomación Oportuna de CPAEM.

#### **Verificación de Expediente**

1. <<Include Verificar Documentación>>.

#### **Envío de correo electrónico**

2. El funcionario envía un correo electrónico a los médicos, notificando que son candidatos a inscribirse al programa de Diplomación Oportuna.

#### **Registro de "Solicitud de Examen Final y trámite de liberación académica del curso de alta especialidad"**

- 3. El médico selecciona la opción "Diplomación Oportuna".
- 4. El sistema muestra los Datos Personales (No. de Cuenta, Correo electrónico, Nombre, Sexo, Nacionalidad, Lugar de nacimiento, Código Postal, Fecha de nacimiento, Teléfono particular, Teléfono oficina, Teléfono celular, CURP), Antecedentes Escolares de Licenciatura (Nombre del plan de estudios, Periodo de estudios, Institución, Promedio, Fecha de titulación), Estudios de posgrado Anteriores al curso de alta especialidad que se cursa (Nombre del plan de estudios, Facultad o escuela, País, Estado, Fecha de diplomación) y Datos para la revisión de estudios (Entidad académica, Nombre del plan de estudios (CPAEM) y Sede Hospitalaria) del médico, solicitando solo aquellos datos que la Facultad de Medicina desconoce, además de las opciones "Aceptar" y "Cancelar". El médico verifica que los datos sean correctos y de ser necesario ingresa los datos faltantes: RFC, Cédula profesional (E1) e Institución, país y estado de los estudios anteriores requeridos para el curso del médico, así como los periodos en los que realizó su inscripción a cada año del curso de alta especialidad (E2) y situaciones escolares irregulares (E3) en caso de haberse presentado (Año repetido, Suspensión de estudios, Cambio de sede, Cambio de plan, Convalidación) y selecciona la opción de "Aceptar".
- 5. El sistema almacena los datos ingresados por el médico, actualiza el estatus del trámite, genera un archivo correspondiente a la solicitud del médico, muestra la confirmación de la inscripción al programa de Diplomación Oportuna y el registro correcto de la Solicitud para el Trámite de Examen Final y Grado de Especialización, así como los datos de Folio, Número de Cuenta, Nombre del Médico y Fecha con los que se registro la inscripción, además de las opciones "Imprimir Solicitud" (A1) y "Ver sequimiento".
- 6. El médico selecciona la opción "Ver seguimiento".
- 7. <<Include Seguir Trámite>>.
- 8. El médico solicita una cita para la entrega de la documentación correspondiente.
- 9. <<Include Solicitar Cita>>.

#### **Revisión de "Solicitud de Examen Final y trámite de liberación académica del curso de alta especialidad"**

- 10. El funcionario selecciona la opción "Inscripción Diplomación Oportuna".
- 11. El sistema muestra una lista de las solicitudes de Inscripción que se han realizado con los datos de folio, número de cuenta, apellido paterno, apellido materno, nombre, plan de estudios, sede, clave de plan de estudios, clave de la sede, fecha de solicitud y la opción de "Ver"
- 12. El funcionario selecciona la opción "Ver".
- 13. El sistema muestra la información correspondiente a la solicitud y datos académicos del médico (folio, número de cuenta, apellido paterno, apellido materno, nombre, plan de estudios, sede, clave de plan de estudios, clave de la sede, fecha de solicitud), también muestra las listas de opciones de tareas y estatus, los movimientos de actividades y estatus realizados por los médicos y funcionarios durante el trámite con los datos de responsable, fecha del movimiento y su descripción, una lista con las notificaciones enviadas al médico con los datos de fecha de envío, responsable, la notificación enviada, además de la opción de "Enviar Notificación" (A2) y "Cerrar"

#### **Revisión de documentación entregada por el médico.**

- 14. El médico acude a las ventanillas de la facultad de Medicina en la fecha y hora especificada en el documento de confirmación de cita.
- 15. <<Include Verificar Documentación>>.
- 16. El sistema muestra el mensaje de confirmación "Su documentación ha sido entregada correctamente" y genera el documento "Acta de examen final" y se le entrega al médico.
- 17. El funcionario actualiza el estatus del trámite.
- 18. <<Include Actualizar Estatus Trámite>>.

#### **Seguimiento final al trámite de Graduación Oportuna**

- 19. Las diferentes sedes hospitalarias envían los documentos de "Examen final" de los médicos a la USEPOS.
- 20. <<Include Verificar Documentación>>.
- 21. <<Include Actualizar Estatus Trámite>>.
- 22. El funcionario genera la relación de los médicos que han realizado el trámite de Diplomación Oportuna.
- 23. <<Include Generar Reportes>>.
- 24. El funcionario envía el expediente a las diferentes instancias de la facultad de medicina para su firma y validación, y actualiza el estatus del trámite en cada una de ellas.
- 25. <<Include Actualizar Estatus Trámite>>.

Termina el Caso de Uso.

#### **4. Flujo alternativo**

**A1.**El médico selecciona la opción "Imprimir Solicitud".

El sistema muestra la solicitud en el formato UPOSF14 para permitir su impresión.

#### **A2.**El médico selecciona la opción "Enviar Notificación".

<<Include Enviar notificaciones>>.

#### **5. Excepciones**

**E1.**"RFC o Cedula Profesional con formato incorrecto".

El sistema muestra al médico el mensaje "El campo RFC es incorrecto." ó "El campo Cédula Profesional es incorrecto.".

#### **E2.**"Periodos de inscripción inválidos".

Si el periodo de inscripción es menor o igual al anterior el sistema muestra el mensaje "Periodo de inscripción no se selecciono una opción".

### **E3.**"Periodos inconsistentes con la duración del curso de alta especialidad".

Si el numero de periodos de inscripción seleccionados es mayor o menor a la cantidad de años de duración del curso de alta especialidad, el sistema muestra el mensaje "Periodos de inscripción no coincide con la duración de la especialidad".

# **6. Requerimientos Especiales**

No hay

# **7. Precondiciones**

<<Include Autenticación Médico. >> <<Include Autenticación Funcionario. >>.

# **8. Postcondiciones**

No hay.

# Diagrama de Actividades

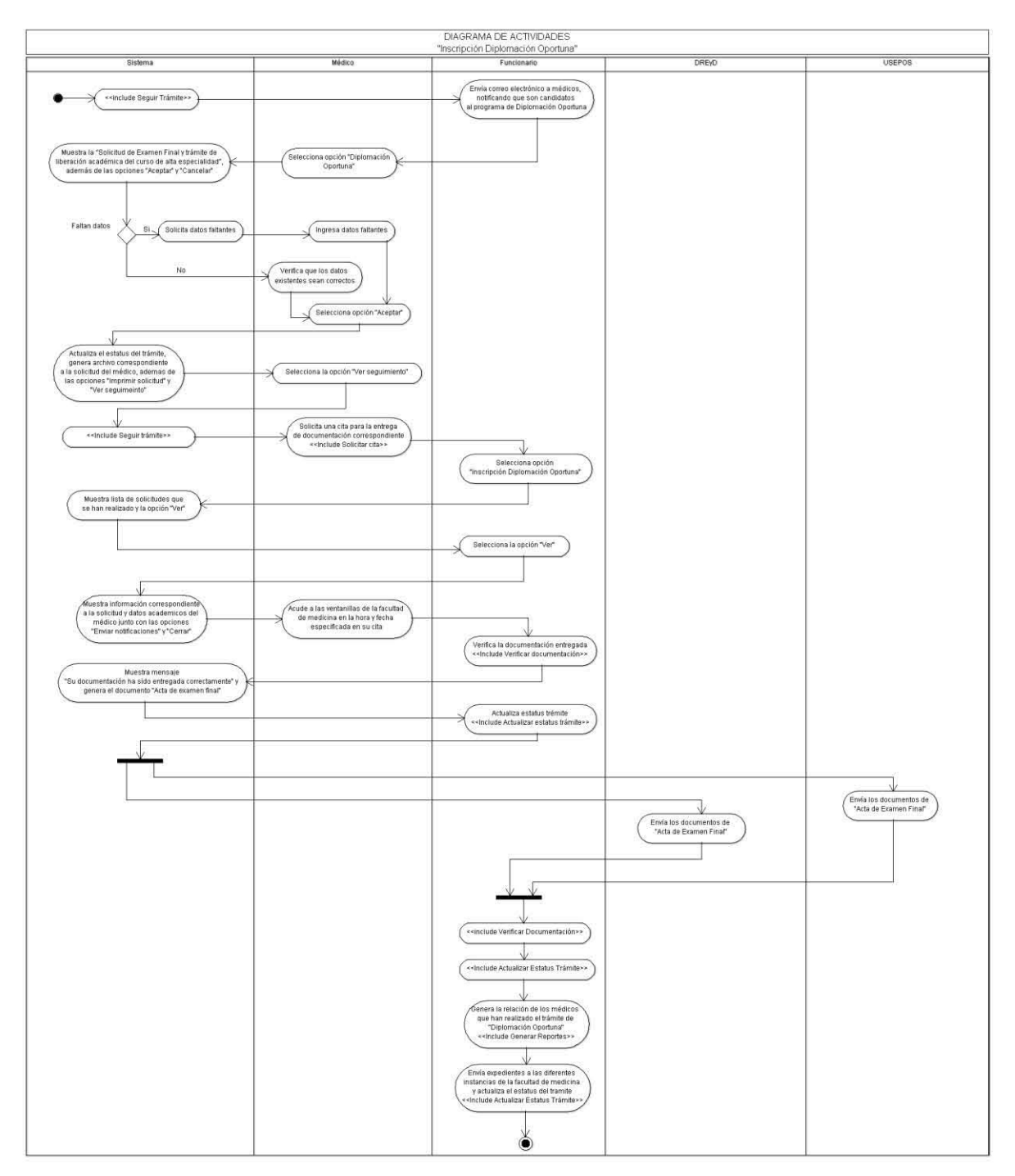

# **Especificación de Caso de Uso 'Inscribir Graduación Continua'**

#### **1. Introducción**

Este caso de uso describe como el Médico registra su inscripción al programa de Graduación Continúa de las Especializaciones Médicas.

# **2. Actores**

Médico, Funcionario

#### **3. Flujo Principal**

El caso de uso inicia cuando el Médico requiere registrar su inscripción al programa de Graduación Continua de su especialidad.

- 1. El sistema muestra los Datos Personales (No. de Cuenta, Correo electrónico, Nombre, Sexo, Nacionalidad, Lugar de nacimiento, Código Postal, Fecha de nacimiento, Teléfono particular, Teléfono oficina, Teléfono celular, CURP), Antecedentes Escolares de Licenciatura (Nombre del plan de estudios, Periodo de estudios, Institución, Promedio, Fecha de titulación), Estudios de posgrado Anteriores a la especialidad que se cursa (Nombre del plan de estudios, Facultad o escuela, País, Estado, Fecha de diplomación o graduación) y Datos para la revisión de estudios (Entidad académica, Nombre del plan de estudios y Sede Hospitalaria) del médico, solicitando solo aquellos datos que la Facultad de Medicina desconoce, además de las opciones "Aceptar" y "Cancelar".
- 2. El médico verifica que los datos sean correctos y de ser necesario ingresa los datos faltantes: RFC, Cédula profesional (E1) e Institución, país y estado de los estudios anteriores requeridos para la especialidad del médico, así como los periodos en los que realizó su inscripción a cada año de la especialidad (E2) y situaciones escolares irregulares (E3) en caso de haberse presentado (Año repetido, Suspensión de estudios, Cambio de sede, Cambio de plan, Convalidación) y selecciona la opción de "Aceptar".
- 3. El sistema almacena los datos ingresados por el médico, genera un archivo correspondiente a la solicitud del médico, muestra la confirmación de la inscripción al programa de Graduación Continua y el registro correcto de la Solicitud para el Trámite de Examen Final y Grado de Especialización, así como los datos de Folio, Número de Cuenta, Nombre del Médico y Fecha con los que se registro la inscripción, además de las opciones "Imprimir Solicitud" (A1) y "Ver seguimiento".
- 4. El médico selecciona la opción "Ver seguimiento".
- 5. <<Include Seguir Trámite>>.

#### **Revisión de "Solicitud Trámite de Examen Final y Grado de Especialización"**

- 6. <<Include Autenticación Funcionario>>
- 7. El funcionario selecciona la opción "Inscripción Graduación Continua".
- 8. El sistema muestra una lista de las solicitudes de Inscripción que se han realizado con los datos de folio, número de cuenta, apellido paterno, apellido materno, nombre, plan de estudios, sede, clave de plan de estudios, clave de la sede, fecha de solicitud y las opciones de "Ver" e "Ir al historial". (A2)
- 9. El funcionario selecciona la opción "Ver".
- 10. El sistema muestra la información correspondiente a la solicitud y datos académicos del médico (folio, número de cuenta, apellido paterno, apellido materno, nombre, plan de estudios, sede, clave de plan de estudios, clave de la sede, fecha de solicitud), también muestra las listas de opciones de tareas y estatus, los movimientos de actividades y estatus realizados por los médicos y funcionarios durante el trámite con los datos de responsable, fecha del movimiento y su descripción, una lista con las notificaciones enviadas al médico con los datos de fecha de envío, responsable, la notificación enviada, además de la opción de "Enviar Notificación" y "Cerrar"
- 11. <<Include Verificar Documentación>>.
- 12. <<Include Actualizar Estatus Trámite>>.

#### **Registro de datos de oficios "Propuesta de jurado y fecha de examen final" y "Liberación de tesis"**

- 13. El sistema solicita los datos previos de los oficios de "Propuesta de jurado y fecha de examen final" y "Liberación de tesis" (fecha de examen, sinodal presidente, sinodal secretario, sinodal vocal, nombre del médico asesor de tesis, nombre de la tesis y fecha de liberación de la tesis), así como la opción "Aceptar" y "Cancelar".
- 14. El médico ingresa los datos solicitados anteriormente y selecciona la opción "Aceptar"
- 15. El sistema almacena los datos previos de los oficios de "Propuesta de jurado y fecha de examen final" y "Liberación de tesis" y envía el mensaje "Sus datos han sido guardados correctamente".

#### **Revisión de datos de oficios "Propuesta de jurado y fecha de examen final" y "Liberación de tesis"**

16. El funcionario verifica los datos de los oficios de "Propuesta de jurado y fecha de examen final" y "Liberación de tesis" ingresados por el médico y actualiza el estatus de los mismos, <<Include Actualizar Estatus Trámite>>.

#### **Solicitud de Cita por parte del médico.**

- 17. <<Include Solicitar Cita>>.
- 18. El médico acude a las ventanillas de la facultad de Medicina en la fecha y hora especificada en el documento de confirmación de cita.

#### **Revisión de Documentación**

- 19. <<Include Verificar Documentación>>.
- 20. El sistema muestra el mensaje de confirmación "Su documentación ha sido entregada correctamente" y genera el documento "Acta de examen final" con la información de los documentos previos de "Propuesta de jurado y fecha de examen final" y "Liberación de tesis" y el "Comprobante de Pago" con el número de cuenta del médico, el folio de la solicitud, la cantidad a pagar y el concepto de pago.
- 21. <<Include Actualizar Estatus Trámite>>.

#### **Solicitud de 2da cita por parte del médico.**

22. El médico solicita nuevamente cita para la entrega de "Acta de examen final" debidamente firmada por los sinodales al momento de su examen y el recibo de pago realizado, <<Include Solicitar Cita>>.

#### **Revisión de Documentación**

- 23. El médico acude a las ventanillas de la facultad de Medicina en la fecha y hora especificada en el documento de confirmación de cita.
- 24. El funcionario verifica el "Acta de examen final" y el recibo de pago.
- 25. <<Include Verificar Documentación>>.
- 26. El sistema muestra el mensaje de confirmación "Su documentación ha sido entregada correctamente".
- 27. <<Include Actualizar Estatus Trámite>>.

#### **Seguimiento del trámite**

- 28. El funcionario genera la relación de médicos que han realizado el trámite de Graduación Continua, <<Include Generar Reportes>>.
- 29. El funcionario envía el expediente a las diferentes instancias de la facultad de medicina para su firma y validación, y actualiza el estatus del trámite en cada una de ellas, <<Include Actualizar Estatus Trámite>>.

Termina el Caso de Uso.

# **4. Flujo alternativo**

**A1.**El médico selecciona la opción "Imprimir Solicitud".

El sistema muestra la solicitud en el formato UPOSF14 para permitir su impresión.

#### **A2.**El médico selecciona la opción "Ir al historial".

El sistema envía a la dirección [www.uap.unam.mx](http://www.uap.unam.mx/) para la revisión del historial del médico.

### **5. Excepciones**

**E1.**"RFC o Cedula Profesional con formato incorrecto".

El sistema muestra al médico el mensaje "El campo RFC es incorrecto." ó "El campo Cédula Profesional es incorrecto.".

#### **E2.**"Periodos de inscripción inválidos".

Si el periodo de inscripción es menor o igual al anterior el sistema muestra el mensaje "Periodo de inscripción no se selecciono una opción".

# **E3.**"Periodos inconsistentes con la duración de la especialidad".

Si el numero de periodos de inscripción seleccionados es mayor o menor a la cantidad de años de duración de la especialidad, el sistema muestra el mensaje "Periodos de inscripción no coincide con la duración de la especialidad".

### **6. Requerimientos Especiales**

No hay.

# **7. Precondiciones**

<<Include Autenticación Médico. >>, <<Include Autenticación Funcionario. >>.

#### **8. Postcondiciones**

No hay.

## **Diagrama de Actividades**

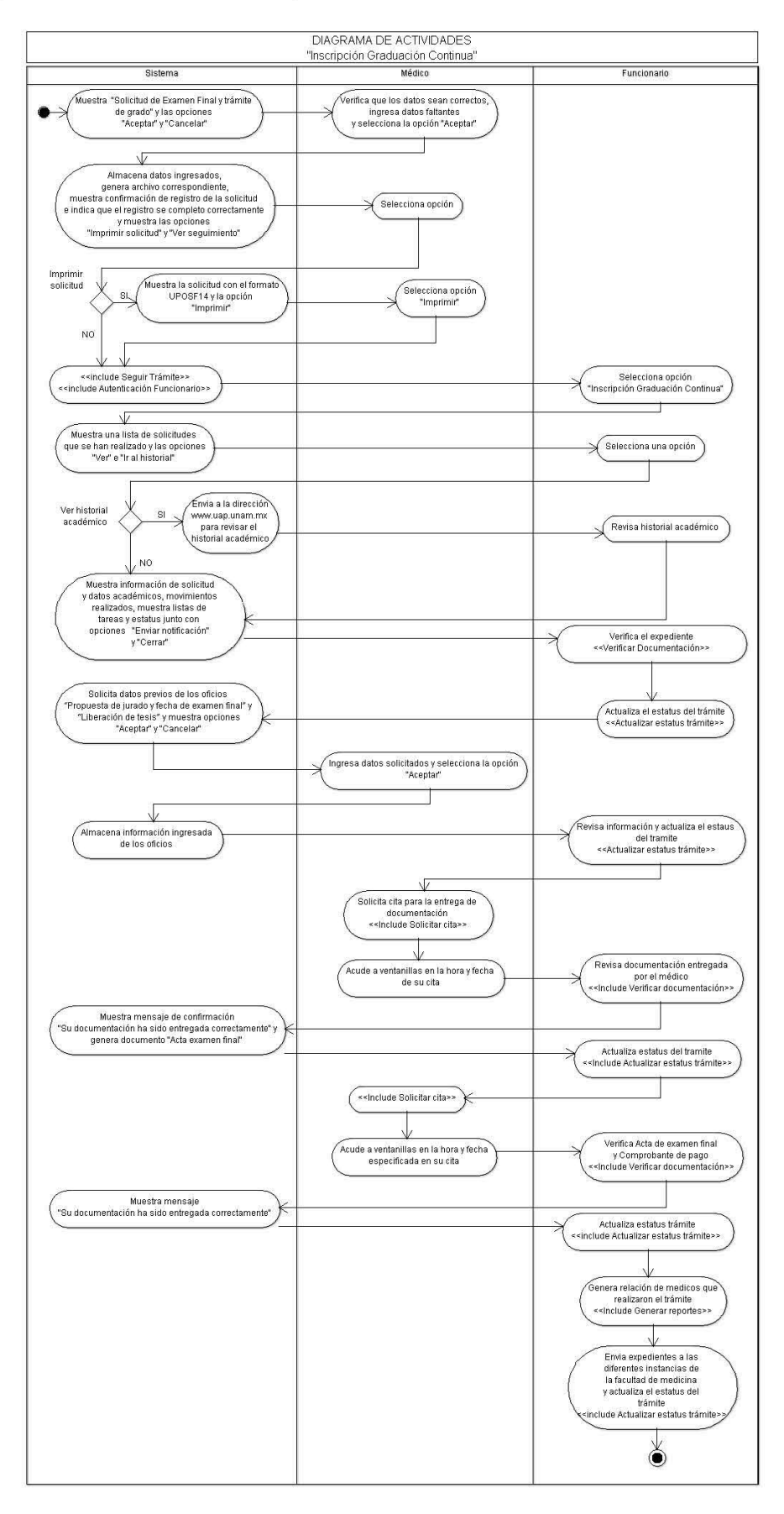

# **Especificación de Caso de Uso 'Inscribir Diplomación Continua'**

#### **1. Introducción**

Este caso de uso describe como el Médico registra su inscripción al programa de Diplomación Continúa de las Especializaciones Médicas.

# **2. Actores**

Médico, Funcionario

#### **3. Flujo Principal**

El caso de uso inicia cuando el Médico requiere registrar su inscripción al programa de Diplomación Continua de su especialidad.

- 1. El sistema muestra los Datos Personales (No. de Cuenta, Correo electrónico, Nombre, Sexo, Nacionalidad, Lugar de nacimiento, Código Postal, Fecha de nacimiento, Teléfono particular, Teléfono oficina, Teléfono celular, CURP), Antecedentes Escolares de Licenciatura (Nombre del plan de estudios, Periodo de estudios, Institución, Promedio, Fecha de titulación), Estudios de posgrado Anteriores al curso de alta especialidad que se cursa (Nombre del plan de estudios, Facultad o escuela, País, Estado, Fecha de diplomación o graduación) y Datos para la revisión de estudios (Entidad académica, Nombre del plan de estudios y Sede Hospitalaria) del médico, solicitando solo aquellos datos que la Facultad de Medicina desconoce, además de las opciones "Aceptar" y "Cancelar".
- 2. El médico verifica que los datos sean correctos y de ser necesario ingresa los datos faltantes: RFC, Cédula profesional (E1) e Institución, país y estado de los estudios anteriores requeridos para el curso del médico, así como los periodos en los que realizó su inscripción a cada año del curso de alta especialidad (E2) y situaciones escolares irregulares (E3) en caso de haberse presentado (Año repetido, Suspensión de estudios, Cambio de sede, Cambio de plan, Convalidación) y selecciona la opción de "Aceptar".
- 3. El sistema almacena los datos ingresados por el médico, genera un archivo correspondiente a la solicitud del médico, muestra la confirmación de la inscripción al programa de Diplomación Continua y el registro correcto de la "Solicitud de Examen Final y trámite de liberación académica del curso de alta especialidad", así como los datos de Folio, Número de Cuenta, Nombre del Médico y Fecha con los que se registro la inscripción, además de las opciones "Imprimir Solicitud" (A1) y "Ver seguimiento".
- 4. El médico selecciona la opción "Ver seguimiento".
- 5. <<Include Seguir Trámite>>.

#### **Revisión de "Solicitud de Examen Final y trámite de liberación académica del curso de alta especialidad"**

- 6. <<Include Autenticación Funcionario>>
- 7. El funcionario selecciona la opción "Inscripción Diplomación Continua".
- 8. El sistema muestra una lista de las solicitudes de Inscripción que se han realizado con los datos de folio, número de cuenta, apellido paterno, apellido materno, nombre, plan de estudios, sede, clave de plan de estudios, clave de la sede, fecha de solicitud y la opción de "Ver".
- 9. El funcionario selecciona la opción "Ver".
- 10. El sistema muestra la información correspondiente a la solicitud y datos académicos del médico (folio, número de cuenta, apellido paterno, apellido materno, nombre, plan de estudios, sede, clave de plan de estudios, clave de la sede, fecha de solicitud), también muestra las listas de opciones de tareas y estatus, los movimientos de actividades y estatus realizados por los médicos y funcionarios durante el trámite con

los datos de responsable, fecha del movimiento y su descripción, una lista con las notificaciones enviadas al médico con los datos de fecha de envío, responsable, la notificación enviada, además de la opción de "Enviar Notificación" y "Cerrar"

- 11. <<Include Verificar Documentación>>.
- 12. <<Include Actualizar Estatus Trámite>>.

#### **Registro de datos de oficios "Liberación académica y solicitud de acta de examen"**

- 13. El sistema solicita los datos previos de los oficios "Liberación académica y solicitud de acta de examen" (fecha de examen, sinodal presidente, sinodal secretario, sinodal vocal y fecha de examen), así como la opción "Aceptar" y "Cancelar".
- 14. El médico ingresa los datos solicitados anteriormente y selecciona la opción "Aceptar"
- 15. El sistema almacena los datos previos de los oficios de "Liberación académica y solicitud de acta de examen" y envía el mensaje "Sus datos han sido guardados correctamente".

#### **Revisión de datos de oficios "Liberación académica y solicitud de acta de examen"**

16. El funcionario verifica los datos de los oficios de "Liberación académica y solicitud de acta de examen" ingresados por el médico y actualiza el estatus de los mismos, <<Include Actualizar Estatus Trámite>>.

#### **Solicitud de Cita por parte del médico.**

- 17. <<Include Solicitar Cita>>.
- 18. El médico acude a las ventanillas de la facultad de Medicina en la fecha y hora especificada en el documento de confirmación de cita.

#### **Revisión de Documentación**

- 19. El funcionario verifica la documentación entregada por el médico.
- 20. <<Include Verificar Documentación>>.
- 21. El sistema muestra el mensaje de confirmación "Su documentación ha sido entregada correctamente" y genera el documento "Acta de examen final" con la información de los documentos previos de "Liberación académica y solicitud de acta de examen" y el "Comprobante de Pago" con el número de cuenta del médico, el folio de la solicitud, la cantidad a pagar y el concepto de pago.
- 22. <<Include Actualizar Estatus Trámite>>.

#### **Solicitud de 2da cita por parte del médico.**

23. El médico solicita nuevamente cita para la entrega de "Acta de examen final" debidamente firmada por los sinodales al momento de su examen y el recibo de pago realizado, <<Include Solicitar Cita>>.

#### **Revisión de Documentación**

- 24. El médico acude a las ventanillas de la facultad de Medicina en la fecha y hora especificada en el documento de confirmación de cita.
- 25. El funcionario verifica el "Acta de examen final" y el recibo de pago.
- 26. <<Include Verificar Documentación>>.
- 27. El sistema muestra el mensaje de confirmación "Su documentación ha sido entregada correctamente".
- 28. <<Include Actualizar Estatus Trámite>>.

#### **Seguimiento del trámite**

29. El funcionario genera la relación de médicos que han realizado el trámite de Diplomación Continua, <<Include Generar Reportes>>.

30. El funcionario envía el expediente a las diferentes instancias de la facultad de medicina para su firma y validación, y actualiza el estatus del trámite en cada una de ellas. <<Include Actualizar Estatus Trámite>>.

Termina el Caso de Uso.

# **4. Flujo alternativo**

**A1.**El médico selecciona la opción "Imprimir Solicitud". El sistema muestra la solicitud en el formato UPOSF14 para permitir su impresión.

# **5. Excepciones**

**E1.**"RFC o Cedula Profesional con formato incorrecto".

El sistema muestra al médico el mensaje "El campo RFC es incorrecto." ó "El campo Cédula Profesional es incorrecto.".

### **E2.**"Periodos de inscripción inválidos".

Si el periodo de inscripción es menor o igual al anterior el sistema muestra el mensaje "Periodo de inscripción no se selecciono una opción".

### **E3.**"Periodos inconsistentes con la duración del curso de alta especialidad".

Si el numero de periodos de inscripción seleccionados es mayor o menor a la cantidad de años de duración del curso de alta especialidad, el sistema muestra el mensaje "Periodos de inscripción no coincide con la duración del curso".

# **6. Requerimientos Especiales**

No hay

# **7. Precondiciones**

<<Include Autenticación Médico. >>. <<Include Autenticación Funcionario. >>.

# **8. Postcondiciones**

No hay.

### Diagrama de Actividades

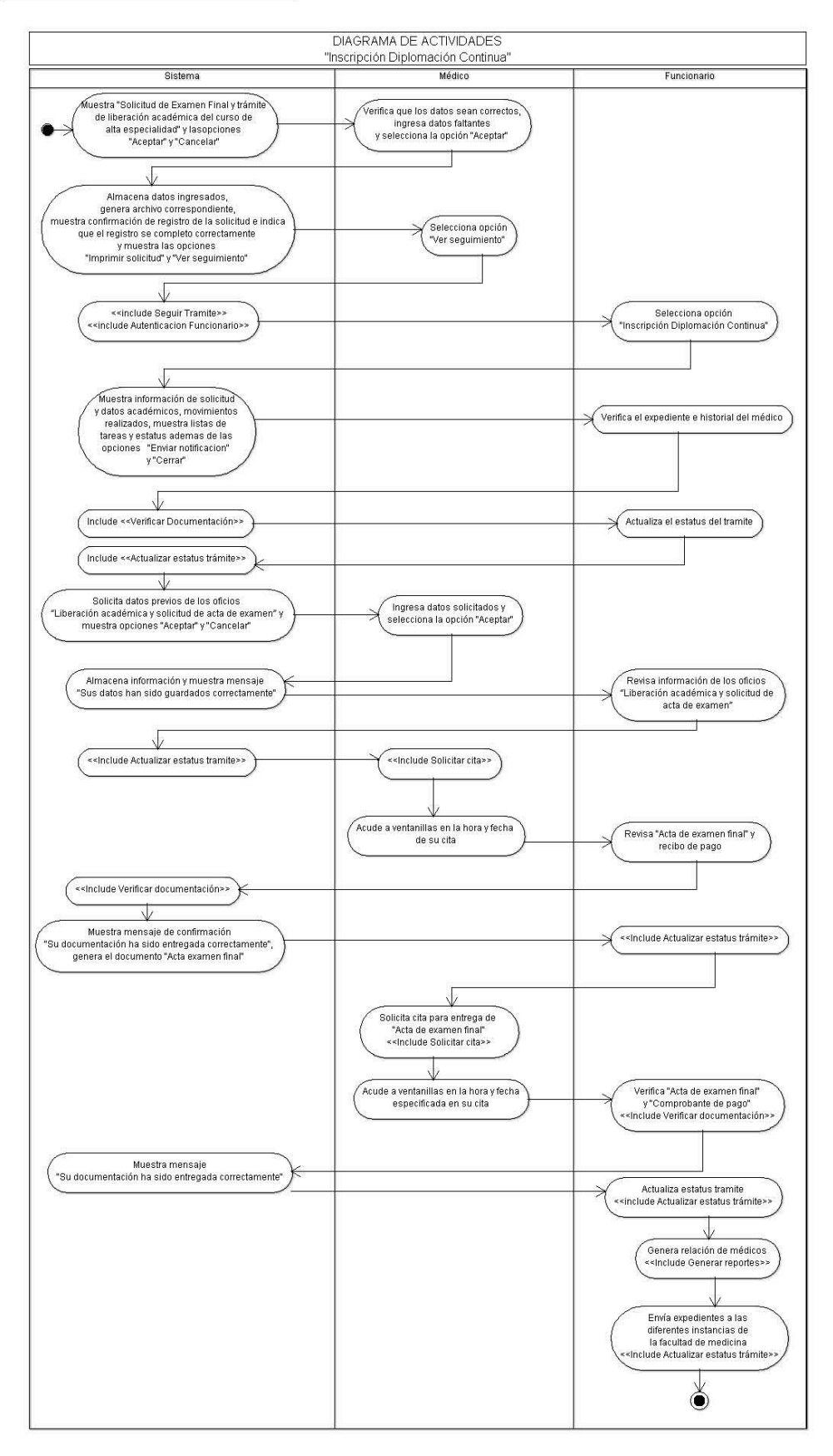

# *Matriz de requerimientos por caso de uso.*

Esta matriz nos muestra como los diferentes casos de uso satisfacen los requerimientos de la SSE de la Facultad de Medicina.

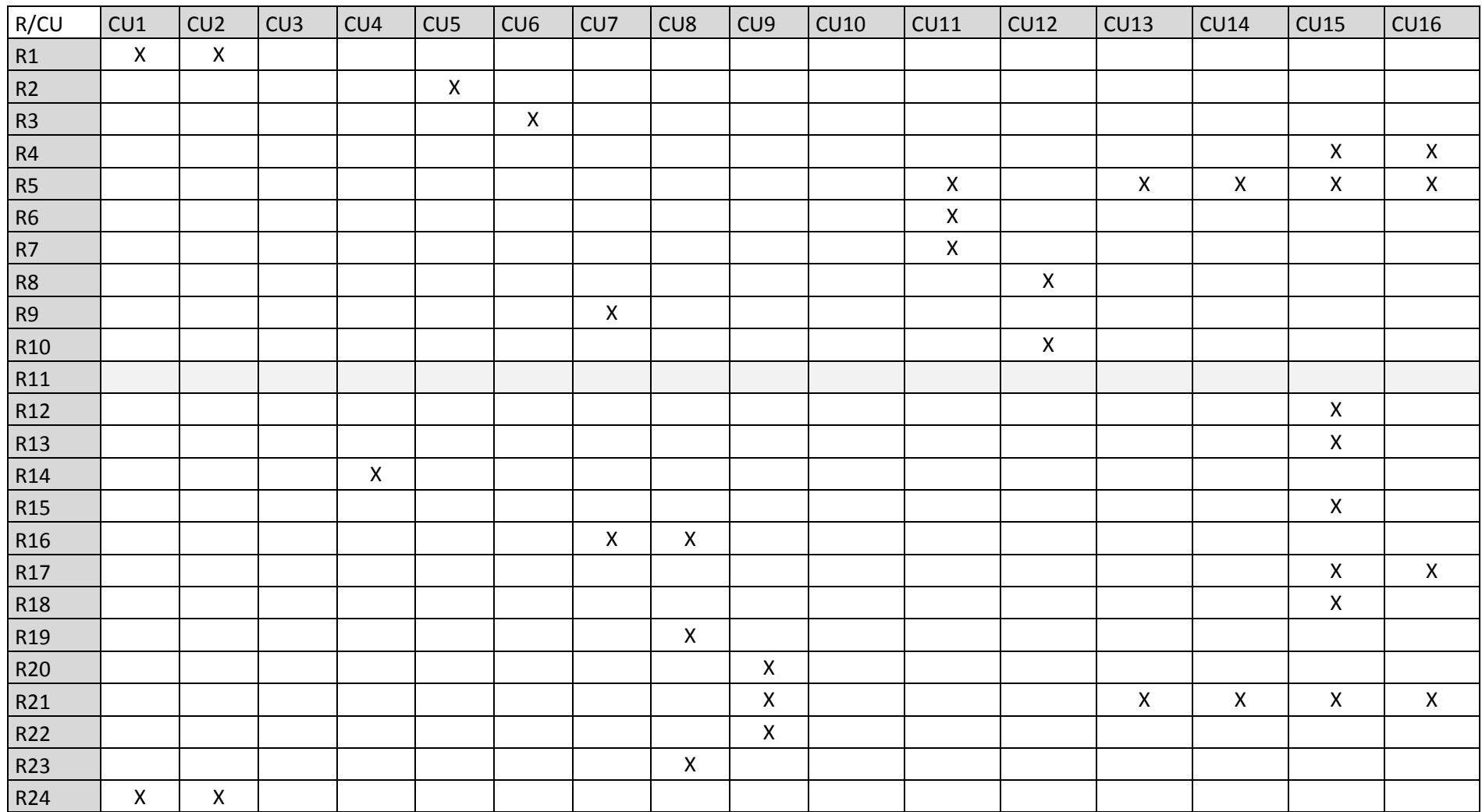

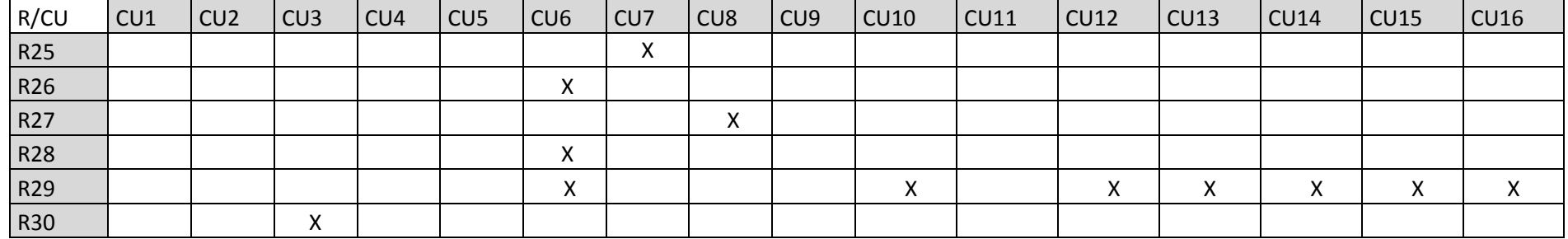

**Ilustración 17:** Matriz de Requerimientos/Casos de Uso

**Fuente:** Elaboración Propia

# *Modelo de Datos*

Este modelo muestra los aspectos de interés para el sistema y describe los datos que se utilizan, sus relaciones, su significado y sus restricciones de consistencia.

# **Diagrama de Clases**

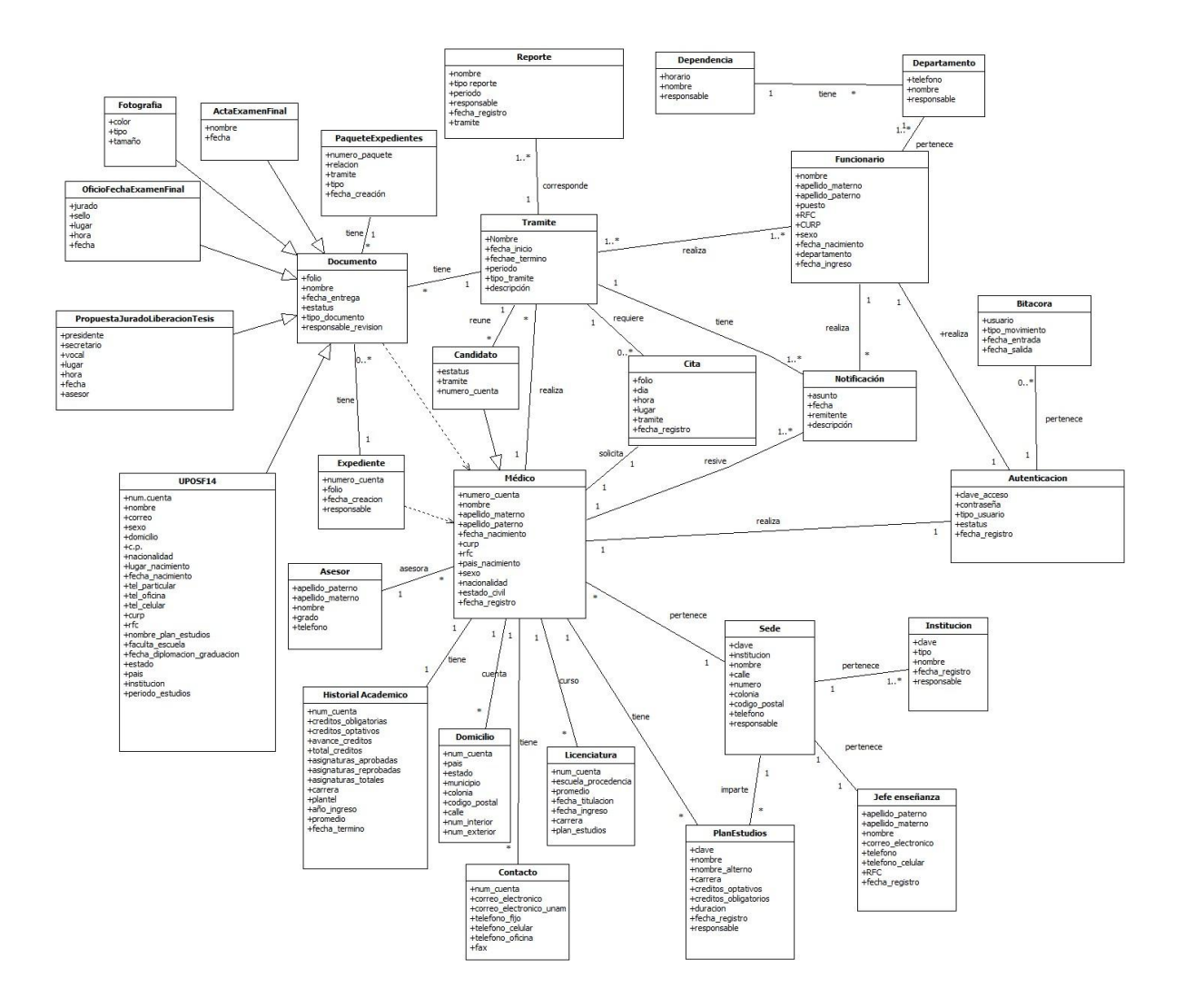

**Ilustración 18:** Diagrama de Clases

**Fuente:** Elaboración Propia

# *Lecciones Aprendidas*

- 1. RUP indica los documentos o artefactos que se deben realizar y en que fases se desarrollan para ser entregados al usuario, sin embargo, puede ser que durante el proyecto se requiera o se solicite por parte del usuario otro tipo de documentación, la cual no pertenece al proceso de desarrollo utilizado, pero es importante para el usuario o en este caso para la Secretaría de Servicios Escolares de la Facultad de Medicina.
- 2. Para una mayor organización en cuando a las versiones del los documentos, y prototipos del software se establece un control de versiones muy bien definido para evitar confusiones al momento en que realiza o actualiza el software y/o documentación.

# **Conclusiones**

Con el diseño de este sistema se ha brindado una herramienta que permite establecer una comunicación a distancia por parte de la Secretaria de Servicios Escolares de la Facultad de Medicina hacia los médicos que se encuentran inscritos en alguno de los trámites de Graduación o Diplomación, ofreciendo rapidez y conocimiento del estatus del trámite.

El tiempo que tomo la realización del diseño de este sistema fue más largo de lo esperado, debido al desconocimiento del proceso de desarrollo de software utilizado, a la falta de tiempo por parte de los colaboradores y a otros factores técnicos y ambientales como: los tiempos de respuesta, la facilidad de cambio, la facilidad de uso, el personal de medio tiempo y la estabilidad de los requerimientos.

No obstante a pesar del gran tiempo invertido, concluimos en que al diseñar este sistema se ha brindado una herramienta capaz de facilitar, agilizar y acortar el tiempo y la cantidad de procesos que forman parte de los trámites por los que los médicos tienen que pasar, en busca de obtener un grado más en su nivel de estudio, a través de las Especializaciones Médicas y/o Cursos de Posgrado de Alta Especialidad en Medicina.

# **Bibliografía**

Booch, G., Rumbaugh, J., & Jacobson, I. (2006). *El Lenguaje Unificado de Modelado.* Madrid: Pearson Education S.A.

Claudio Périssé, M. (Febrero de 2001). *Proyecto Informático / Una Metodología Simplificada.* Recuperado el 02 de Febrero de 2011, de http://www.cyta.com.ar/biblioteca/bddoc/bdlibros/proyectoinformatico/libro/index.htm

Freeman, R. E. (2010). *Strategic Management: A Stakeholder Approach.* New York: Cambridge University Press.

López Takeyas, B. (27 de Septiembre de 2004). Administración de Proyectos. Nuevo Laredo, Tamaulipas, México.

Medicina, F. d. (Febrero de 2004). *Mision: Facultad de Medicina*. Recuperado el 31 de Enero de 2012, de Sitio oficial de la Facultad de Medicina: http://www.facmed.unam.mx/marco/index.php?dir\_ver=94

Medicina, F. d. (2009). *Mision: Secretaria de Servicios Escolares*. Recuperado el 31 de Enero de 2012, de Sitio Oficial de la Secretaria de Servicios Escolares: http://www.facmed.unam.mx/escolares/principal/pagina/mision.php

Medicina, F. d. (Febrero de 2004). *Vision: Facultad de Medicina*. Recuperado el 31 de Enero de 2012, de Sitio Oficial de Facultad de Medicina: http://www.facmed.unam.mx/marco/index.php?dir\_ver=94

Medicina, F. d. (2009). *Vision: Secretaria de Servicios Escolares*. Recuperado el 31 de Enero de 2012, de Sitio Oficial de la Secretaria de Servicios Escolares: http://www.facmed.unam.mx/escolares/principal/pagina/vision.php

P.Letelier. (s.f.). *Laboratorio de Sistemas de Información.* Recuperado el 05 de Abril de 2012, de Departamento de Sistemas Informáticos y Computación: http://users.dsic.upv.es/asignaturas/facultad/lsi/doc/IntroduccionProcesoSW.doc

Process, R. U. (15 de Junio de 2003). Rational Unified Process®.

Tello Aragón, E. (2008). WBS, Una herramienta práctica para la planificación a todo nivel en proyectos IT. Lima, Lima, Perú.

# **Glosario**

El glosario permite una comunicación eficiente, ya que ilustra el uso estandarizado de un lenguaje común; con base en ello, se presenta a continuación el Glosario de Términos que se utilizan en la definición del Sistema de Registro, Control y Seguimiento de la Graduación y Diplomación Continúa de las Especializaciones Médicas.

**Arquitectura.-** La arquitectura de software de un programa o sistema computacional es la estructura o estructuras del sistema, que comprende componentes de software, la visibilidad externa de estos componentes, y la relación entre ellos.

**Artefacto.-** Pieza discreta de información que es utilizada o producida por un proceso de desarrollo de software o un sistema existente.

**Cédula profesional.-** Es un documento que otorga la Dirección General de Profesiones a los egresados que han presentado su trámite correspondiente para ejercer su profesión.

**Convalidación.-** Es el proceso a través del cual la Facultad de Medicina reconoce en el expediente académico del médico una o más asignaturas cursadas y aprobadas en alguna otra universidad, siempre y cuando su contenido es equivalente a las que serían estudiadas en la propia Facultad.

**CPAEM.-** Acrónimo de los Cursos de Posgrado de Alta Especialidad en Medicina.

**CURP.-** Acrónimo de la Clave Única de Registro de Población, la cual es un código alfanumérico único de identidad de 18 caracteres, tanto para residentes como para ciudadanos mexicanos.

**DGAE.-** Acrónimo de la Dirección General de Administración Escolar, la cual se encarga de dar validez a los resultados del proceso de enseñanza-aprendizaje durante la vida académica de los alumnos.

**Diagrama de Actividades.-** Muestran el flujo de los procesos a automatizarse y que integran el Sistema de Registro, Control y Seguimiento de la Graduación y Diplomación Continúa de las Especializaciones Médicas.

**DREyD.-** Acrónimo del Departamento de Revisión de Estudios y Diplomación.

**Especificaciones de Caso de Uso.-** Describen los procesos de negocio, tácticos y operativos, a ser automatizados por el Sistema de Registro, Control y Seguimiento de la Graduación y Diplomación Continúa de las Especializaciones Médicas.

**ESPMED.-** Acrónimo de las Especializaciones Médicas.

**Fases.-** Se refiere a las diferentes etapas llevadas a cabo durante el Proceso unificado de Racional.

**GUI.-** Acrónimo referente a la Interfaz Grafica del Usuario, es decir, la manera en que el usuario interactúa con el sistema (Pantallas).

**Hito.-** Momento importante en el desarrollo del proyecto en el cual se entrega algo o se controla el avance del proyecto.

**IDE.-** Es un entorno de trabajo para la creación de aplicaciones ya sean Web, Standalone, WebServices, etc.

**IDE.-** Es un entorno de trabajo y/o desarrollo para la creación de diferentes tipos de aplicaciones las cuales pueden ser Web, de escritorio, WebServices, etc.

**Look & Feel.-** Es un término usado en descripciones de productos y áreas tales como comercialización y marcas, para significar la experiencia que una persona tiene usando un producto, y las características principales de su aspecto e interfaces.

**Médico Especialista.-** Es un profesional que ha concluido una especialidad de la medicina.

**Médico Residente.-** Es un profesional que después de obtener su título de médico cirujano decide realizar una especialidad de la medicina.

**Número de Cuenta.-** Es el identificador único para cada uno de los médicos

**Pregrado.-** Nombre referente a las actividades relacionadas al nivel licenciatura.

**PUEM.-** Acrónimo del Plan Único de Especialidades Médicas, el cual fue aprobado en 1994 por el H. Consejo Universitario y su actualización a través del tiempo ha sido permanente.

**R(n).-** Es la inscripción de realizada al año de residencia del médico dependiendo de la especialidad cursada.

**RFC.-** Es el Registro Federal de Contribuyentes, la cual es una identificación otorgada por el Servicio de Administración Tributaria (SAT) a personas físicas y morales, y se obtiene en el momento de realizar su inscripción ante esta autoridad.

**RUP.-** Acrónimo del Proceso Unificado de Racional, el cual es una metodología

**Servidor Web.-** Es el punto principal de acceso para todos los browsers. El cliente accede al sistema solo a través del servidor web, que acepta peticiones de páginas web.

**SIAE.-** Acrónimo del Sistema Integral de Administración Escolar, mediante el cual se verifica la información necesaria del médico.

**SSE.-** Acrónimo de la Secretaria de Servicios Escolares.

**Sybase ASE.-** Es un sistema de administración de bases de datos relacionales de alto rendimiento para entornos de uso intensivo de datos esenciales.

**UIDS.-** Acrónimo de la Unidad de Innovación y desarrollo de Sistemas de la Facultad de Medicina.

**UML.-** Acrónimo de Lenguaje Unificado de Modelado, el cual es el lenguaje de modelado de sistemas de software más conocido y utilizado en la actualidad.

**UNAM.-** Acrónimo referente a la Universidad Nacional Autónoma de México.

**UPOSF14.-** Es un formato estandarizado de la facultad de medicina para la realización de la solicitud de trámite de grado y fecha de examen final, la cual contiene la información necesaria para el comienzo del trámite de graduación o diplomación.

**USEPOS.-** Acrónimo de la Unidad de Servicios Escolares de Posgrado.

**Funcionarios.-** Personas que intervienen en el proceso administrativo de Graduación Oportuna, Graduación Continua, Diplomación Oportuna, Diplomación Continua, las cuales son jefes de departamento o de unidad en la SSE.

# **Anexos**

# **ANEXO1**

# **MANUALES DE PROCEDIMIENTO**

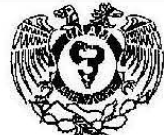

# **FACULTAD DE MEDICINA UNIVERSIDAD NACIONAL AUTÓNOMA DE MÉXICO de México** de México de México de México de México de México de México de México de México de México de México de México de México de México de México de Mé UNIVERSIDAD NACIONAL AUTONOMA<br>FACULTAD DE MEDICINA<br>SECRETARÍA DE SERVICIOS ESCO<br>MANUAL DE PROCEDIMIENTO  $\left\| \mathbf{Q} \right\|$  SECRETARÍA DE SERVICIOS ESCOLARES  $||$   $^{1/6}$

**MANUAL DE PROCEDIMIENTOS** 

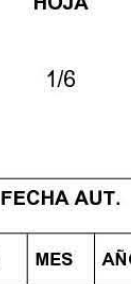

2011

# AREA RESPONSABLE: DEPARTAMENTO DE DIPLOMACION y OlA MES **AÑO** REVISiÓN DE ESTUDIOS PROCEDIMIENTO: GRADUACION DE ESPECIALIZACIONES MEDICAS GRADUACION DE ESPECIALIZACIONES MEDICAS<br>GRADUACION CONTINUA SECRETARIA DE SERVICIOS ESCOLARES MANUAL DE PROCEDIMIENTOS MANUAL DE PROCEDIMIENTOS PECHA AUT.<br>A RESPONSABLE: DEPARTAMENTO DE DIPLOMACIÓN Y DÍA MES AÑO

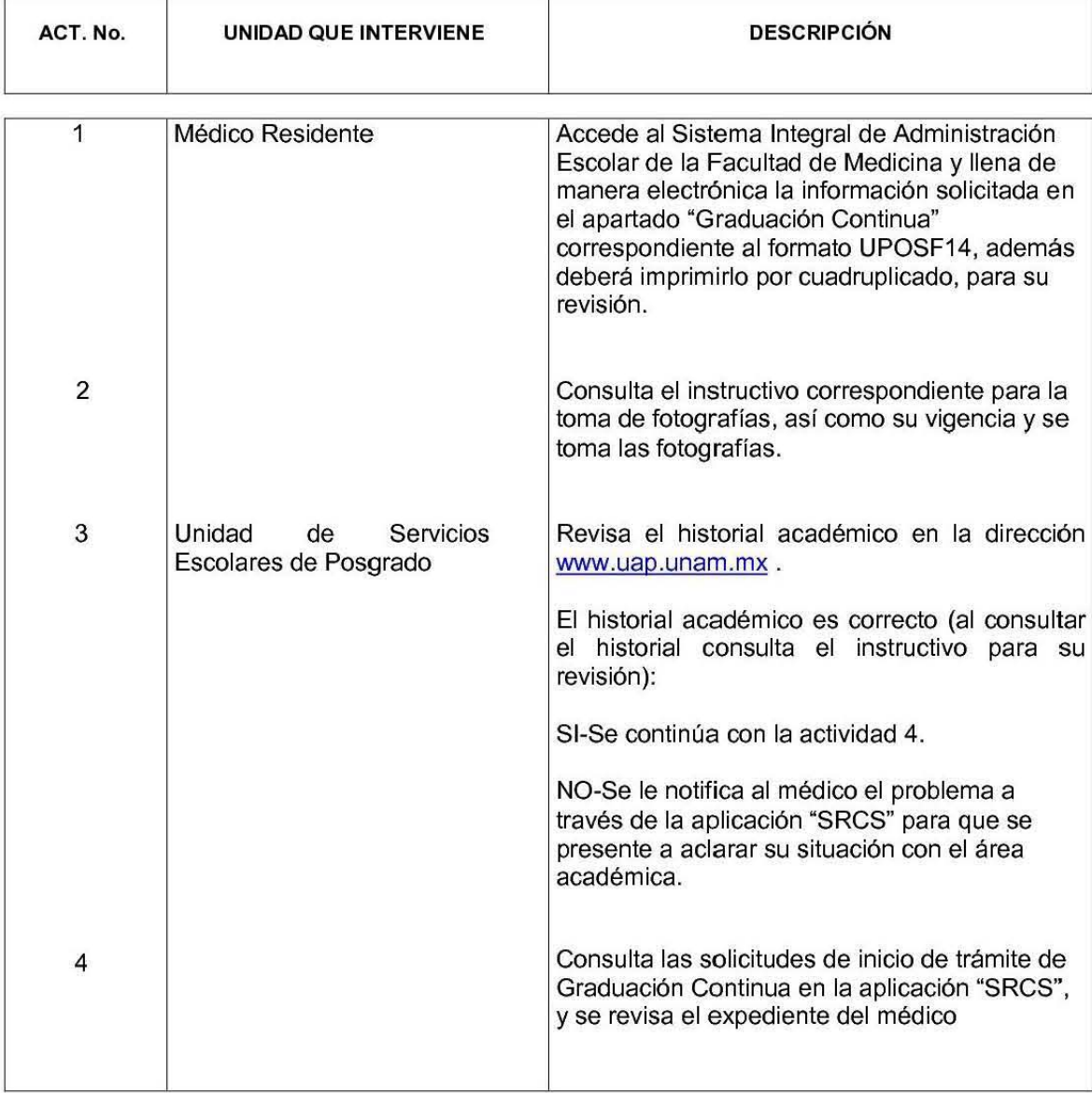

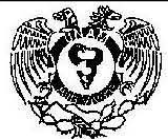

# FACULTAD DE MEDICINA **UNIVERSIDAD NACIONAL AUTÓNOMA DE MÉXICO HOJA** FACULTAD DE MEDICINA<br>SECRETARÍA DE SERVICIOS ESCO<br>MANUAL DE PROCEDIMIENTO  $\left\| \mathbf{Q} \right\|_{\mathcal{W}}$  SECRETARÍA DE SERVICIOS ESCOLARES  $\left\| \mathbf{Q} \right\|_{\mathcal{W}}$ UNIVERSIDAD NACIONAL AUTONOMA DE MEXICO<br>FACULTAD DE MEDICINA<br>SECRETARÍA DE SERVICIOS ESCOLARES MANUAL DE PROCEDIMIENTOS

**MANUAL DE PROCEDIMIENTOS** 

FECHA AUT.

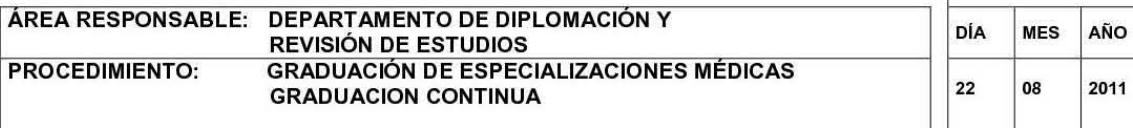

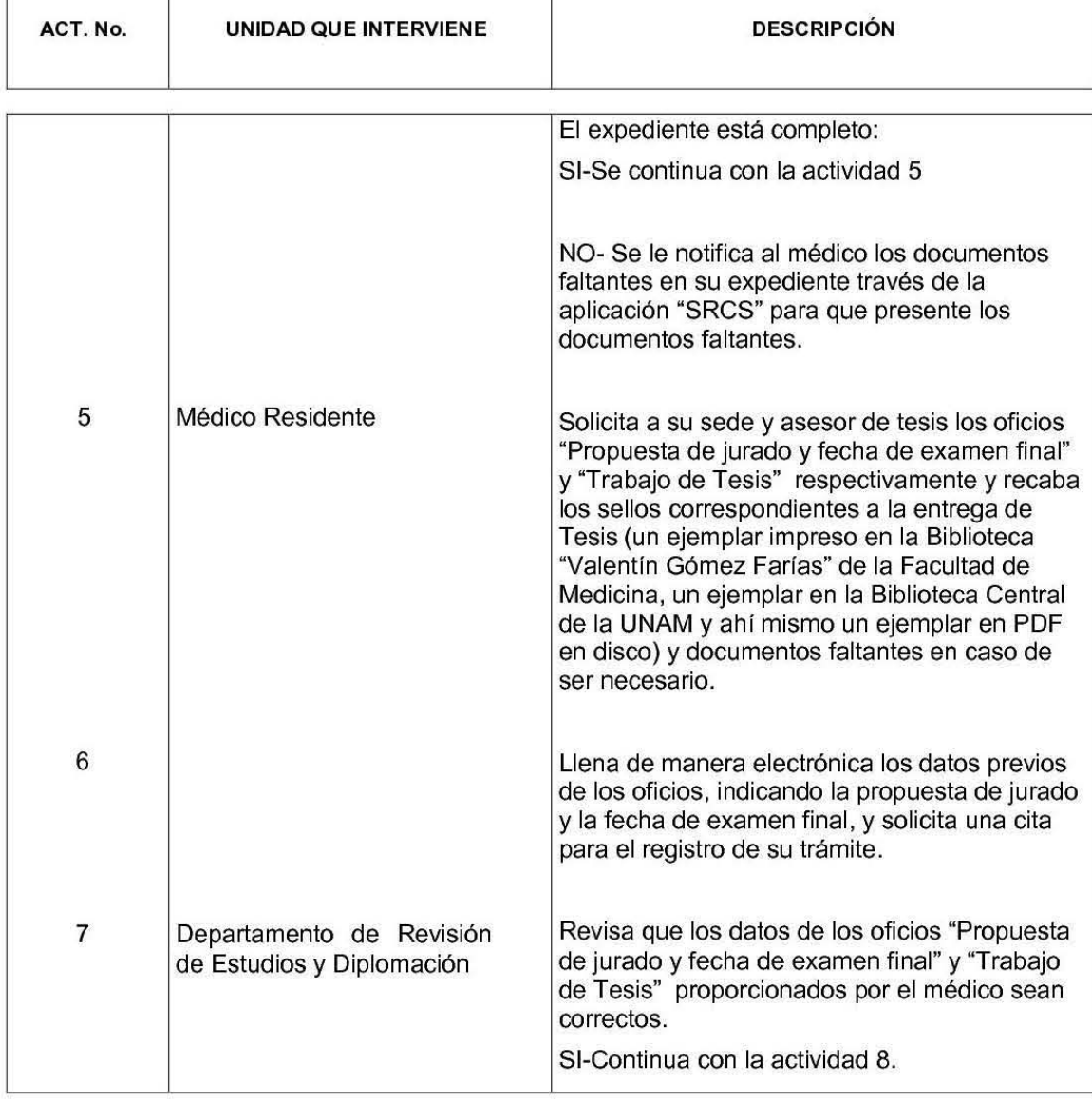

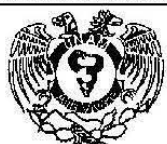

# FACULTAD DE MEDICINA **UNIVERSIDAD NACIONAL AUTÓNOMA DE MÉXICO HOJA** FACULTAD DE MEDICINA<br>SECRETARÍA DE SERVICIOS ESCO<br>MANUAL DE PROCEDIMIENTO SECRETARÍA DE SERVICIOS ESCOLARES 3/6<br>
MANUAL DE PROCEDIMIENTOS

# **MANUAL DE PROCEDIMIENTOS**

FECHA AUT.

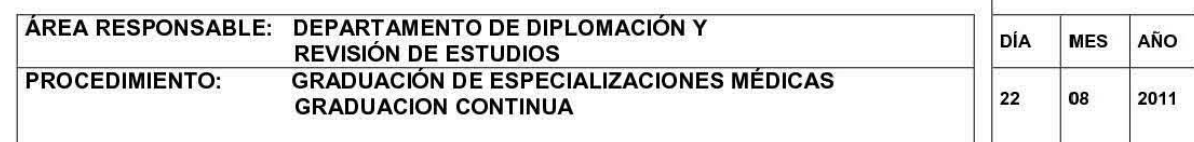

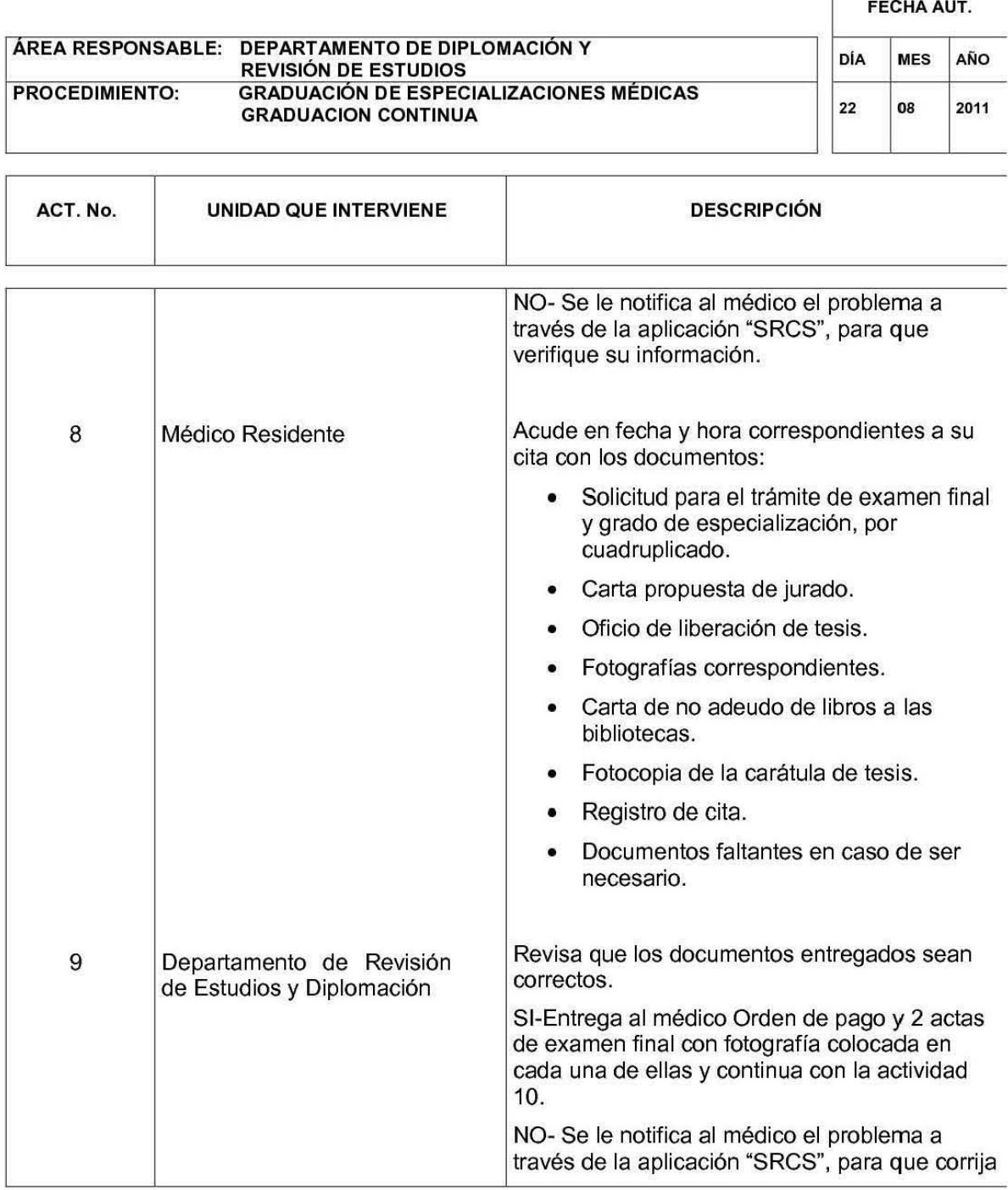

FACULTAD DE MEDICINA

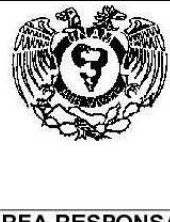

#### FACULTAD DE MEDICINA **UNIVERSIDAD NACIONAL AUTÓNOMA DE MÉXICO A BRACIA FACULTAD DE MEDICINA**  ~~ **SECRETARIA DE SERVICIOS ESCOLARES** <sup>416</sup>

#### **MANUAL DE PROCEDIMIENTOS**

FECHA AUT. FECHA AUT.

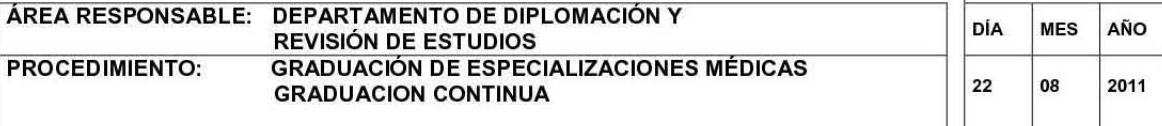

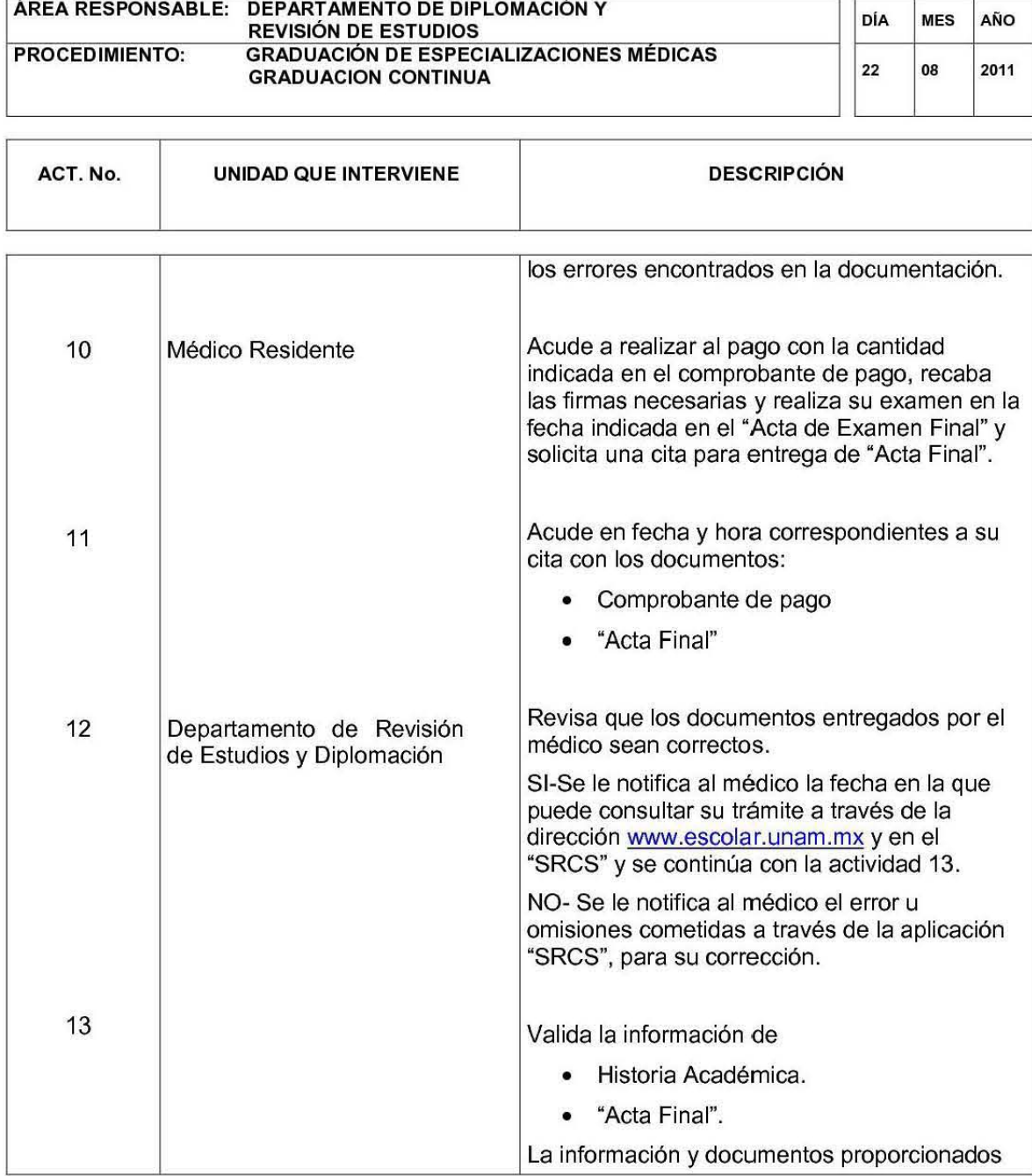
FACULTAD DE MEDICINA

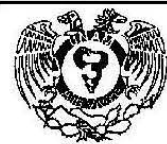

# FACULTAD DE MEDICINA<br> **EXAMPLE A: ROULTAD DE MEDICINA**<br>
SECRETARÍA DE SERVICIOS ESCOLARES<br>
MANUAL DE PROCEDIMIENTOS  $\left\| \begin{array}{cc} \sqrt{2} & \sin \theta & \text{SECRETARIA DE SERVICIOS ESCOLARES} \end{array} \right\|$  5/6

**HOJA** 

#### **MANUAL DE PROCEDIMIENTOS**

FECHA AUT.

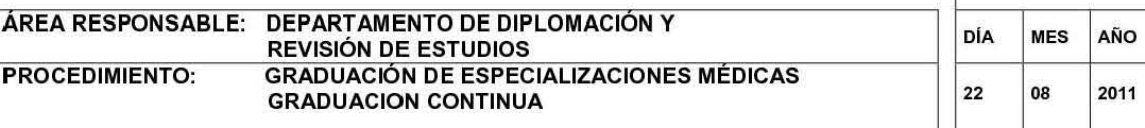

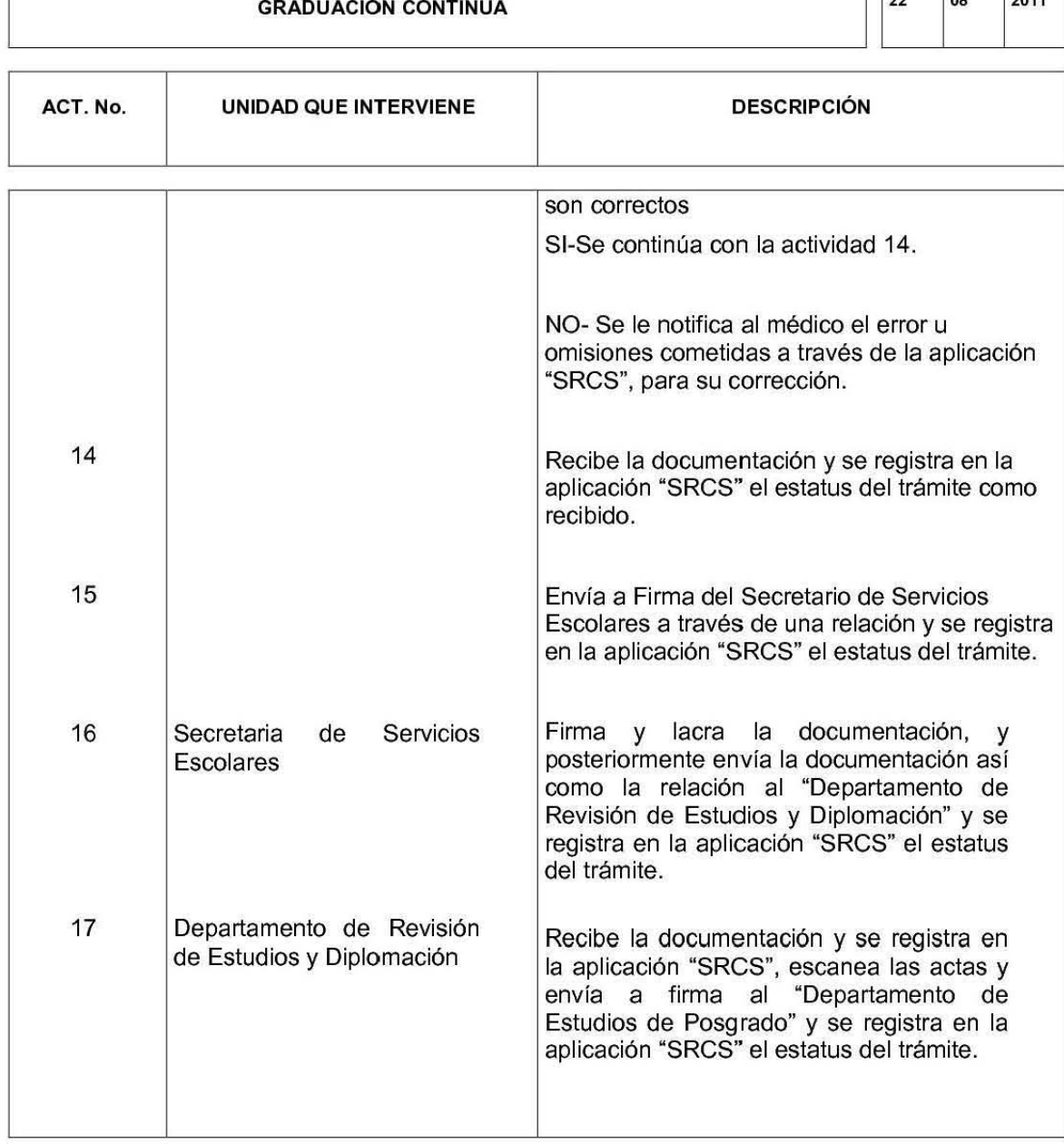

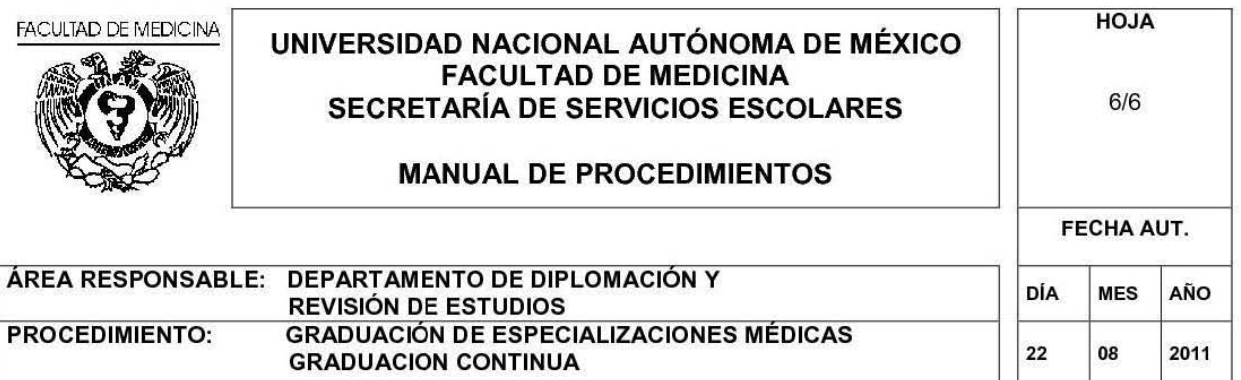

Ï

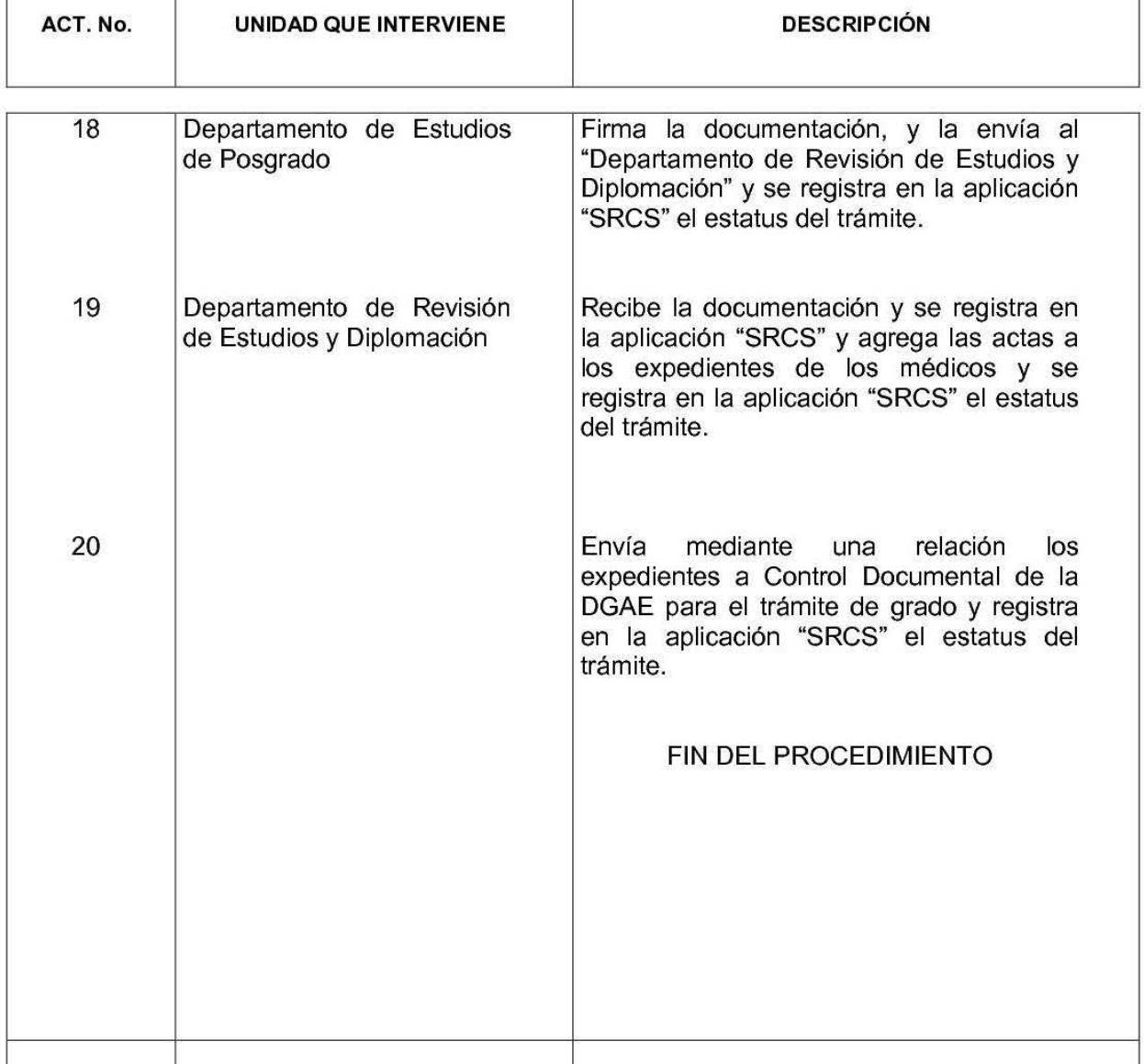

### **ANEXO 2**

### **DIAGRAMAS DE FLUJO DE DATOS**

**Autenticación DFD - Autenticación** 

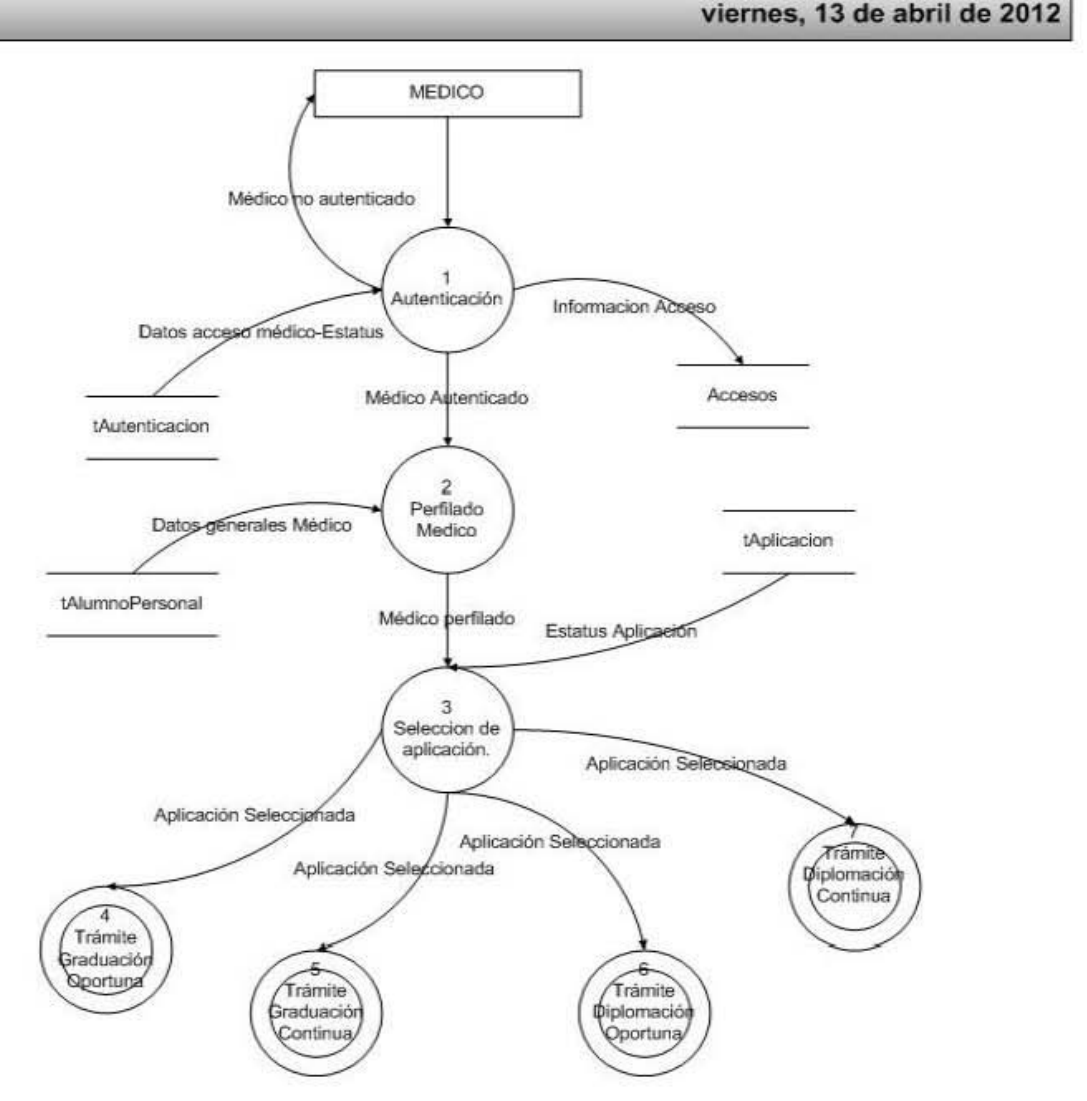

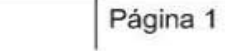

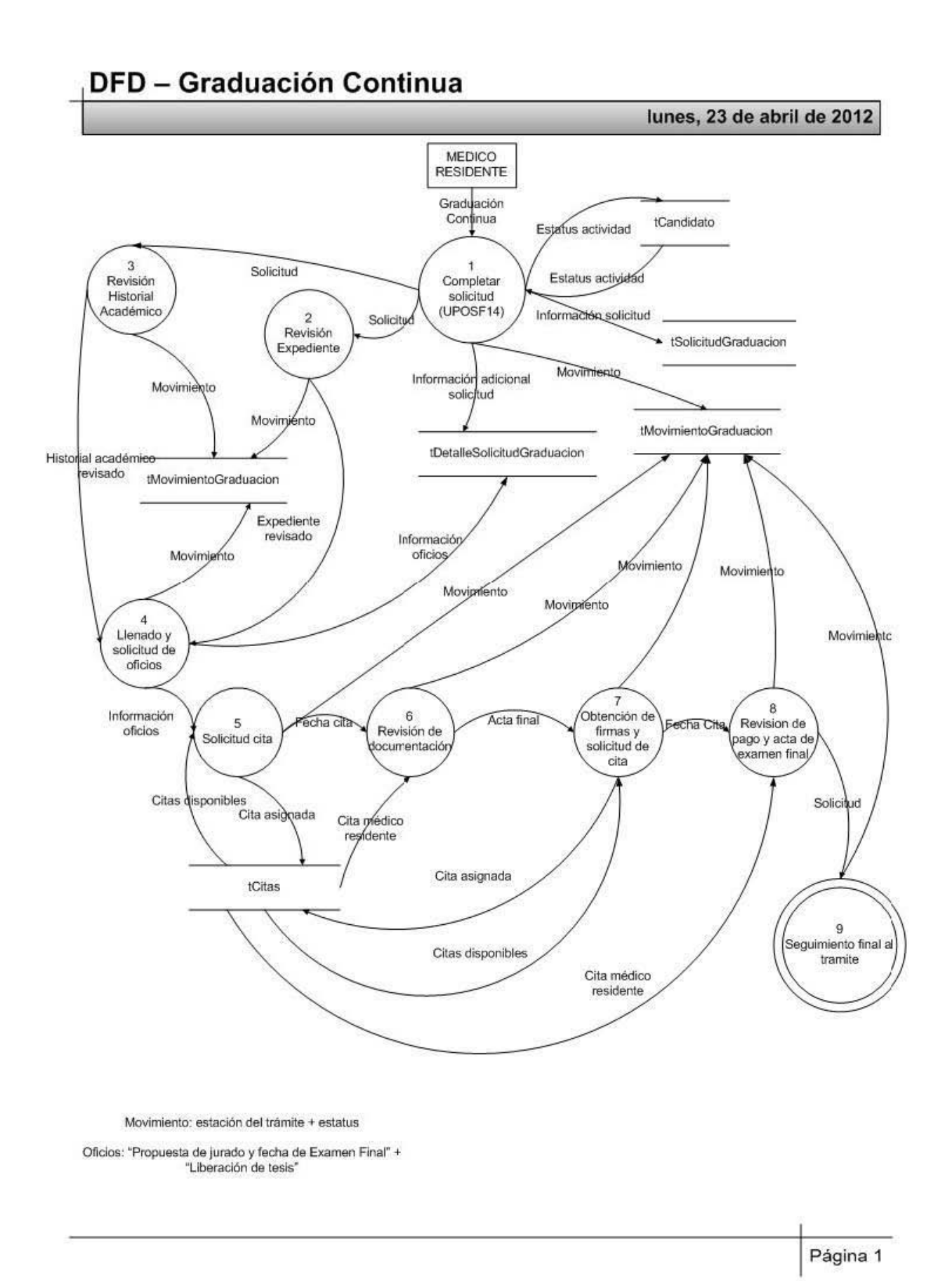

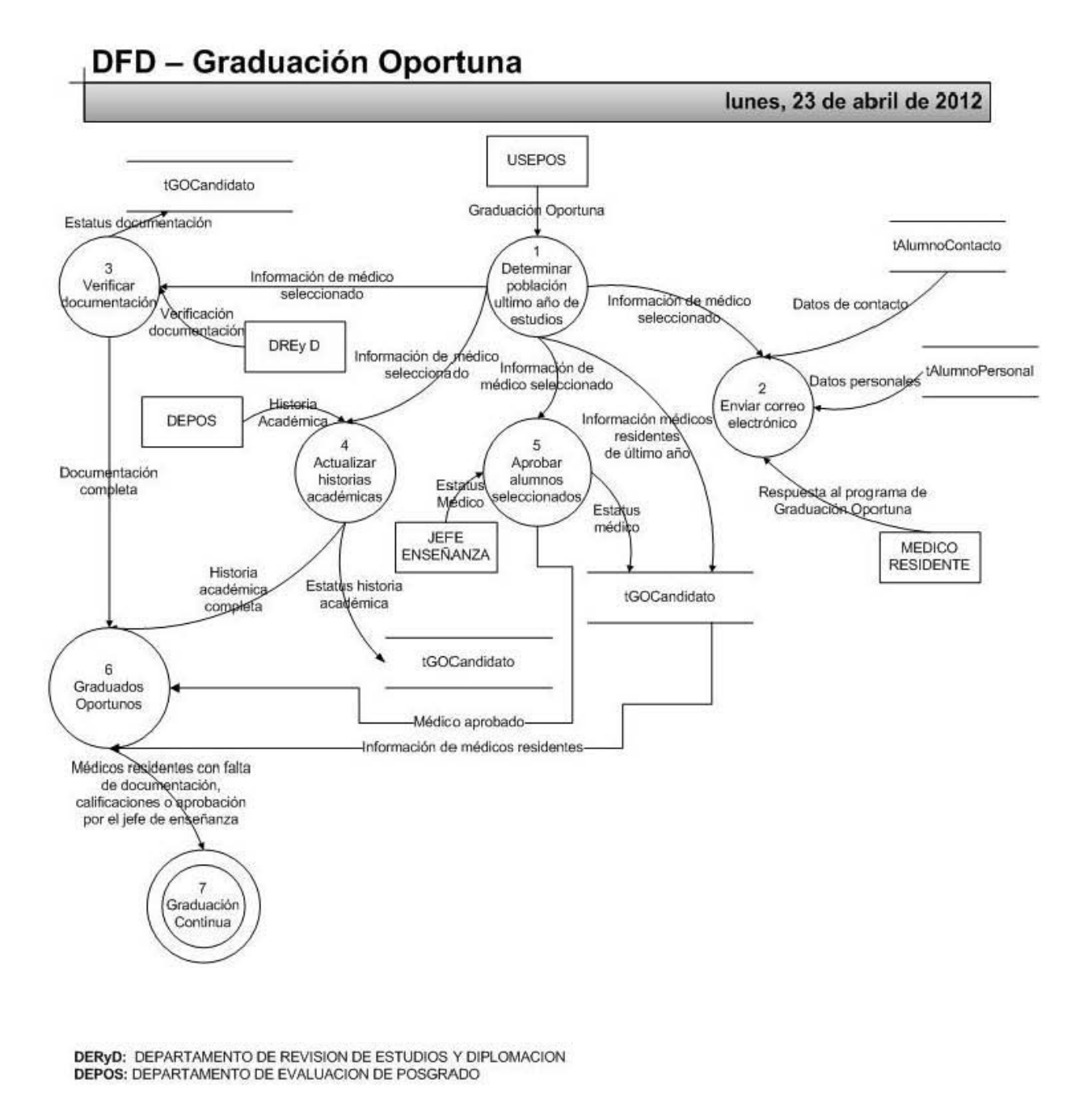

DERyD: DEPARTAMENTO DE REVISION DE ESTUDIOS Y DIPLOMACION DEPOS: DEPARTAMENTO DE EVALUACION DE POSGRADO

**I** Página 1

## **ANEXO 3**

## **REGLAS DE NEGOCIO**

#### **Reglas de negocio**

Las Reglas de Negocio se refieren a las restricciones que existen en un negocio dado y/o validaciones y condiciones que se deben tener en cuenta en un proceso y para la metodología utilizada, se manejan diferentes tipos de reglas, las cuales se describen a continuación.

#### **Reglas del Modelo de Datos**

Este tipo de regla se encarga de controlar que la información básica almacenada para cada atributo o propiedad de una entidad o un objeto sea válida.

#### **Reglas de Relación**

Estas reglas controlan las relaciones entre los datos. También se les denomina Reglas de Integridad. Por ejemplo, especifican que todo pedido debe ser realizado por un cliente; una vez hecho algún pedido, el cliente no puede ser eliminado.

#### **Reglas de Derivación**

Son las reglas que tienen que ver con la especificación y obtención de información a partir de datos ya existentes. Por ejemplo: el total de un pedido se puede calcular a partir del número de unidades vendidas y el precio por unidad.

#### **Reglas de Restricción**

Se encargan de restringir los datos que el sistema puede contener. La diferencia entre éstas y las Reglas del Modelo de Datos radica en que aquellas restringen el valor de los atributos o propiedades de una entidad, más allá de las restricciones básicas que sobre las mismas existen. Por ejemplo: para un saldo existe una regla básica (modelo de datos) que indica que éste debe ser un número, pero además puede haber una regla que indique que el saldo no puede ser menor que cierta cantidad de tope establecida para cierto tipo de clientes. Ésta sería la denominada Regla de Restricción.

#### **Reglas de Flujo**

Son aquellas reglas que determinan y limitan como fluye la información a través de un sistema. Se refieren a aquellas reglas que indican que camino recorre la información y obligan a que se sigan caminos válidos. Por ejemplo: los pasos que se deben tener en cuenta para la aprobación de una compra cuyo valor excede de cierta cantidad.

A continuación se muestran las reglas de negocio para el sistema de registro, control y seguimiento de la graduación y diplomación identificadas:

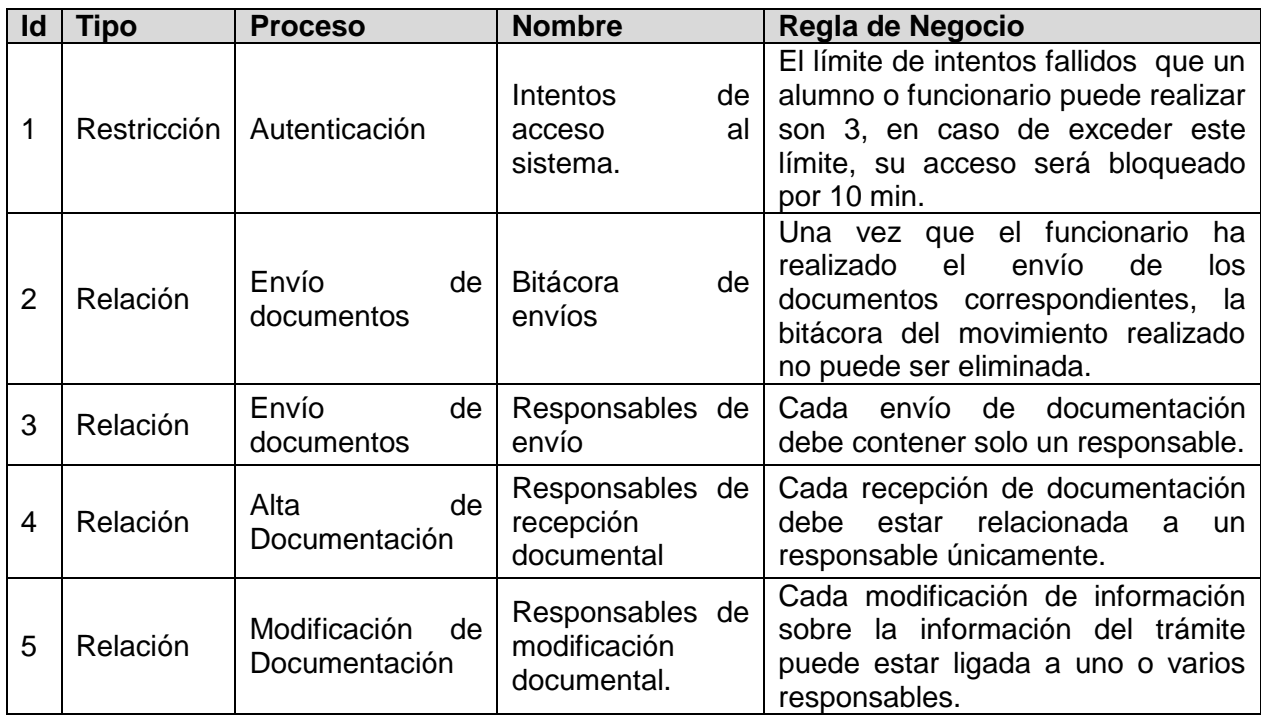